# **Moxa Industrial Secure Router CLI Command Set User Manual**

**Version 3.0, August 2023**

**[www.moxa.com/products](https://www.moxa.com/products)**

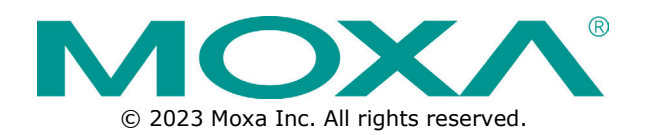

## **Moxa Industrial Secure Router CLI Command Set User Manual**

The software described in this manual is furnished under a license agreement and may be used only in accordance with the terms of that agreement.

## **Copyright Notice**

© 2023 Moxa Inc. All rights reserved.

## **Trademarks**

The MOXA logo is a registered trademark of Moxa Inc. All other trademarks or registered marks in this manual belong to their respective manufacturers.

## **Disclaimer**

- Information in this document is subject to change without notice and does not represent a commitment on the part of Moxa.
- Moxa provides this document as is, without warranty of any kind, either expressed or implied, including, but not limited to, its particular purpose. Moxa reserves the right to make improvements and/or changes to this manual, or to the products and/or the programs described in this manual, at any time.
- Information provided in this manual is intended to be accurate and reliable. However, Moxa assumes no responsibility for its use, or for any infringements on the rights of third parties that may result from its use.
- This product might include unintentional technical or typographical errors. Changes are periodically made to the information herein to correct such errors, and these changes are incorporated into new editions of the publication.

## **Technical Support Contact Information**

**[www.moxa.com/support](https://www.moxa.com/support)**

## **Table of Contents**

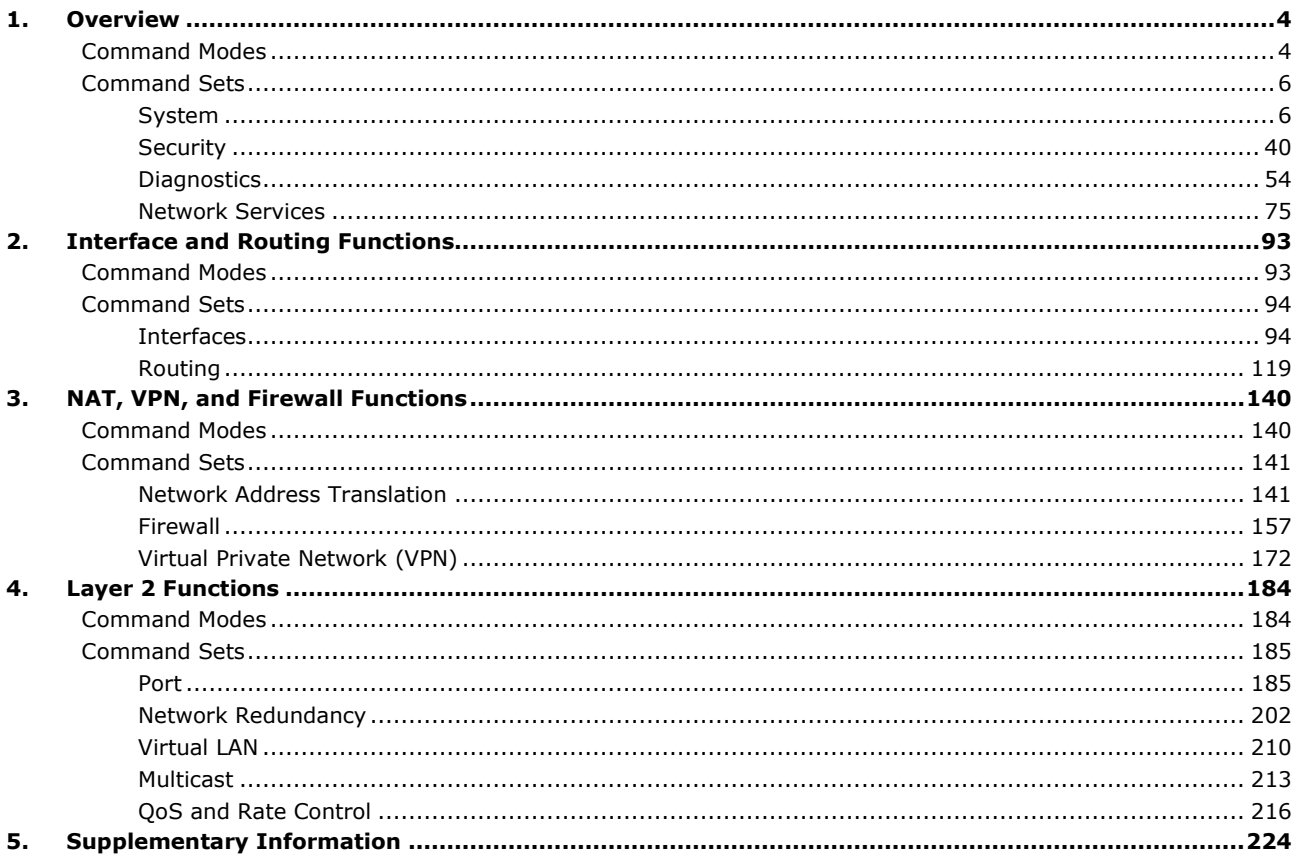

<span id="page-3-0"></span>This chapter describes the commands of the system functions for Moxa industrial secure routers.

The following table describes the notation used to indicate command-line syntax in this document:

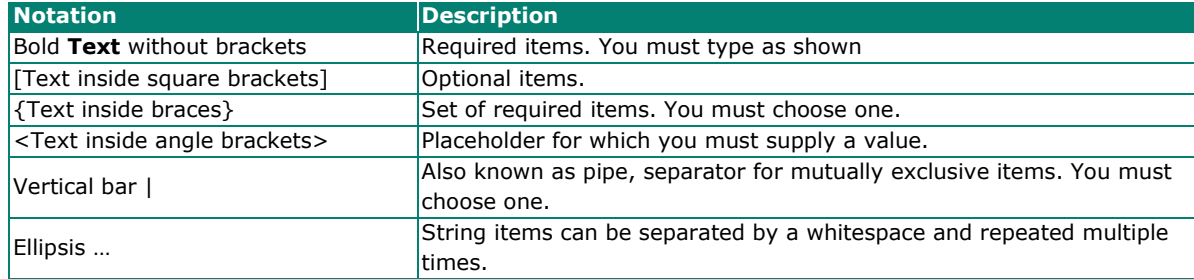

# <span id="page-3-1"></span>**Command Modes**

Refer to the following tables for the command mode descriptions.

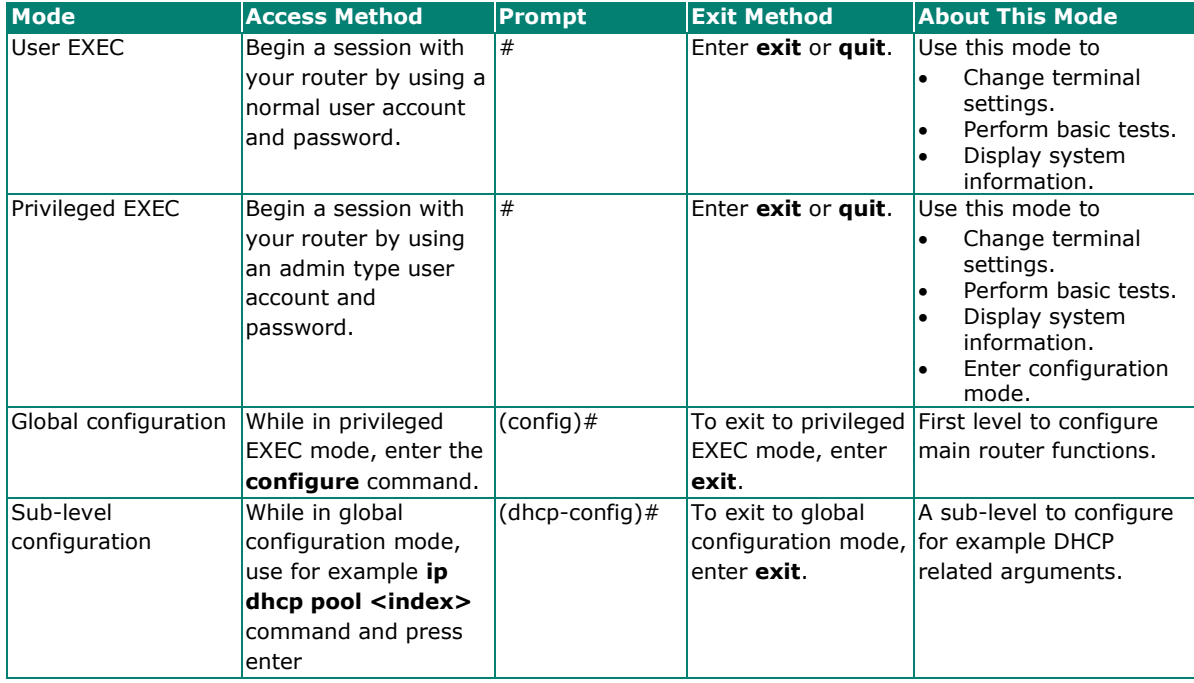

Tips:

- 1. Moxa's CLI supports command line tab completion. Type a few characters of a command and press the TAB key. Available commands will show in the console.
- 2. Moxa's CLI support a hot-key '?' to list an available command list under a specific command mode; or list available command parameters followed by a specific command.

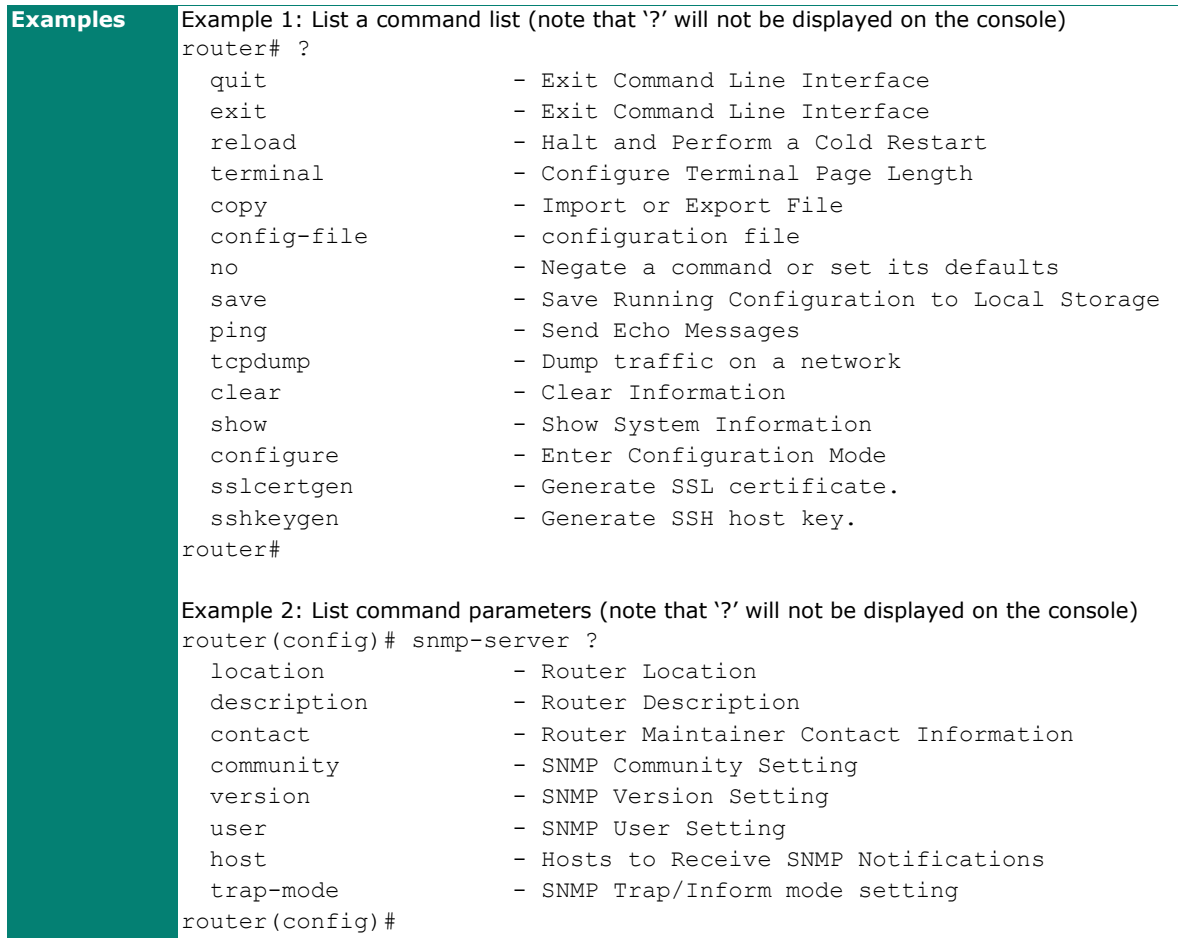

# <span id="page-5-0"></span>**Command Sets**

## <span id="page-5-1"></span>**System**

## **Restart and Reload Factory Default**

## **reload**

Use the **reload** privileged command on the router to restart Moxa Router. Use the reload **factory-default** privileged command to restore the router configuration to the factory default values.

## **Synopsis**

## **# reload** [**factory-default** [**no cert**]]

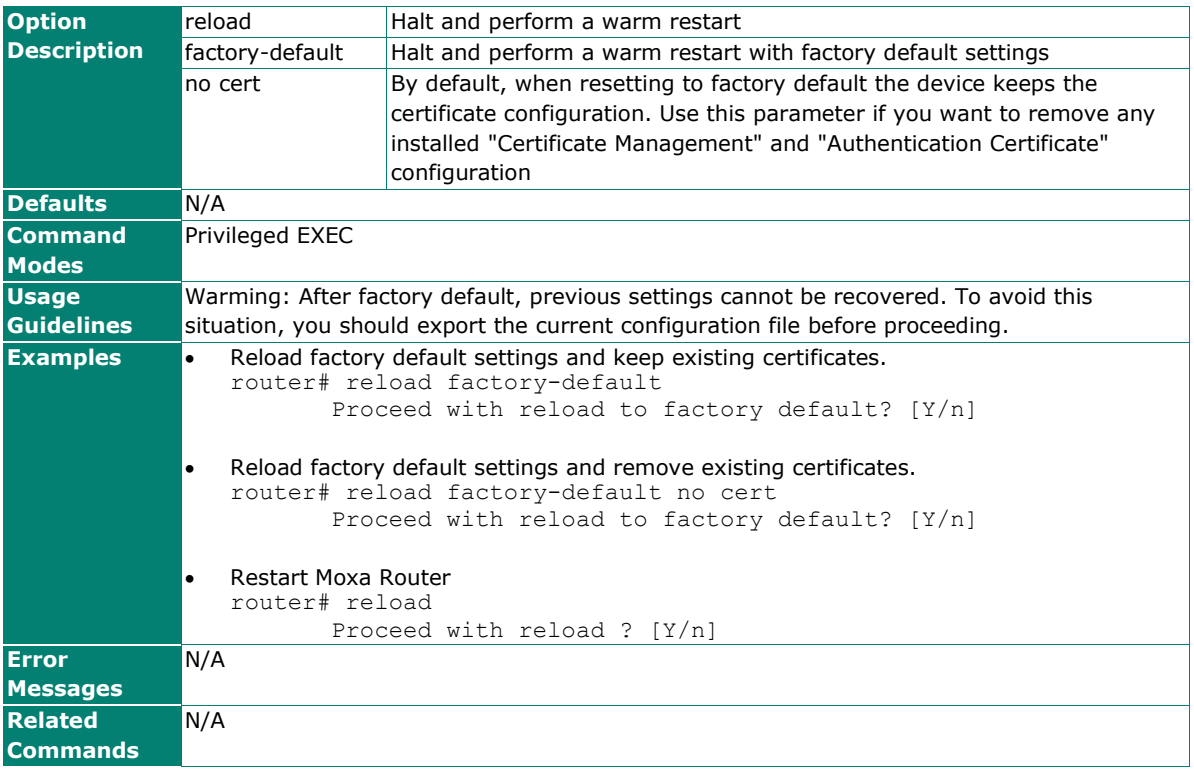

## **Information Settings**

## **hostname**

To specify or modify the system name of the device, use the **hostname** global configuration command. To return to the default, use the **no** form of this command.

### **Synopsis**

(config)# **hostname** <token …>

### (config)# **no hostname**

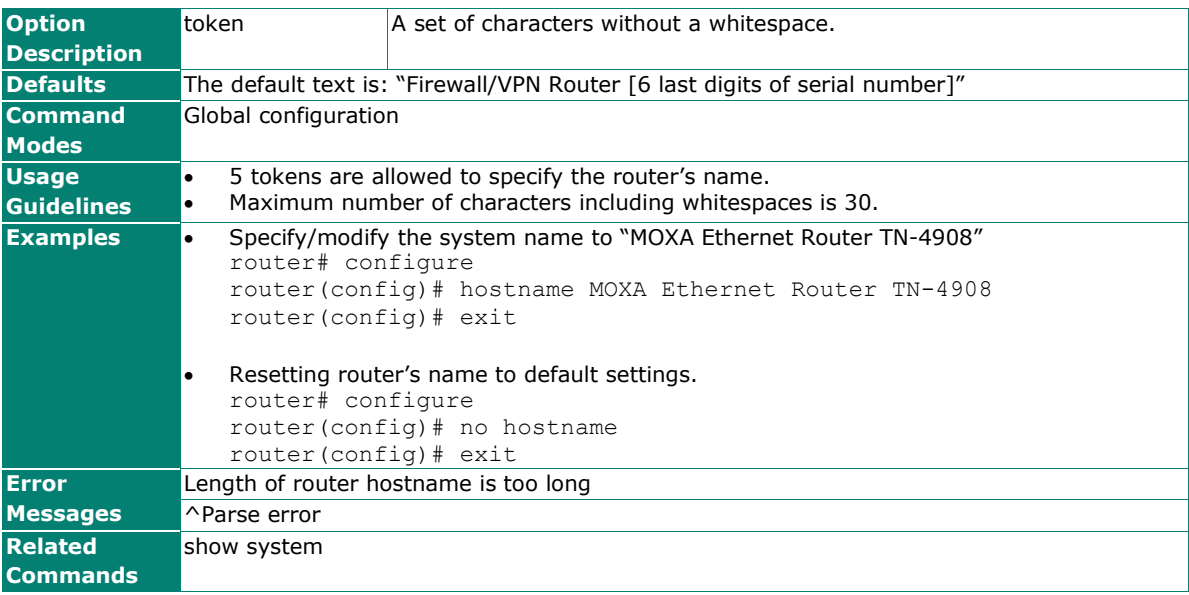

## **snmp-server contact**

To set the system Maintainer Information, use the **snmp-server contact** global configuration command. To remove the contact string, use the no form of this command.

#### **Synopsis**

(config)# **snmp-server contact** <token …>

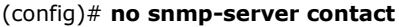

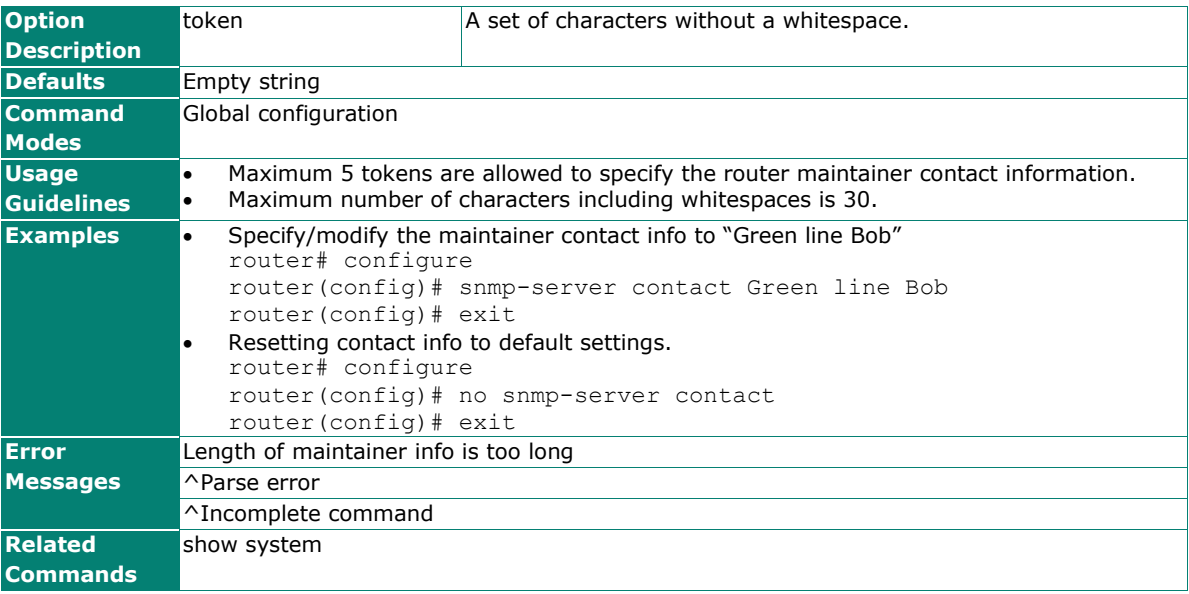

## **snmp-server description**

To set the system description, use the **snmp-server description** global configuration command. To remove the description string, use the **no** form of this command.

#### **Synopsis**

(config)# **snmp-server description** <token …>

#### (config)# **no snmp-server description**

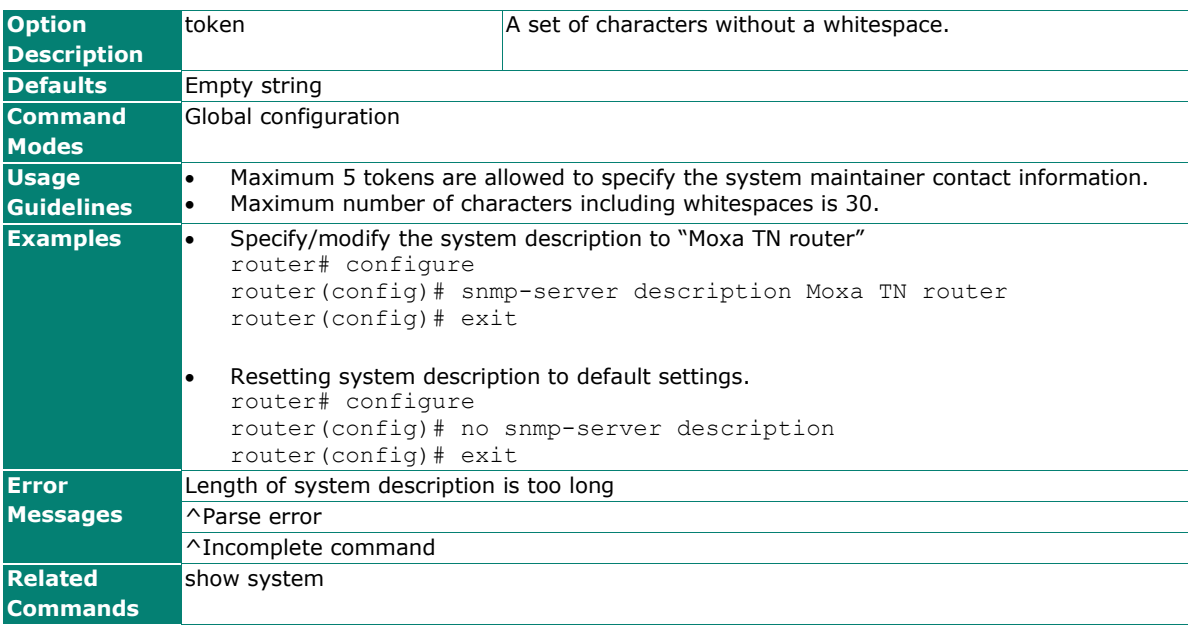

## **snmp-server location**

To set the system location, use the **snmp-server location** global configuration command. To remove the location string, use the **no** form of this command.

#### **Synopsis**

(config)# **snmp-server location** <token …>

### (config)# **no snmp-server location**

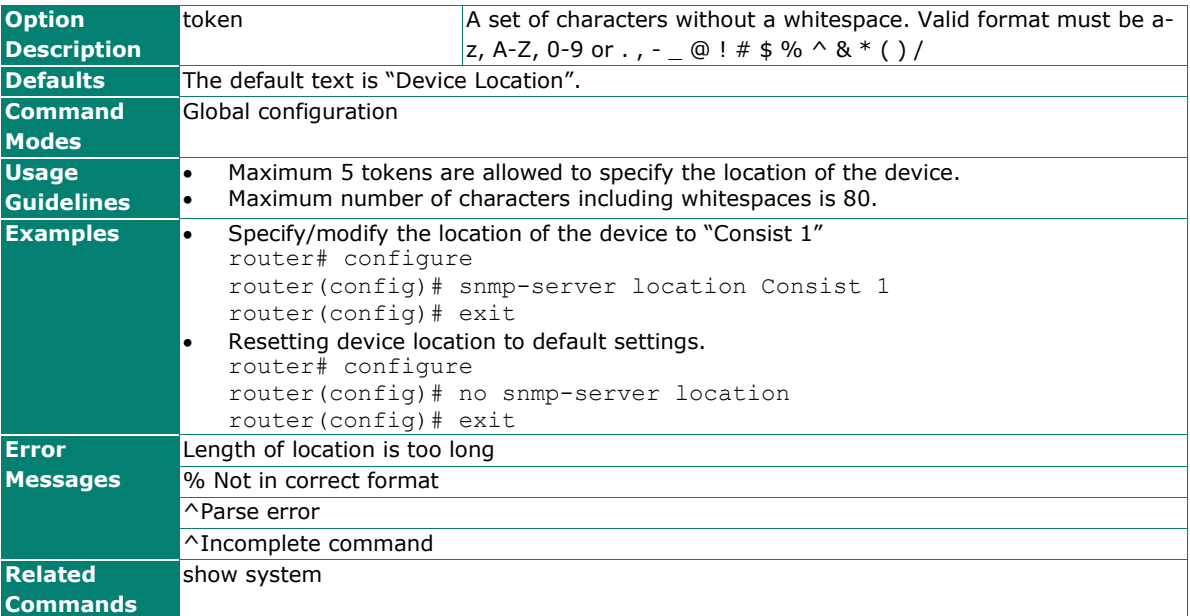

## **show system**

Use **show system** command to display system identification settings.

### **Synopsis**

### # **show system**

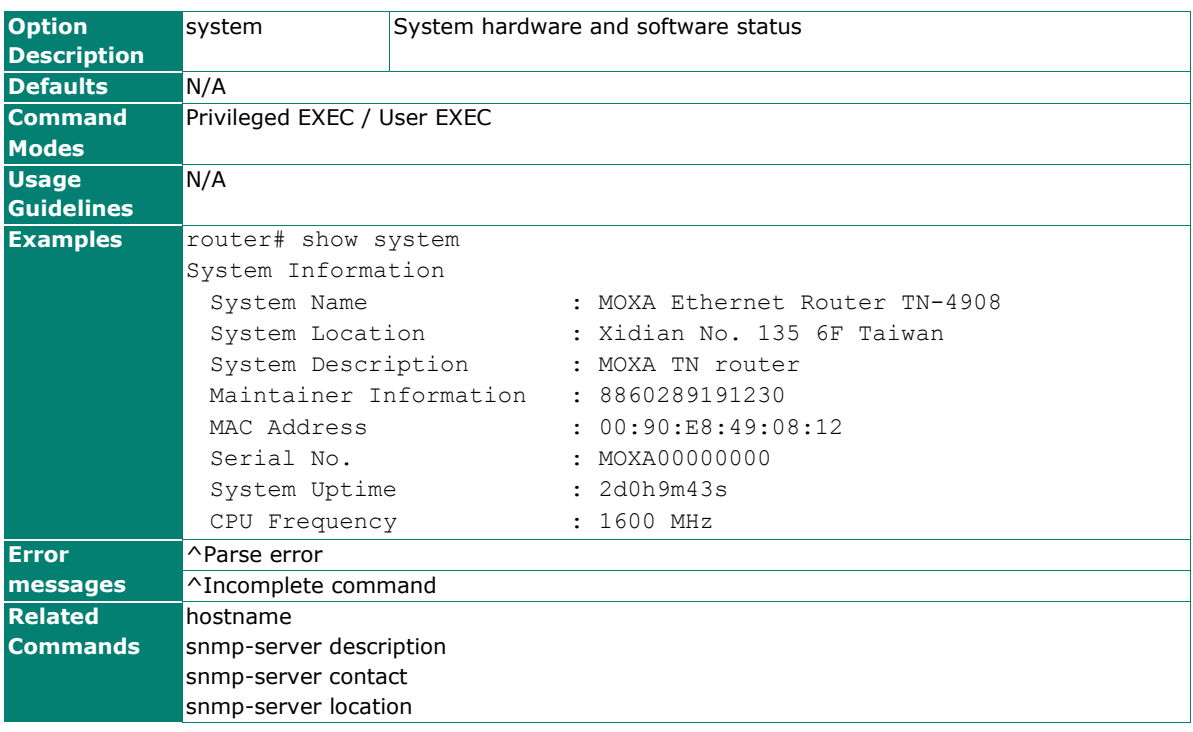

## **show version**

Use **show version** command to display the model name and system firmware version.

### **Synopsis**

## # **show version**

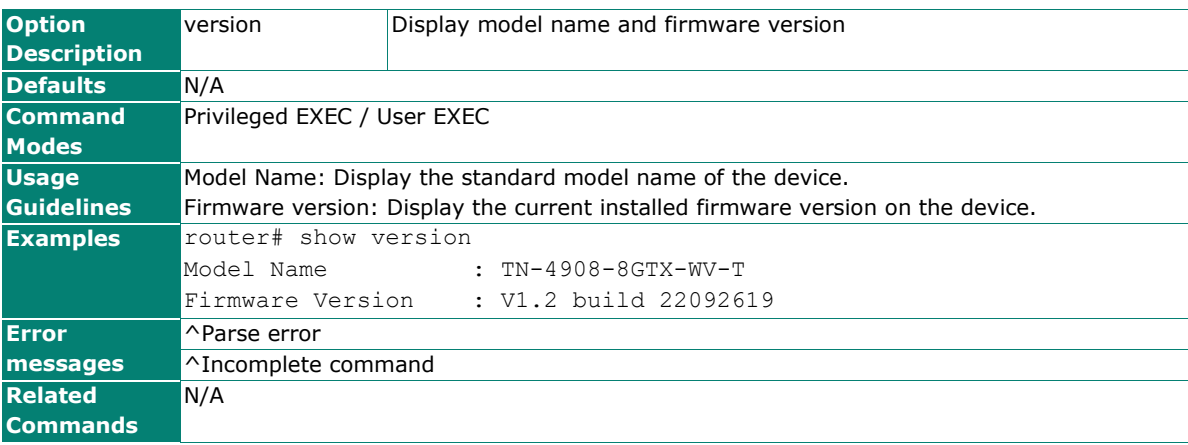

## **Firmware Upgrade**

## **copy**

To upgrade a firmware image to the Flash memory, use the **copy** privileged command on the router to select a remote server through TFTP, SFTP or SCP.

### **Synopsis**

# **copy** {{**scp** | **sftp**} <account> <password> <ip> **device-firmware** <filename> | **tftp** <ip> **device-firmware** <filename>}

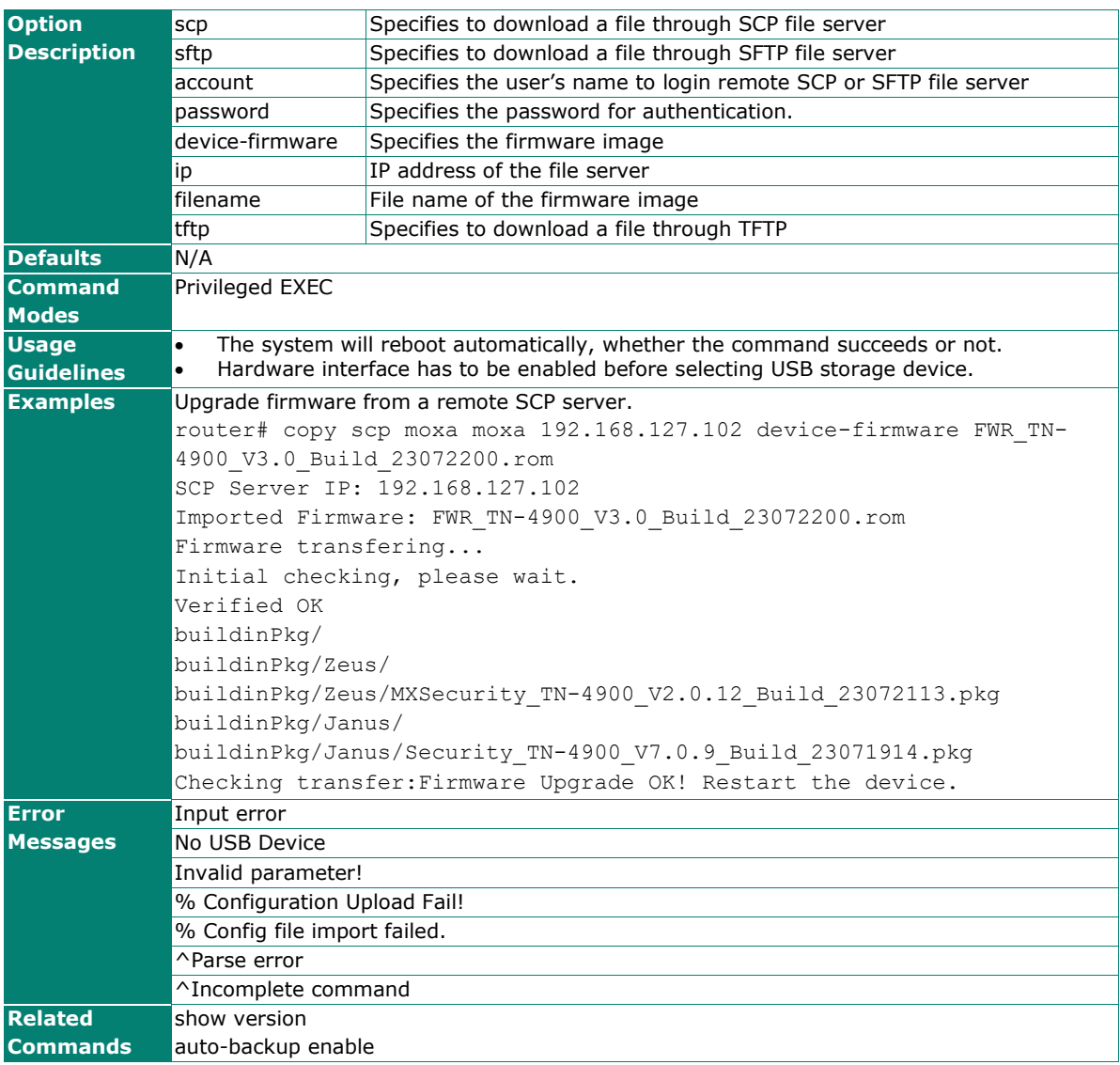

## **Configuration Backup and Restore**

## **copy running-config**

Use the **copy** privileged command on the router to backup or restore a configuration file to/from either a USB storage device (e.g., ABC-02) or a remote file server.

### **Synopsis**

#### **Backup configuration file:**

# **copy running-config** {**tftp** <ip> <cfg-path-name> |

**usb** |

{scp | sftp} <account> <password> <ip> <cfg-path-name>}

### **Restore configuration file:**

# **copy** { **tftp** <ip> **config-file** <cfg-path-name> |

**usb** <filename> |

{**scp** | **sftp**} <account> <password> <ip> **config-file** <cfg-path-name>}

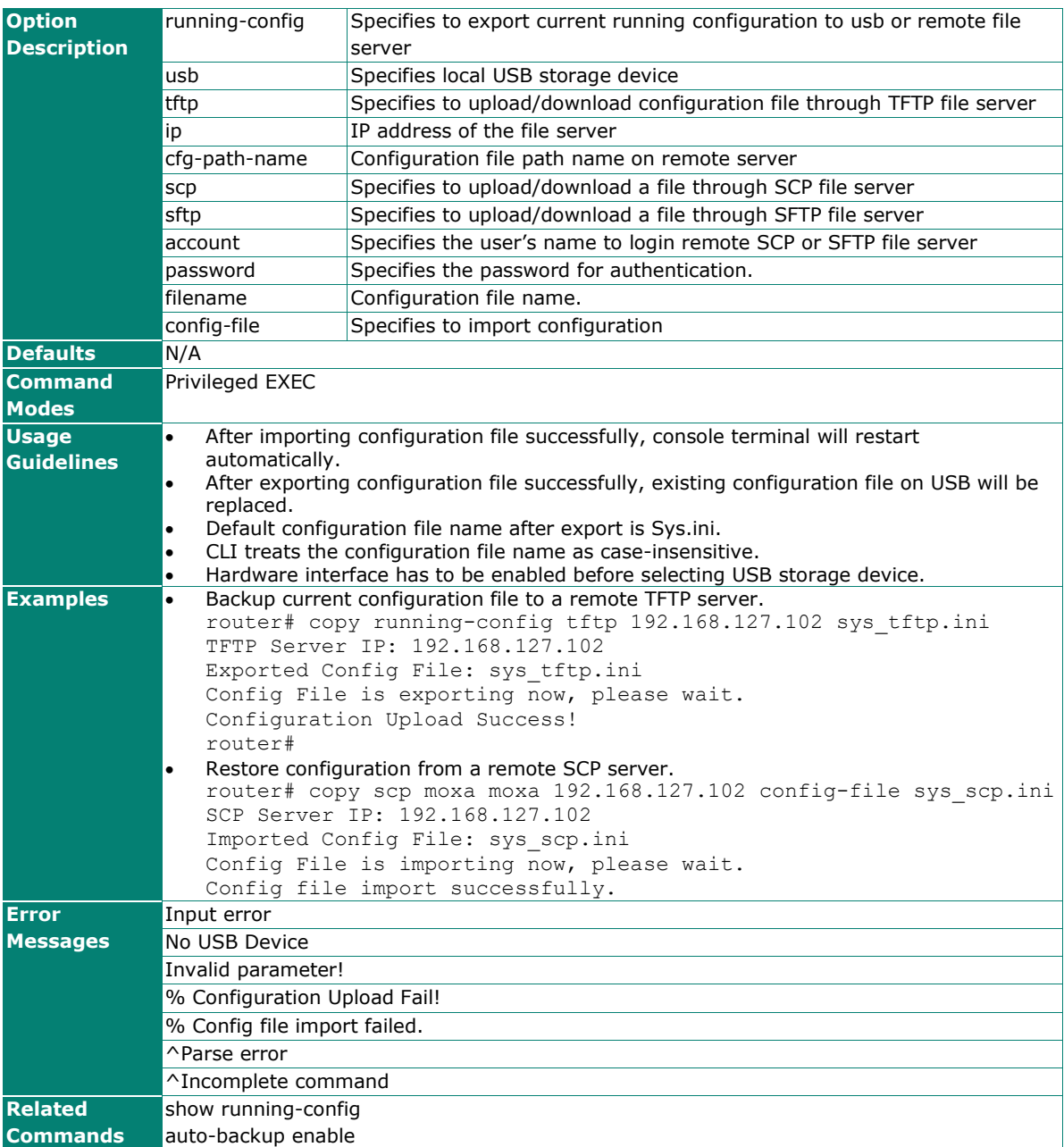

## **config-file**

Use the **config-file** privileged command to configure encryption settings in the text-based config file. Use **no config-file digital-signature** command to disable Digital Signature option.

#### **Synopsis**

# **config-file** {**digital-signature** | **data-encryption** {**sensitive** | **all**} | **encryption-password** <key-string>}

### # **no config-file digital-signature**

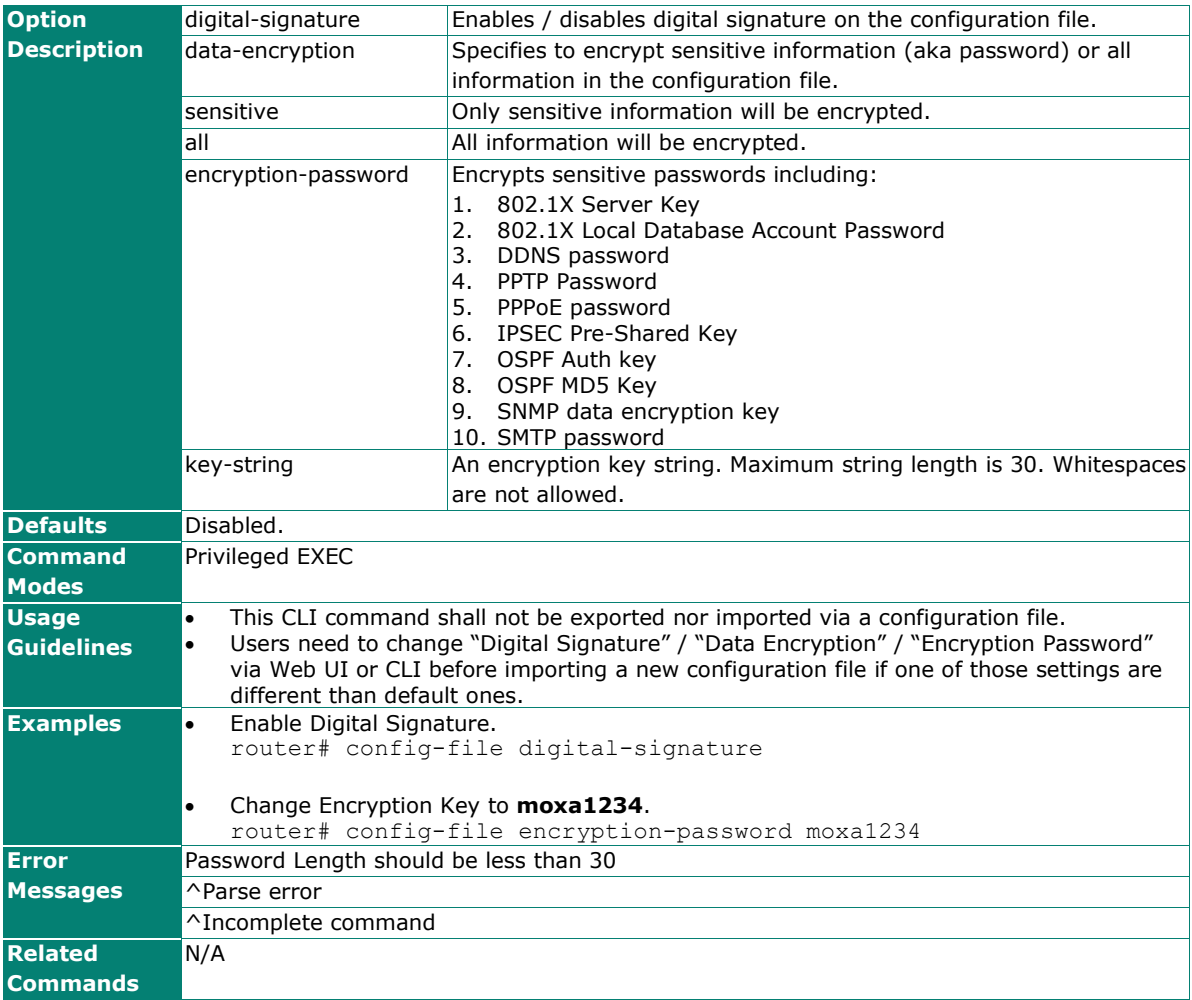

## **save config**

Use the **save config** privileged command on the router to save running configuration to the local flash memory storage.

#### **Synopsis**

### # **save config**

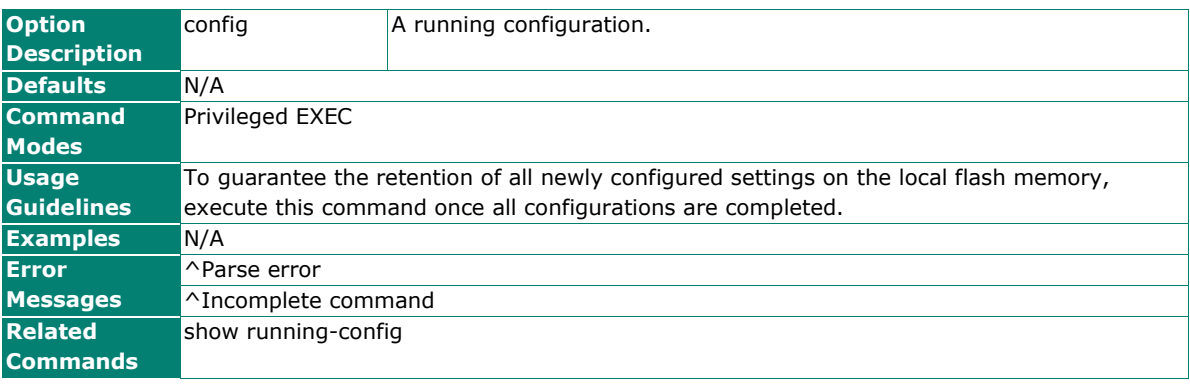

## **auto-backup config**

Use the **auto-backup** global configuration commands on the router to enable auto-backup configurations to the local storage. Use the **no** form of this command to disable auto-backup function.

## **Synopsis**

### (config)# **auto-backup** {**enable** |

**auto-load config**|

**config**}

(config)# **no auto-backup** {**enable** |

**auto-load** |

**config**}

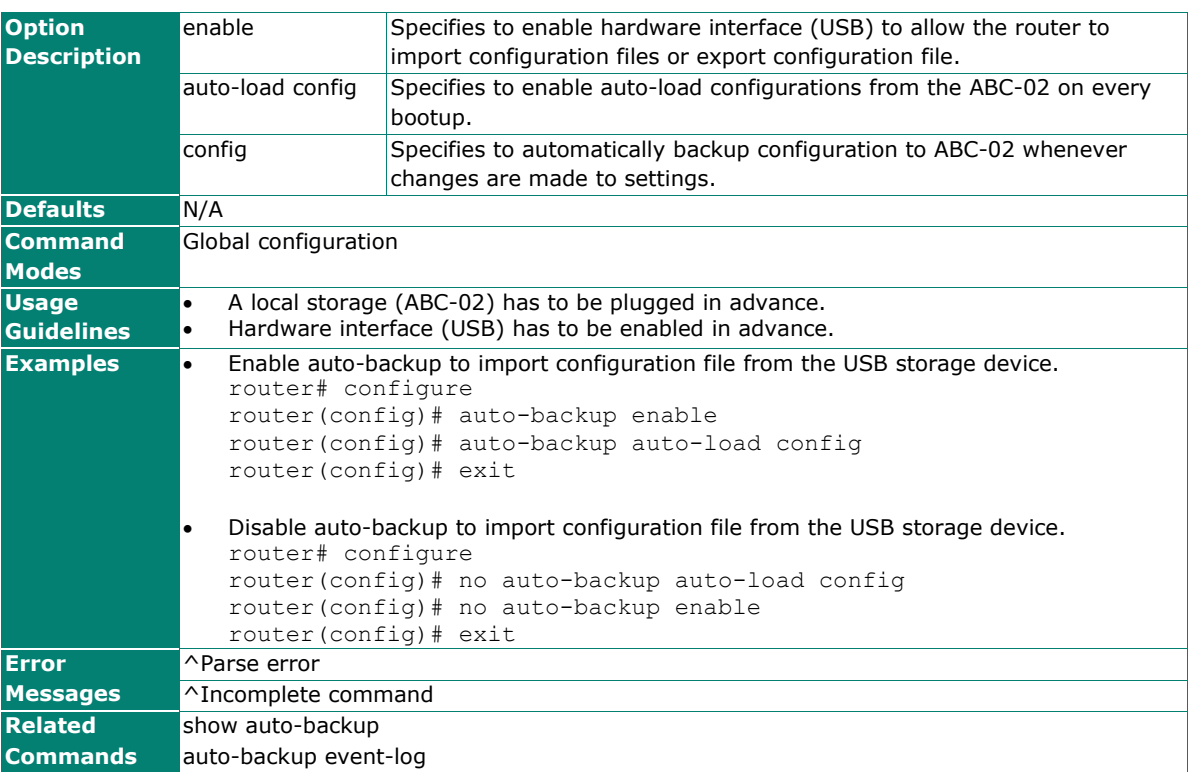

## **config-fwr-ver-check**

Use the **config-fwr-ver-check** privileged command on the router to enable firmware version checking in the configuration file. Use the **no** form of this command to disable firmware version checking.

### **Synopsis**

## (config)# **config-fwr-ver-check**

#### (config)# **no config-fwr-ver-check**

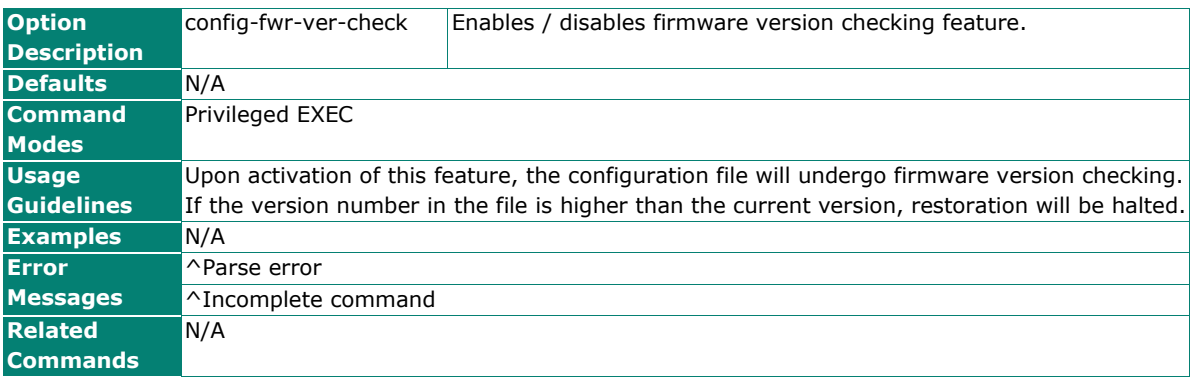

## **show auto-backup**

Use **show auto-backup** command to display system settings of auto-backup.

### **Synopsis**

## # **show auto-backup**

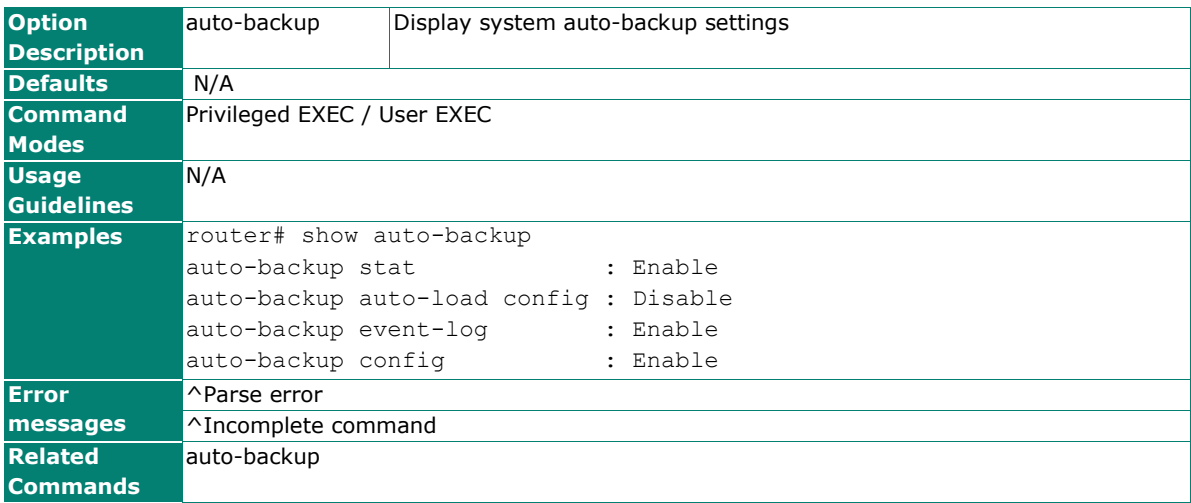

## **show running-config**

Use the **show running-config** command to display the settings of the current system.

### **Synopsis**

## # **show running-config**

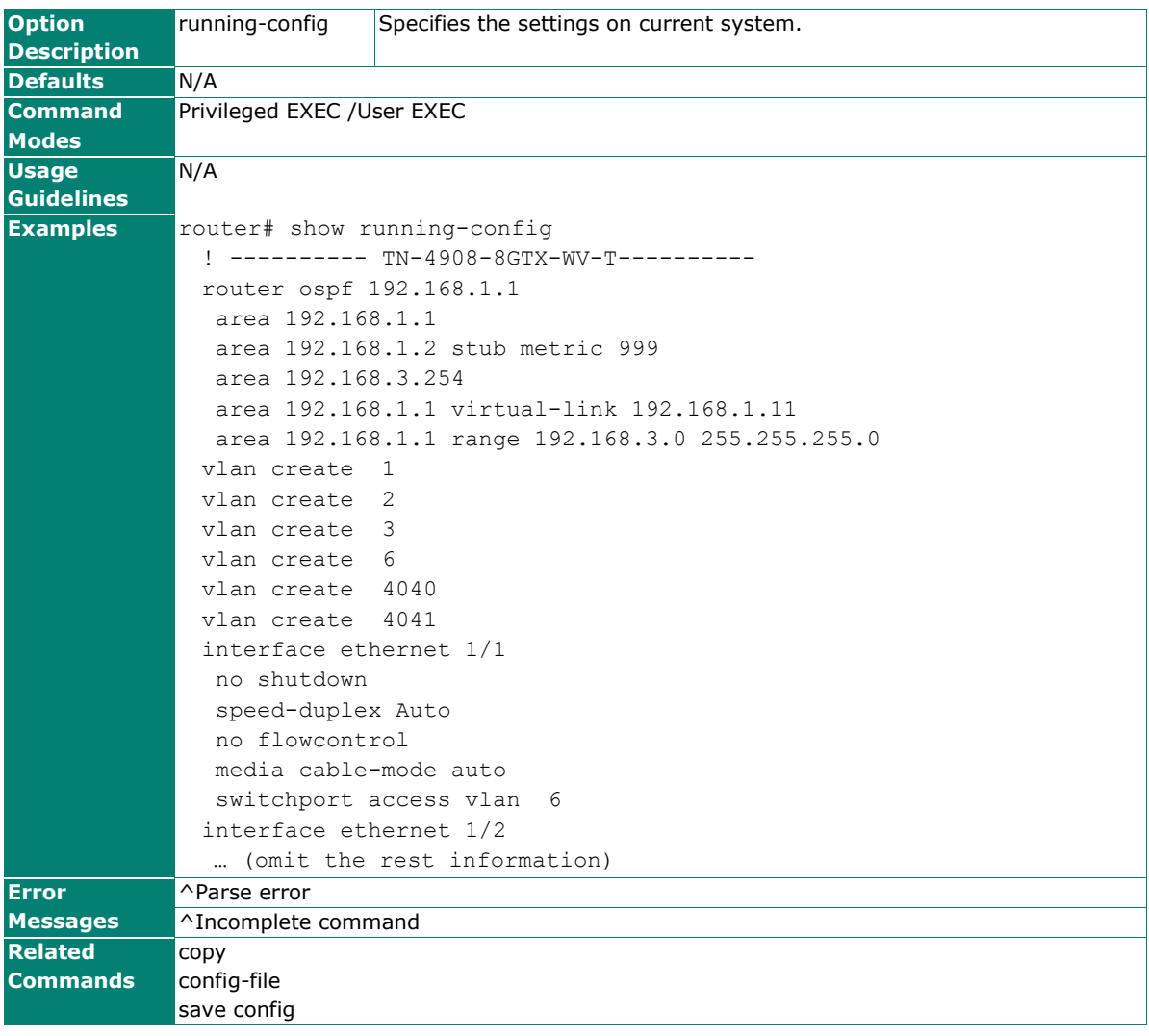

## **User Account**

### **username**

To specify or modify the user's name for local login, use the **username** global configuration command. To delete the user, use the **no** form of this command.

### **Synopsis**

(config)# **username** <name> {**password** <pwd-string> [**privilege** <privilege-level>] | **privilege** <privilege-level> }

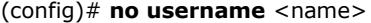

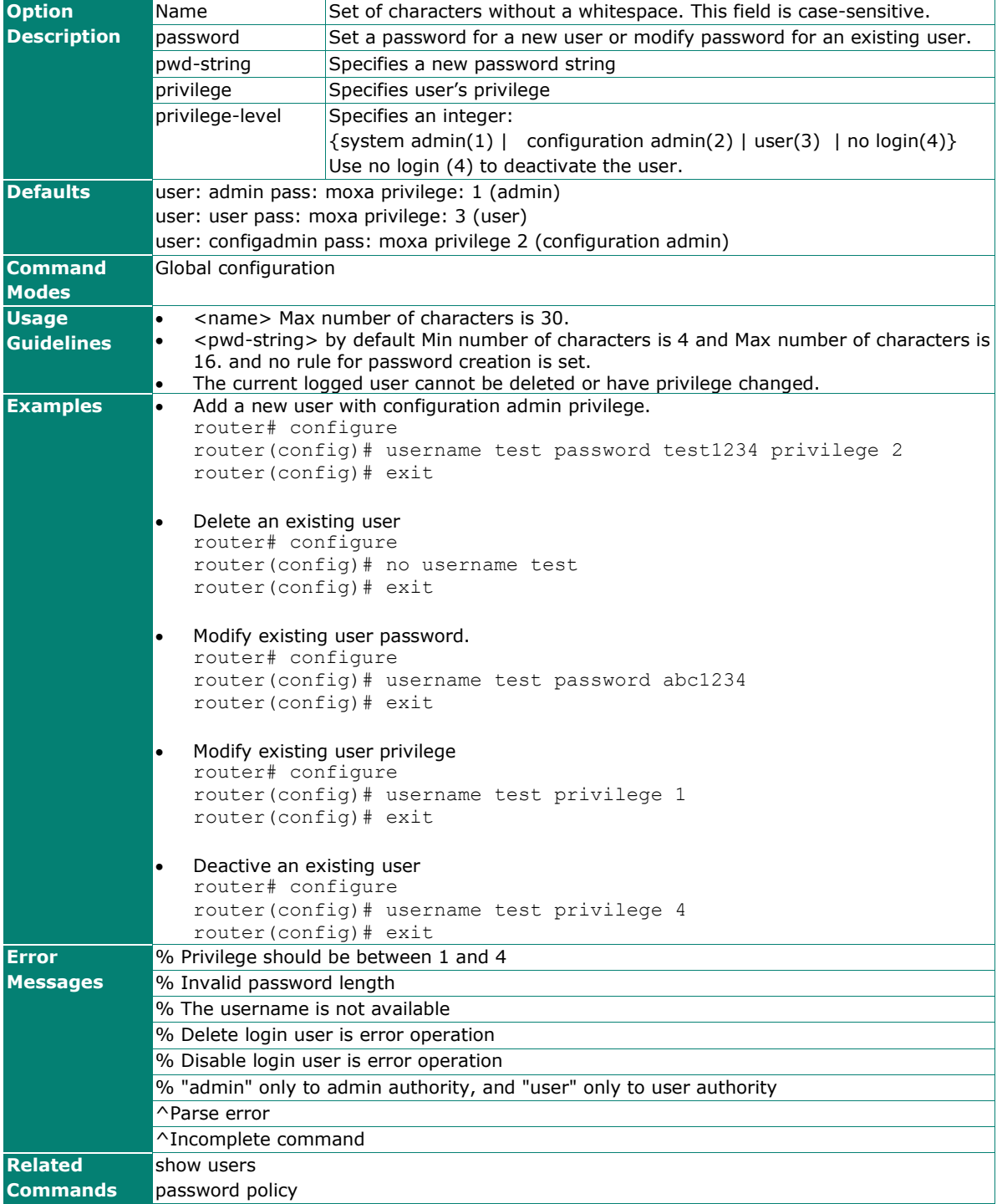

## **show users**

Use **show users** command to display system users information.

## **Synopsis**

## # **show users**

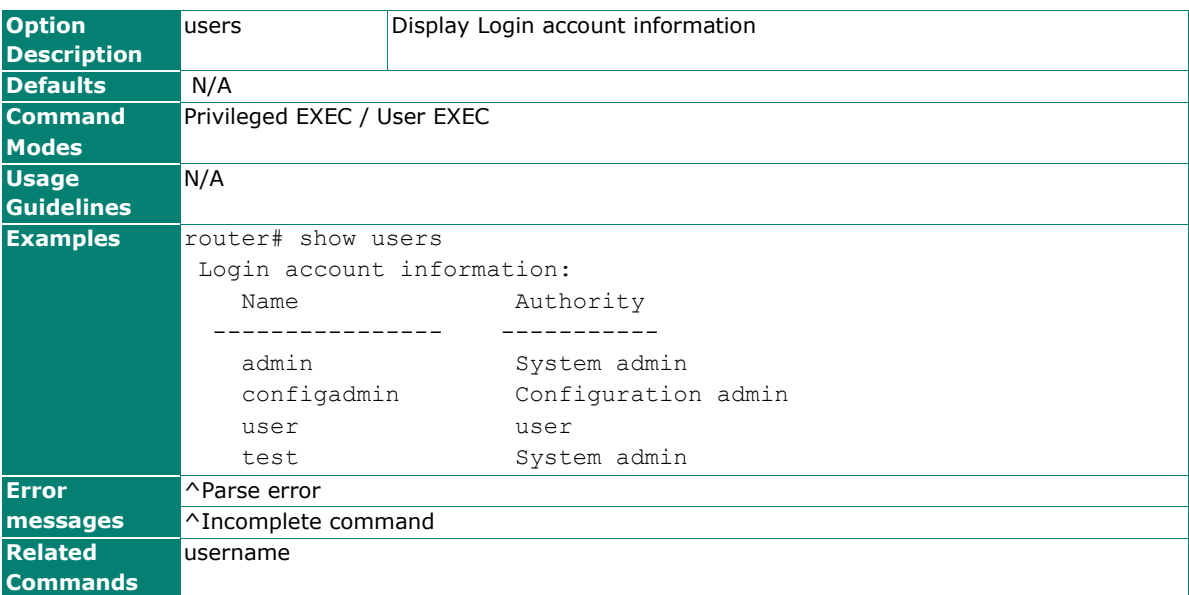

## **Password Policy**

## **password-policy**

To specify or modify the password policy for the login users, use the **password-policy** global configuration command. To return to the default, use the **no** form of this command.

### **Synopsis**

(config)# **password-policy** {**minimum-length** <length>| **complexity-check** [{**digit** |

**alphabet** |

**special-characters**}]}

(config)# **no password-policy** {**minimum-length** |

#### **complexity-check** [{**digit** | **alphabet** | **special-characters**}]}

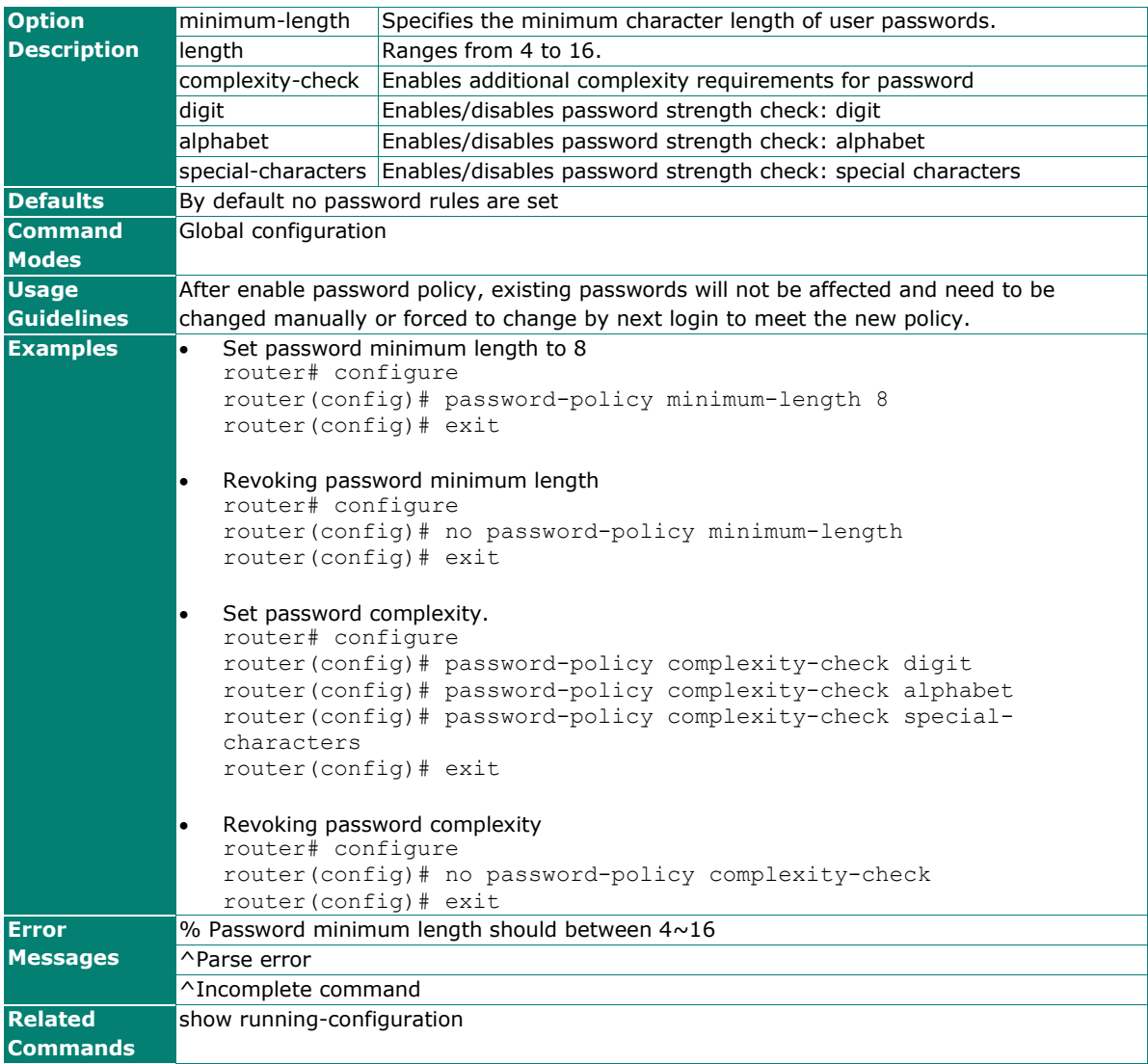

## **User Interface**

## **ip http-server**

Use the **ip http-server** global configuration commands on the router to enable the HTTP/HTTPs service. Use the **no** form of this command to disable the HTTP/HTTPS service.

## **Synopsis**

(config)# **ip http-server** [{**secure** [**port** <sec-port>] | **port** <port-number> | **max-login-users** <number>}]

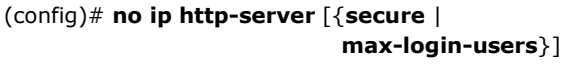

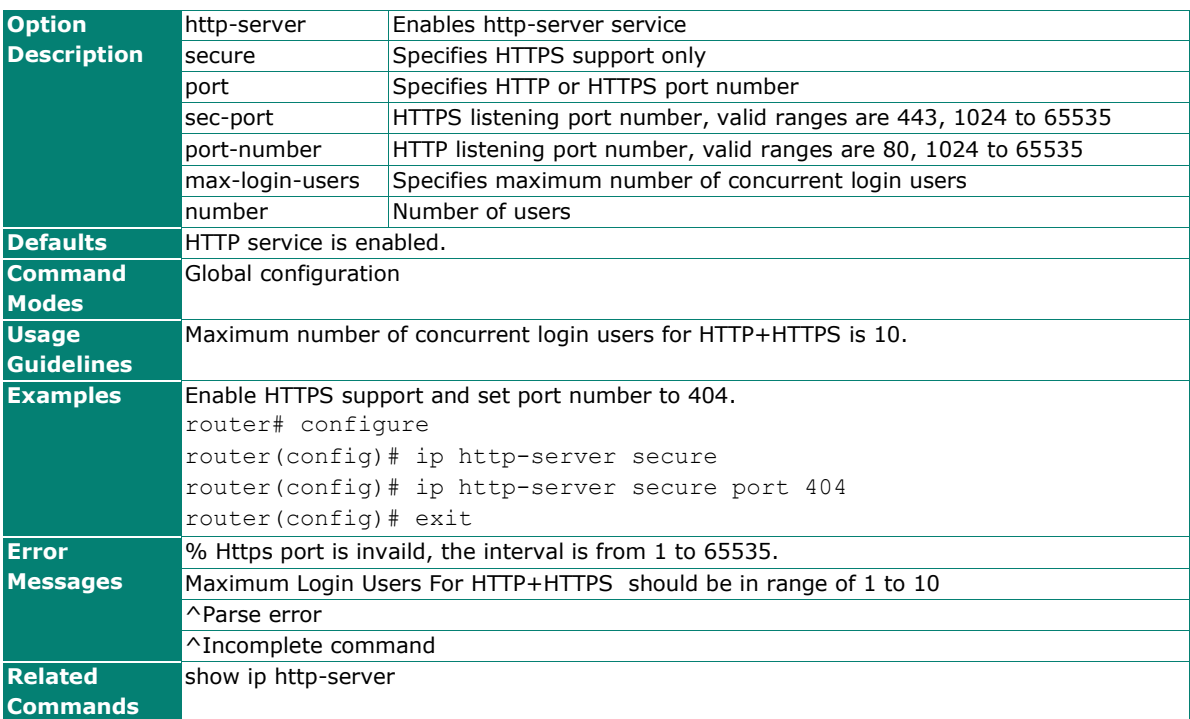

## **ip telnet**

To enable telnet service on the router, use the **ip telnet** global configuration command. To disable telnet service, use the **no** form of this command.

### **Synopsis**

(config)# **ip telnet** [port <port-number> |

**max-login-users** <number>]

#### (config)# **no ip telnet** [**max-login-users**]

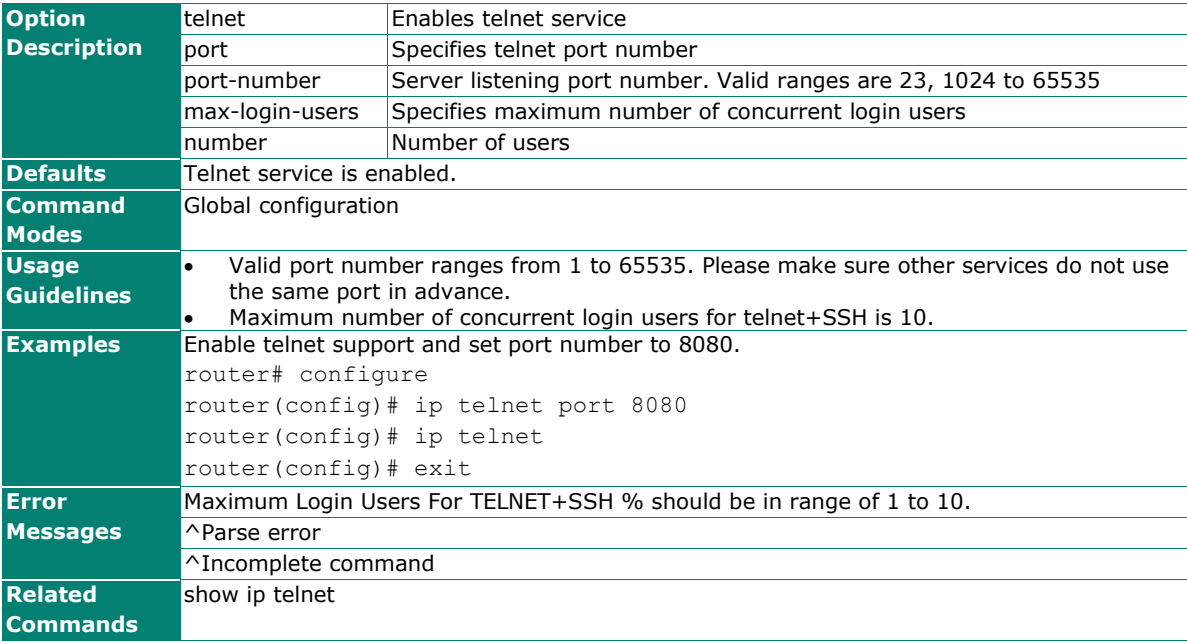

## **ip ssh**

To enable ssh service on the router, use the **ip ssh** global configuration command. To disable ssh service, use the **no** form of this command.

### **Synopsis**

(config)# **ip ssh [port** <port-number>] (config)# **no ip ssh**

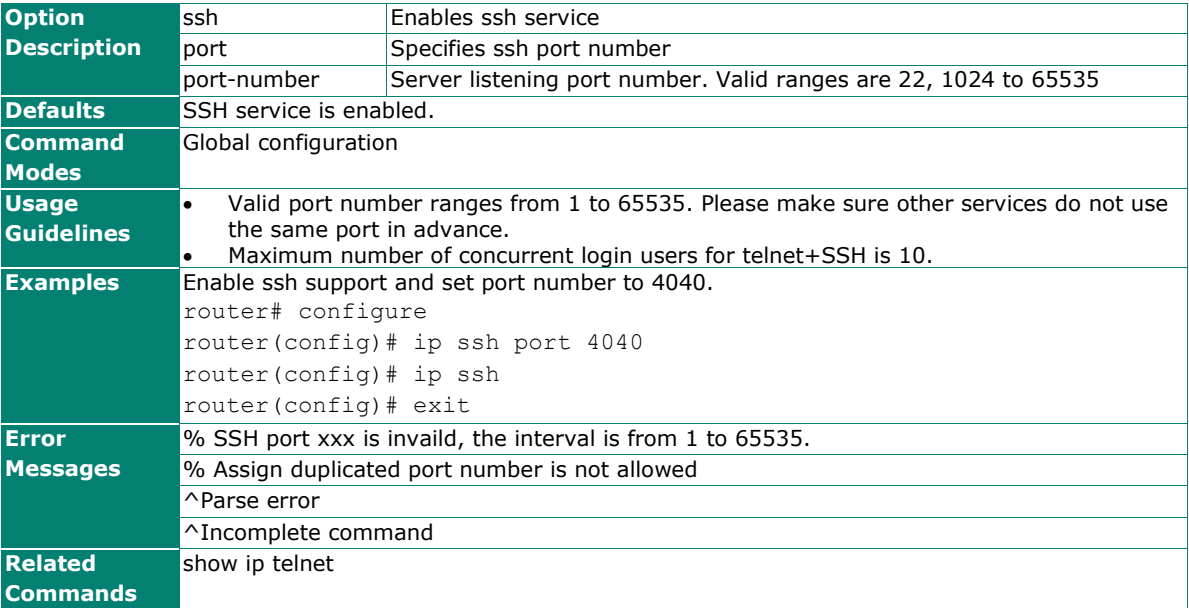

## **ip ping-response**

When the WAN connection has been established, if the WAN port is pinged it will send a response, use the **ip ping-response** global configuration command. To disable this feature, use the **no** form of this command.

## **Synopsis**

(config)# **ip ping-response**

#### (config)# **no ip ping-response**

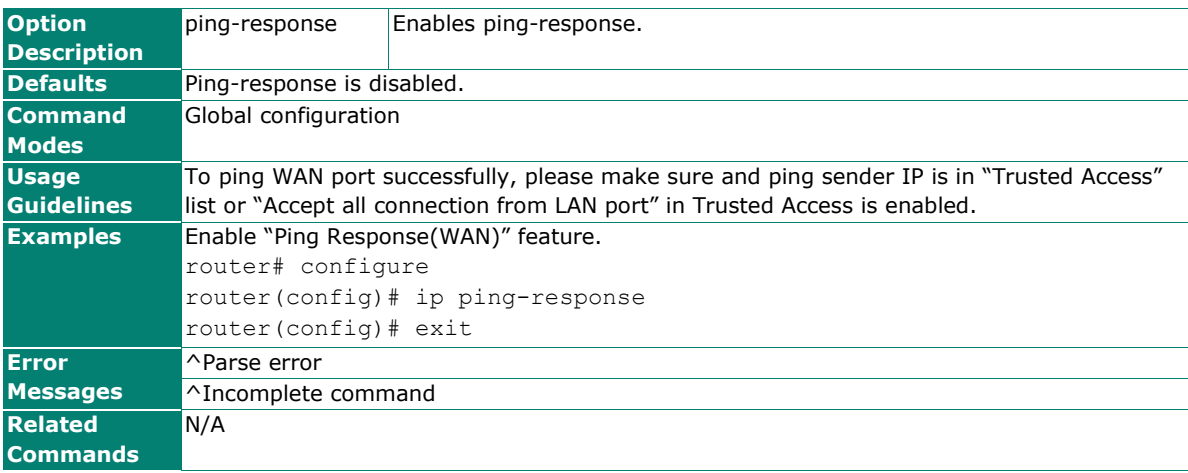

## **moxa-utility**

To enable Moxa Utility on the router, use the **moxa-utility** global configuration command. To disable Moxa Utility, use the **no** form of this command.

#### **Synopsis**

(config)# **moxa-utility**

#### (config)# **no moxa-utility**

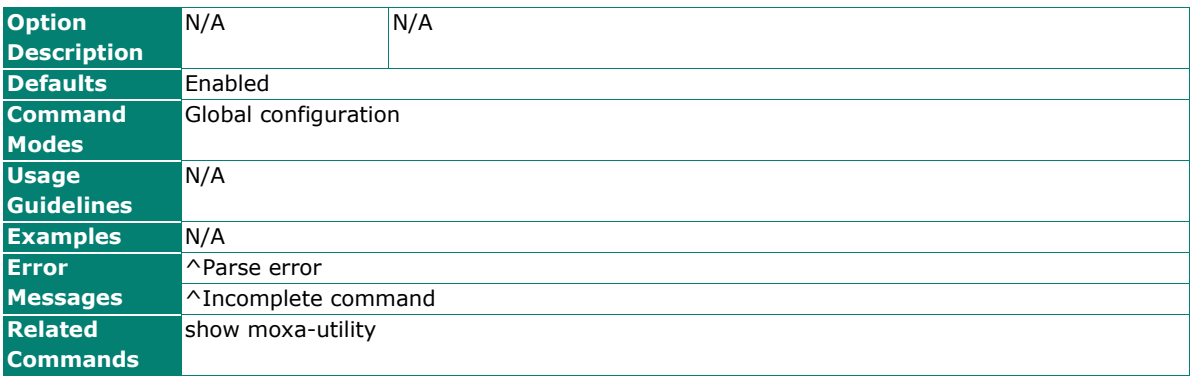

## **show ip http-server**

To check the HTTP server settings on the router, use the **show ip http-server** command.

### **Synopsis**

#### # **show ip http-server**

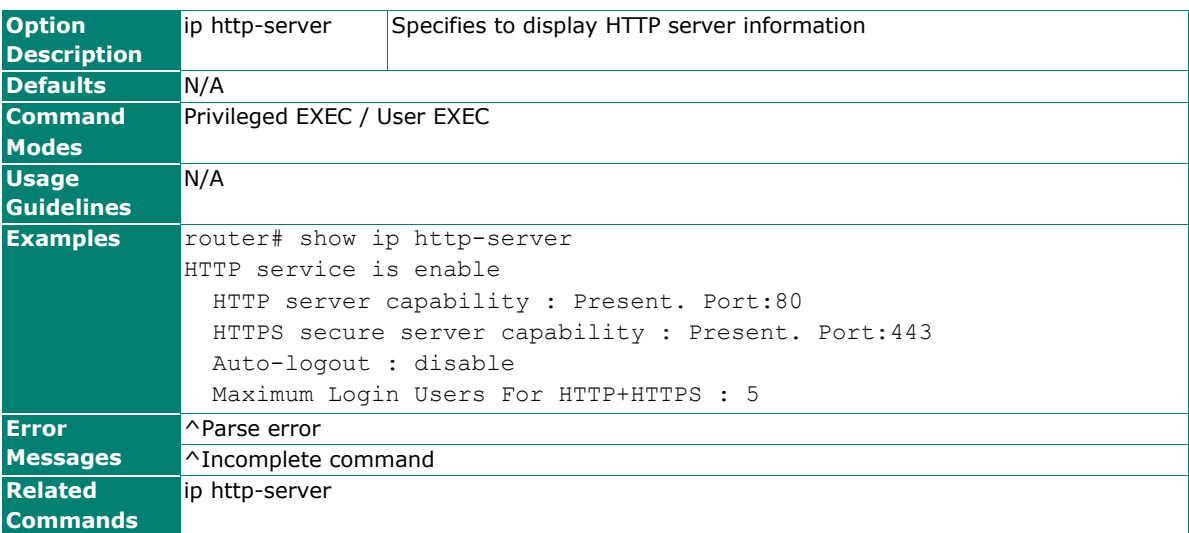

## **show ip telnet**

To check the status of telnet as well as ssh on the router, use the **show ip telnet** command.

## **Synopsis**

### # **show ip telnet**

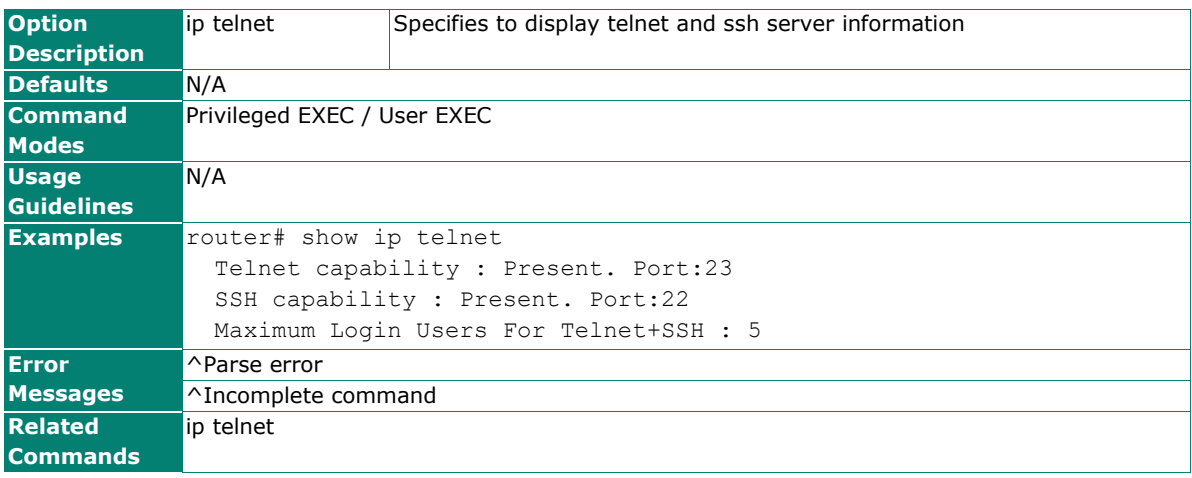

## **show moxa-utility**

To check the status of Moxa's utility on the router, use the **show moxa-utility** command.

### **Synopsis**

#### # **show moxa-utility**

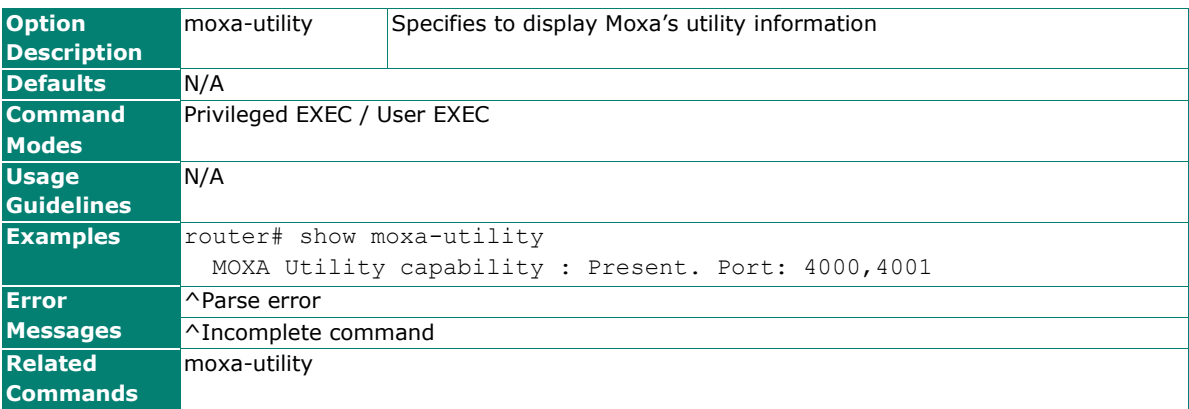

## **SNMP**

## **snmp-server version**

To enable/disable the Simple Network Management Protocol (SNMP) server and configure the SNMP version, use the **snmp-server version** global configuration command.

#### **Synopsis**

(**config**)# **snmp-server version** {**v1-v2c-v3** |

 **v1-v2c** | **v3** | **disable**}

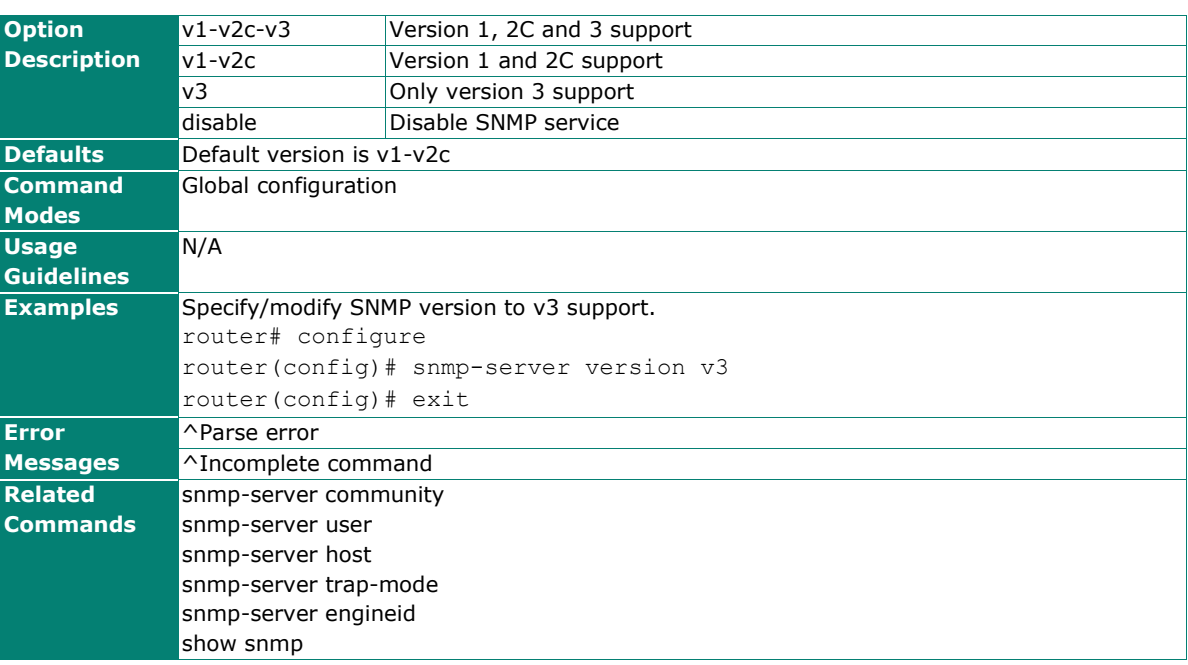

## **snmp-server community**

To set up the community access string to permit access to the SNMP, use the **snmp-server community**  global configuration command.

### **Synopsis**

```
(config)# snmp-server community <index> <community> {ro |
```
 **rw** | **no-access**}

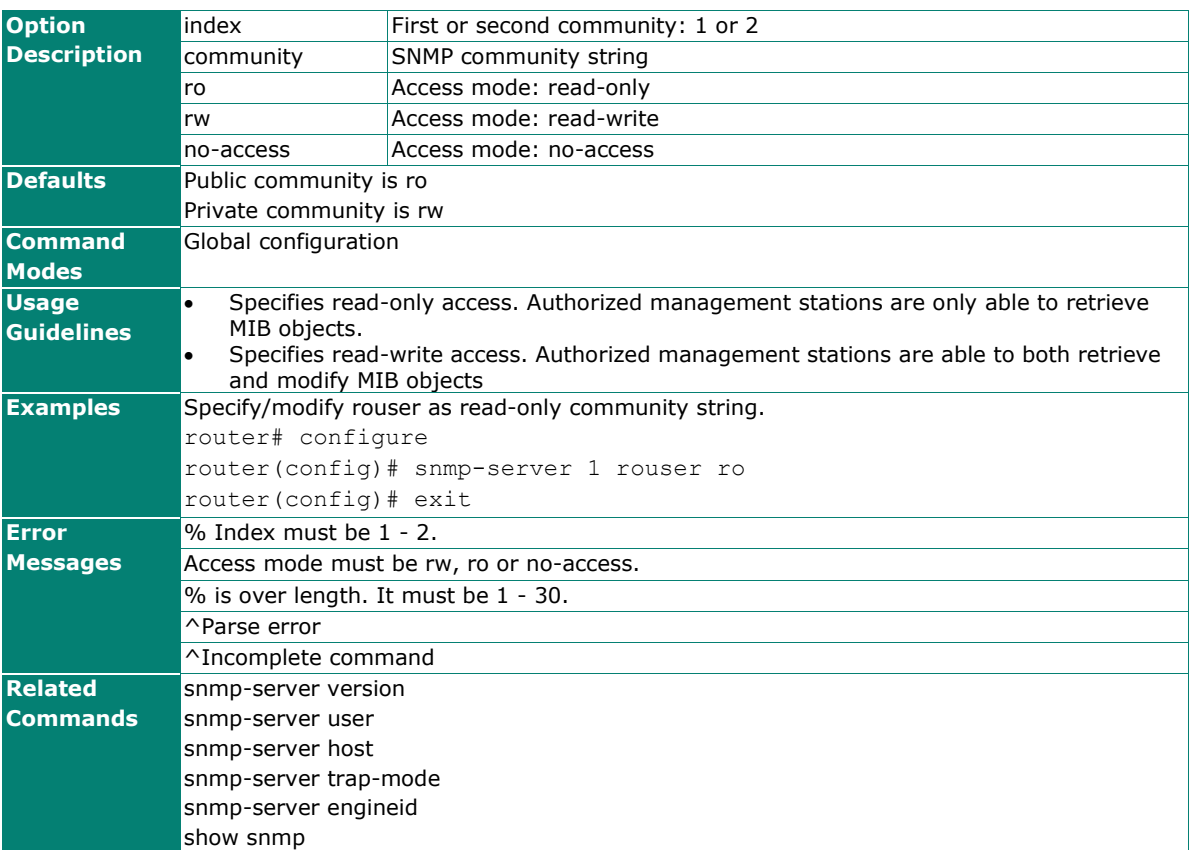

## **snmp-server user**

In the SNMPv3 application, to configure a user's authentication type and password, use the **snmp-server user** global configuration command.

#### **Synopsis**

#### (config)# **snmp-server user** {**admin** | **user**} **auth** {**no-auth** | **md5** |

**sha**} [**priv** {**des** | **aes**} <password>]

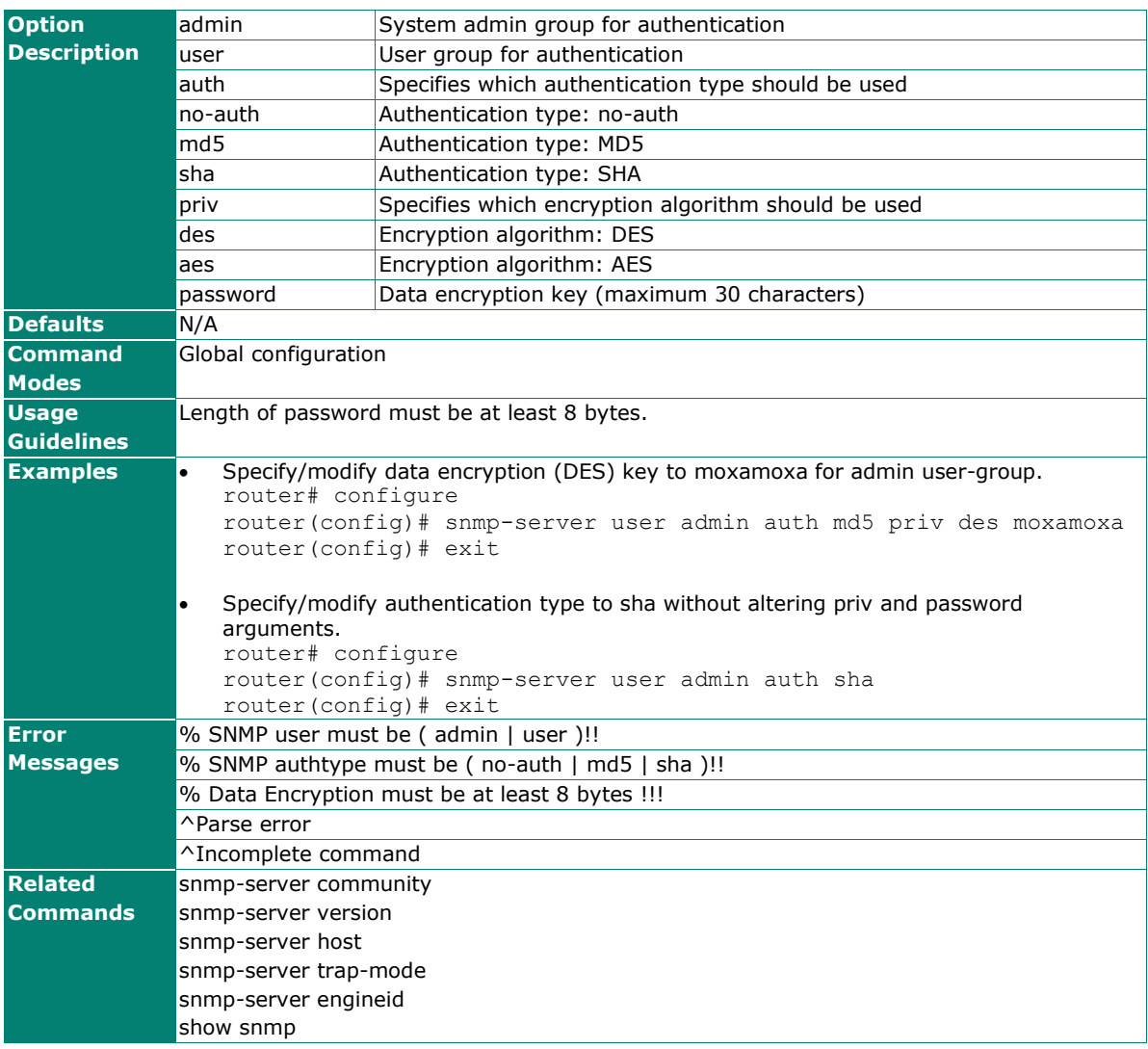

## **snmp-server engineid**

To enable and configure user-defined SNMP engine ID, use the **snmp-server engineid** global configuration command. To disable and clear user-defined SNMP engine ID, use **no** form of this command.

#### **Synopsis**

(config)# **snmp-server engineid** <hex-string>

## (config)# **no snmp-server engineid**

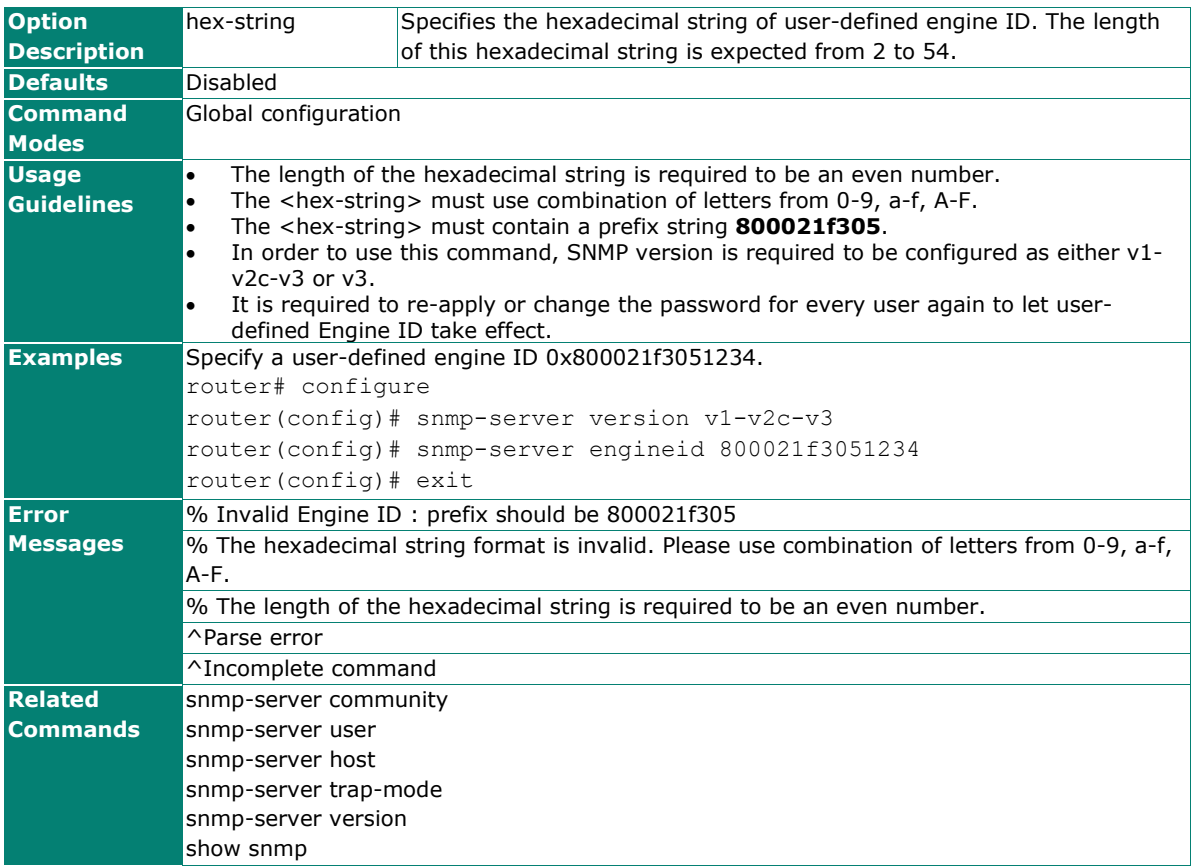

## **show snmp**

To check the SNMP server settings on the router, use the **show snmp** command.

### **Synopsis**

### # **show snmp**

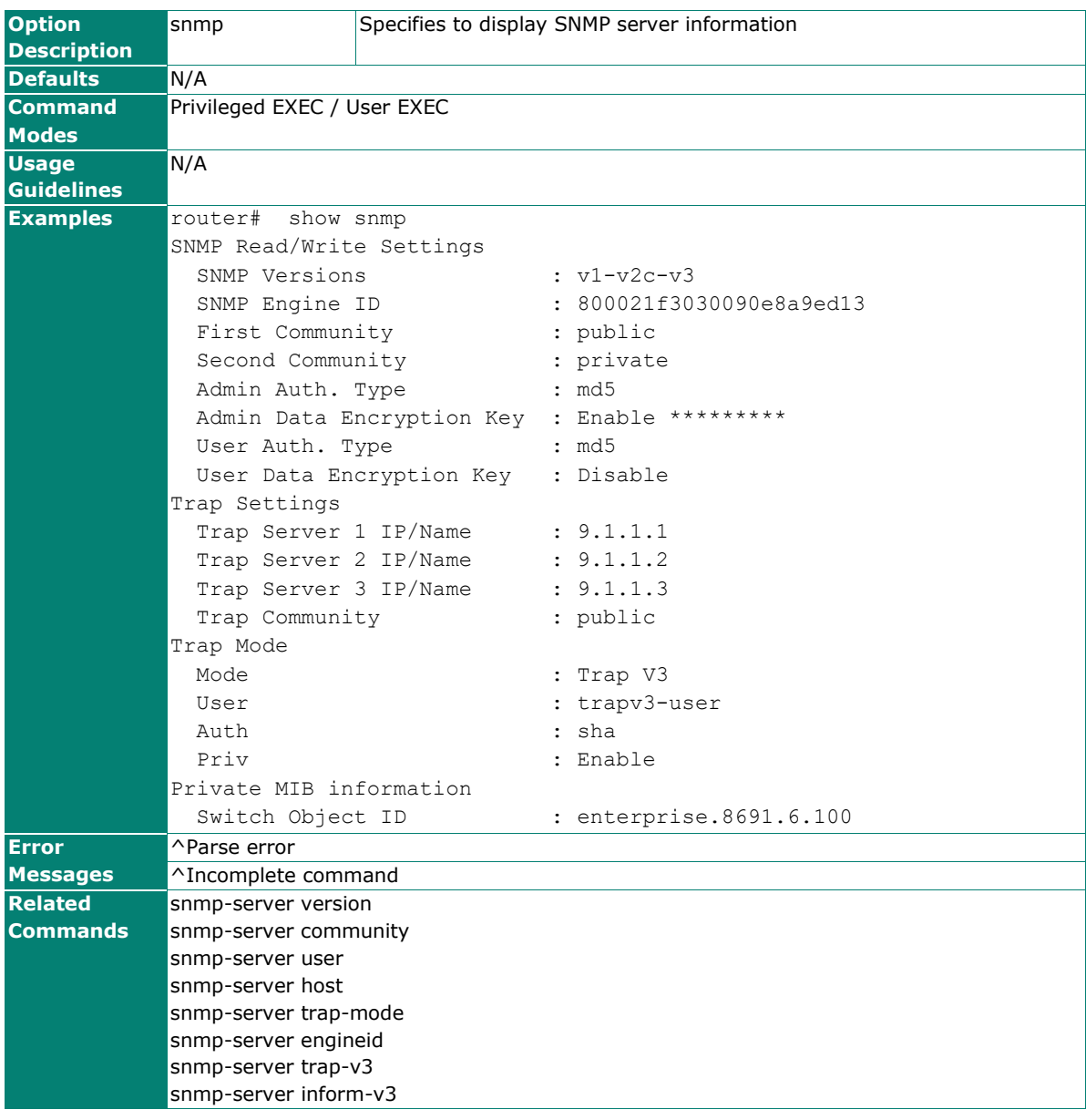

## **Date and Time**

## **clock set**

Use the **clock set** global configuration command on the router to set the current time.

## **Synopsis**

(config)# **clock set** <time> <month> <day> <year>

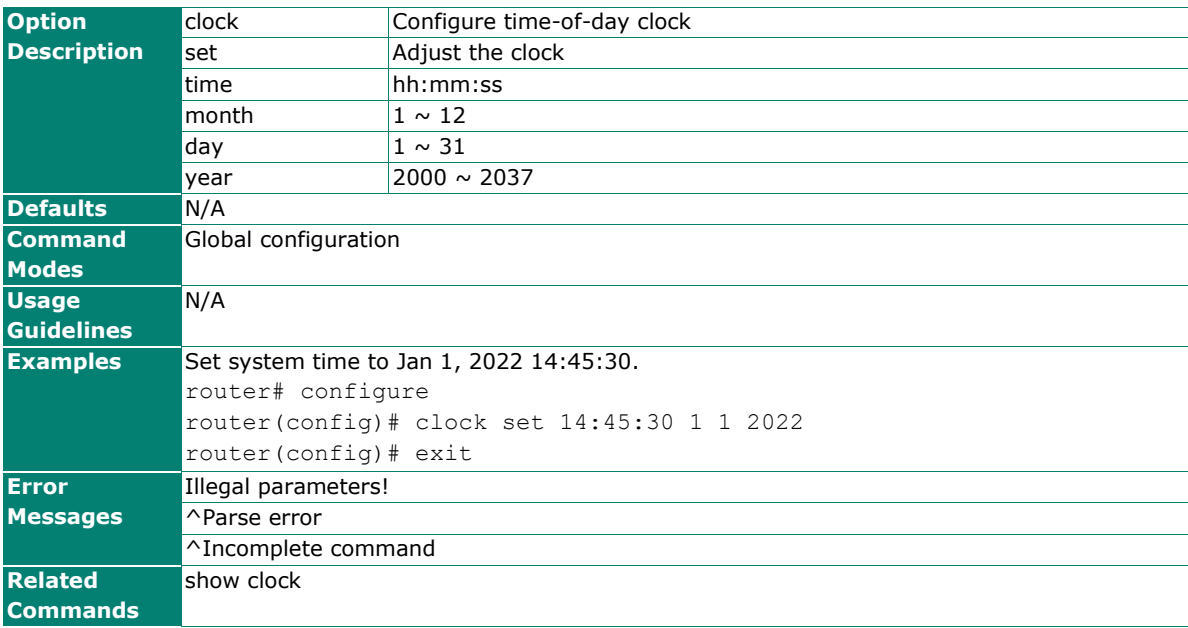

## **clock summer-time**

Use the **clock summer-time** global configuration command on the router to enable the day light saving time offset and set the duration. Use the **no** form of this command to disable it.

#### **Synopsis**

(config)# **clock summer-time** {**start-date** <month> <week> <day> <hour> <min> | **end-date** <month> <week> <day> <hour> <min> |

**offset** <offset-hour> [<offset-min>]}

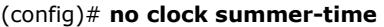

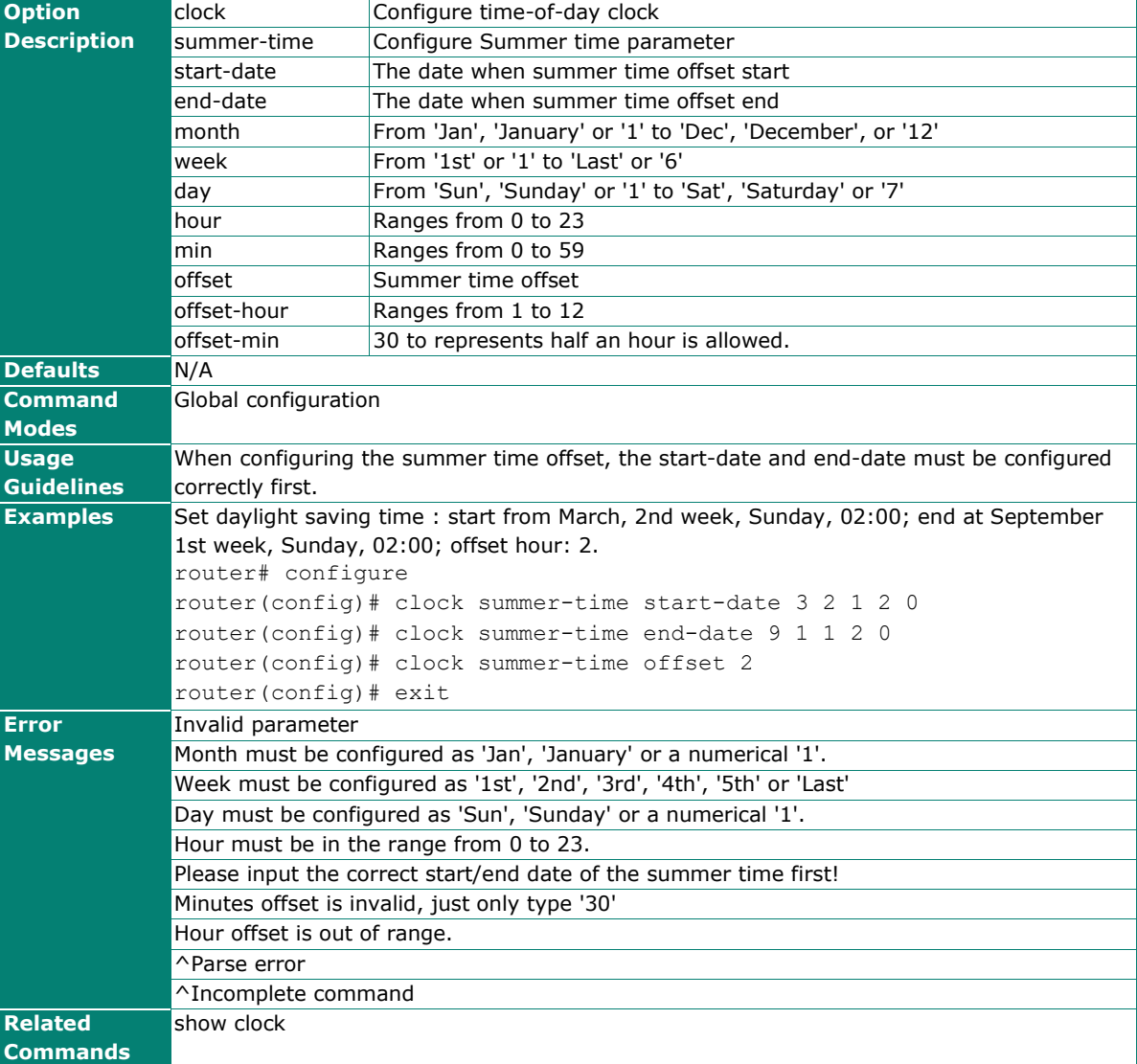

## **clock timezone**

Use the **clock timezone** global configuration command on the router to set the current time zone.

### **Synopsis**

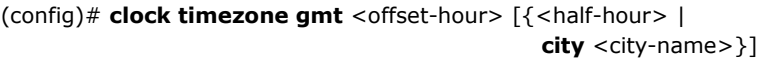

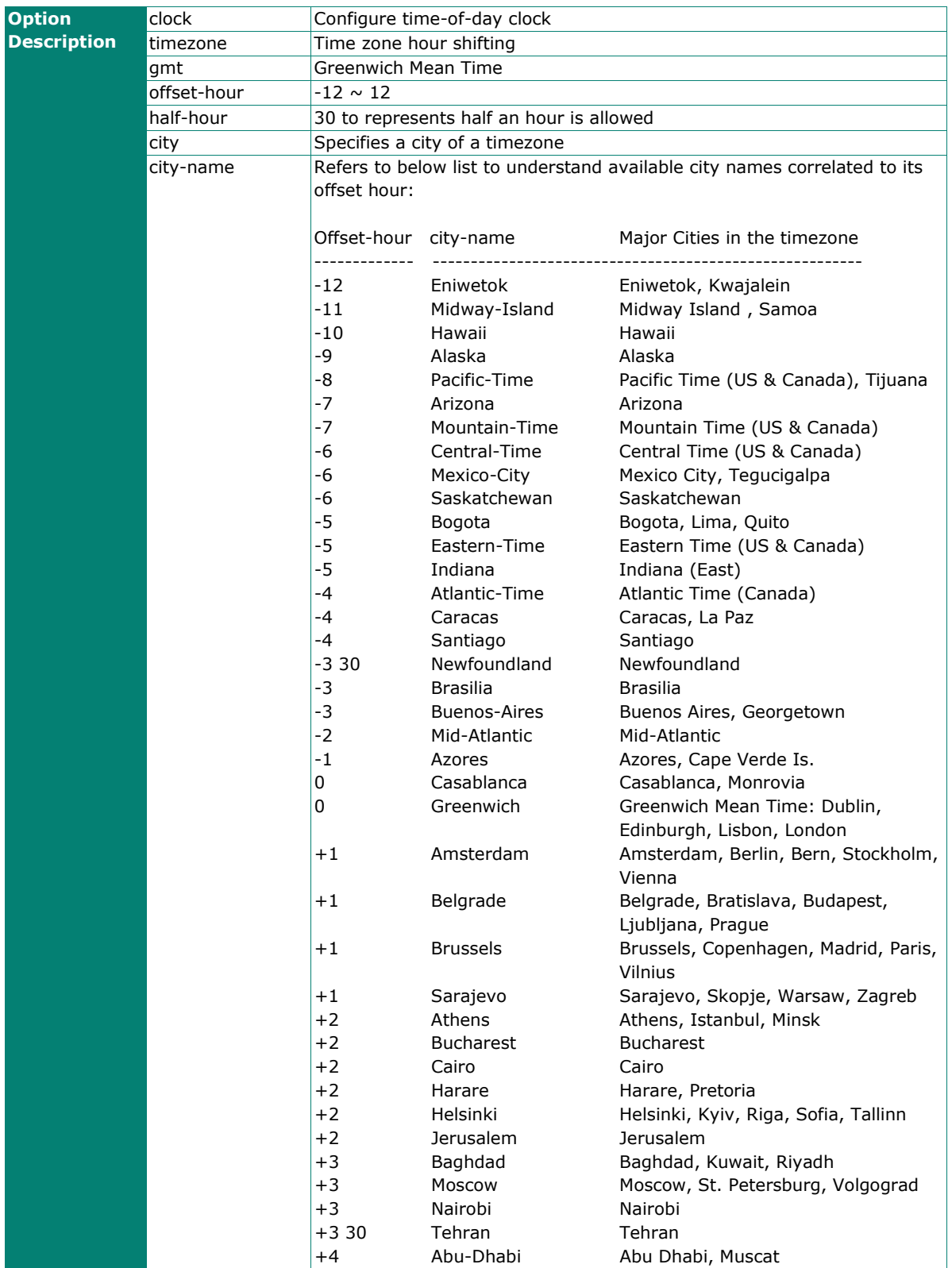

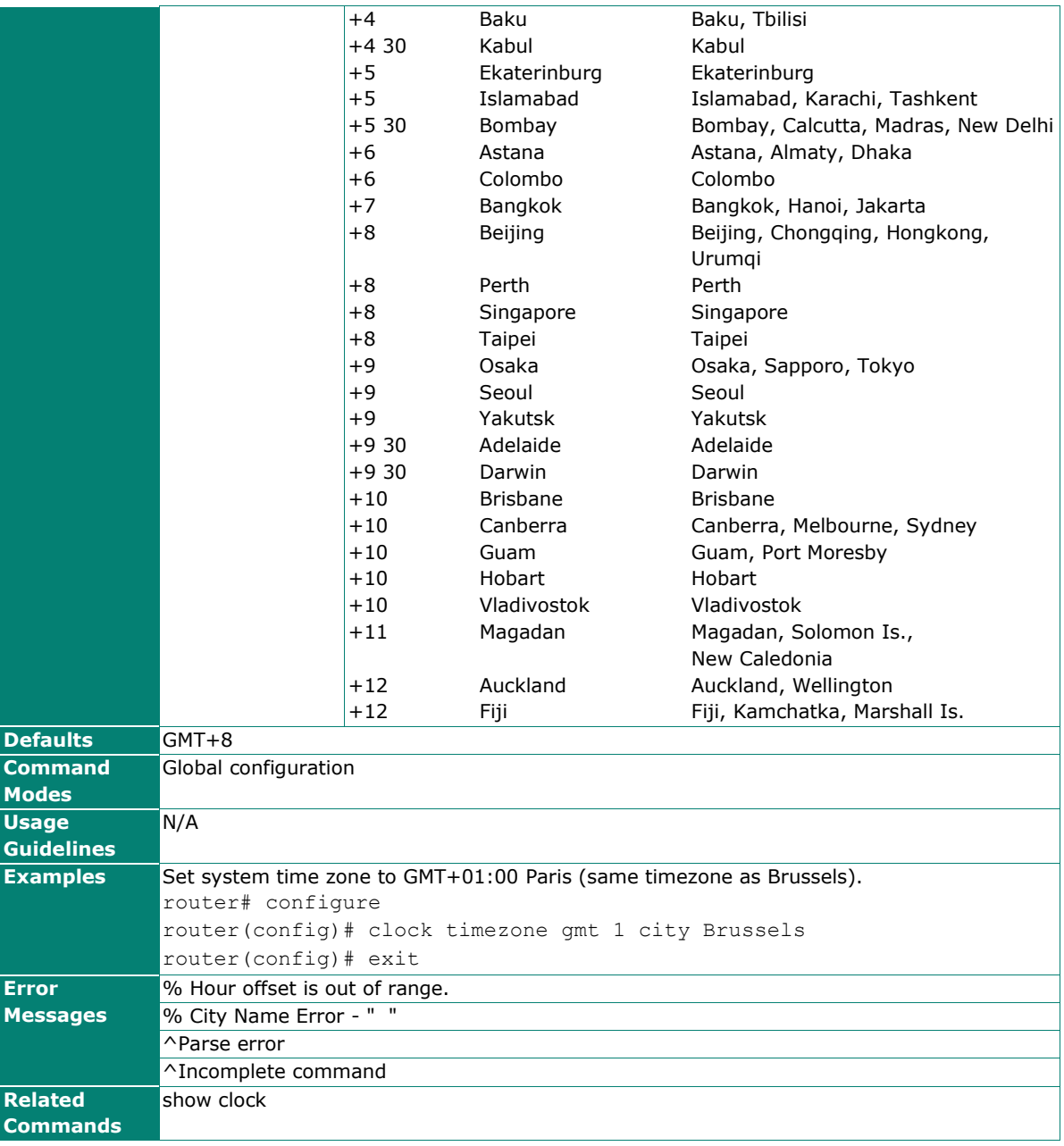

## **ntp remote-server**

Use the **ntp remote-server** global configuration command to enable the NTP or SNTP client function and configure the network direction of the remote NTP server. Use the **no** form of this command to return to the default value.

## **Synopsis**

(config)# **ntp remote-server** <server-addr-1> [<server-addr-2>] [**simple**]

#### (config)# **no ntp remote-server**

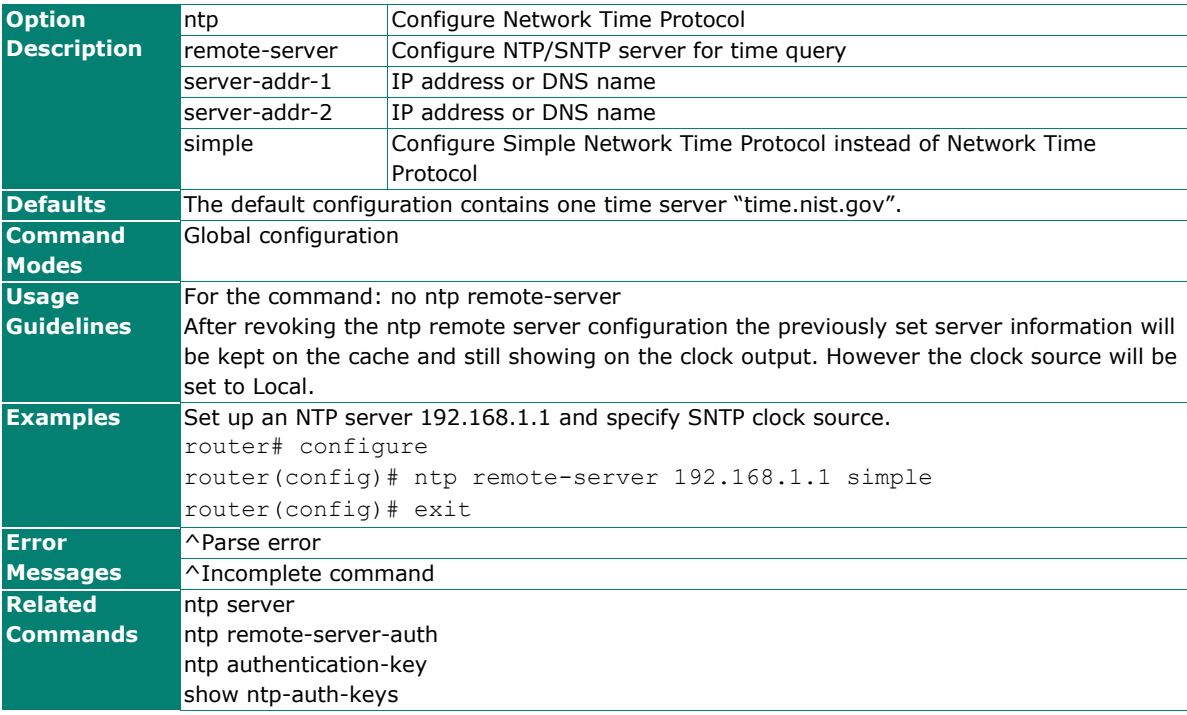

## **ntp server**

Use the **ntp server** global configuration command to enable the router as an NTP server. Use the **no** form of this command to return to disable it.

#### **Synopsis**

## (config)# **ntp server [auth]**

### (config)# **no ntp server [auth]**

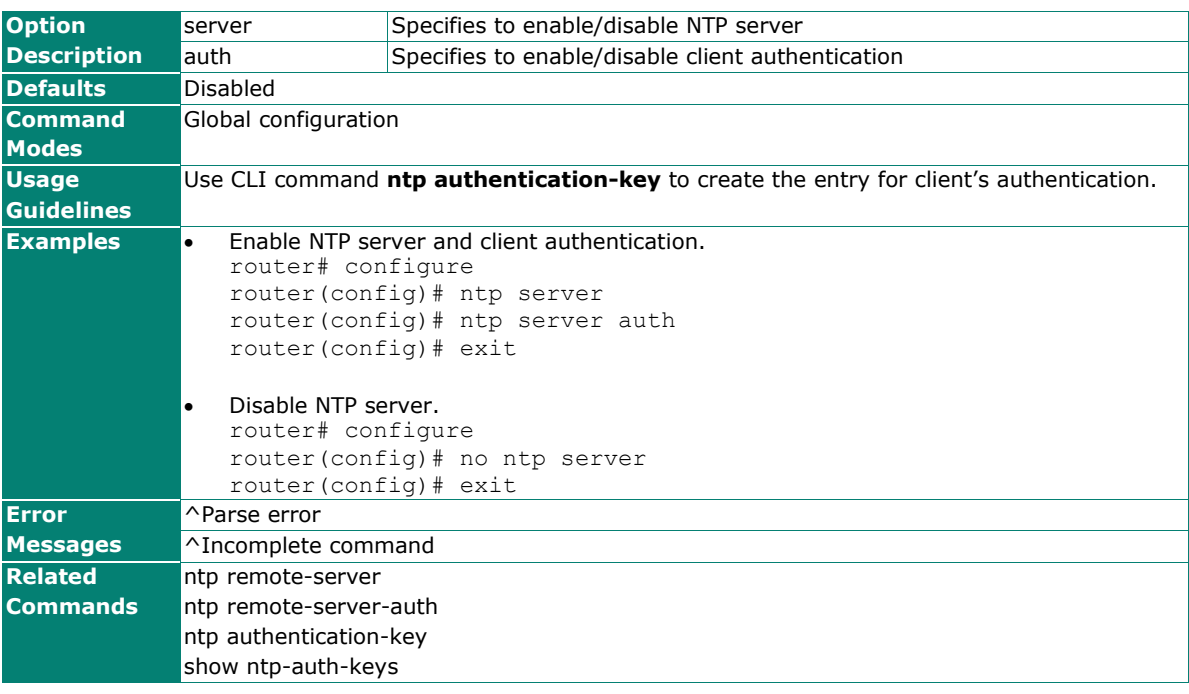

## **ntp remote-server-auth**

Use the **ntp remote-server-auth** global configuration command to specify the key ID to the remote NTP server. Use the **no** form of this command to disable NTP authentication.

#### **Synopsis**

(config)# **ntp remote-server-auth server** {**1** | **2**} **key** <key-id>

#### (config)# **no ntp remote-server-auth server** {**1** | **2**}

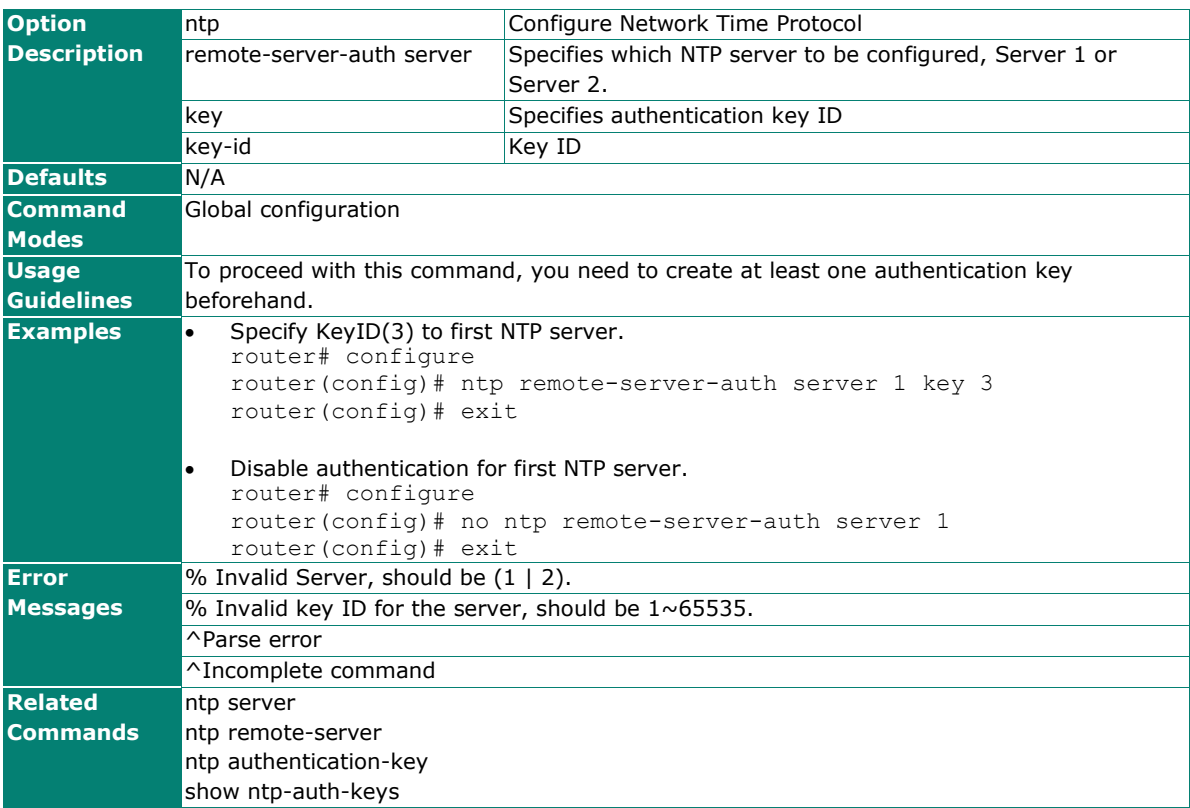

## **ntp authentication-key**

Use the **ntp authentication-key** global configuration command to create a key ID for remote NTP server authentication. Use the **no** form of this command to delete the key for NTP authentication.

### **Synopsis**

(config)# **ntp authentication-key** <key-id> <key-type> <key>

(config)# **no ntp authentication-key** <key-id>

| <b>Option</b>                     | ntp                                                                                                 | Configure Network Time Protocol                 |
|-----------------------------------|----------------------------------------------------------------------------------------------------|-------------------------------------------------|
| <b>Description</b>                | authentication-key                                                                                  | Specifies authentication key.                   |
|                                   | key-id                                                                                              | Key ID, integer ranges from 1 to 65535          |
|                                   | key-type                                                                                            | Specifies a string for key type: {MD5   SHA512} |
|                                   | key                                                                                                 | Key string. Max. 32 characters                  |
| <b>Defaults</b>                   | N/A                                                                                                 |                                                 |
| <b>Command</b>                    | Global configuration                                                                                |                                                 |
| <b>Modes</b>                      |                                                                                                    |                                                 |
| <b>Usage</b>                      | N/A                                                                                                 |                                                 |
| Guidelines                        |                                                                                                    |                                                 |
| <b>Examples</b>                   | Create KeyID(3) and key type "SHA512" with key string "moxa1234".<br>$\bullet$<br>router# configure |                                                 |
|                                   | router (config) # ntp authentication-key 3 SHA512 moxa1234                                          |                                                 |
|                                   | router (config) # exit                                                                              |                                                 |
|                                   |                                                                                                    |                                                 |
|                                   | Delete keyID(3) for NTP server authentication.                                                      |                                                 |
|                                   | router# configure                                                                                   |                                                 |
|                                   | router (config) # exit                                                                              | router (config)# no ntp authentication-key 3    |
| <b>Error</b>                      | % Invalid key ID for the server, should be $1 \sim 65535$ .                                         |                                                 |
| <b>Messages</b>                   | % Invalid Key Type, should be (MD5   SHA512).                                                       |                                                 |
|                                   | % Invalid key length (max. 32 characters).                                                          |                                                 |
|                                   | % Invalid key ID.                                                                                   |                                                 |
|                                   | ^Parse error                                                                                        |                                                 |
|                                   |                                                                                                    |                                                 |
|                                   | ^Incomplete command                                                                                 |                                                 |
| <b>Related</b><br><b>Commands</b> | ntp server                                                                                          |                                                 |
|                                   | ntp remote-server-auth                                                                              |                                                 |
|                                   | ntp remote-server                                                                                   |                                                 |
|                                   | show ntp-auth-keys                                                                                  |                                                 |

## **show clock**

Use the **show clock** user EXEC command to display the time-related settings.

### **Synopsis**

## # **show clock**

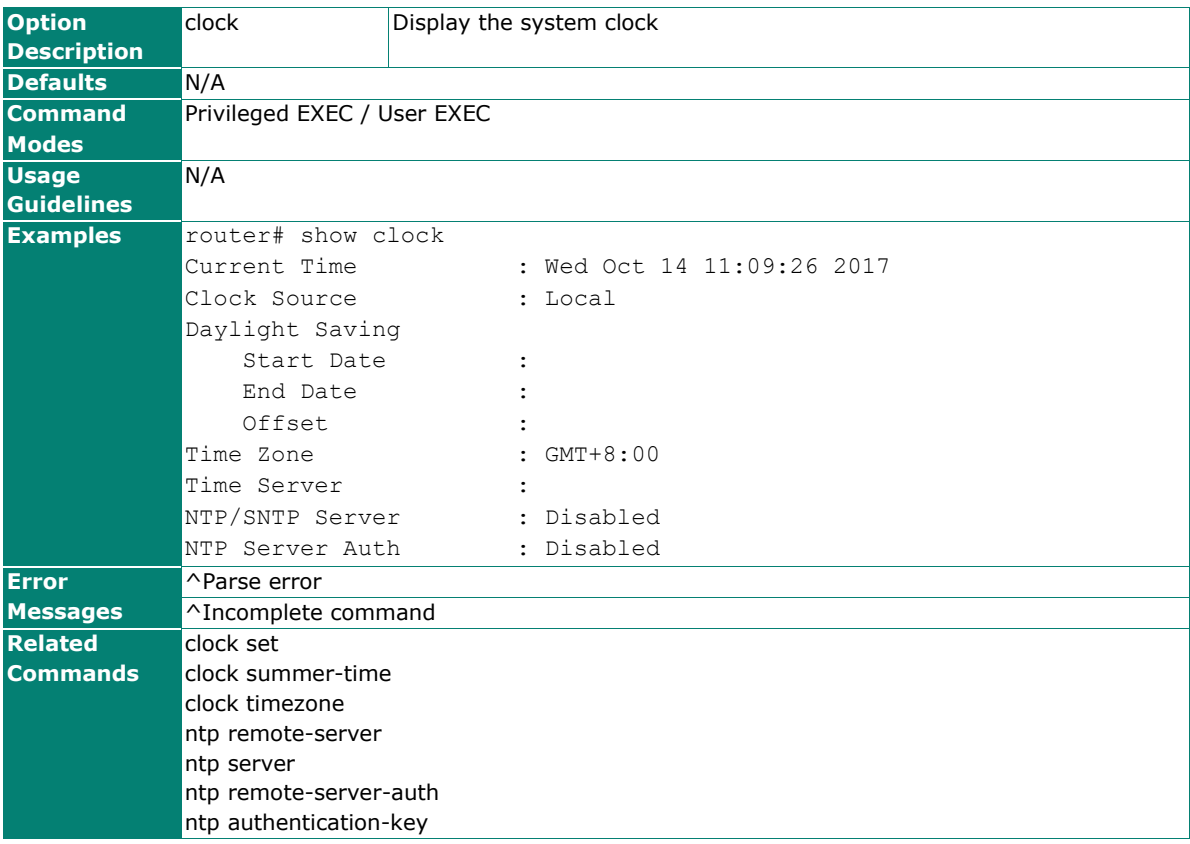
# **show ntp-auth-keys**

Use the **show ntp-auth-keys** user EXEC command to display authentication keys for remote NTP servers.

## **Synopsis**

## # **show ntp-auth-keys**

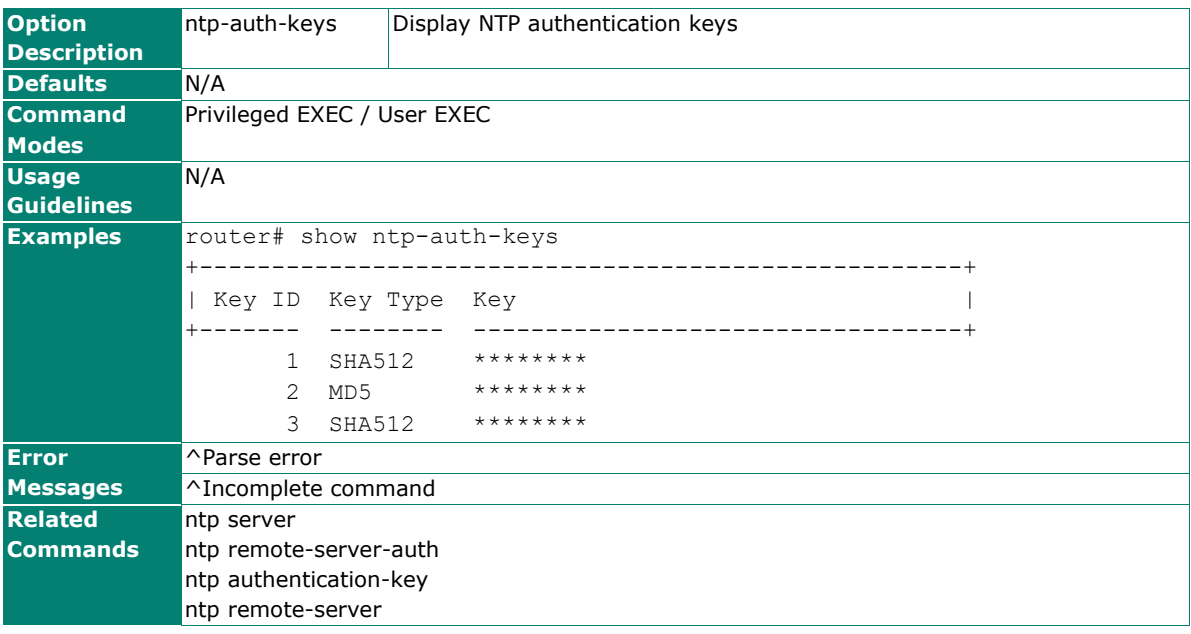

# **Setting Check**

# **settingcheck**

To specify or modify the settingcheck function on the router, use the **settingcheck** global configuration command. To return to the default, use the **no** form of this command.

### **Synopsis**

**Option Description**

(config)# **settingcheck** {**timer** <second> |

 **l3l7-policy** | **nat** |

**trusted-access**}

(config)# **no settingcheck** {**l3l7-policy** |

**nat** |

# **trusted-access**} timer Specifies a timeout value to wait confirmation from the user. second A timeout in seconds

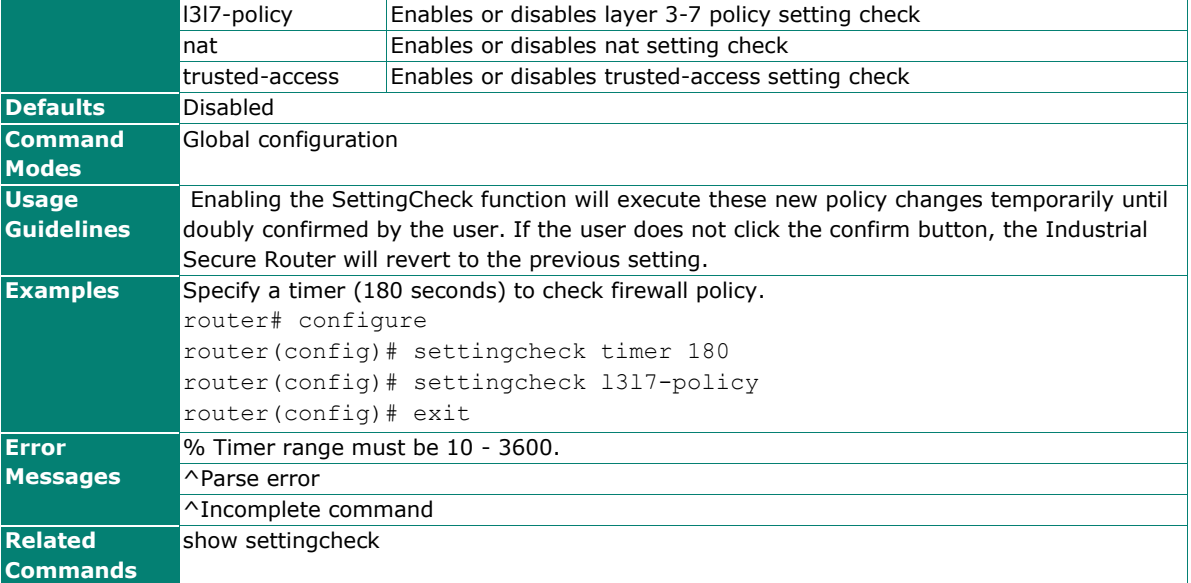

# **show settingcheck**

To check the settings of settingcheck function, use the **show settingcheck**.

### **Synopsis**

## # **show settingcheck**

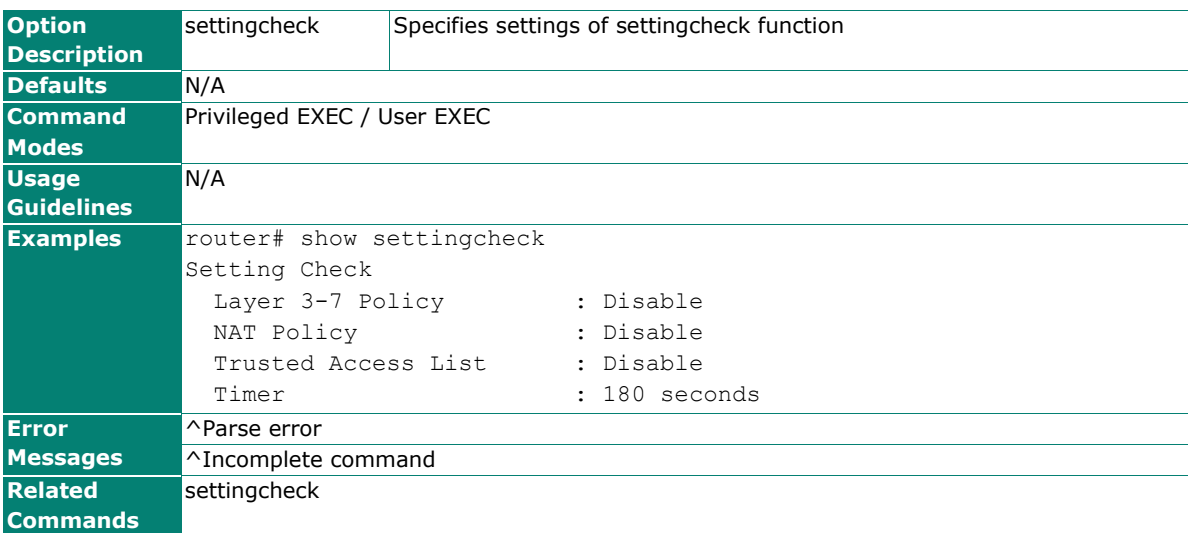

# **Security**

# **Login Policy**

# **aaa authentication**

To set the login banner and fail message, use the **aaa authentication** global configuration command. To return to the default string, use the **no** form of this command.

## **Synopsis**

(config)# **aaa authentication** {**banner** <text-banner> | **fail-message** <text-fail-message>}

# (config)# **no aaa authentication** {**banner** |

**fail-message**}

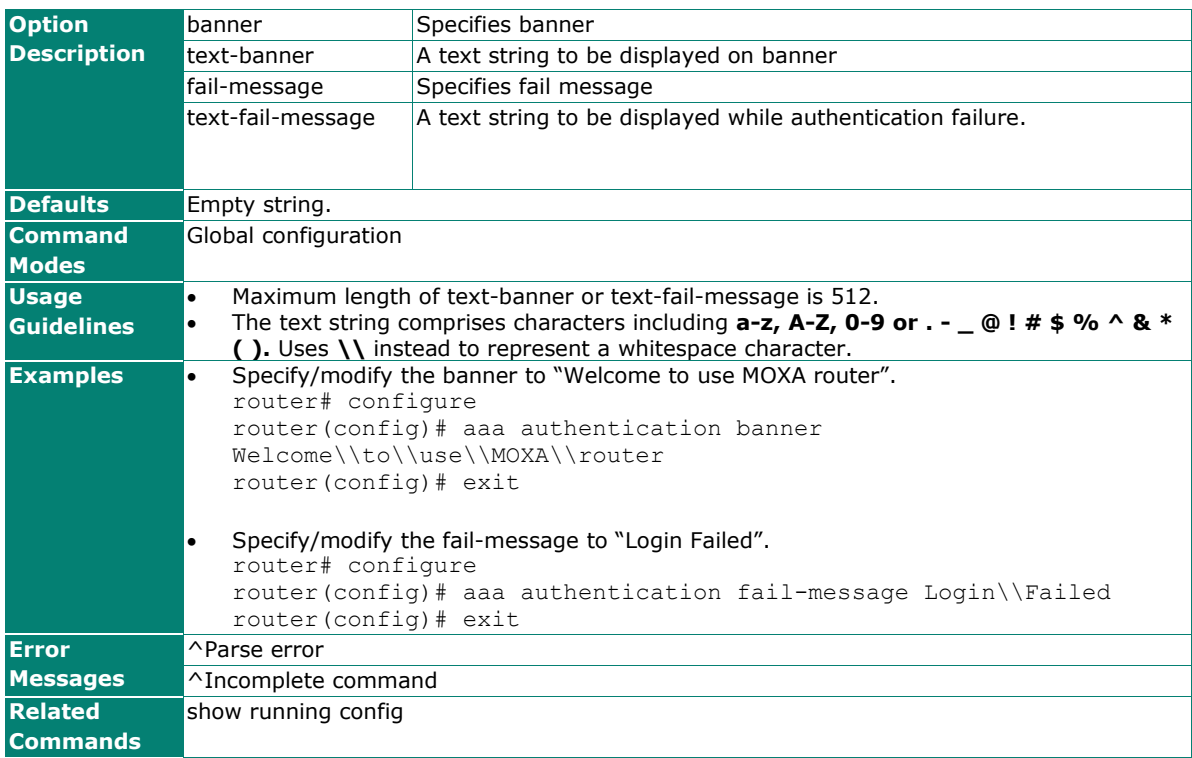

# **login-lockout**

To specify or modify the login lockout function on the router, use the **login-lockout** global configuration command. To return to the default, use the **no** form of this command.

### **Synopsis**

(config)# **login-lockout** [**retry-threshold** <threshold>| **lockout-time** <minute>]

### (config)# **no login-lockout** [{**retry-threshold** | **lockout-time**}]

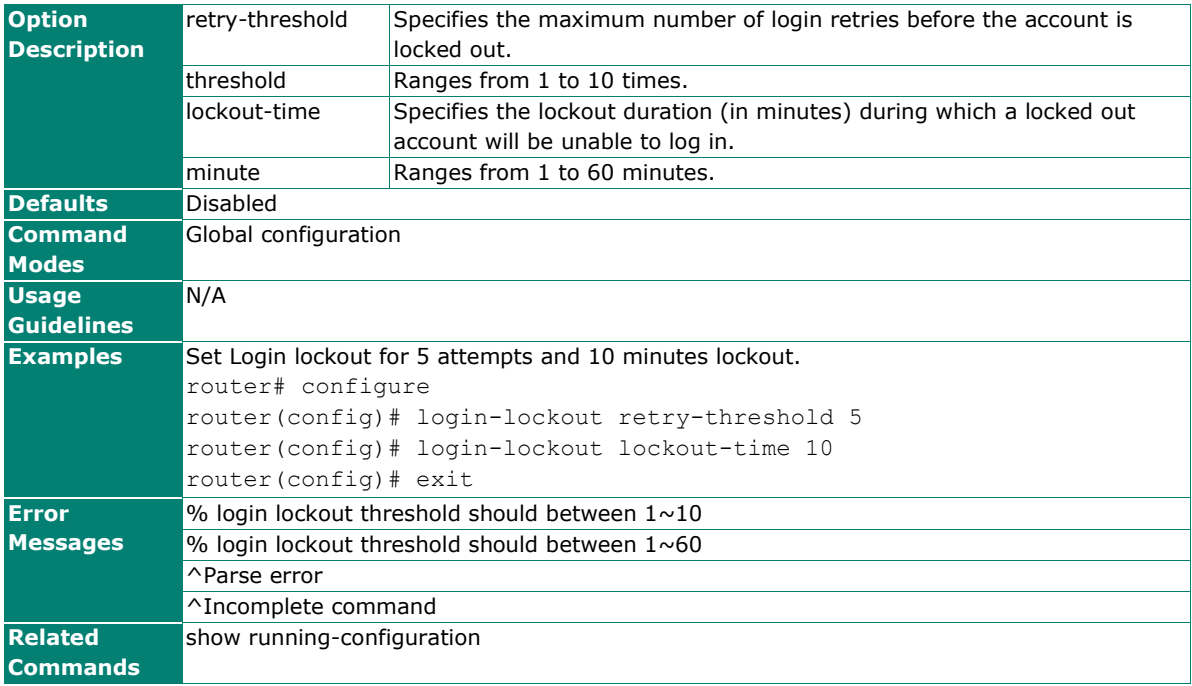

## **ip auto-logout**

When the user does not touch the web management interface for a defined period of time, the management interface will logout automatically. To specify this feature, use the **ip auto-logout** global configuration command.

## **Synopsis**

(config)# **ip auto-logout** <minute>

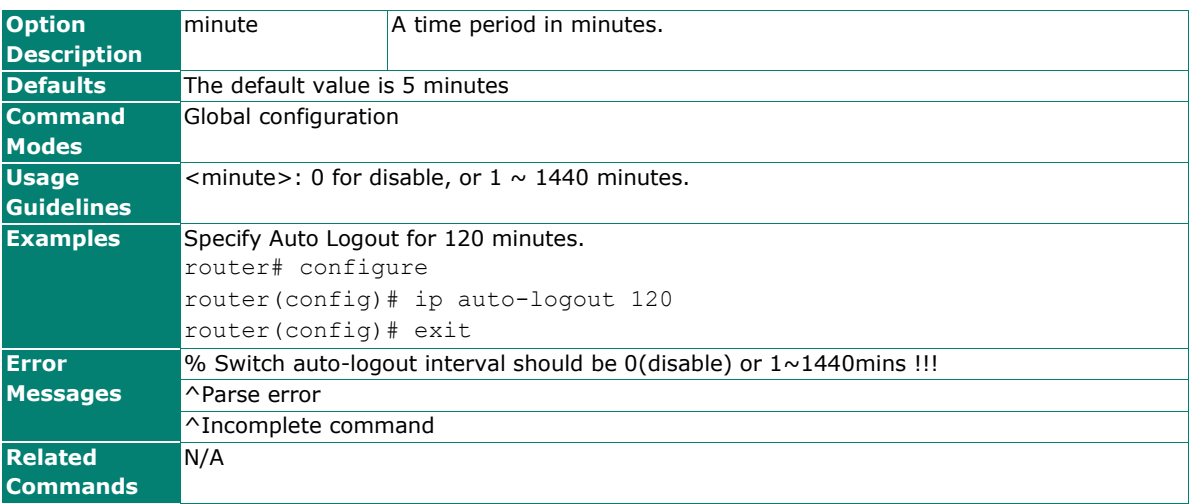

# **Trusted Access**

# **interface trusted-access**

To specify or modify accessible IP list, use the **interface trusted-access** global configuration command. To disable trusted access, use the **no** form of this command.

## **Synopsis**

(config)# **interface trusted-access** [**lan** [<ip> <netmask> [**enable** | **disable**]]]

(config)# **no interface trusted-access** [**lan** [<ip> <netmask>]]

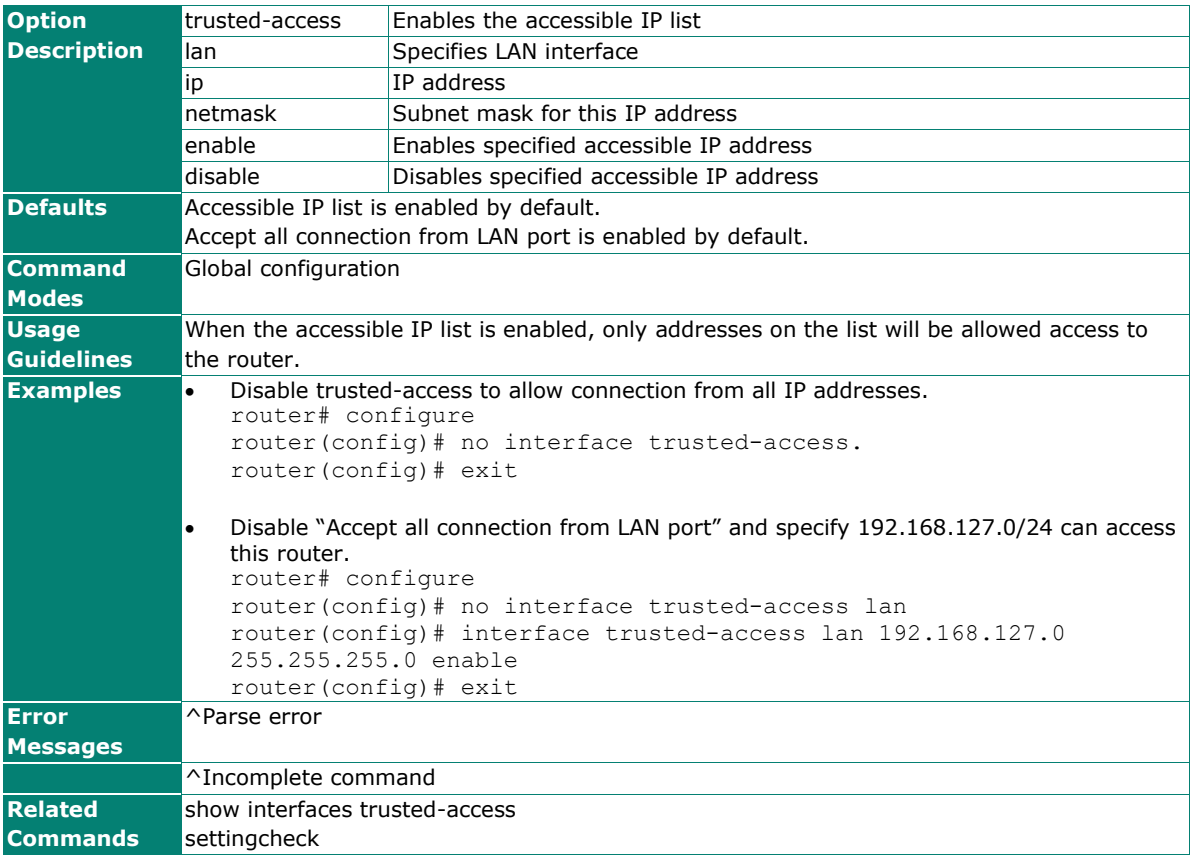

# **show interfaces trusted-access**

Use the **show interfaces trusted-access** EXEC command to display the setting of trusted access function.

### **Synopsis**

### # **show interfaces trusted-access**

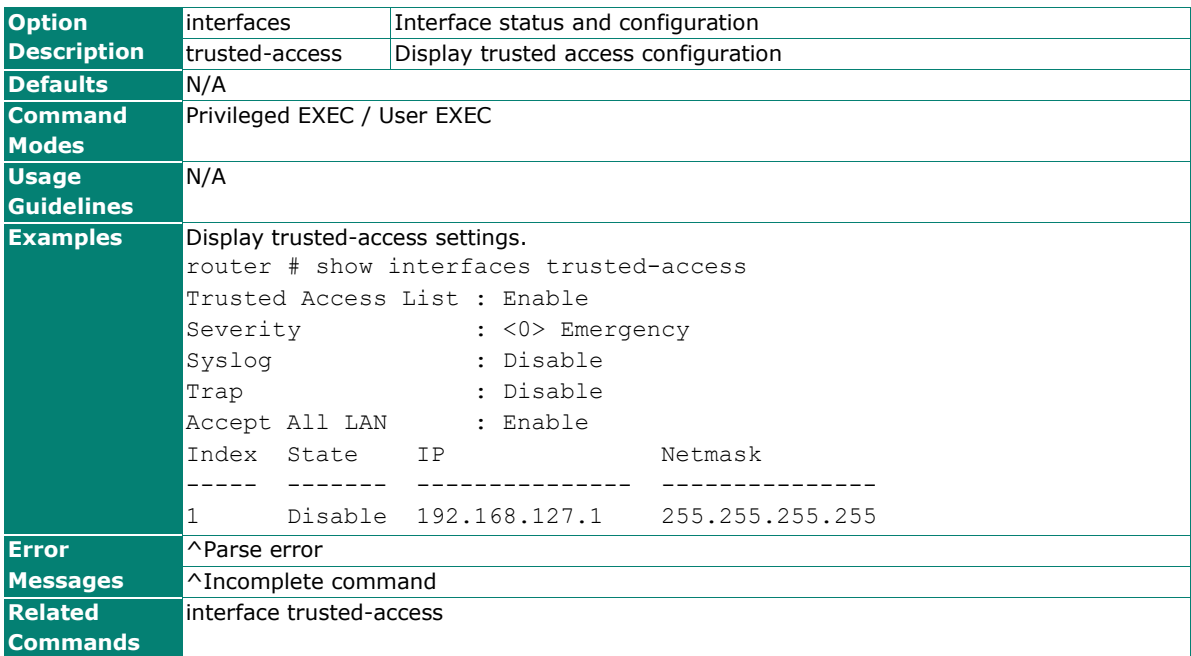

# **Certificate Management**

# **sslcertgen**

Use the sslcertgen privileged command to re-generate the certificate for SSL.

## **Synopsis**

#### # **sslcertgen**

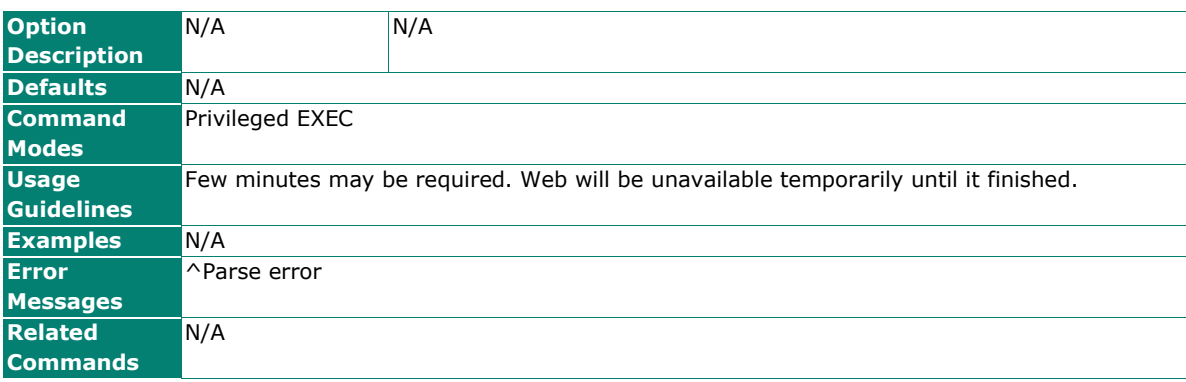

# **sshkeygen**

Use the sshkeygen privileged command to re-generate the key for SSH.

### **Synopsis**

### # **sshkeygen**

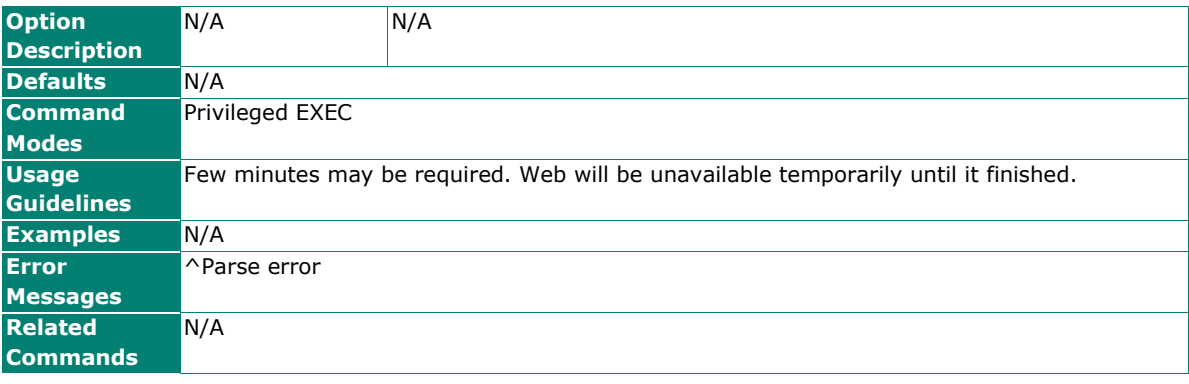

# **Authentication**

# **auth mode**

To specify or modify authentication protocol, use the **auth mode** global configuration command. To return to the default, use the **no** form of this command.

### **Synopsis**

(config)# **auth mode** {**local** | **radius** [**local**]}

### (config)# **no auth mode**

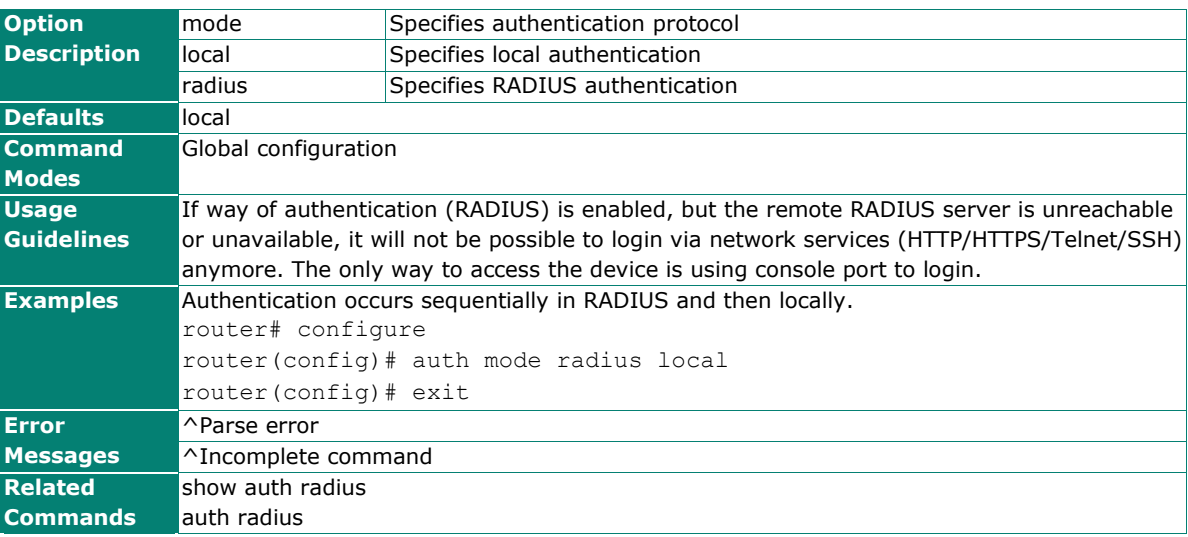

# **auth radius**

To specify or modify the remote RADIUS authentication server, use the **auth** global configuration command. To return to the default, use the **no** form of this command.

#### **Synopsis**

(config)# **auth radius** {**server** {**primary** <server-ip> **port** <server-port> **key** <shared-key>|

**backup** <server-ip> **port** <server-port> **key** <shared-key>} |

#### **auth-type** {**pap** | **chap** |

# **peap-mschapv2**}}

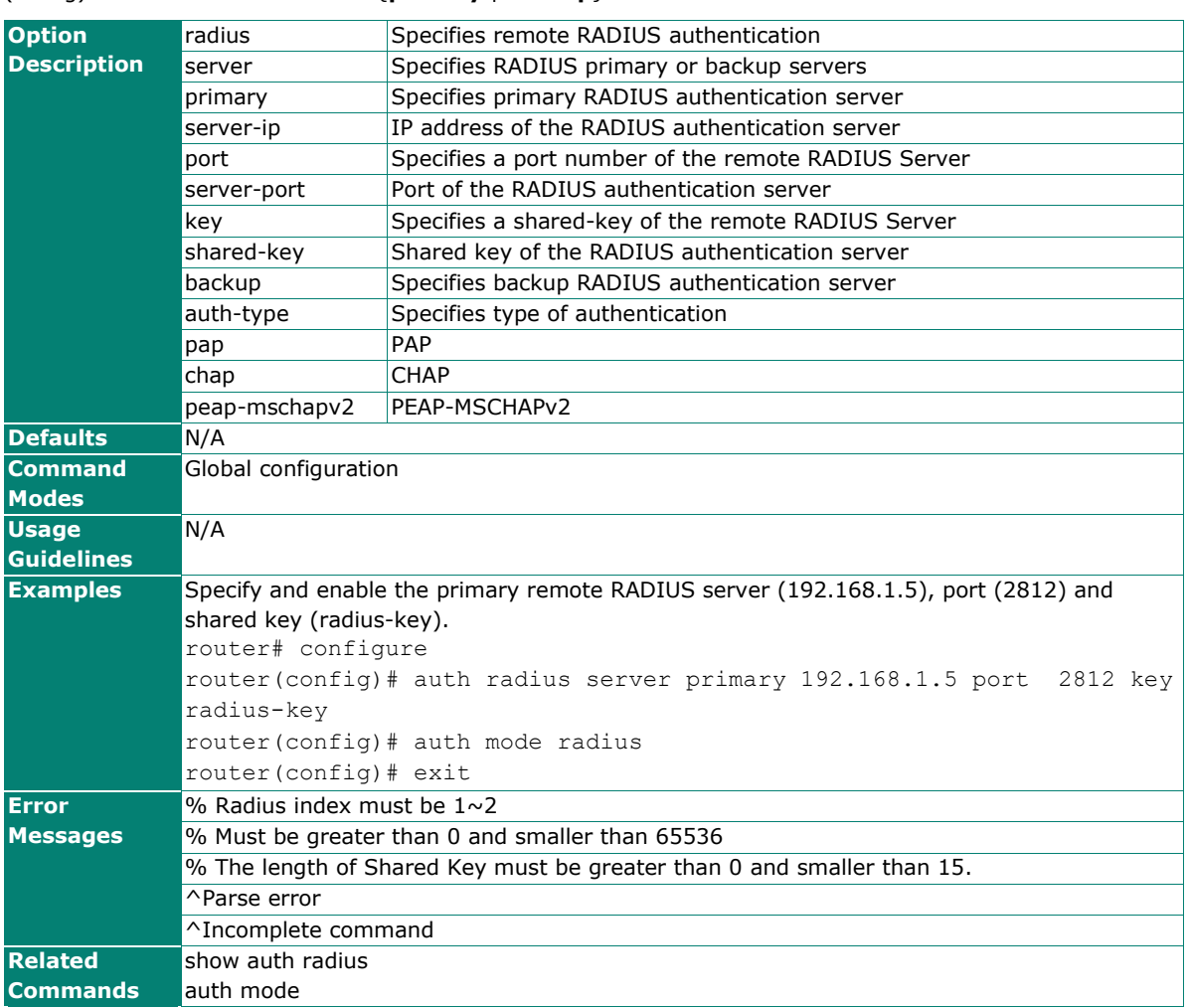

(config)# **no auth radius server** {**primary** | **backup**}

# **show auth radius**

To check the settings of RADIUS server, use the **show auth radius** command.

### **Synopsis**

## # **show auth radius**

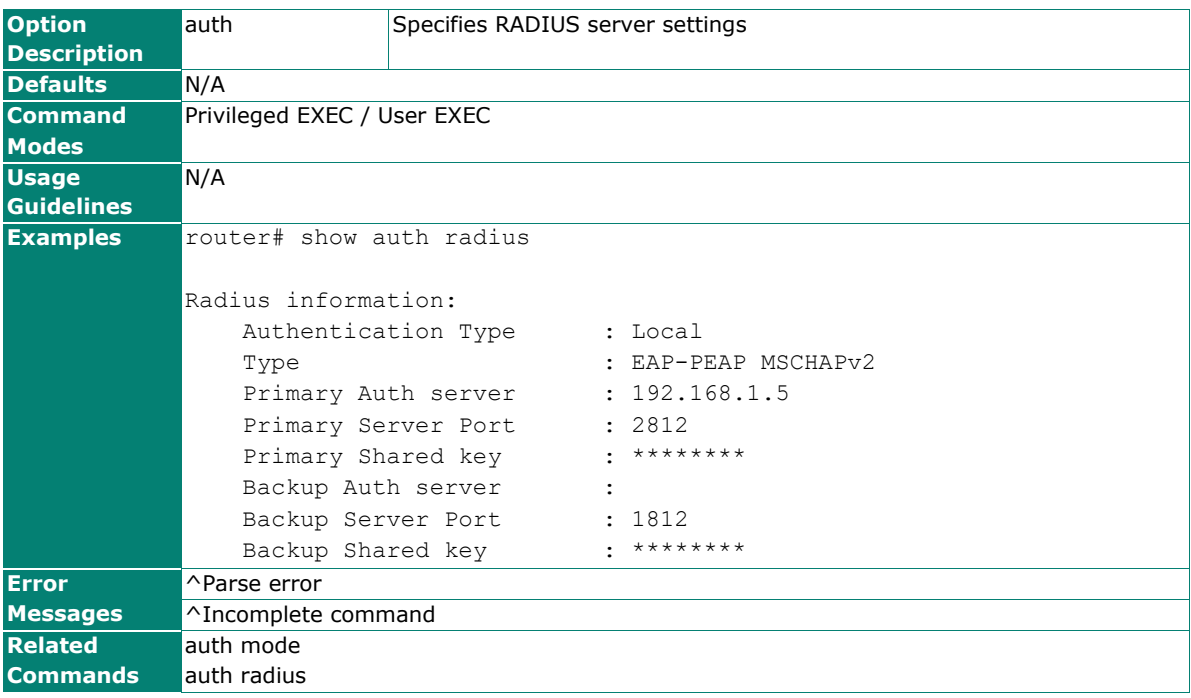

# **Port-based access control (IEEE 802.1X)**

# **interface ethernet dot1x**

To enable 802.1x port-based access control function, use the **interface ethernet** global configuration command and **dot1x** sub-level configuration command set. To disable this function, use the **no** form of this command.

## **Synopsis**

(config)# **interface ethernet** <mod-port> (config-if)# **dot1x** {**auth** | **reauth**}

# (config-if)# **no dot1x**

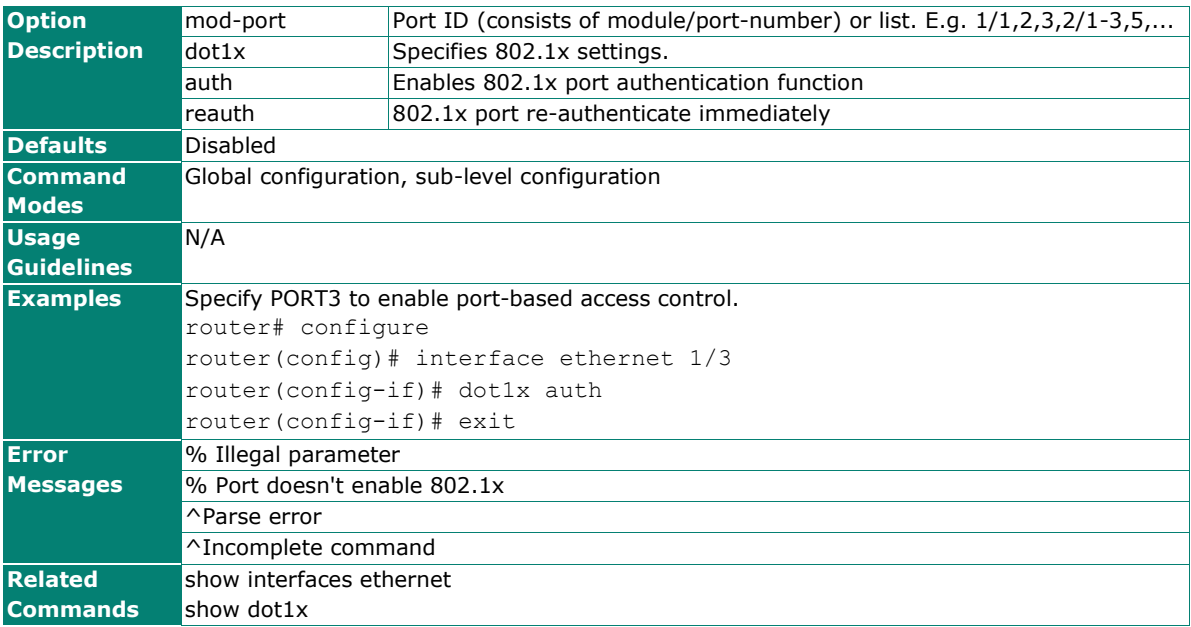

# **dot1x radius**

To specify or modify the RADIUS server settings for 802.1X port access control, use the **dot1x radius** global configuration command. To return to the default, use the **no** form of this command.

### **Synopsis**

```
(config)# dot1x radius {1st-server | 2nd-server} {server-ip <ip>|
```
**server-port** <port> | shared-key <key>}

(config)# **no dot1x radius** {**both** |

 **1st-server** | **2nd-server**}

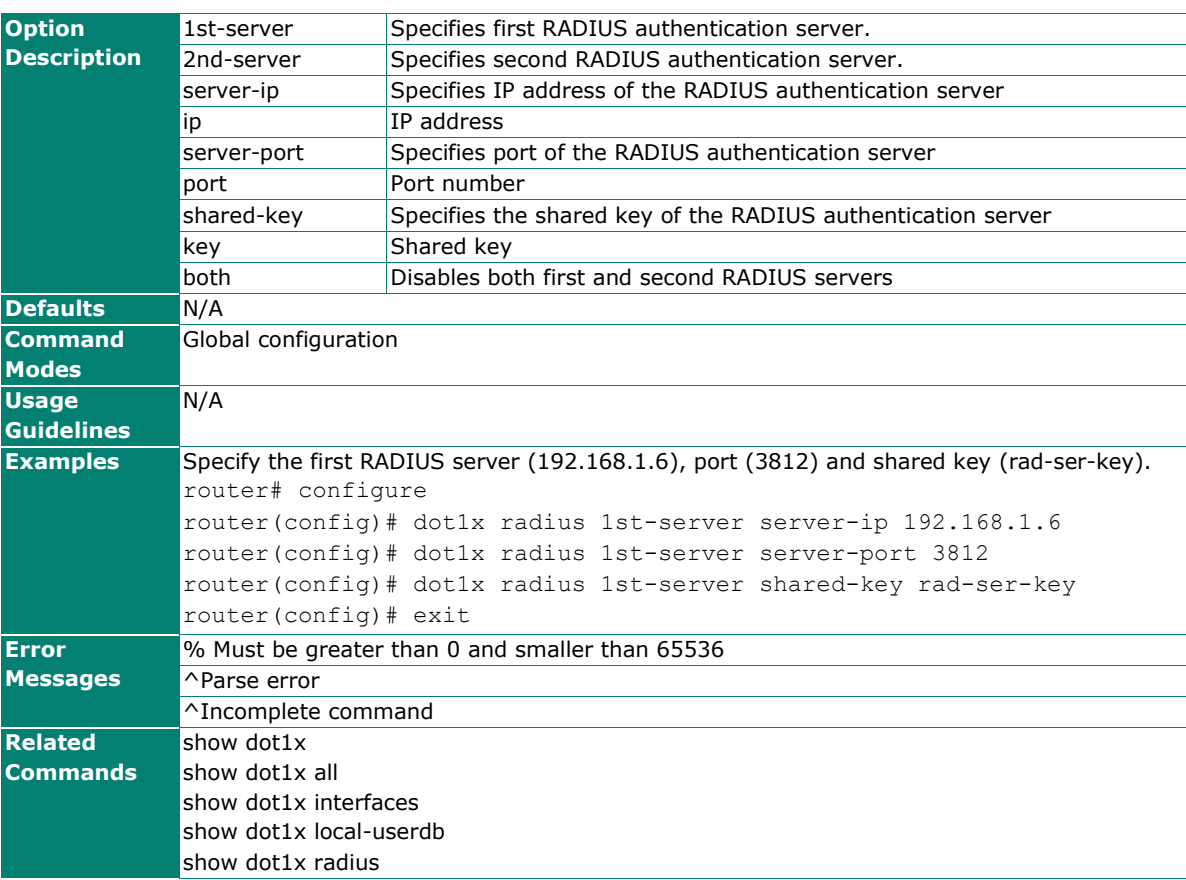

# **dot1x auth**

To specify or modify the RADIUS server settings for 802.1X port access control, use the **dot1x radius** global configuration command. To return to the default, use the **no** form of this command.

### **Synopsis**

# (config)# **dot1x auth** {**local** |

 **radius** | **radius-local**}

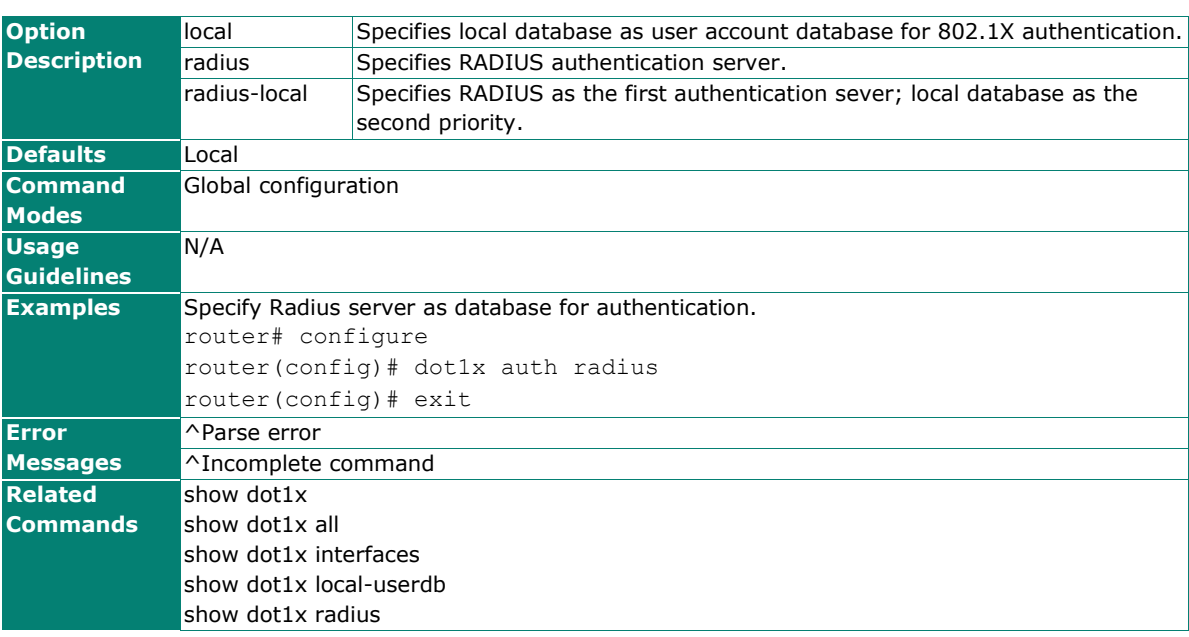

# **dot1x local-userdb**

To add or modify local user for 802.1X authentication, use the **dot1x local-userdb** global configuration command. To delete a local user from the local database, use the **no** form of this command.

### **Synopsis**

(config)# **dot1x local-userdb username** <user-name> **password** <pwd>

### (config)# **no dot1x local-userdb username** <user-name>

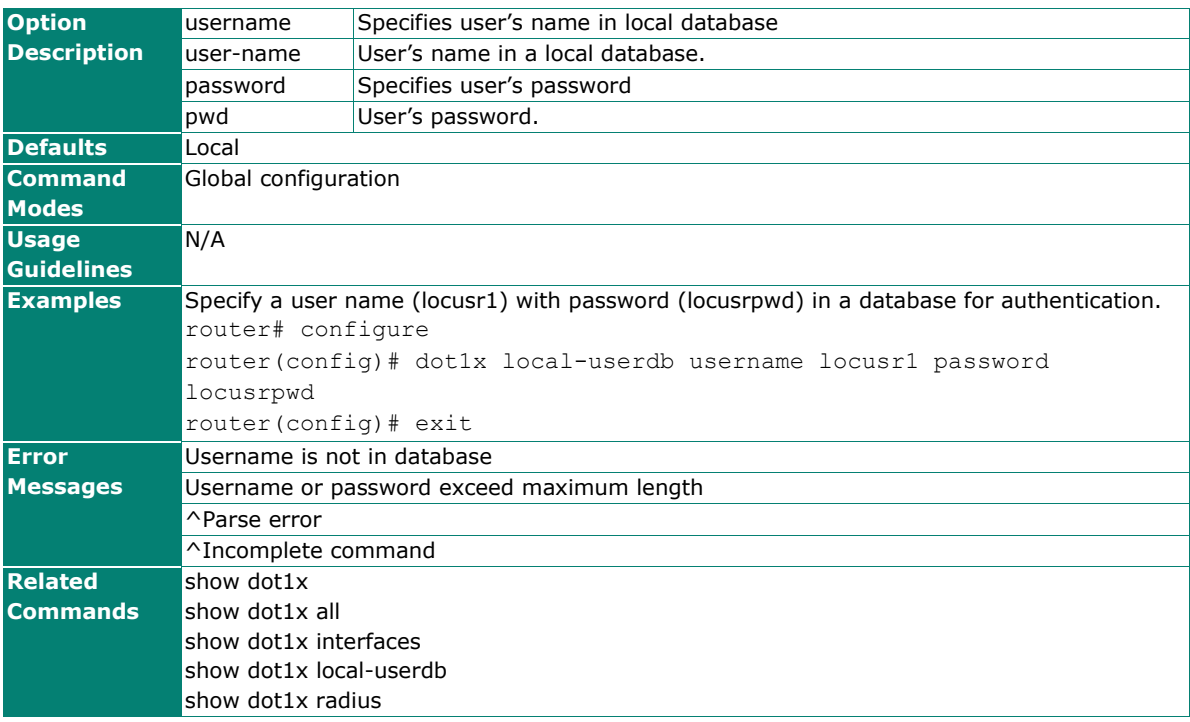

# **dot1x reauth**

To enable or configure re-auth period for 802.1X authentication, use the **dot1x reauth** global configuration command. To disable re-auth or return period to the default setting, use the **no** form of this command.

### **Synopsis**

(config)# **dot1x reauth** [**period** <second>]

### (config)# **no dot1x reauth** [**period**]

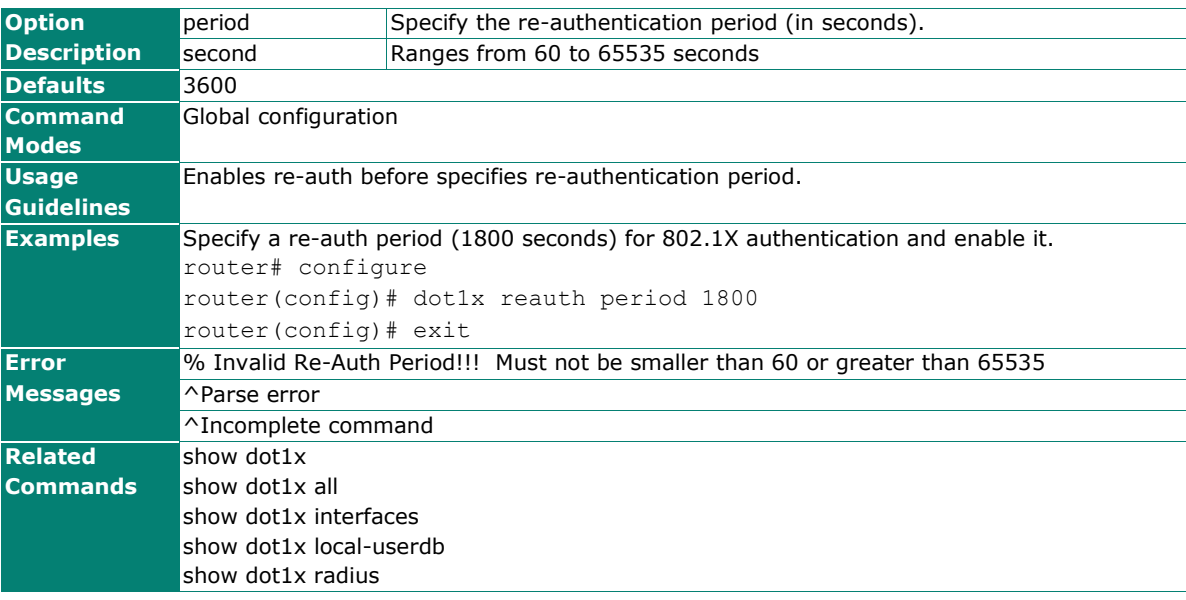

# **show dot1x**

To check the 802.1X settings on the router, use the **show dot1x** command.

## **Synopsis**

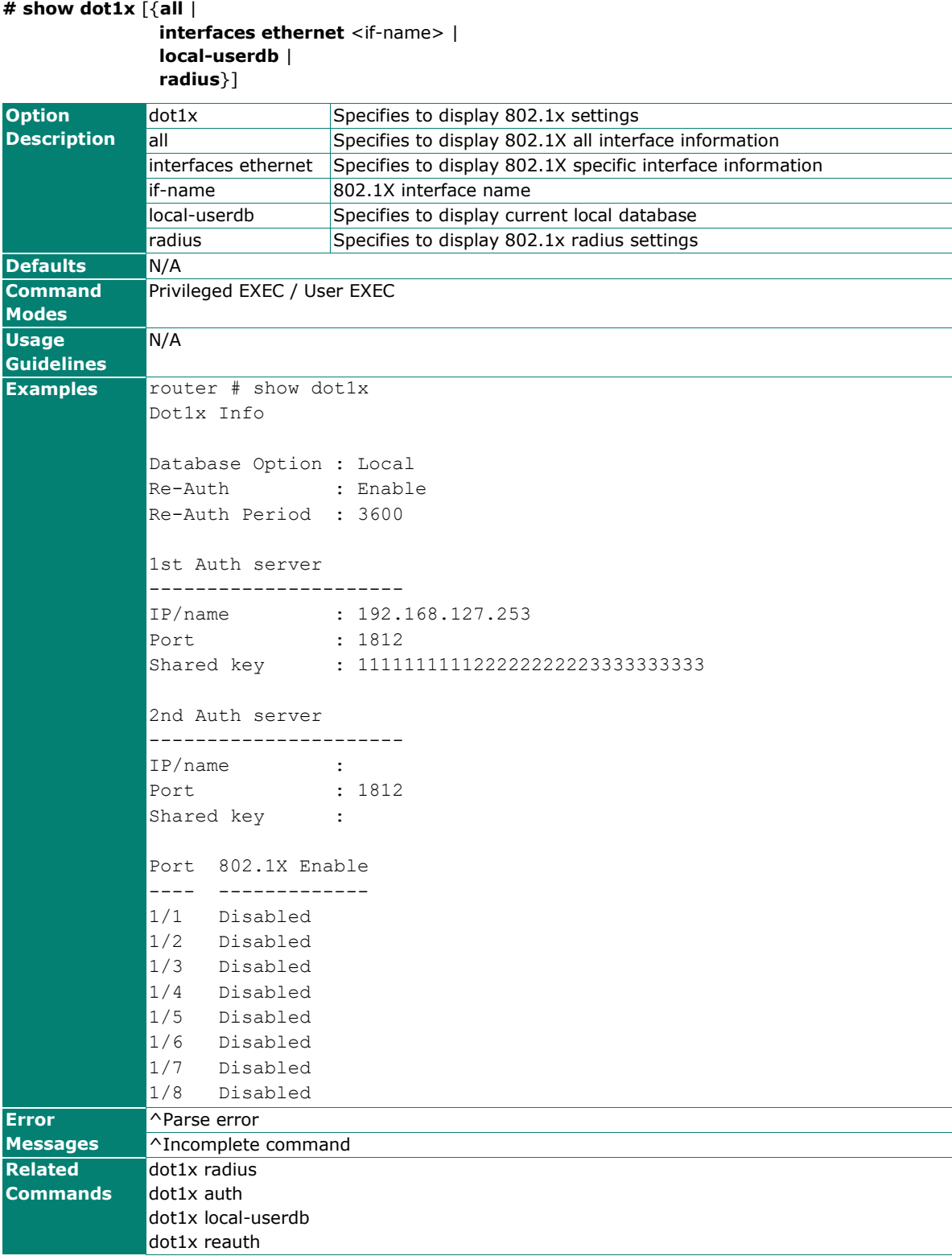

# **Security Notification**

# **security-notification**

To enable security notification features on the router, use the **security-notification** global configuration command. To disable the feature, use the **no** form of this command.

### **Synopsis**

### (config)# **security-notification** {**event-accessviolation** | **event-loginfail** | **event-firewall** | **event-dosattack**}

#### (config)# **no security-notification** {**event-accessviolation** | **event-loginfail** | **event-firewall** | **event-dosattack**}

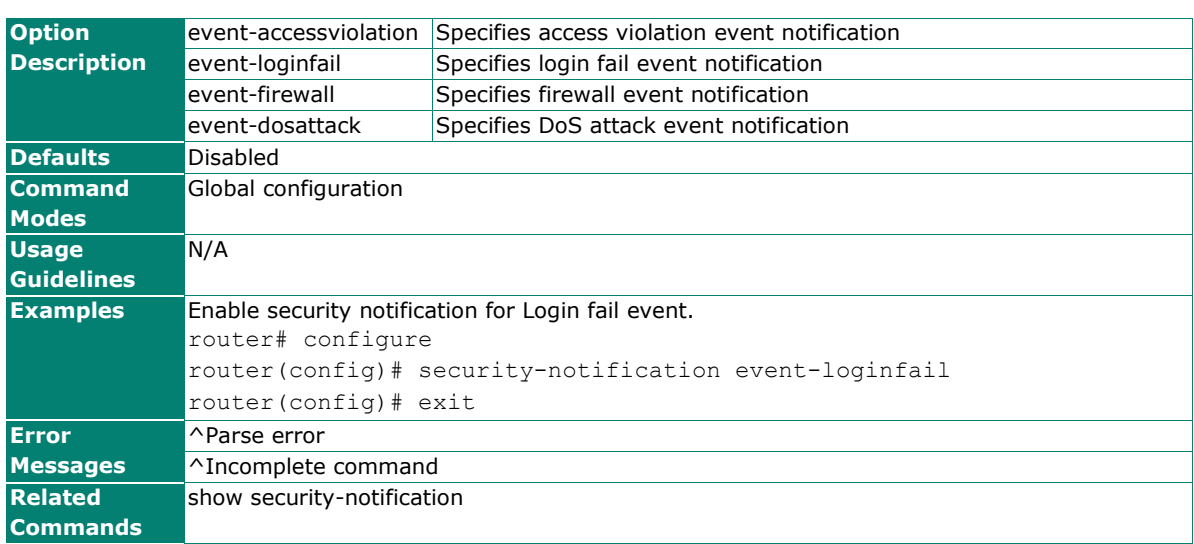

# **clear security-notification**

To clear security notification and status, use the **clear security-notification** global configuration command.

### **Synopsis**

## (config)# **clear security-notification** [**status**]

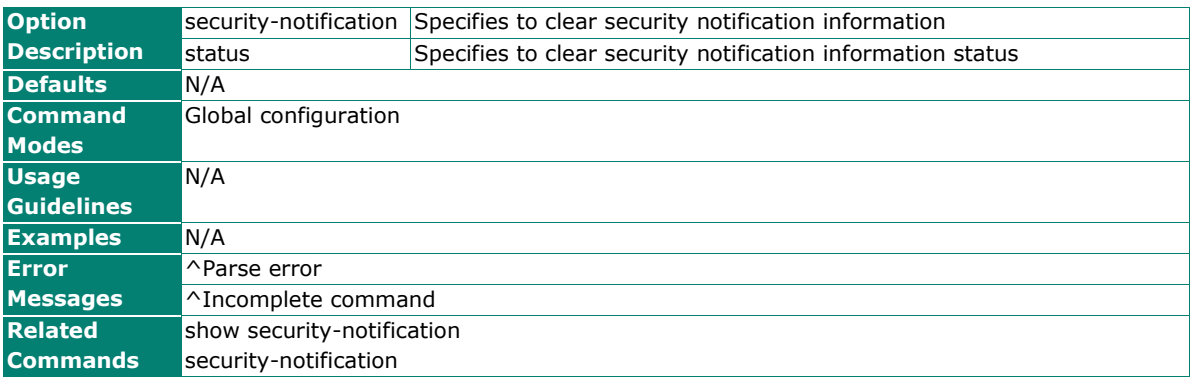

# **show security-notification**

To check the security-notification settings on the router, use the **show security-notification** command.

### **Synopsis**

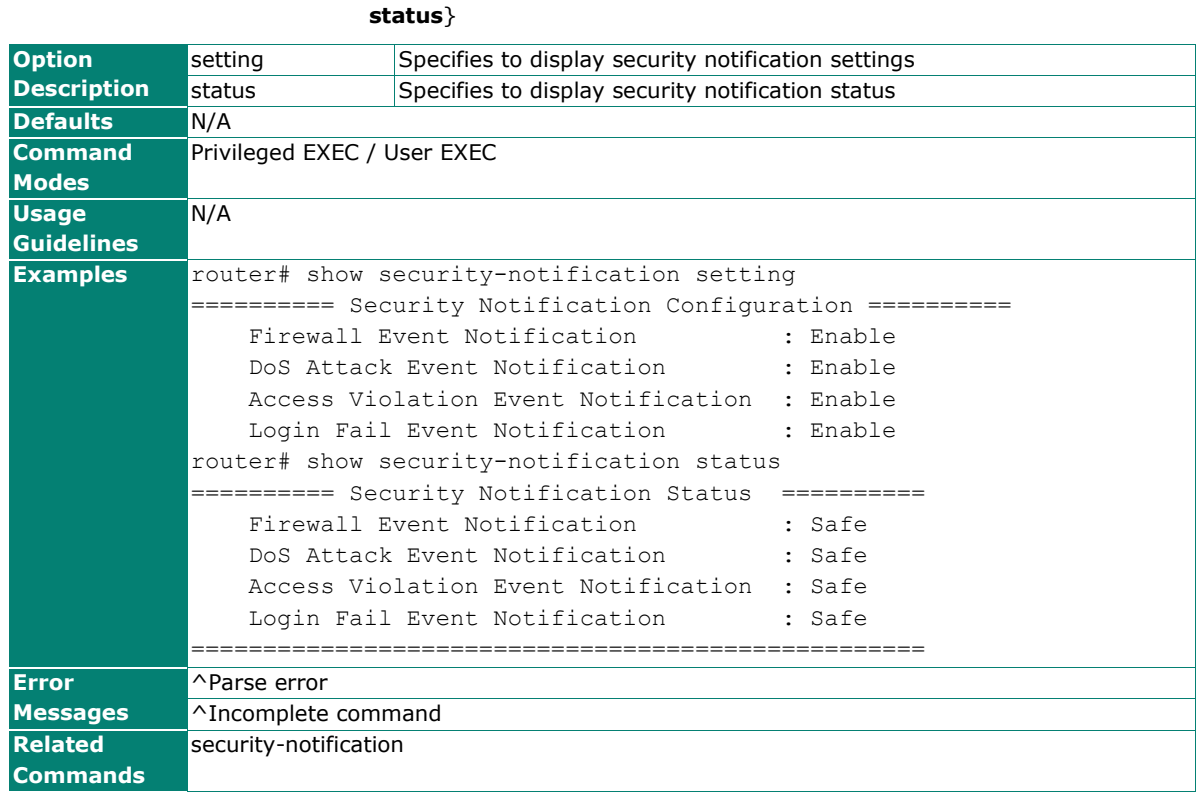

# # **show security-notification** {**setting** |

# **Diagnostics**

# **System Status**

# **show usage**

To check the CPU usage and memory utilization on the router, use the **show usage** command.

### **Synopsis**

### # **show usage**

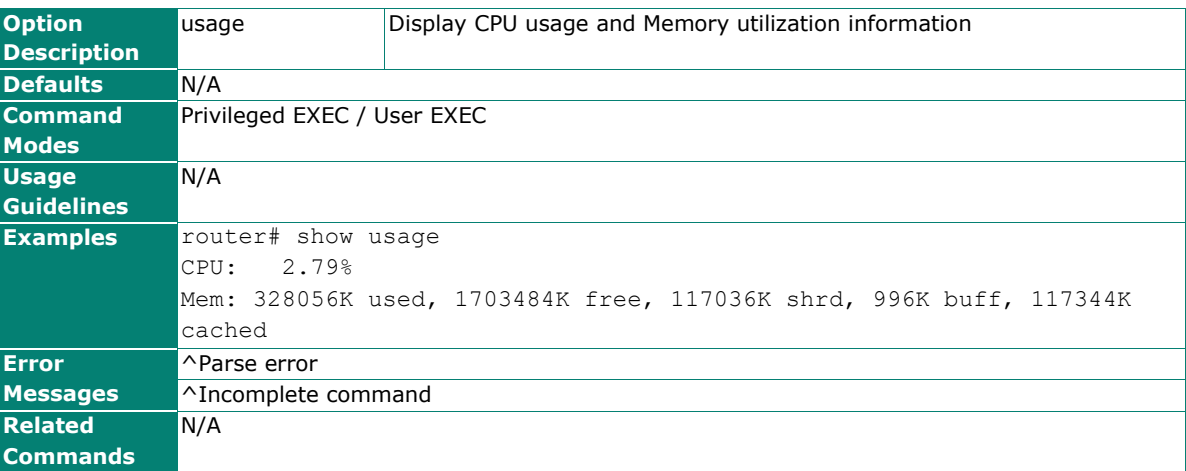

# **Network Status**

# **show interfaces counters**

To check the packet counter information for all ports including trunk ports, use the **show interfaces counters** command.

## **Synopsis**

## # **show interfaces counters**

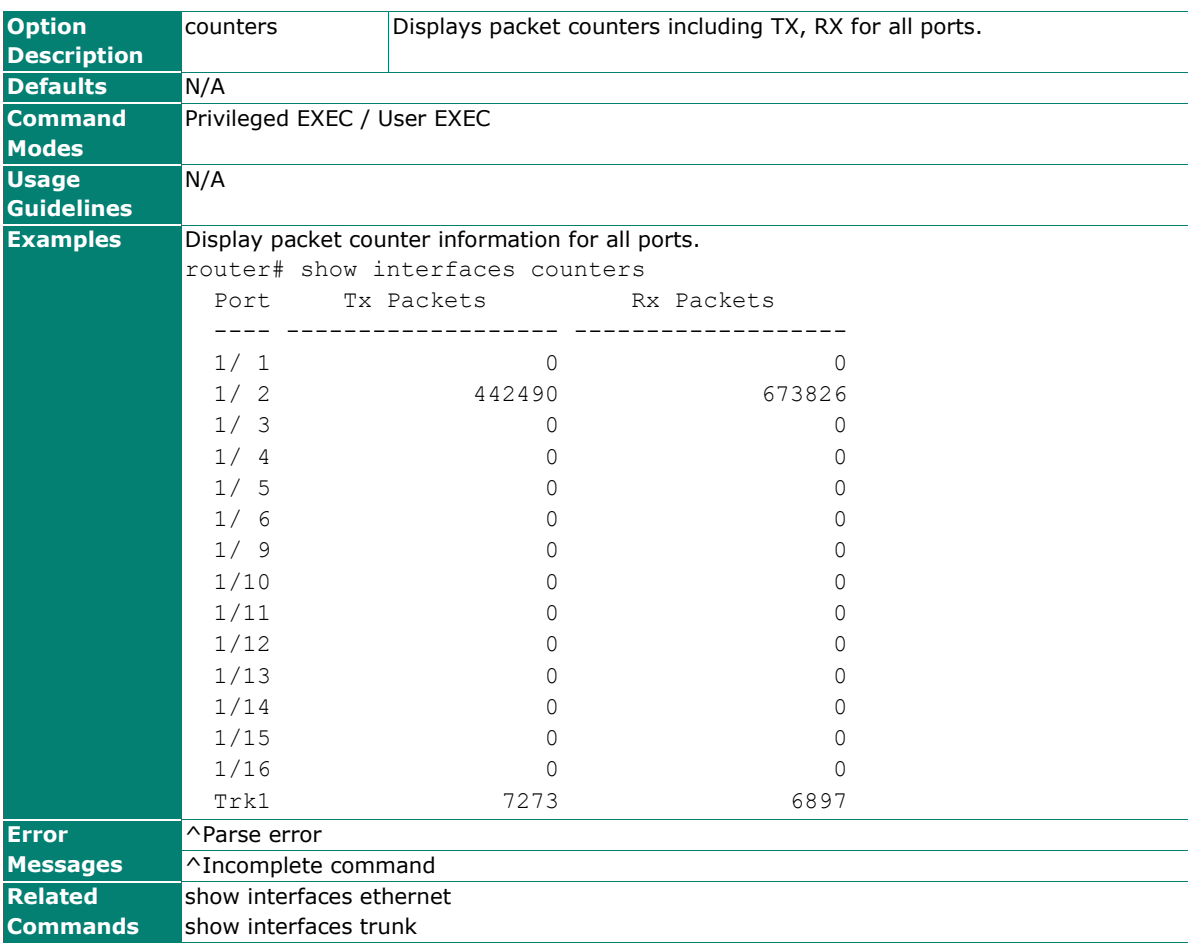

# **lldp**

Use the **lldp enable** global configuration command to enable LLDP. To stop LLDP or disable LLDP Ring bypass, use the **no** form of this command.

### **Synopsis**

(config)# **lldp** {**enable** |

 **timer** <seconds> | **enable-bypass**}

### (config)# **no lldp** {**enable** | **timer** | **enable-bypass**}

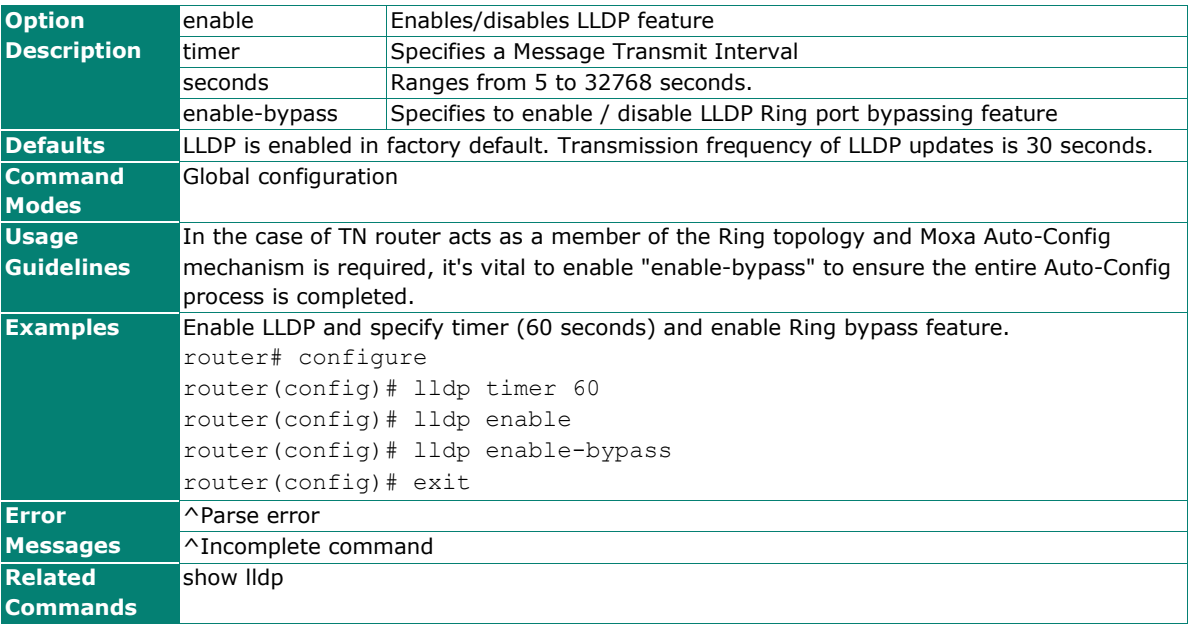

# **show lldp**

Use the **show lldp** command to display the LLDP settings and the LLDP neighbor information.

### **Synopsis**

## # **show lldp** [**entry**]

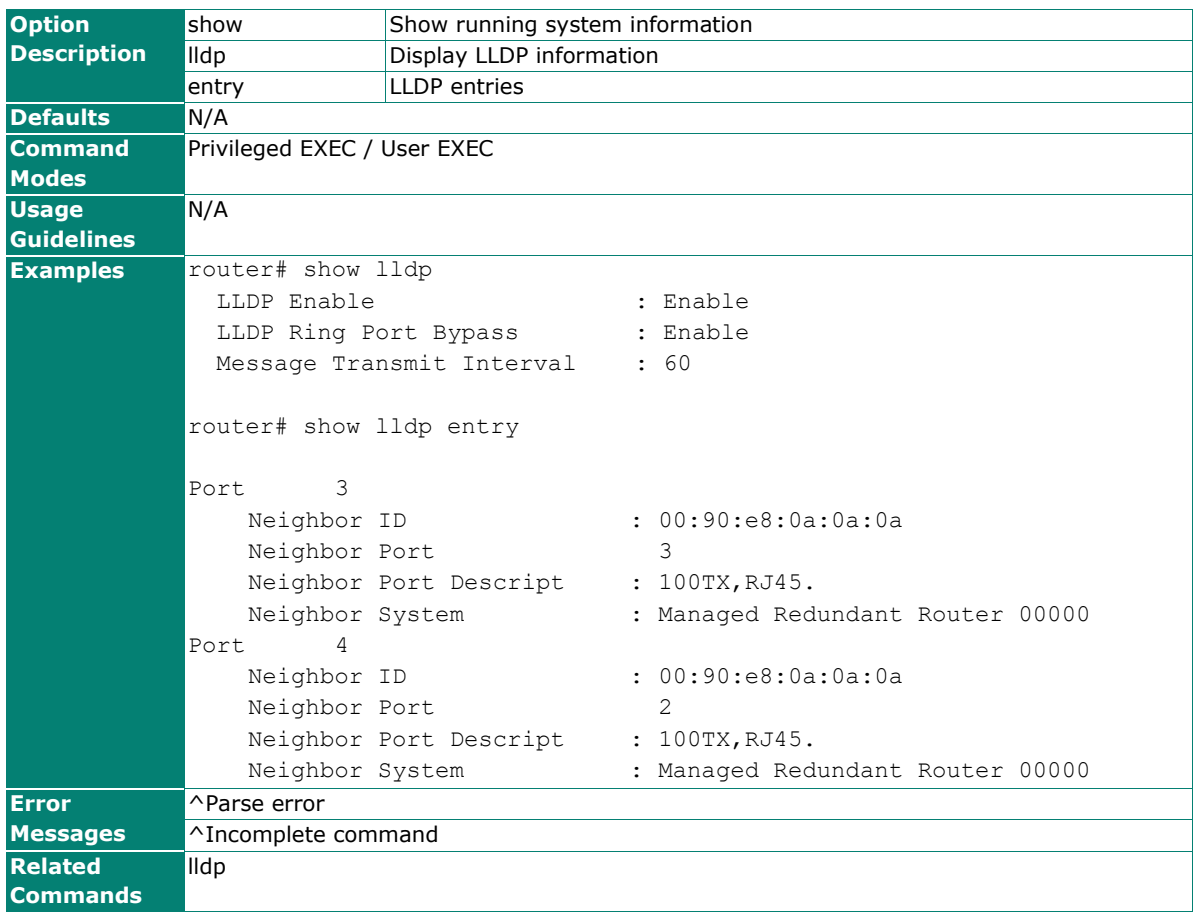

# **show arp**

To check the ARP cache on the router, use the **show arp** command.

# **Synopsis**

## # **show arp**

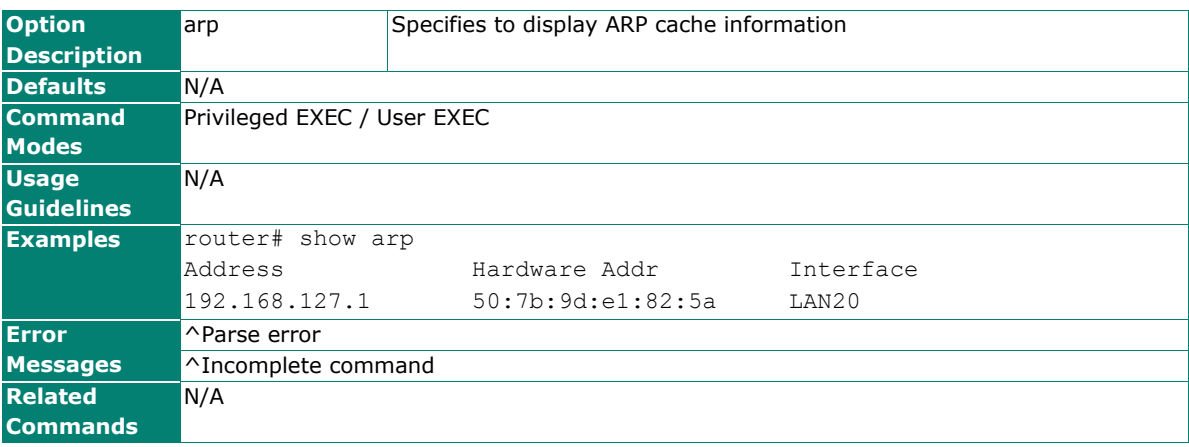

# **Event Logs and Notifications**

# **copy event-log**

To export different types of event-logs to a storage device or a remote file server, use the **copy event-log** privileged command on the router.

## **Synopsis**

# copy event-log <event-db> <method> [<ip> [<account> <password>]]

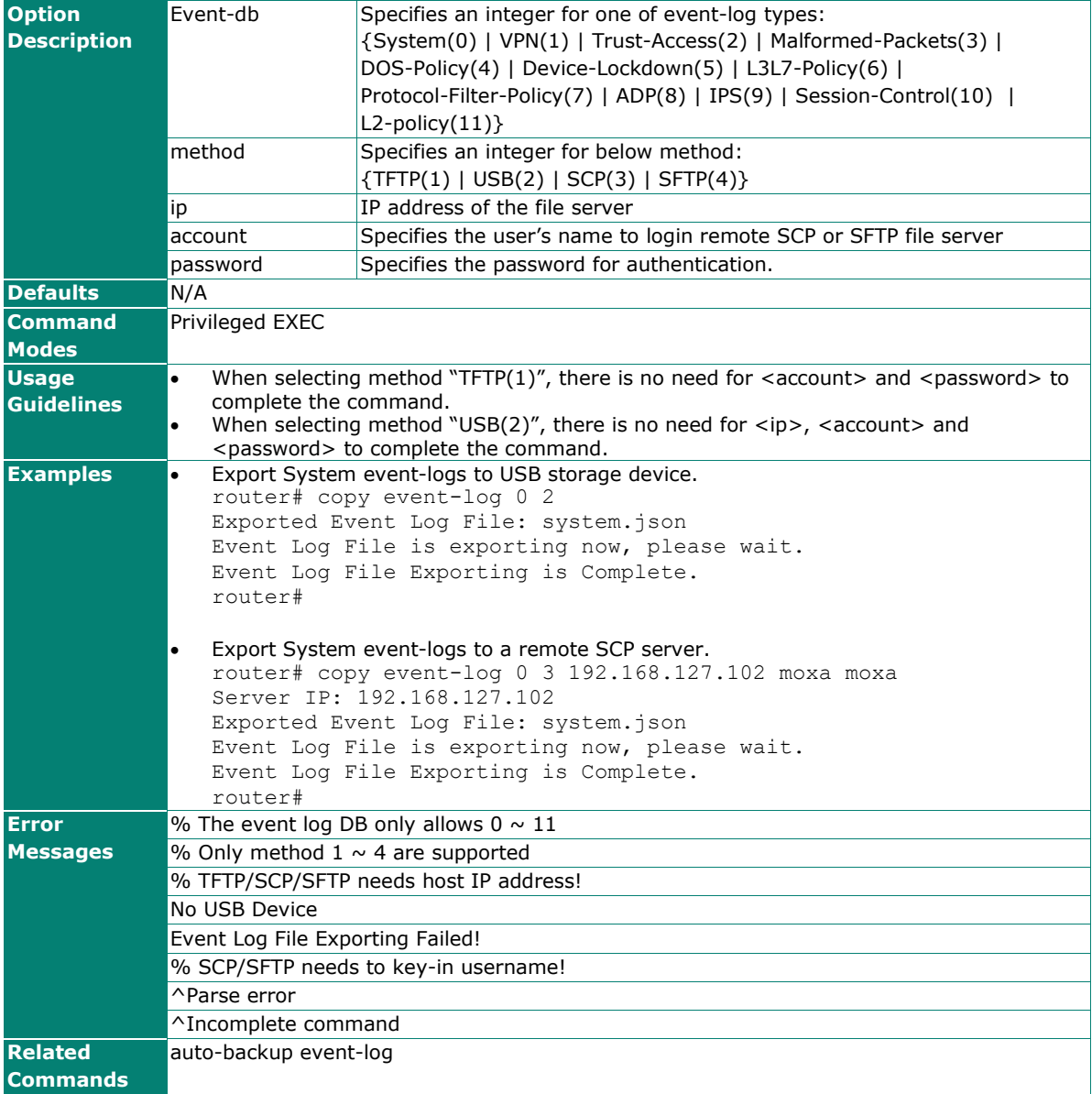

# **warning-notification system-event**

To specify or modify warning notification for system events, use the **warning-notification system-event** global configuration command. To return to default settings, use the **no** form of this command.

### **Synopsis**

```
(config)# warning-notification system-event <events> {action <action-index> |
                                                         severity <severity-level> |
```
**active**}

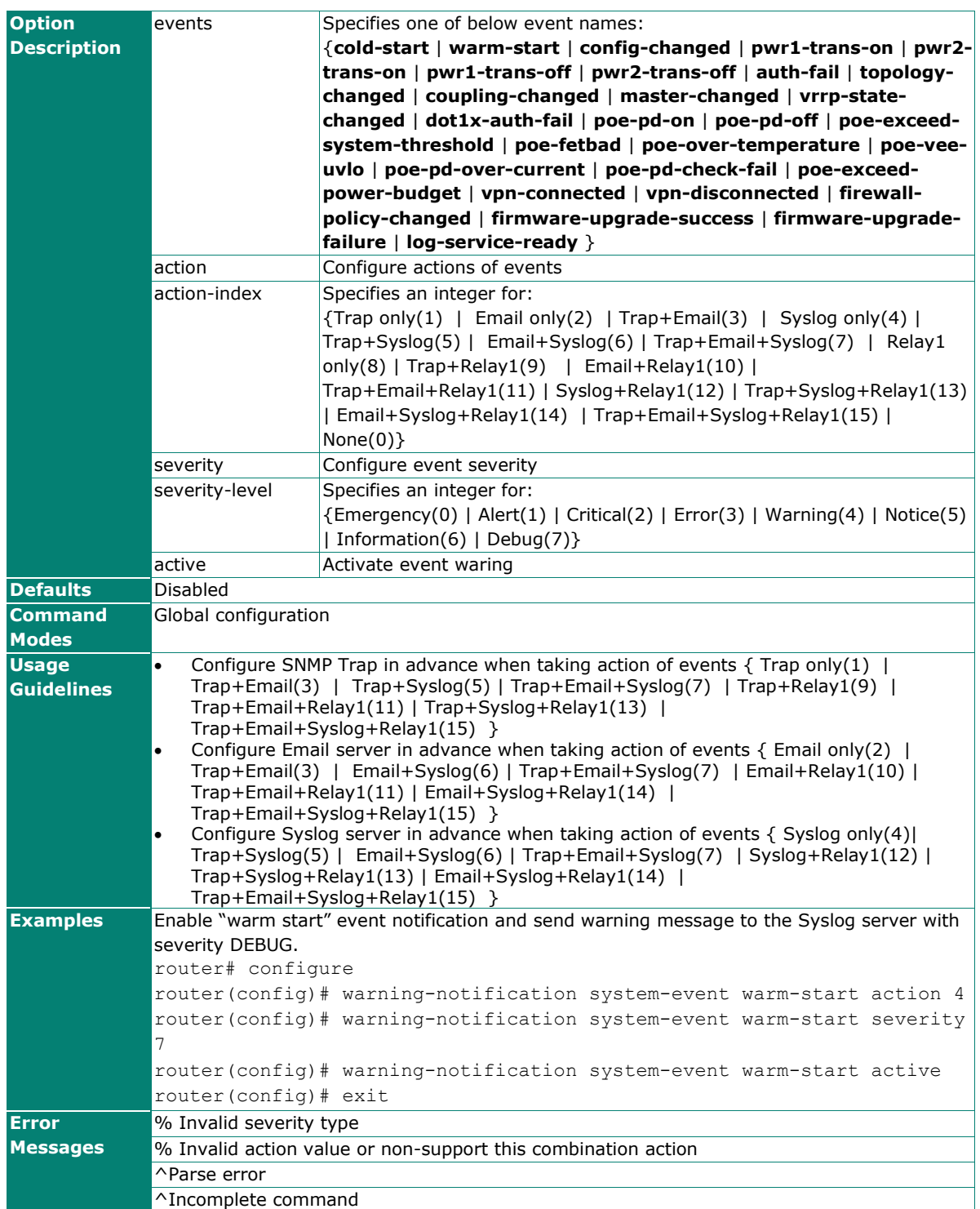

(config)# **no warning-notification system-event** <events> **active**

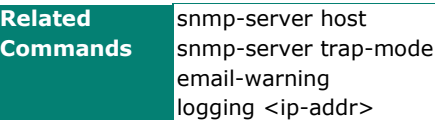

# **interface ethernet warning-notification port-event**

To specify or modify warning notification for port events, use the **interface ethernet** global configuration command and **warning-notification port-event** sub-level configuration command set. To return to default settings, use the **no** form of this command.

## **Synopsis**

(config)# **interface ethernet** <mod-port> (config-if)# **warning-notification port-event** {**active** |

 **severity** <severity-level>| **event** {**link-on** | **link-off**} | **action** <action-index>}

(config-if)# **no warning-notification port-event** {**active** |

**event** {**link-on** | **link-off**}}

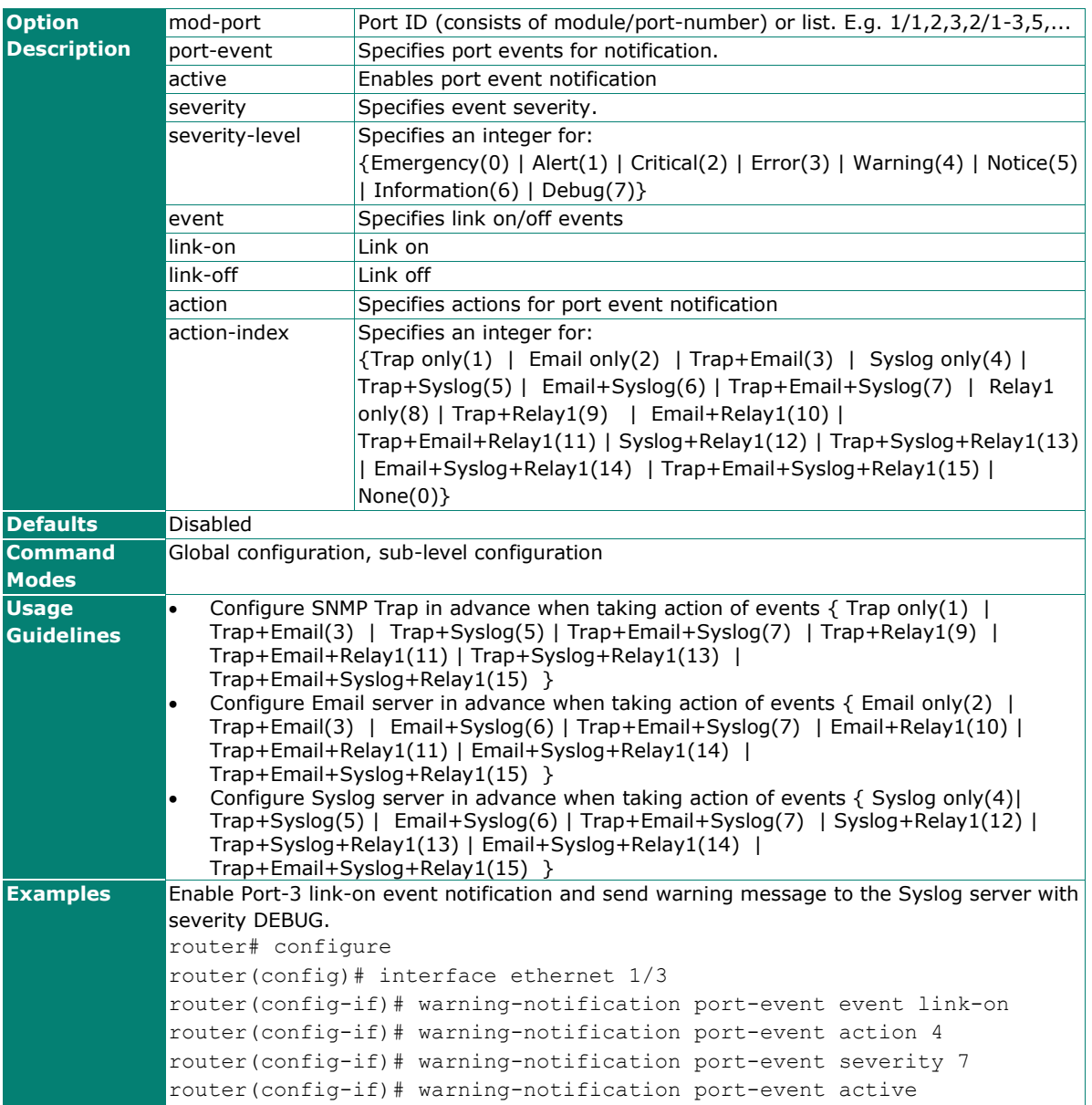

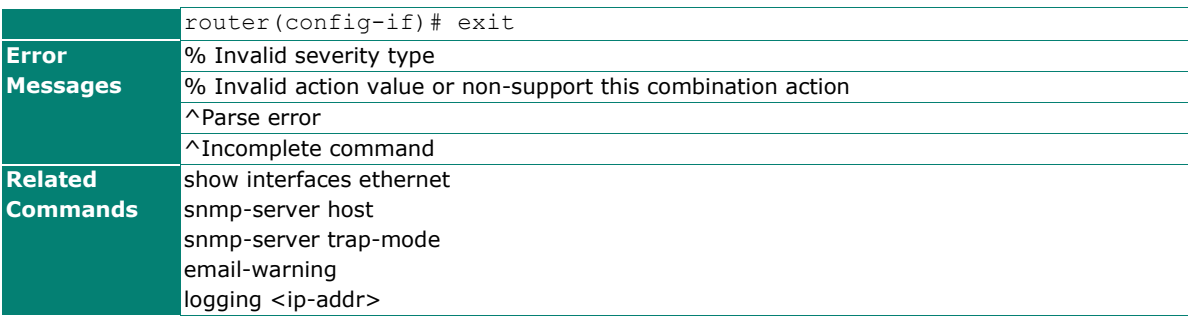

# **logging-capacity**

To specify or modify the logging capacity and oversize action on the router, use the **logging-capacity** global configuration command. To disable warning notification, use the **no** form of this command.

## **Synopsis**

```
(config)# logging-capacity {<threshold> |
```

```
 snmp-trap-warning | 
 email-warning |
 over-size-action {overwrite-oldest | 
                  stop-recording \} {<category-name>}
```
(config)# **no logging-capacity** [**snmp-trap-warning** | **email-warning**] {<category-name>}

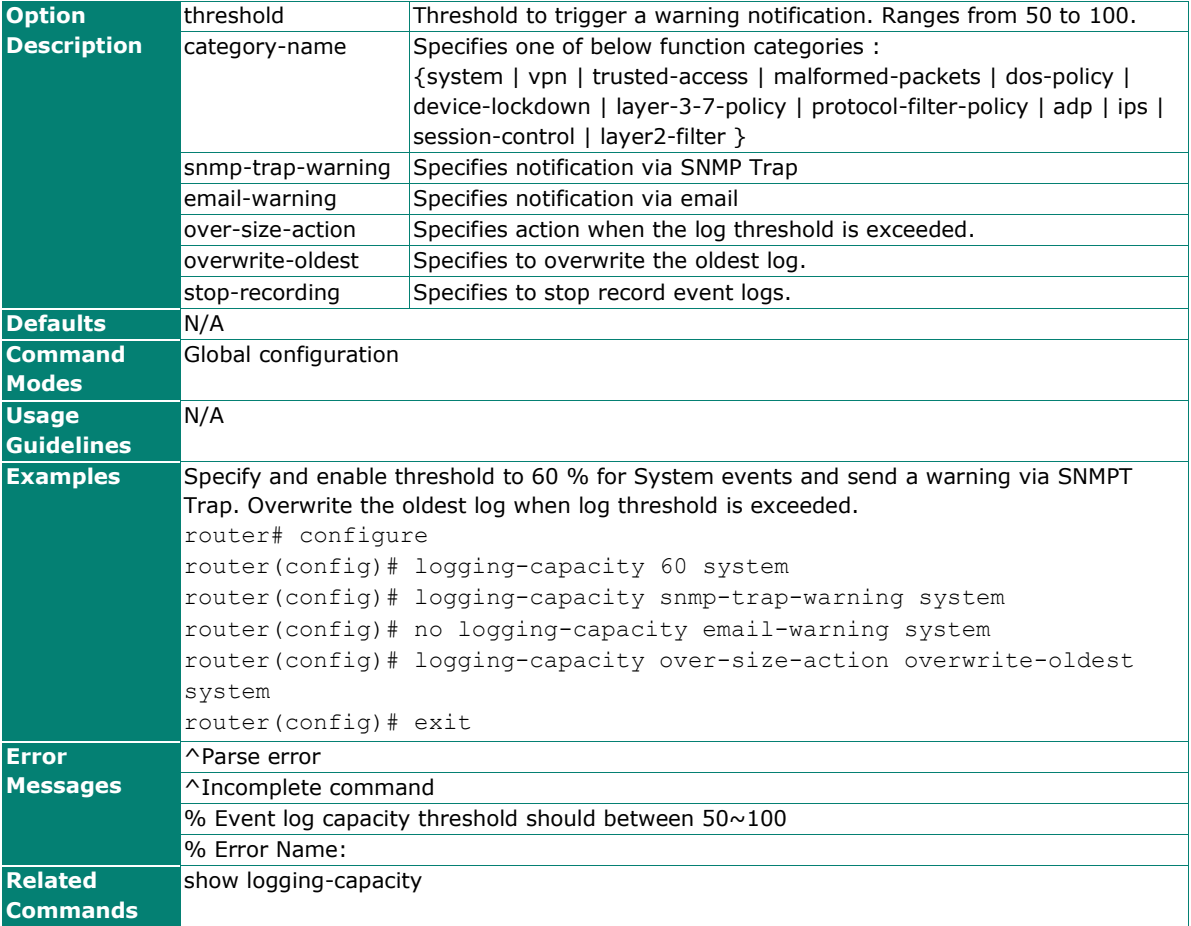

# **email-warning**

To specify or modify email server for warning notification, use the **email-warning** global configuration command. To return to default settings, use the **no** form of this command.

### **Synopsis**

(config)# **email-warning** {**server** <ip> <port> | **mail-address** <mail-index> <recv-email> | **account** <name> <password> | **sender** <sender-email>}

(config)# **no email-warning** {**server** | **account** | **sender** |

**mail-address** <mail-index>}

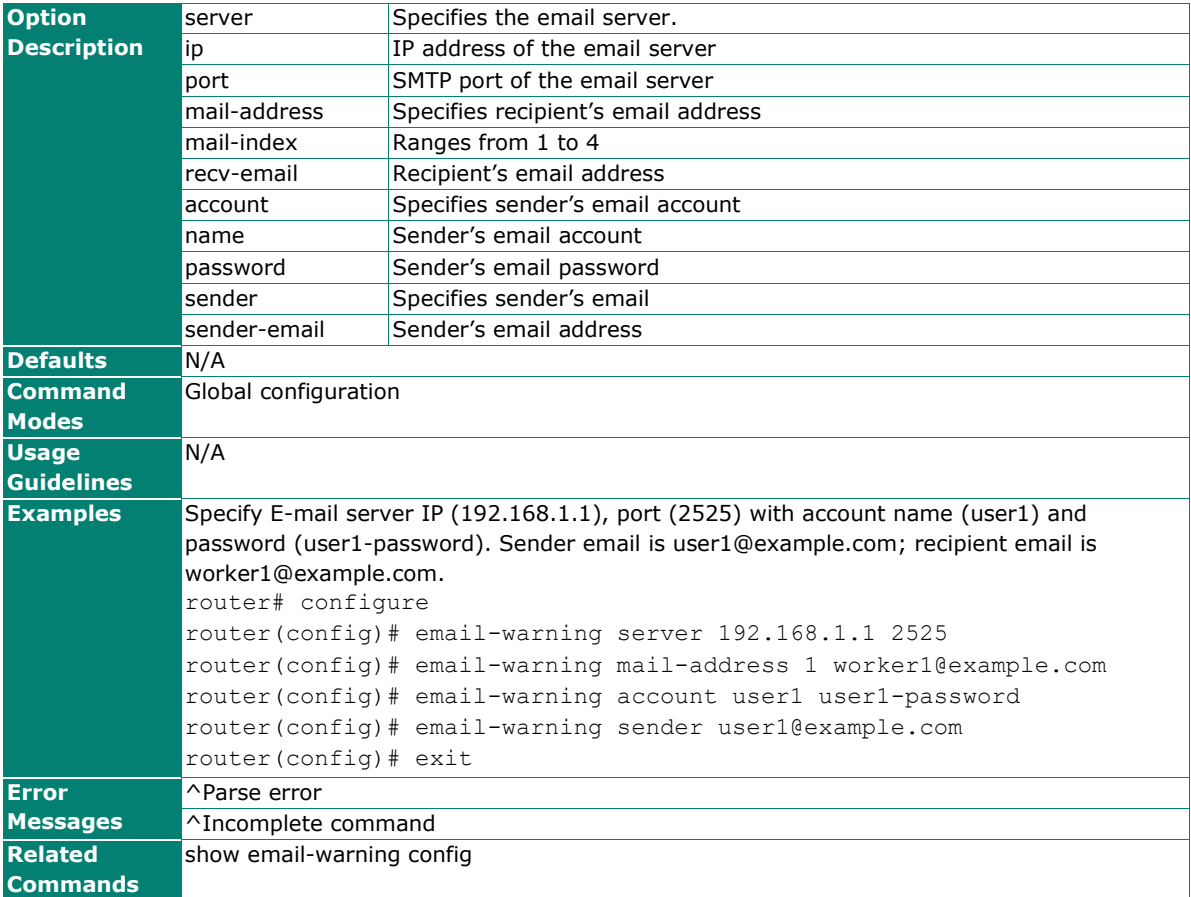

# **logging**

To specify or modify logging events for DoS/IPsec/Trusted-Access/Firewall functions, use the **logging** global configuration command sets. To return to default settings, use the **no** form of this.

#### **Synopsis**

```
(config)# logging {dos [{severity <severity-level>| 
                             flash | 
                             syslog |
                             trap}] | 
                      ipsec [{syslog | 
                               flash | 
                               trap}] |
                      trusted-access [{severity <severity-level>| 
                                          flash | 
                                         syslog | 
                                          trap}] |
                      firewall |
                      l3l7-policy} 
(config)# no logging [{dos [{flash | 
                                 syslog | 
                                 trap}] | 
                           ipsec [{syslog | 
                                    flash | 
                                   trap}] |
                           trusted-access [{flash | 
                                               syslog | 
                                               trap}] | 
                           firewall |
                          l3l7-policy }]
```
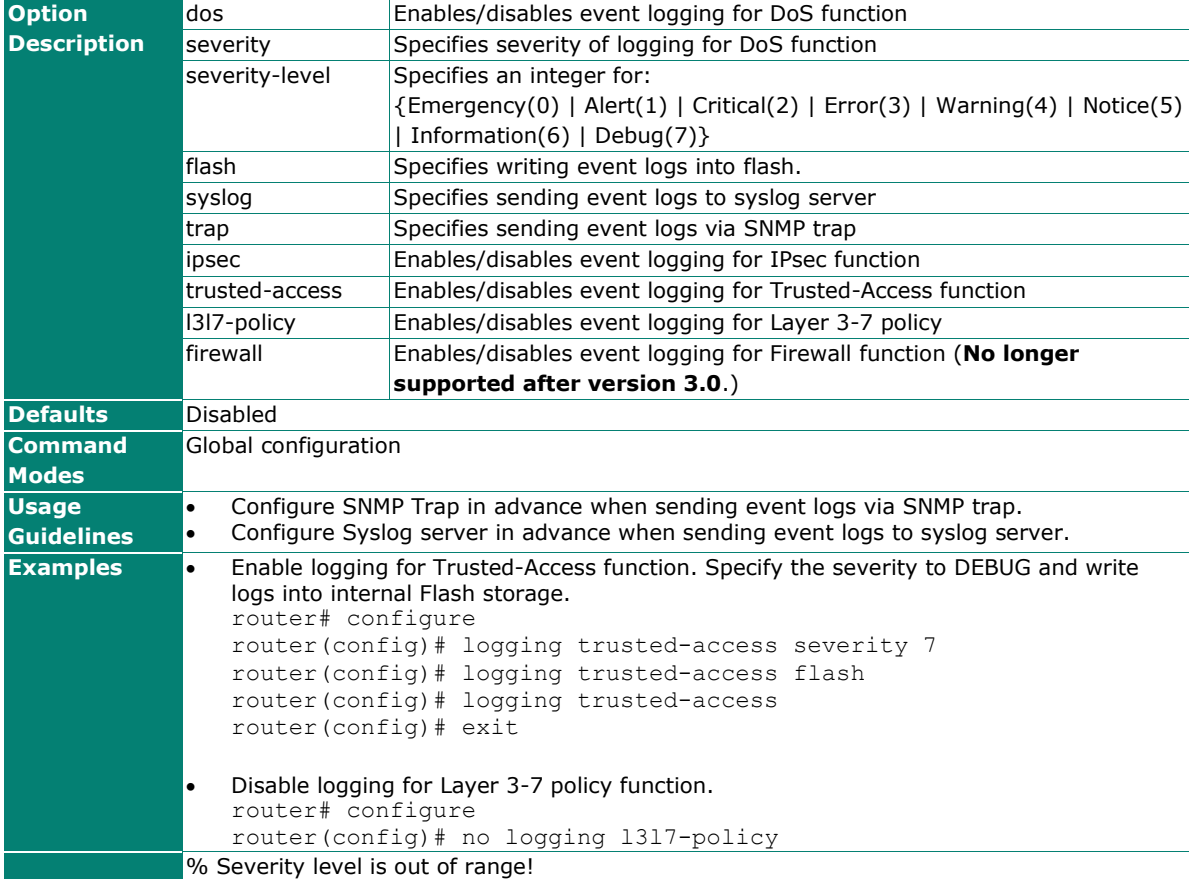

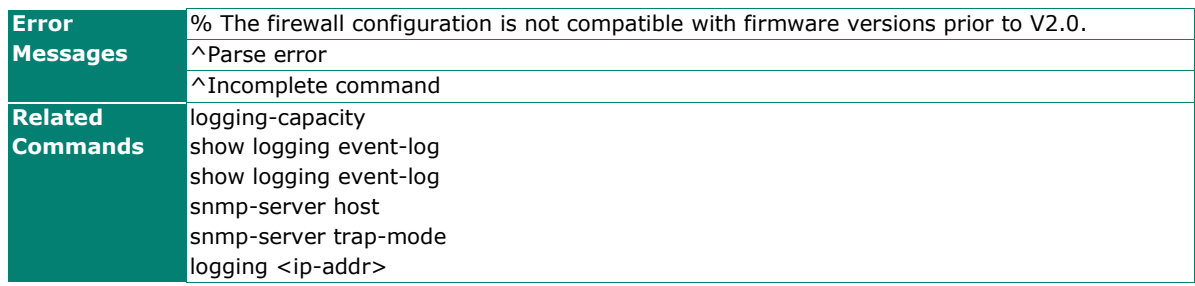

# **Syslog server settings**

To specify or modify syslog server settings, use the **logging** global configuration command. To delete a specified syslog server, use the **no** form of this command.

### **Synopsis**

(config)# **logging** <ip-addr> [{<port> [{<server-index> [**authentication tls** <local-cert>] |

## **enable** | **disable**}] | **authentication tls** <local-cert>}]

(config)# **no logging** {<ip-addr> | **enable** <server-index>}

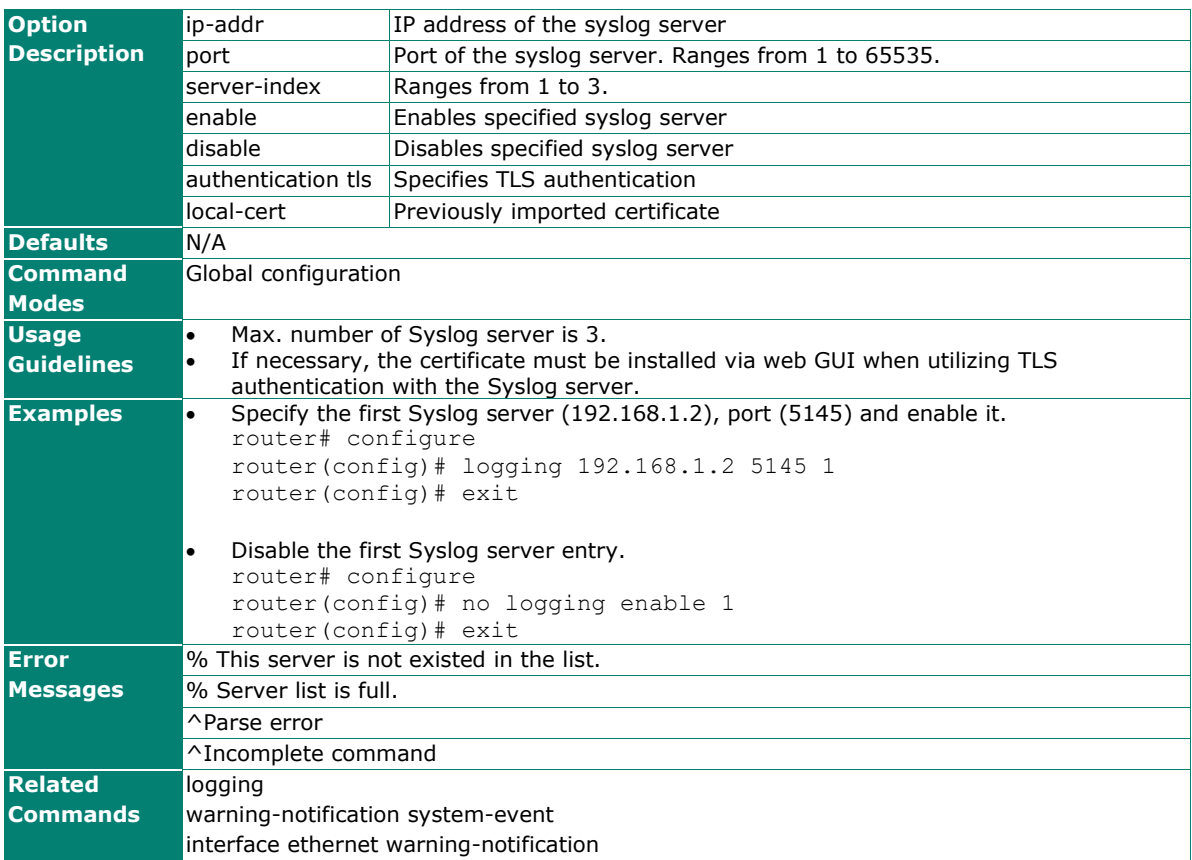

# **clear logging**

To clear event logs including of VPN/System/Firewall, use the **clear logging event-log** privileged command.

### **Synopsis**

## # **clear logging event-log** [{**vpn** |

 **system** | **trusted-access** | **malformed** | **dos** | **l3l7-policy** | **dpi** | **adp** | **ips** | **session-control** | **l2-filter** }]

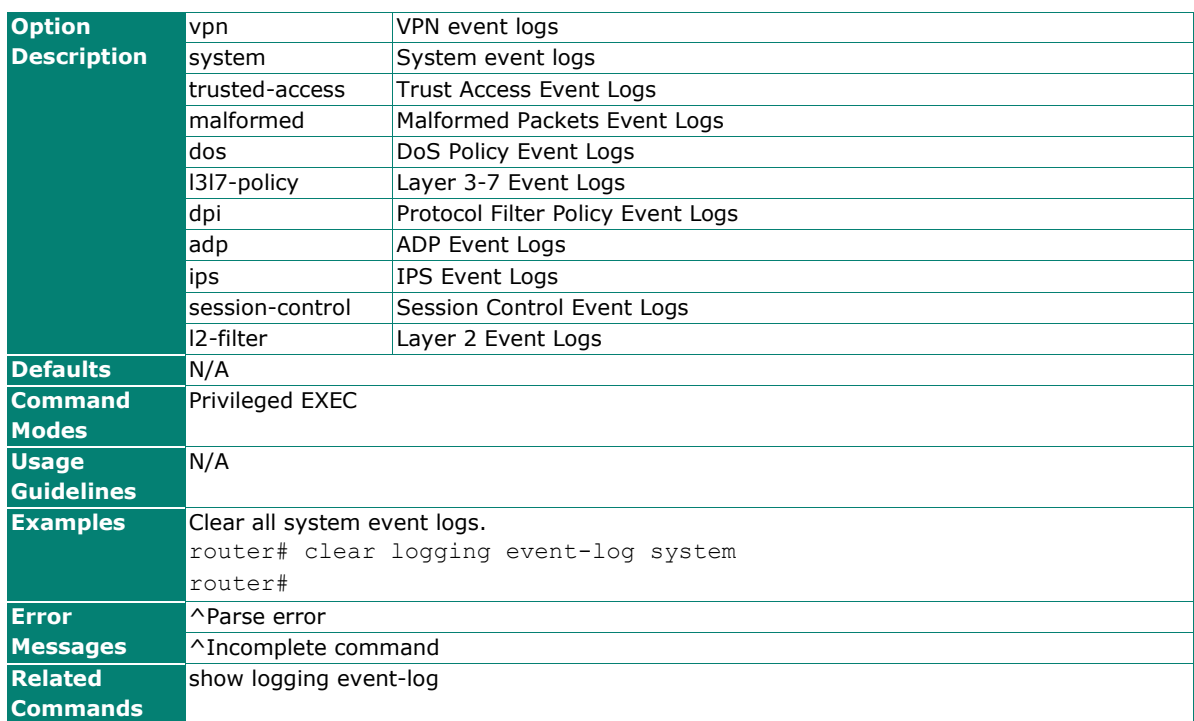

# **auto-backup event-log**

Use the **auto-backup** global configuration commands on the router to enable auto-backup event logs to the local storage. Use the **no** form of this command to disable auto-backup function.

### **Synopsis**

## (config)# **auto-backup** {**enable** |

**event-log**}

### (config)# **no auto-backup** {**enable** |

**event-log**}

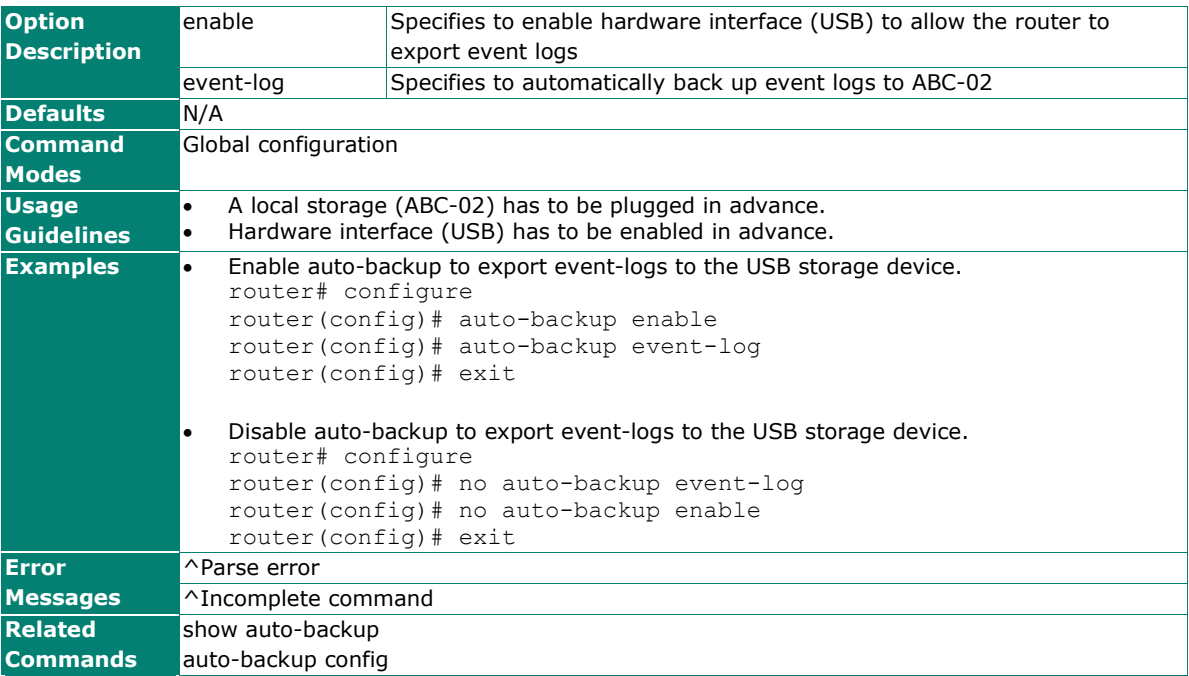

# **snmp-server host**

To set up a target IP address for SNMP trap notification, use the **snmp-server host** global configuration command. To remove SNMP trap target IP address, use the **no** form of this command.

### **Synopsis**

(config)# **snmp-server host** <trap-ip> [<trap-community>]

(config)# **no snmp-server host** [<trap-ip> <trap-community>]

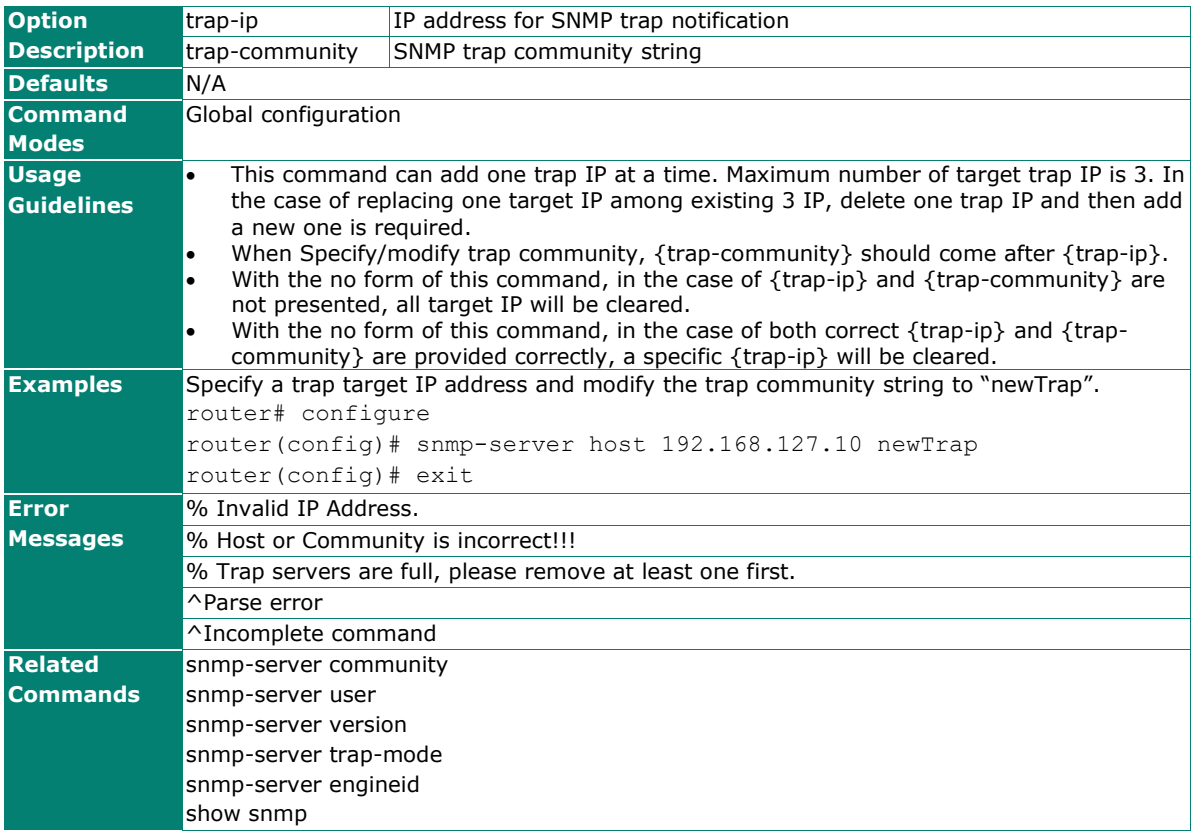

# **snmp-server trap-mode**

To enable all SNMP notifications (traps or informs) available on your system, use the **snmp-server trapmode** global configuration command. To return to the default, use **no** form of this command.

### **Synopsis**

```
(config)# snmp-server trap-mode {trap-v1 |
```
 **trap-v2c** | **trap-v3** | **inform** [{**retry** <times> **timeout** <second> | **v3**}]}

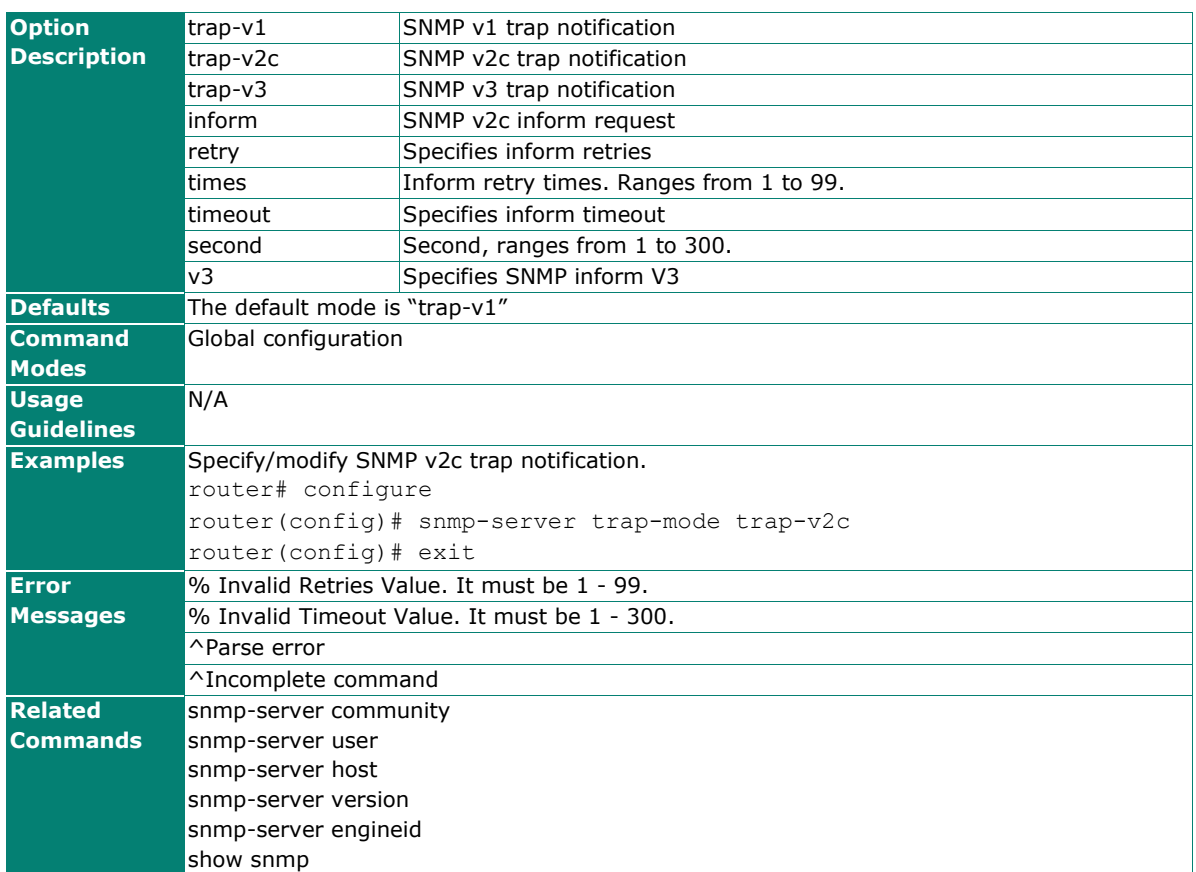

(config)# **no snmp-server trap-mode**

# **snmp-server {trap-v3 | inform-v3}**

To create SNMP trap / inform account on your system, use the **snmp-server {trap-v3 | inform-v3}** global configuration command.

### **Synopsis**

(config)# **snmp-server** {**trap-v3** | **inform-v3**} {**user** <name> **auth** <authtype> <authpass> **priv** <enckey>}

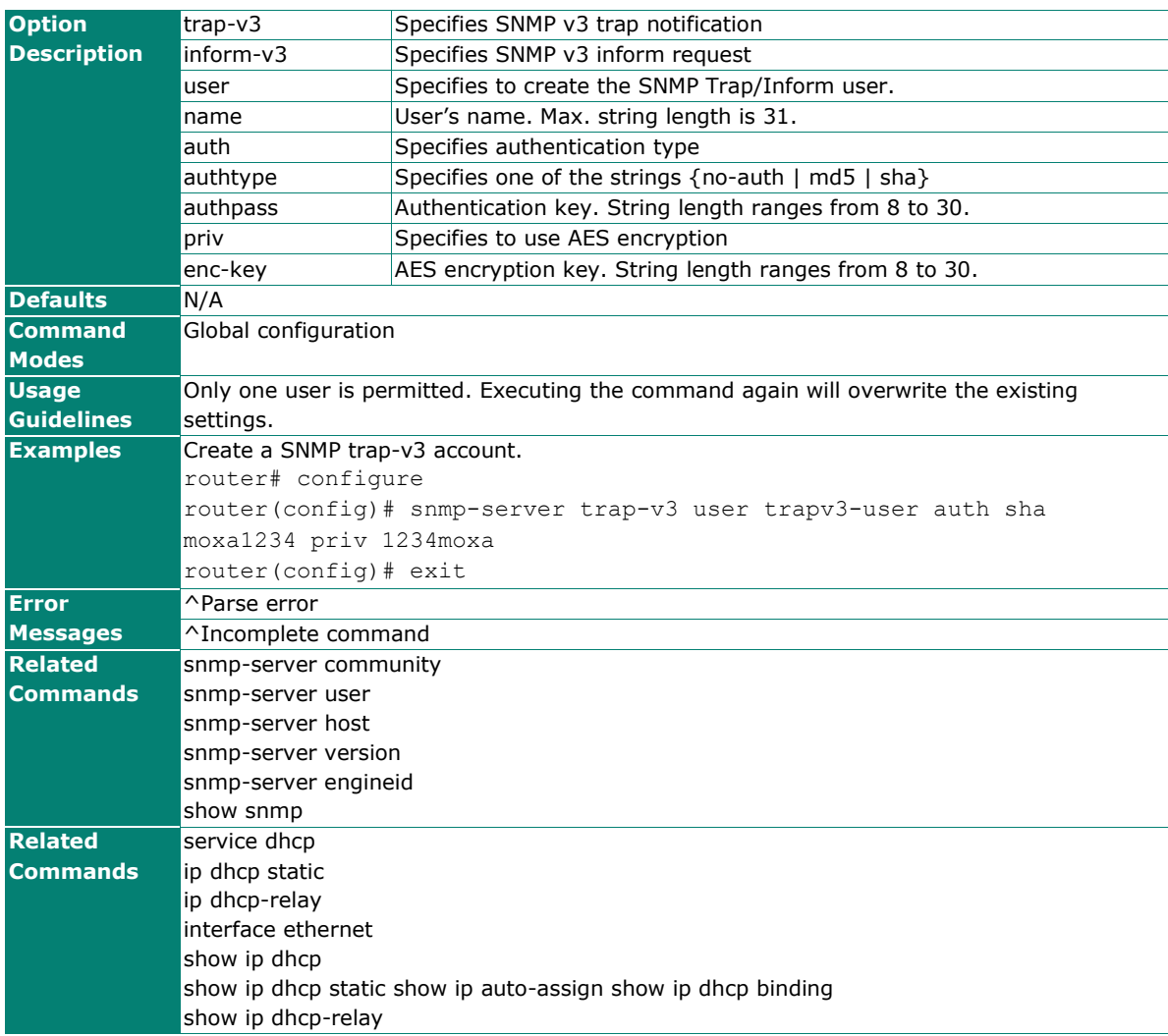

# **show logging event-log**

Use the **show logging** user EXEC command to display the setting of the syslog server.

### **Synopsis**

# **show logging event-log** [{**vpn** | **system** | **l3l7-policy** | **trust-access** | **malformed** | **dos** | **dpi** | **adp** | **ips** | **session-control** | **l2-filter**}] [**severity** <level-range>]

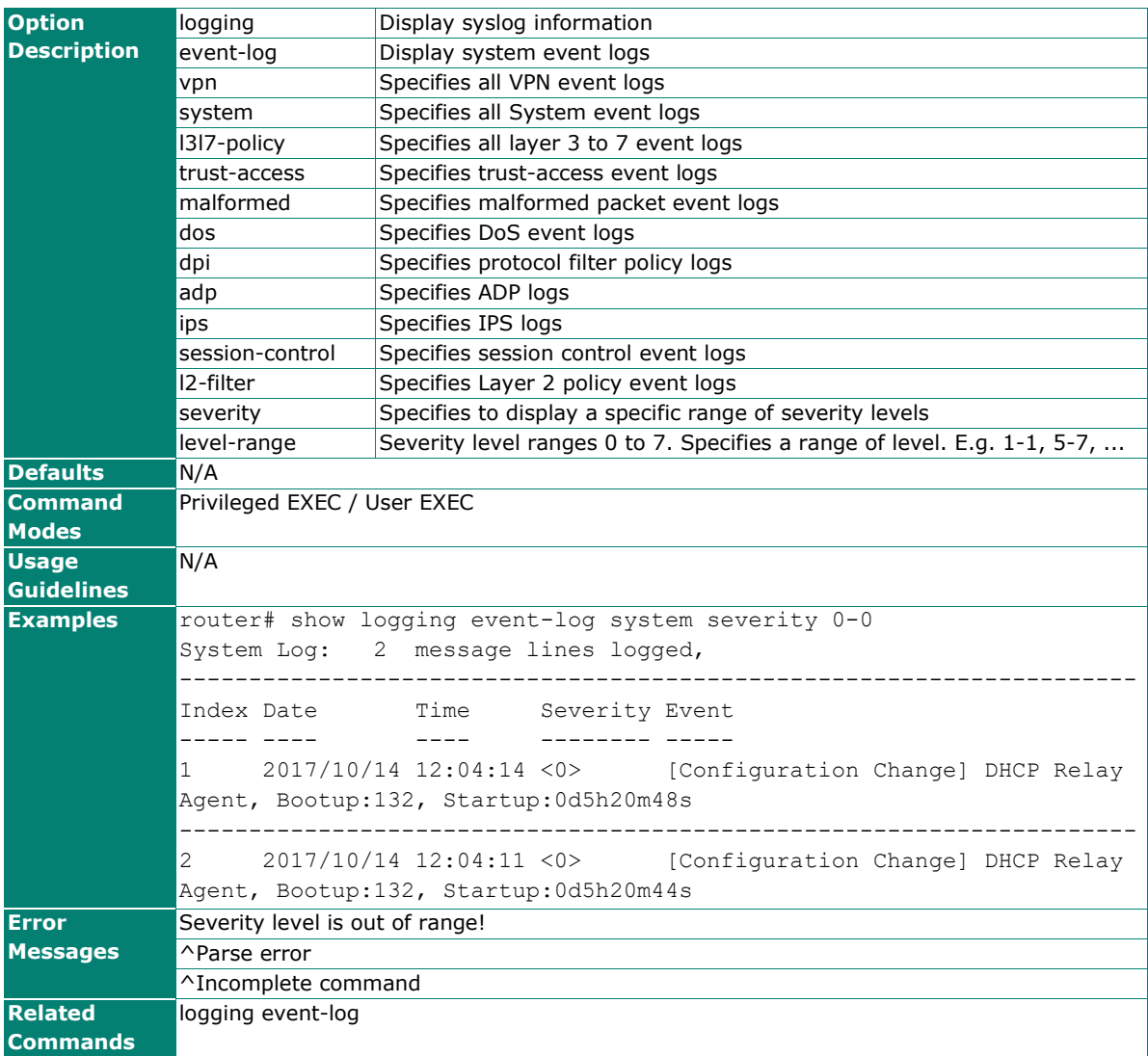

# **show email-warning config**

Use the **show email-warning config** command to display the settings of the email warning.

### **Synopsis**

### # **show email-warning config**

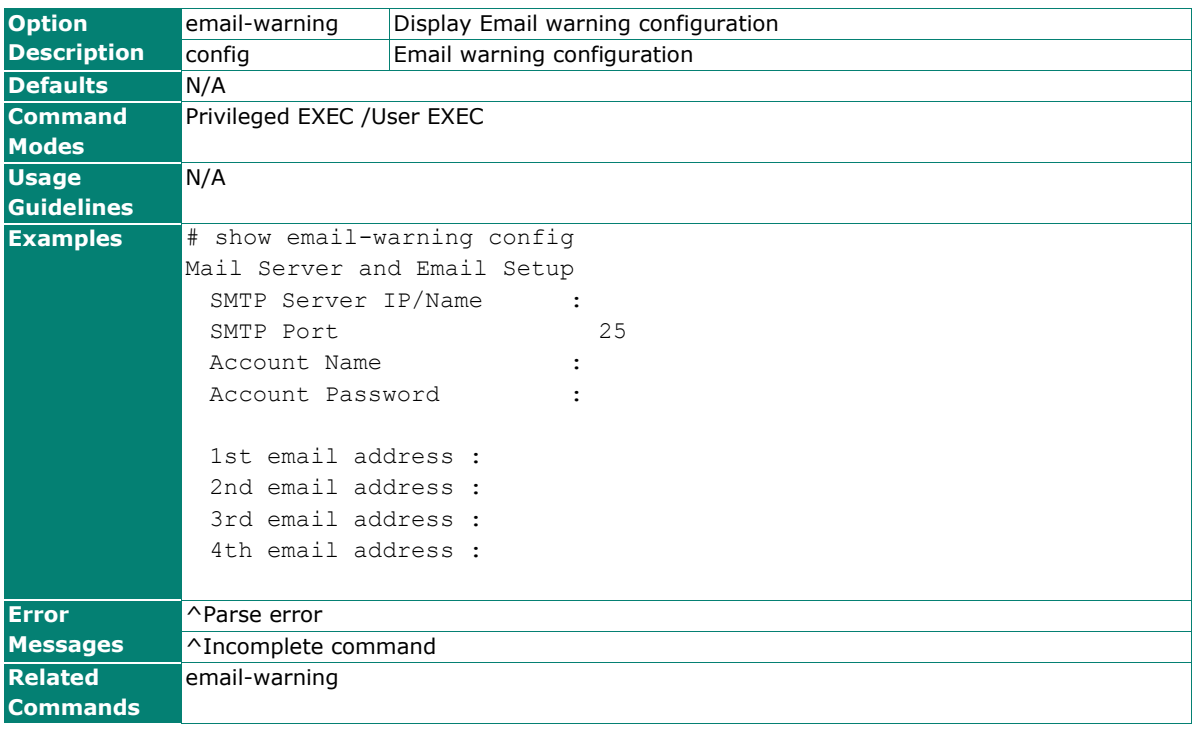

# **show logging-capacity**

To check the logging capacity thresholds on the router, use the **show logging-capacity** command.

## **Synopsis**

### # **show logging-capacity**

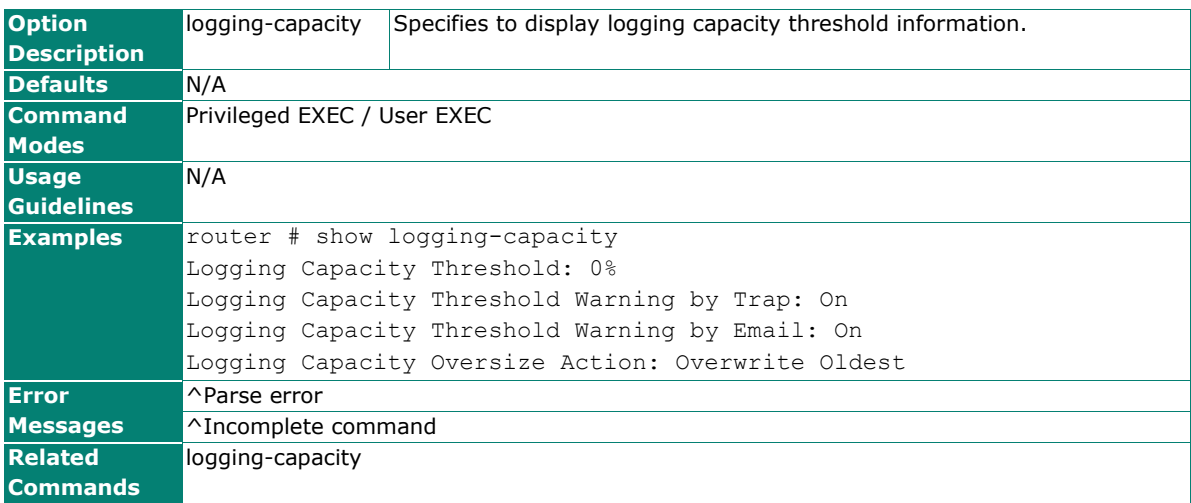

# **Tools**

## **Port Mirror**

Use **monitor** global configuration commands to enable the monitoring of data transmitted/received by a specific port. Use **no** form of this command to disable the monitoring.

## **Synopsis**

(config)# **monitor** {**source interface** <mod-port> [{**both** |

**tx** |

 **rx**}] | **destination interface** <port-id>}

### (config)# **no monitor** {**source interface** | **destination interface**}

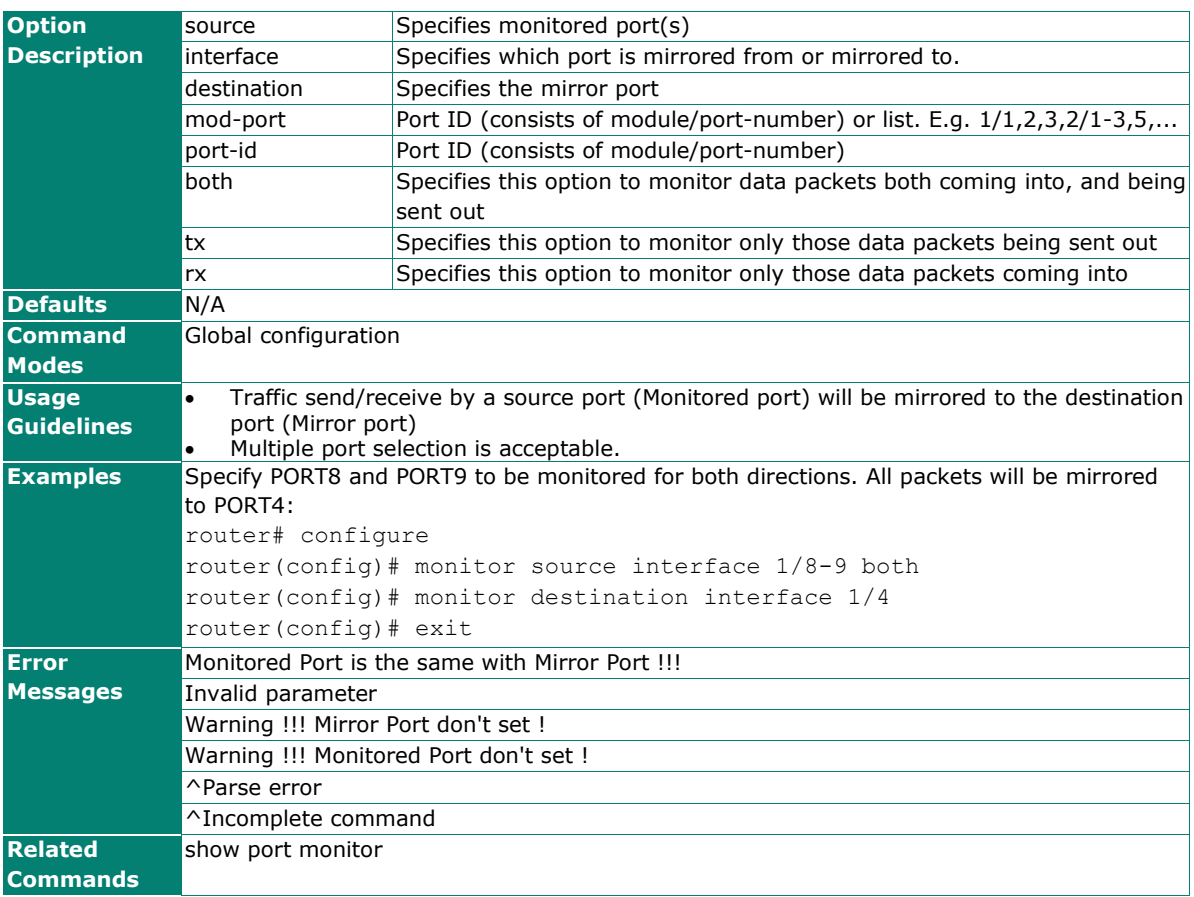
### **show port monitor**

Use the **show port monitor** EXEC command to display the setting of the port mirror.

### **Synopsis**

### # **show port monitor**

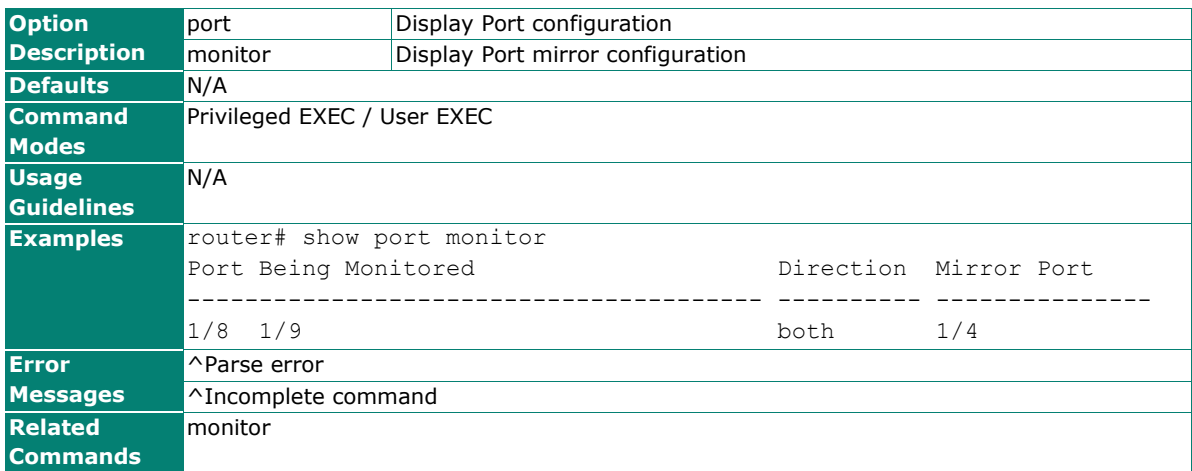

### **ping**

Use the **ping** user EXEC command on the router to detect if the remote host is still alive.

### **Synopsis**

# **ping** <ip-address>

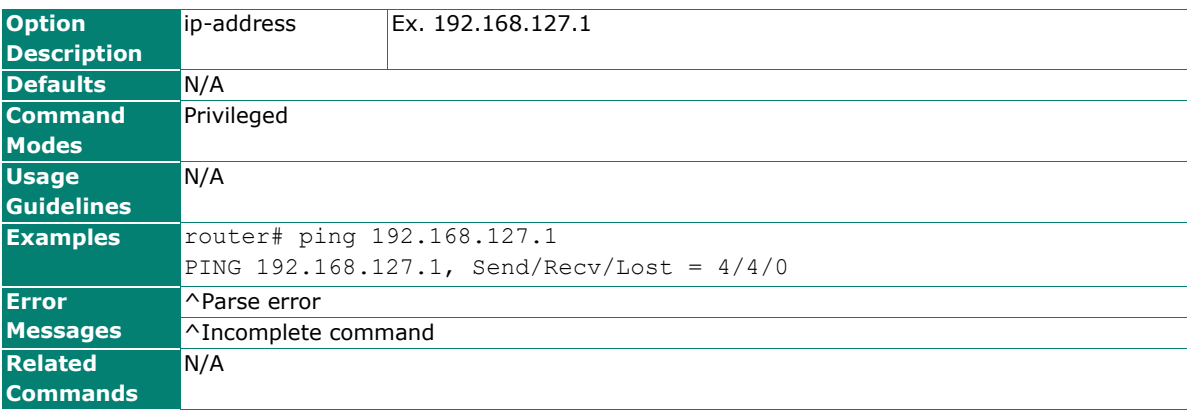

### **tcpdump**

Use the **tcpdump** privileged command on the router to capture layer-3 packets and display on the terminal.

### **Synopsis**

### # **tcpdump**

[-**c** <count>| -i <interface> | -n ] [<expression>]

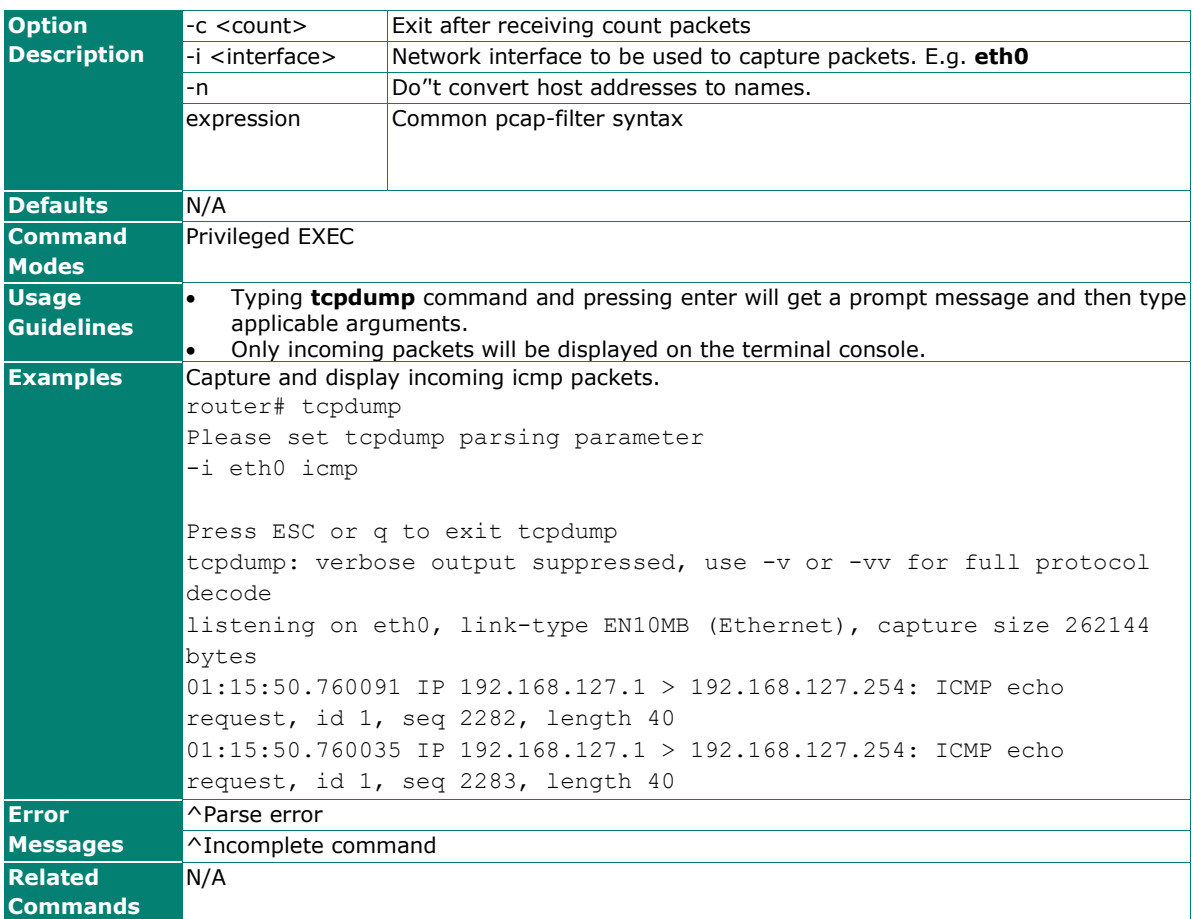

## **Network Services**

### **DHCP**

### **service dhcp**

To enable the DHCP service, use the **service dhcp** global configuration command. To disable the DHCP service, use **no** form of this command.

### **Synopsis**

(config)# **service dhcp** [**auto-assign**]

### (config)# **no service dhcp**

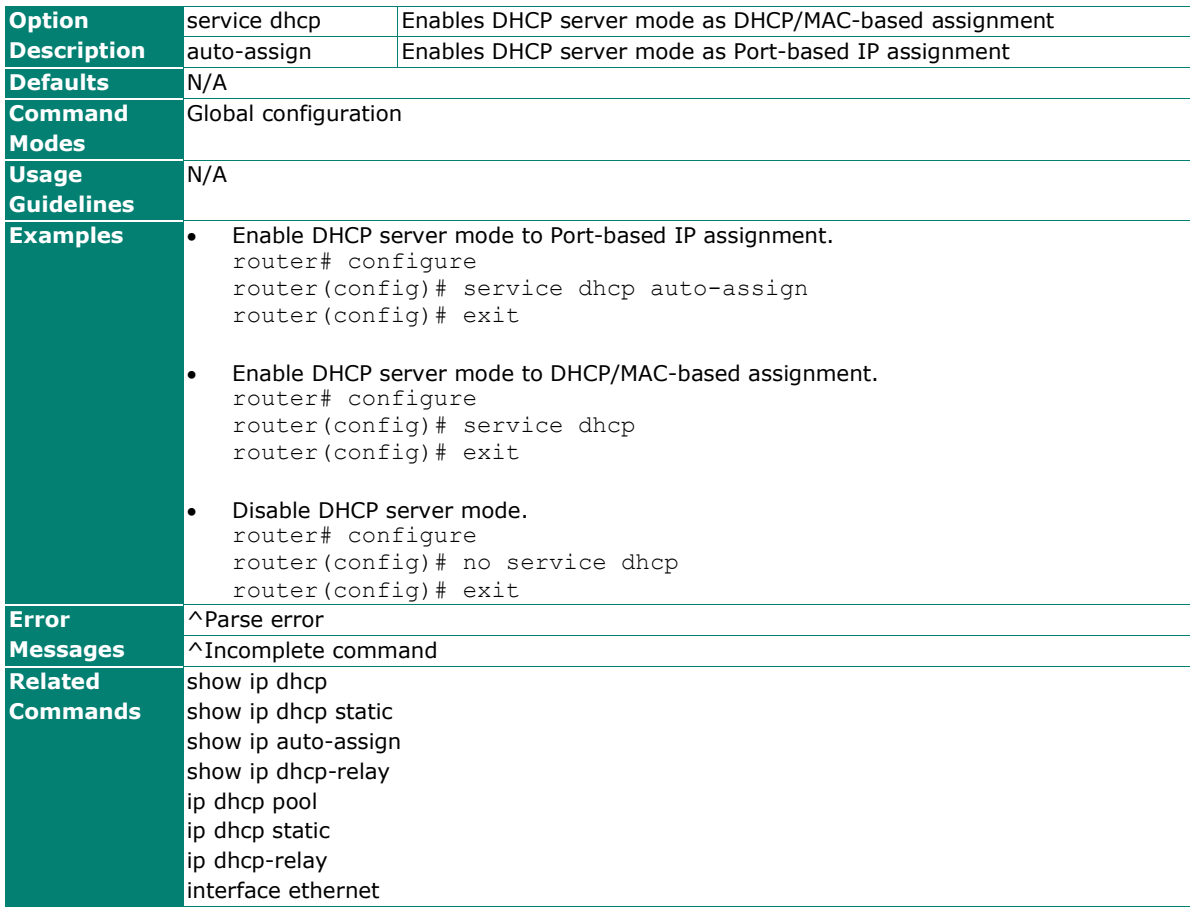

### **ip dhcp pool**

To create a DHCP pool for dynamic IP assignment, use the **ip dhcp pool** global configuration command and related sub-level configuration command sets. To remove the DHCP pool, use **no** form of this command.

#### **Synopsis**

### **Create / Remove a DHCP pool**

(config)# **ip dhcp pool** <index> (config)# **no ip dhcp pool** <index>

#### **Set IP addresses in the pool**

(dhcp-config)# **network** <first-ip> <last-ip> <netmask>

### **Set lease time**

(dhcp-config)# **lease** <minutes>

### **Set DNS Server**

(dhcp-config)# **dns-server** <dns-ip1><dns-ip2>

#### **Set Default Gateway**

(dhcp-config)# **default-router** <dr-ip>

### **Set NTP Server**

(dhcp-config)# **ntp-server** <ntp-ip>

#### **Save and Exit DHCP pool configuration**

(dhcp-config)# **exit**

#### **Enable / Disable the DHCP pool**

(config)# **ip dhcp pool** <index> {**enable** |

**disable**}

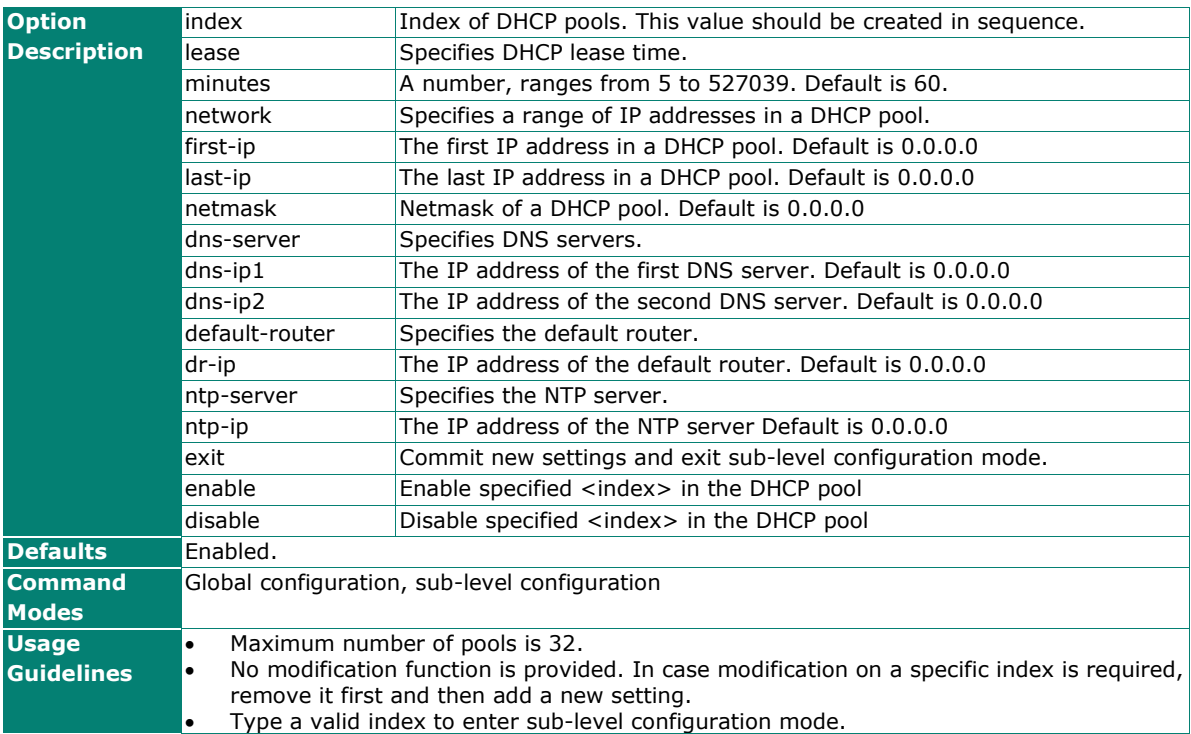

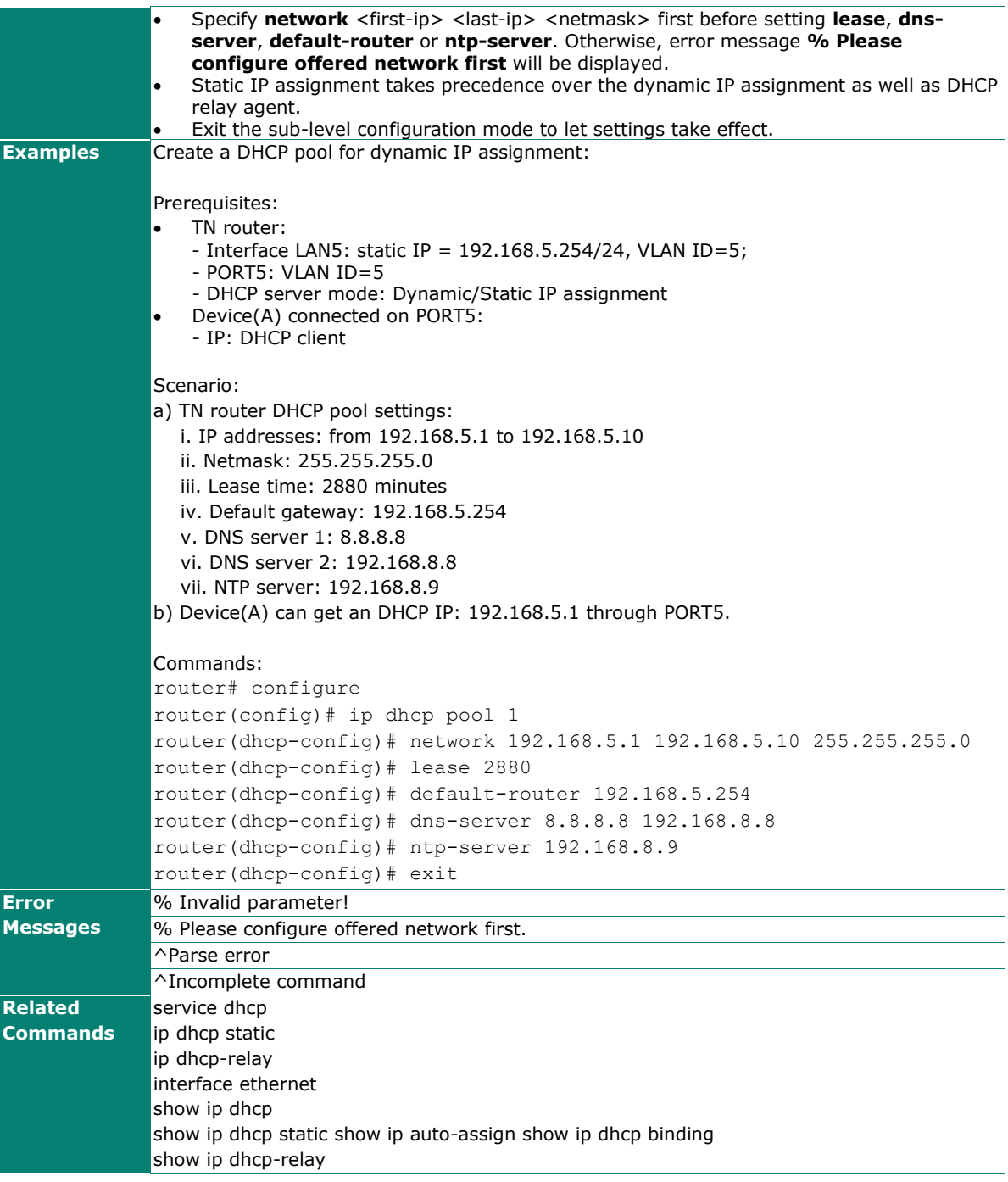

### **ip dhcp static**

To assign a static DHCP IP address to a client device with a specific MAC address, use the **ip dhcp static** global configuration command. To remove the static IP assignment, use **no** form of this command.

#### **Synopsis**

### **Create / Remove a DHCP static IP**

(config)# **ip dhcp static pool** <name> (config)# **no ip dhcp static pool** <name>

**Set the static IP address in the pool** (dhcp-config)# **host** <ip-addr> <netmask>

#### **Set lease time**  (dhcp-config)# **lease** <minutes>

### **Set MAC address**

(dhcp-config)# **hardware-address** <mac-addr>

### **Set DNS Server**

(dhcp-config)# **dns-server** <dns-ip1> <dns-ip2>

#### **Set Default Gateway**

(dhcp-config)# **default-router** <dr-ip>

#### **Set NTP Server**

(dhcp-config)# **ntp-server** <ntp-ip>

#### **Save and Exit DHCP static configuration**

(dhcp-config)# exit

#### **Enable / Disable DHCP static IP configuration**

(config)# )# **ip dhcp static pool** <name> {**enable** |

**disable**}

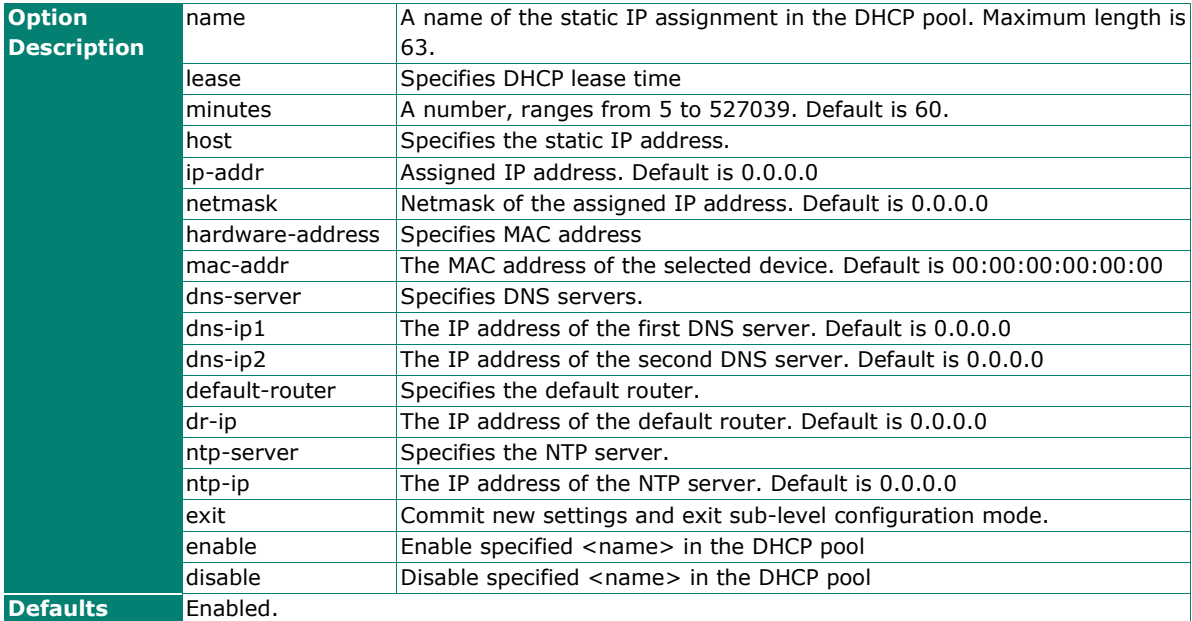

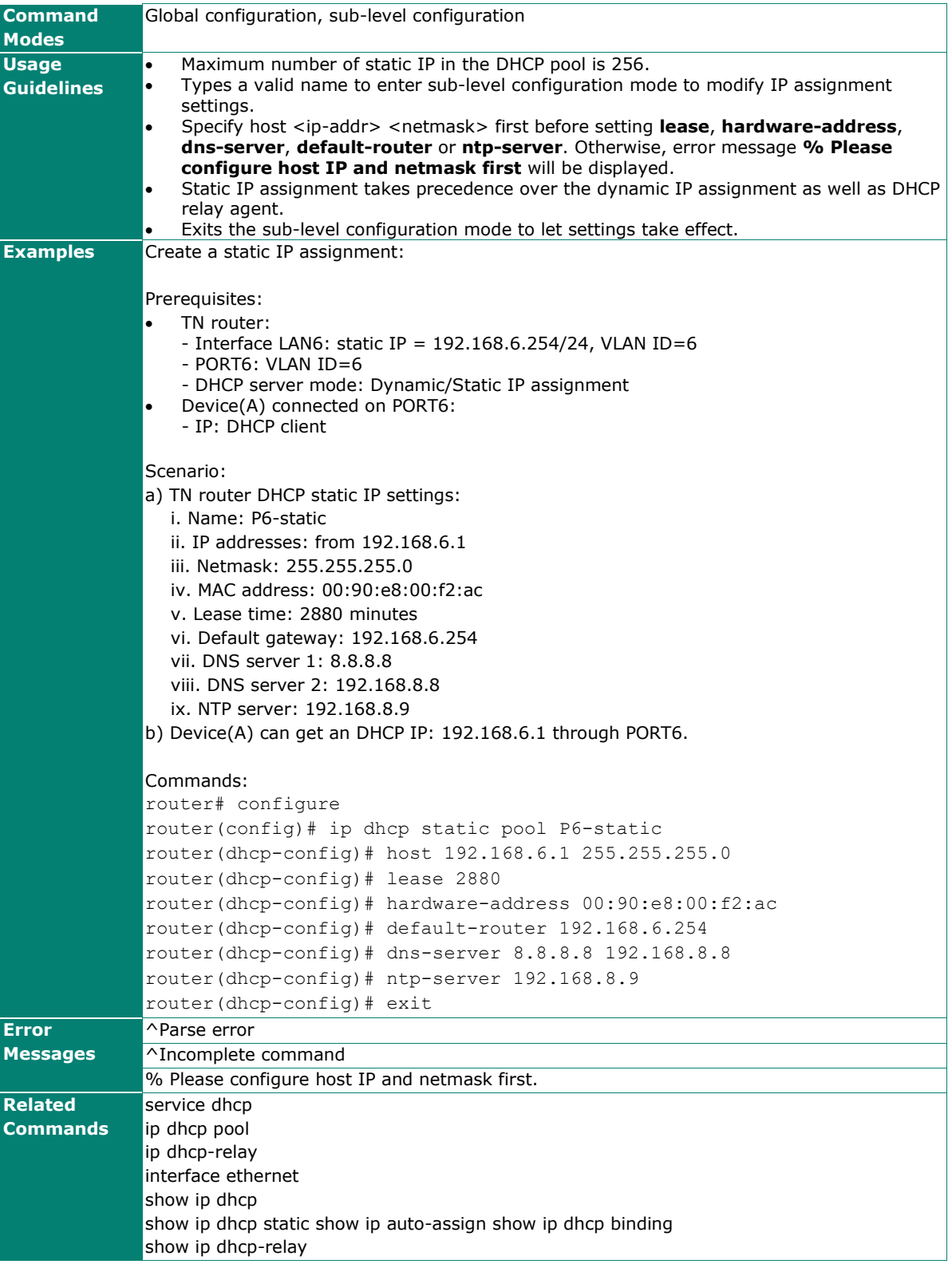

### **ip dhcp-relay**

To enable a DHCP relay agent, use the **ip dhcp-relay** global configuration command. To disable DHCP relay agent, use **no** form of this command.

#### **Synopsis**

(config)# **ip dhcp-relay** {**server** {**interface** <if-name> |

<server-index> <server-ip>} |

**option82** [{**remote-id-type** {ip |

mac | mac | mac | mac | mac | mac | mac | mac | mac | mac | mac | mac | mac | mac | mac | mac | mac | mac | ma client-id |

other} |

 $man-id$  <manual-id> $}}$ ]}

(config)# **no ip dhcp-relay** {**server** {**interface** |

<server-index1>} |

**option82**}

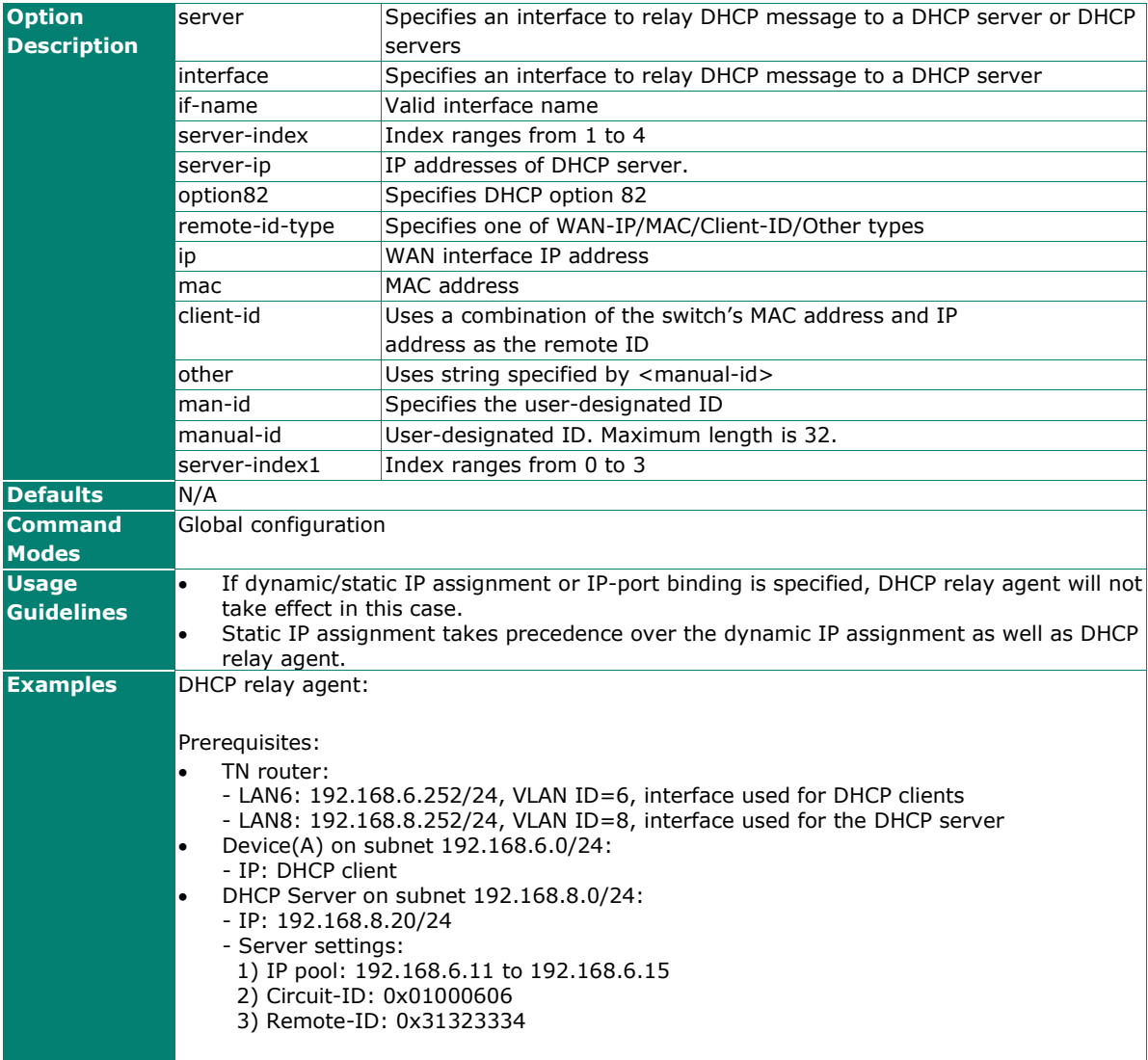

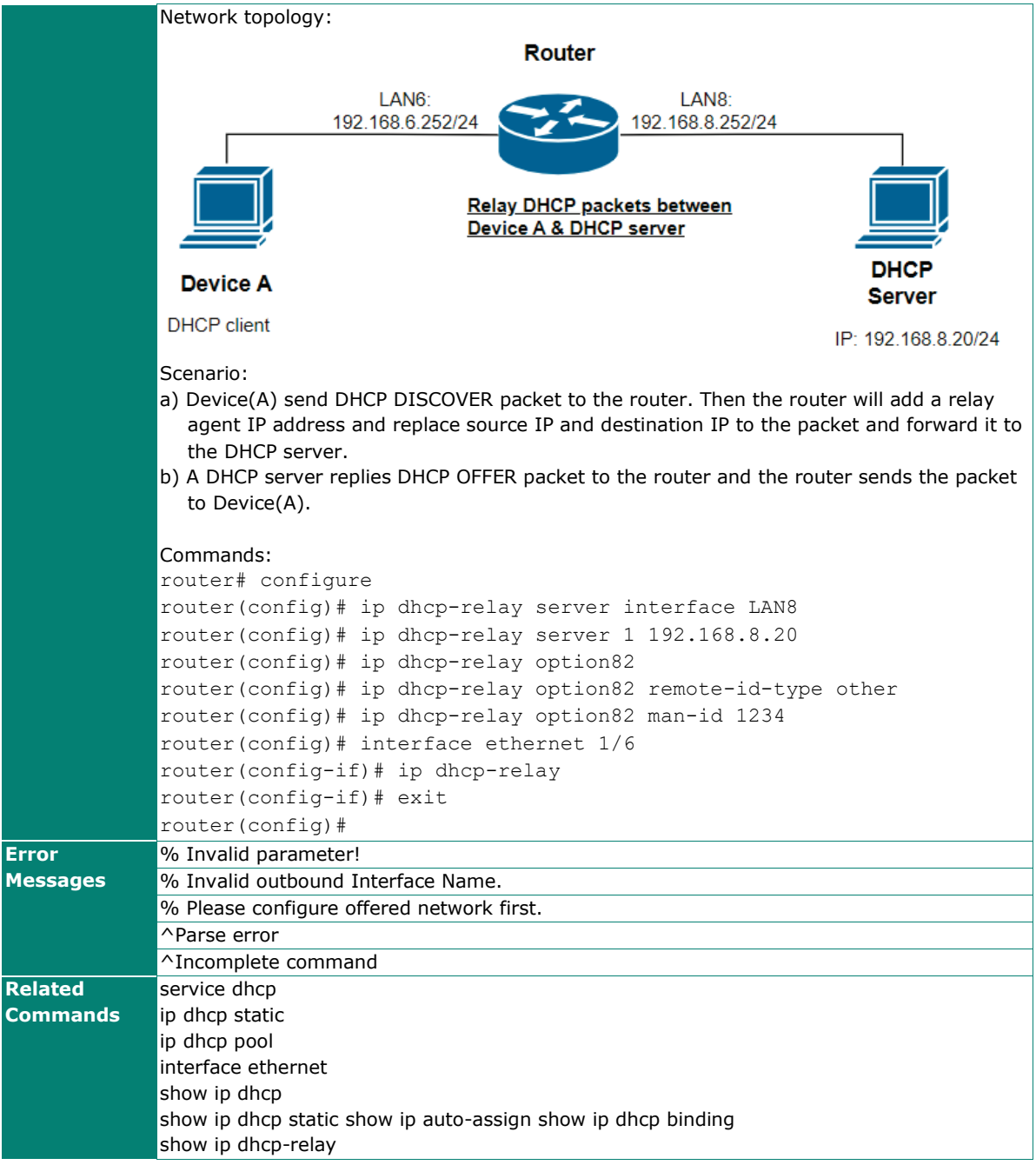

### **interface ethernet ip**

To assign a static DHCP IP address to a client device by using IP-port binding function, use the **interface ethernet** global configuration command and **ip** sub-level configuration command sets. To remove IP-port binding settings or disable dhcp-relay, use the **no** form of this command.

### **Synopsis**

**Enter into the sub-level command mode to configure IP-port binding related settings** (config)# **interface ethernet** <mod-port>

#### **Set the IP address of the specified Port / Remove the IP address**

(config-if)# **ip auto-assign** <ip-addr> <netmask> (config-if)# **no ip auto-assign**

### **Set DNS Server**

(config-if)# **ip dns-server** <dns-ip1> <dns-ip2>

### **Set Default Gateway**

(config-if)# **ip default-router** <dr-ip>

#### **Set NTP Server**

(config-if)# **ip ntp-server** <ntp-ip>

#### **Set lease time**

(config-if)# **ip lease** <minutes>

### **Enable / Disable Option-82 for DHCP relay agent on specified Port**

(config-if)# **ip dhcp-relay** (config-if)# **no ip dhcp-relay**

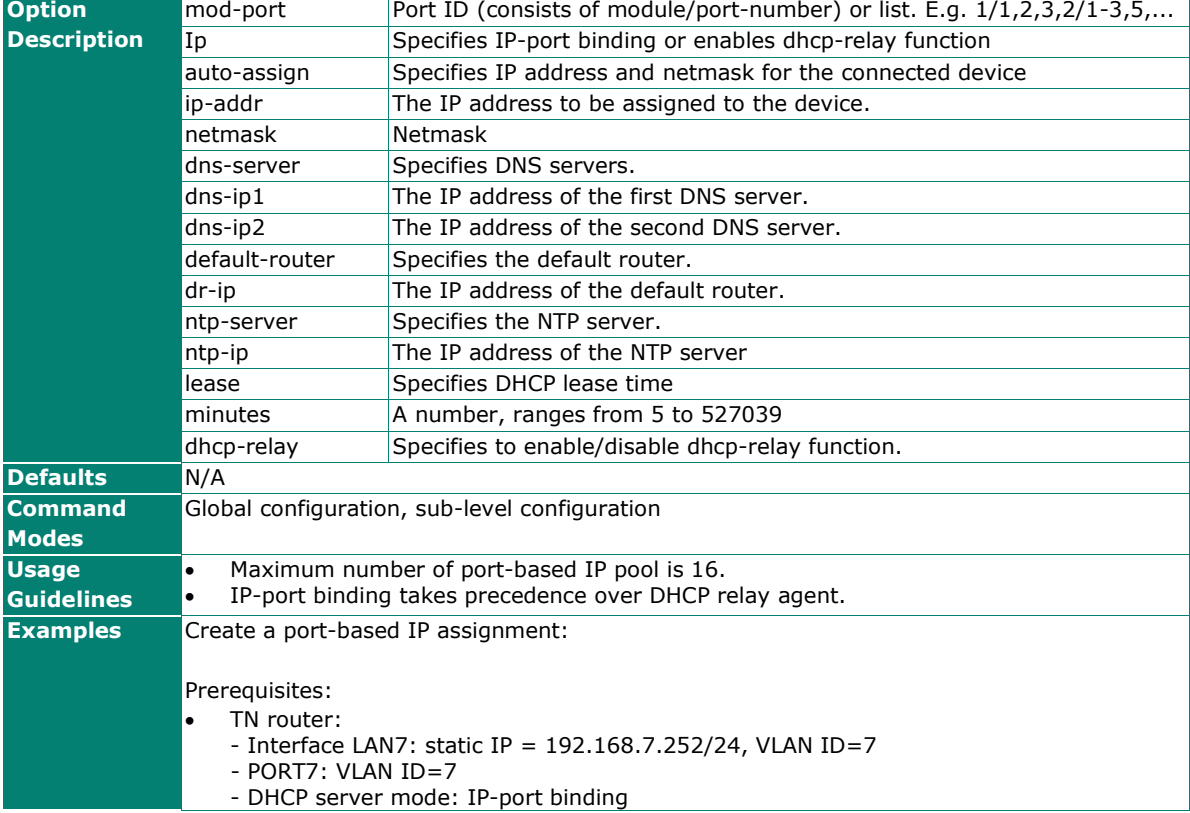

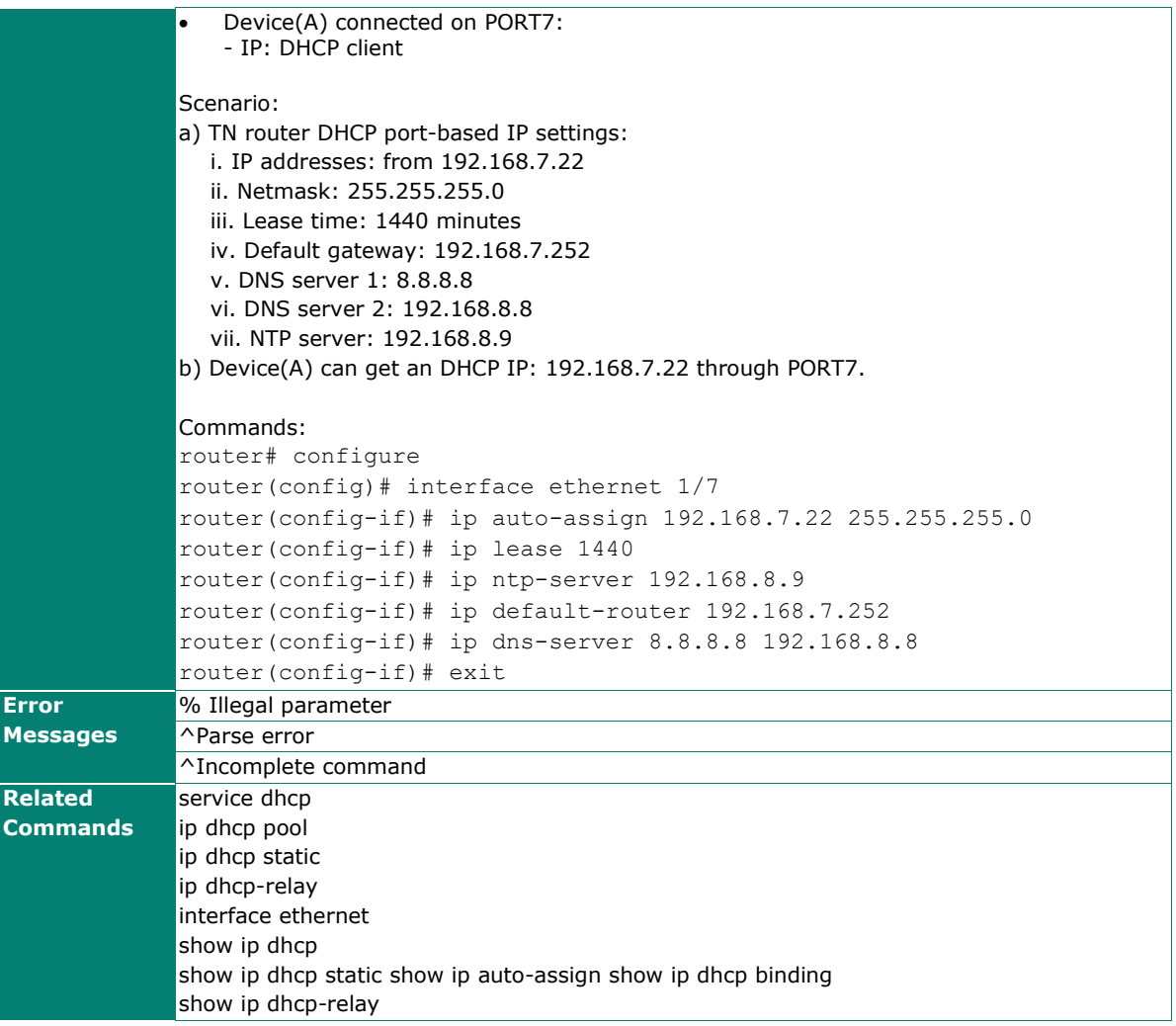

## **show ip dhcp**

To check the DHCP static or dynamic client list on the router, use the **show ip dhcp** command.

### **Synopsis**

### # **show ip dhcp** [{**static** |

### **binding**}]

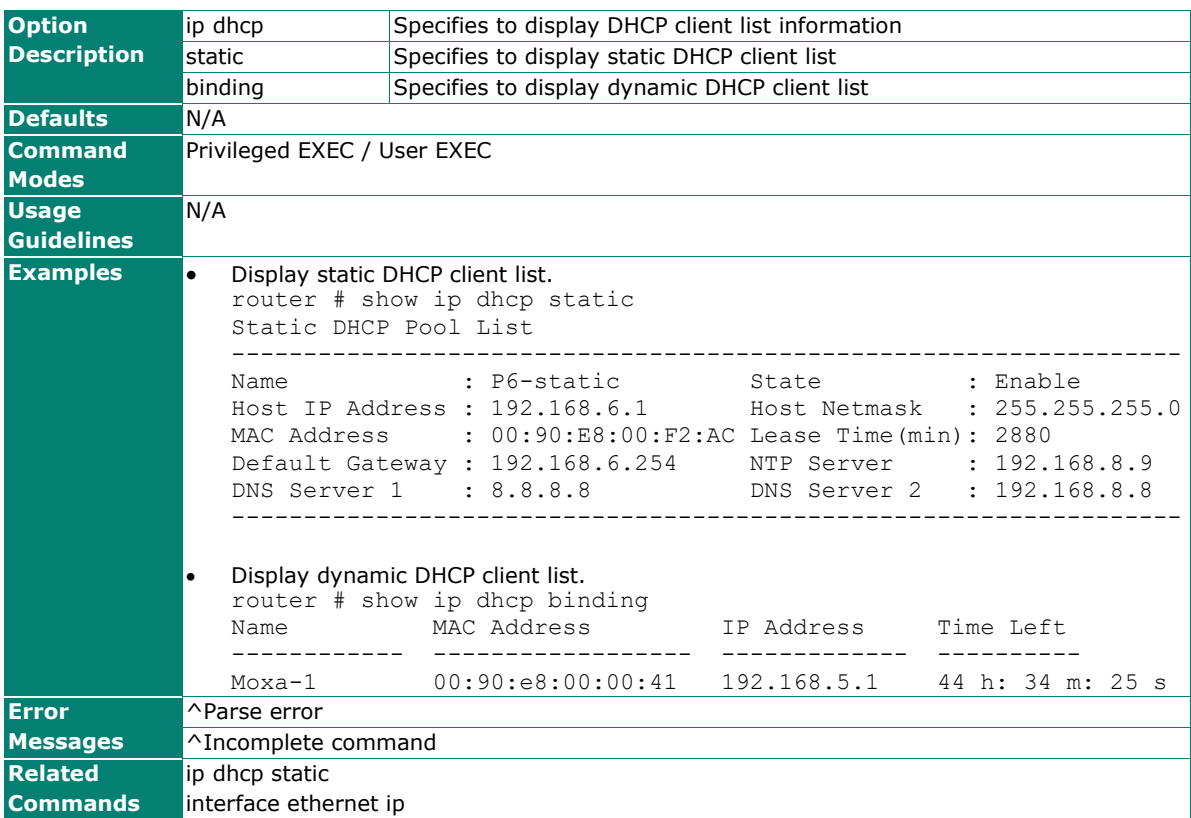

### **show ip auto-assign**

To check the port-based IP pool list information on the router, use the **show ip auto-assign** command.

### **Synopsis**

### # **show ip auto-assign**

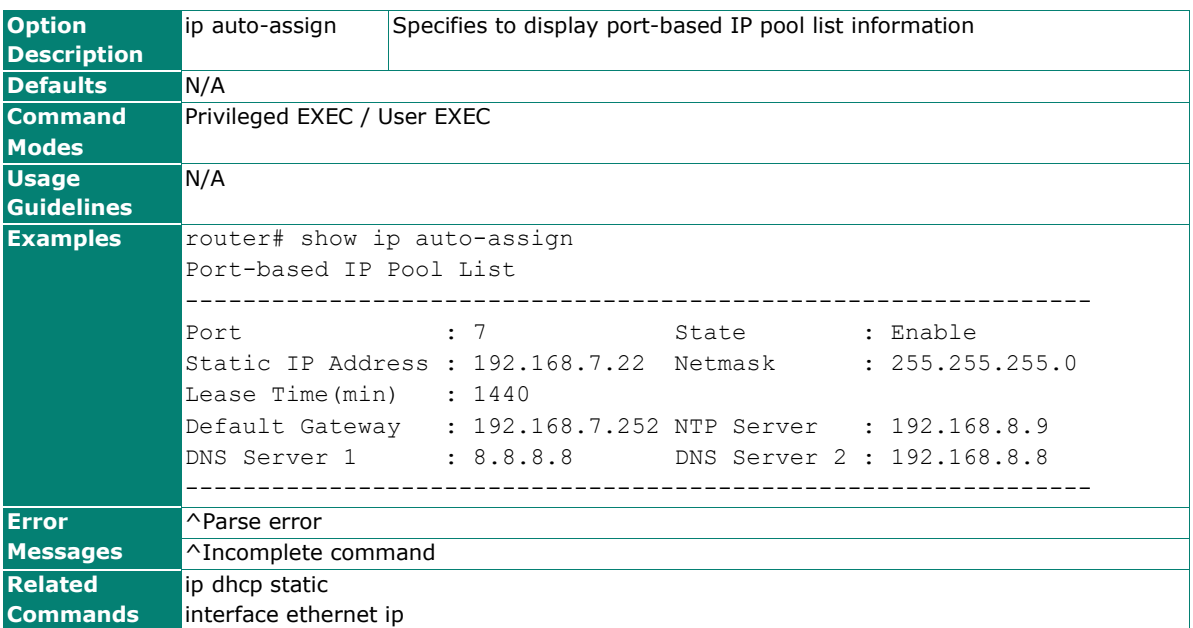

## **show ip dhcp-relay**

To check the DHCP relay settings on the router, use the **show ip dhcp-relay** command.

### **Synopsis**

### # **show ip dhcp-relay**

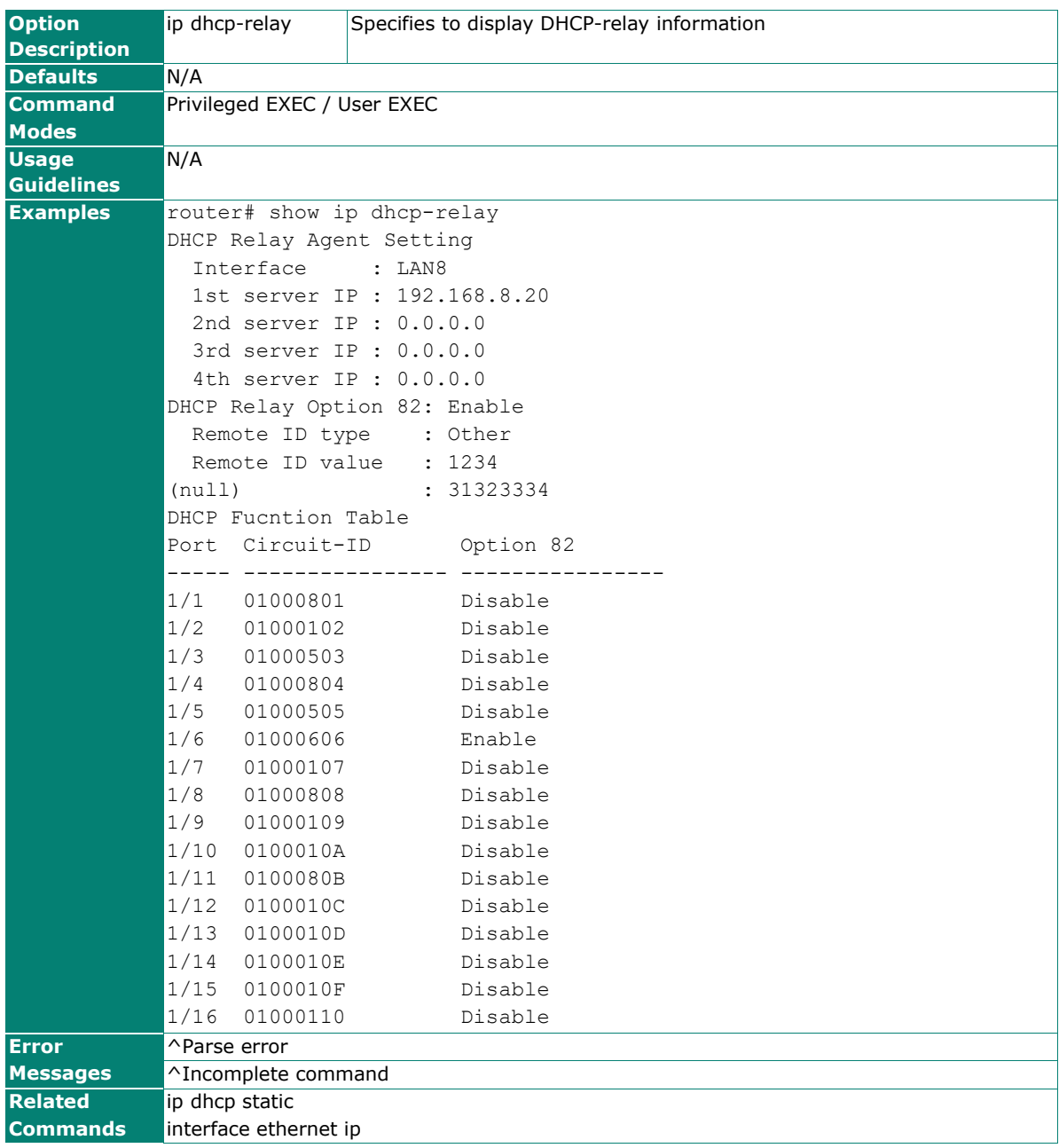

### **Dynamic DNS**

### **ip ddns**

To enable the DDNS service, use the **ip ddns** global configuration command. To disable DDNS service, use the **no** form of this command.

### **Synopsis**

(config)# **ip ddns** {**service** {**freedns** | **3322** | **dyndns** | **no-ip**} | **username** <user-name> | **password** <pwd> | **domain** <domain-name>}

#### (config)# **no ip ddns**

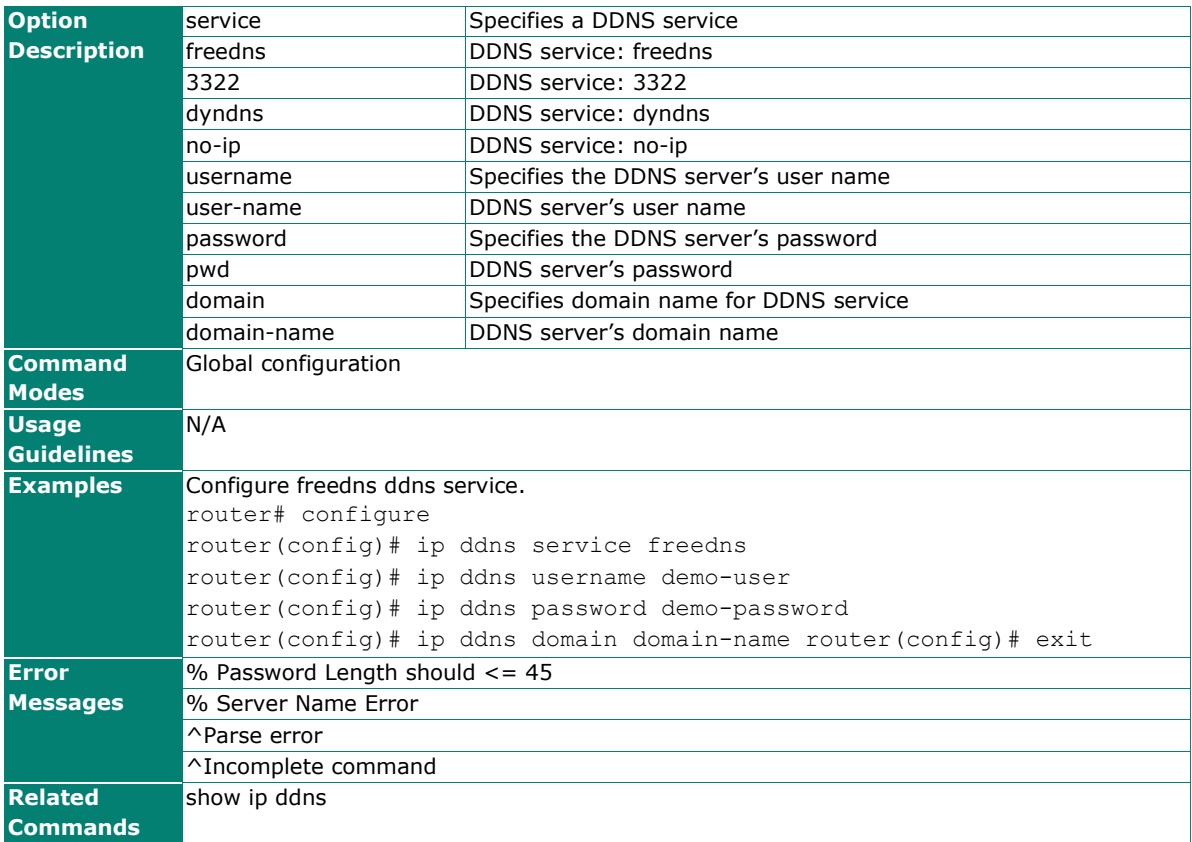

### **show ip ddns**

To check the Dynamic DNS settings on the router, use the **show ip ddns** command.

### **Synopsis**

### # **show ip ddns**

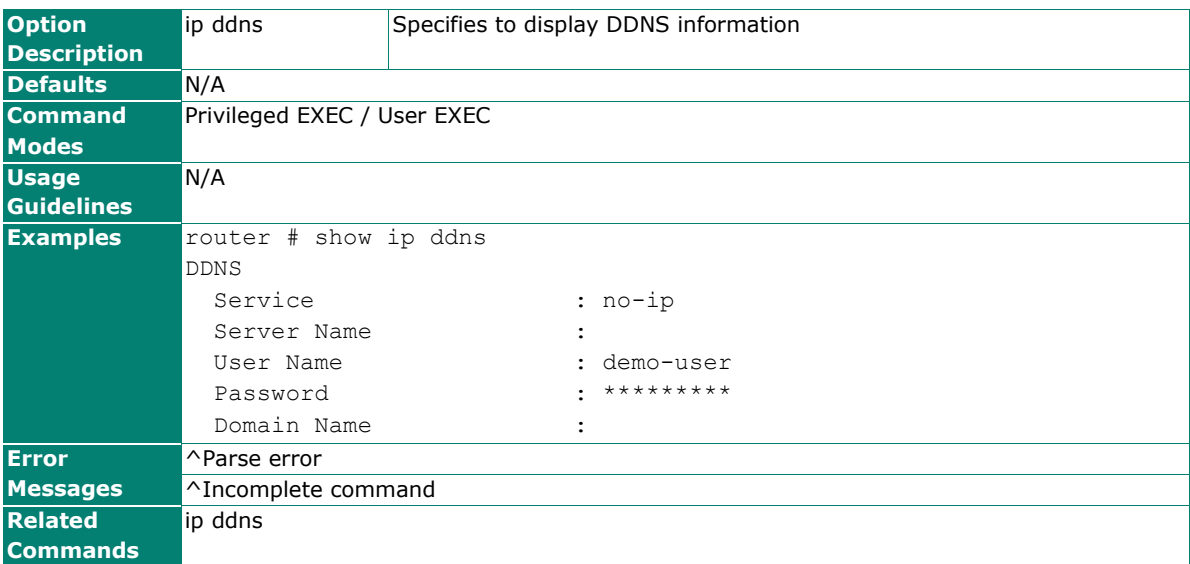

### **Other Commands**

### **terminal**

Use the **terminal** privileged command on the router to configure terminal page length.

### **Synopsis**

# **terminal** {**length** <number> | **default**}

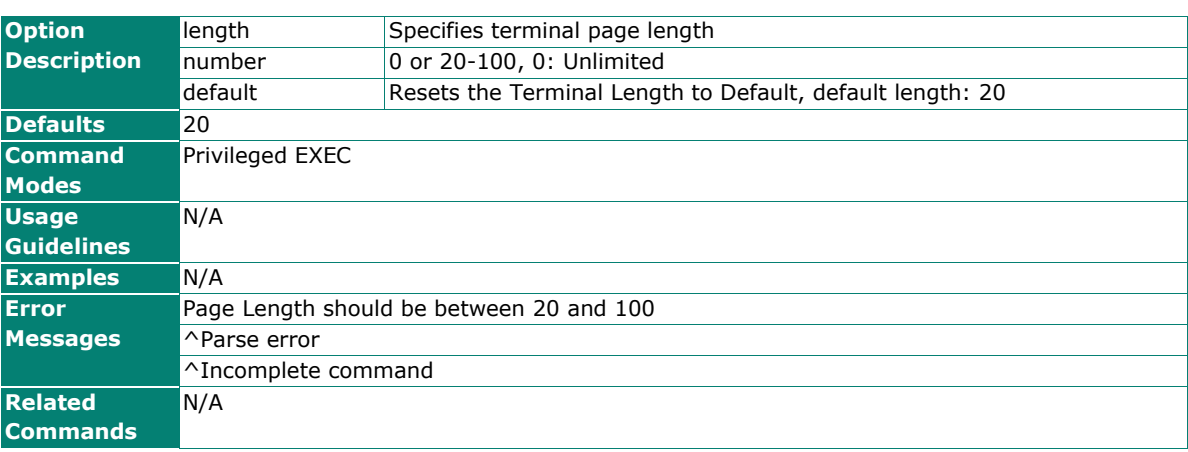

### **package**

Use the **package** privileged command on the router to install/upgrade packages such as Network Security Package or MXsecurity Agent Package.

#### **Synopsis**

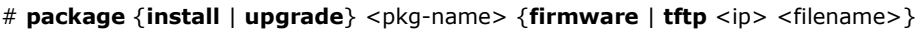

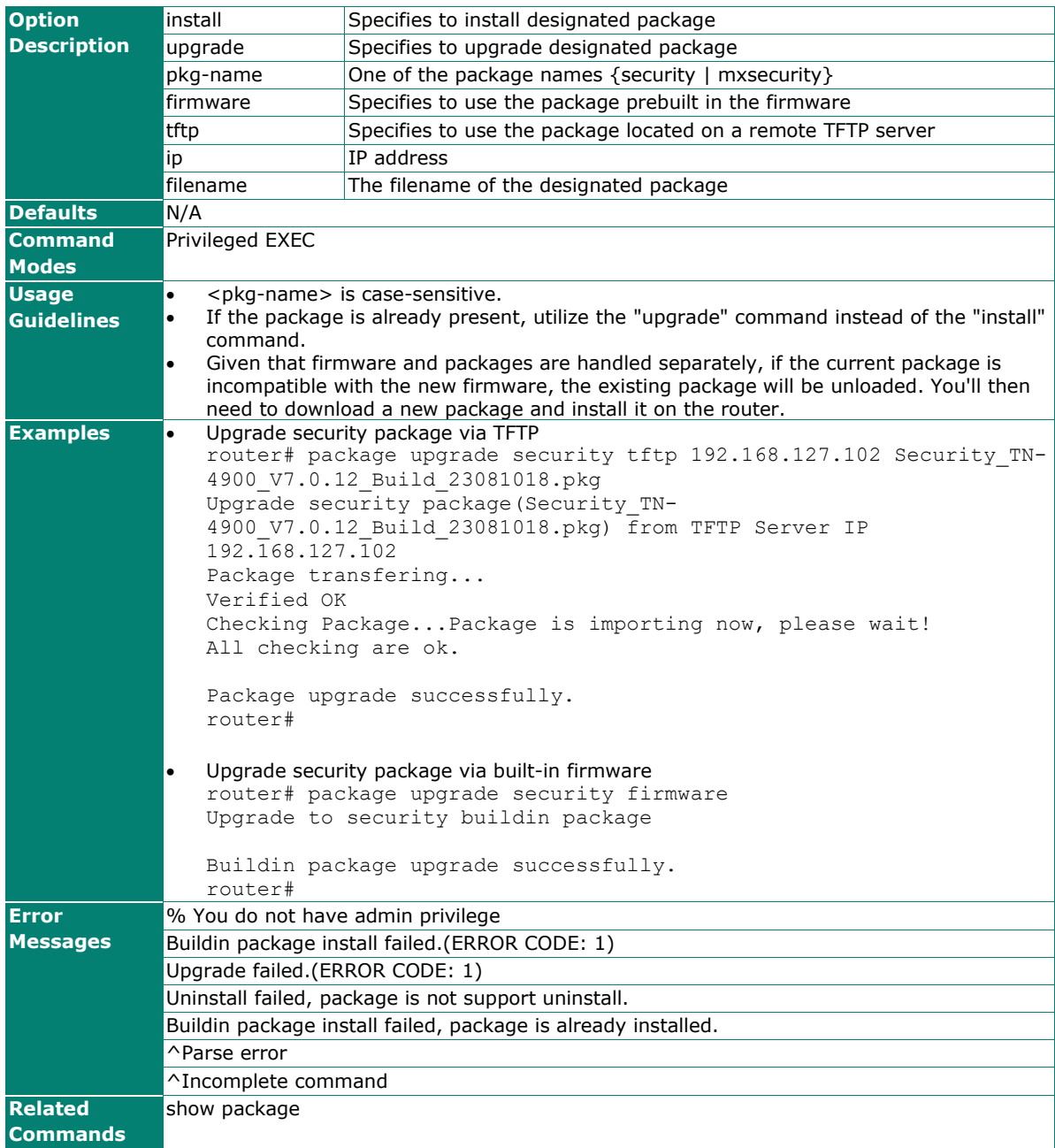

### **show package status**

Use the **show package status** command on the router to display the status of installed packages.

#### **Synopsis**

#### # **show package status**

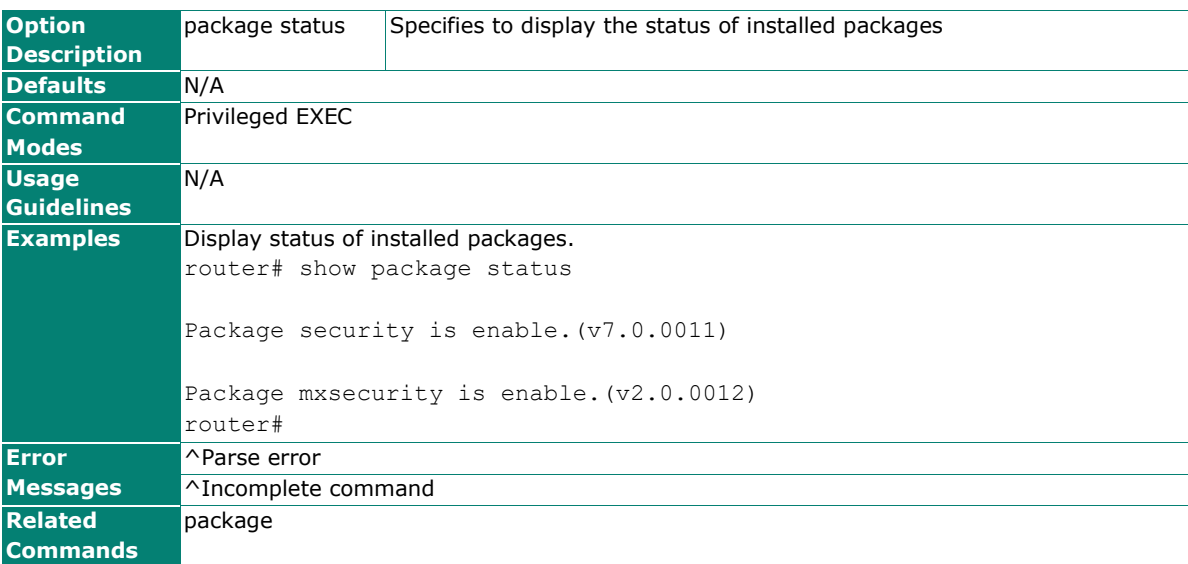

### **moxasupport**

Use the **moxasupport** command on the router to activate engineering mode for troubleshooting when it is necessary. To disable moxasupport, use the **no** form of this command.

#### **Synopsis**

# **moxasupport** <secret-seed>

#### # **no moxasupport**

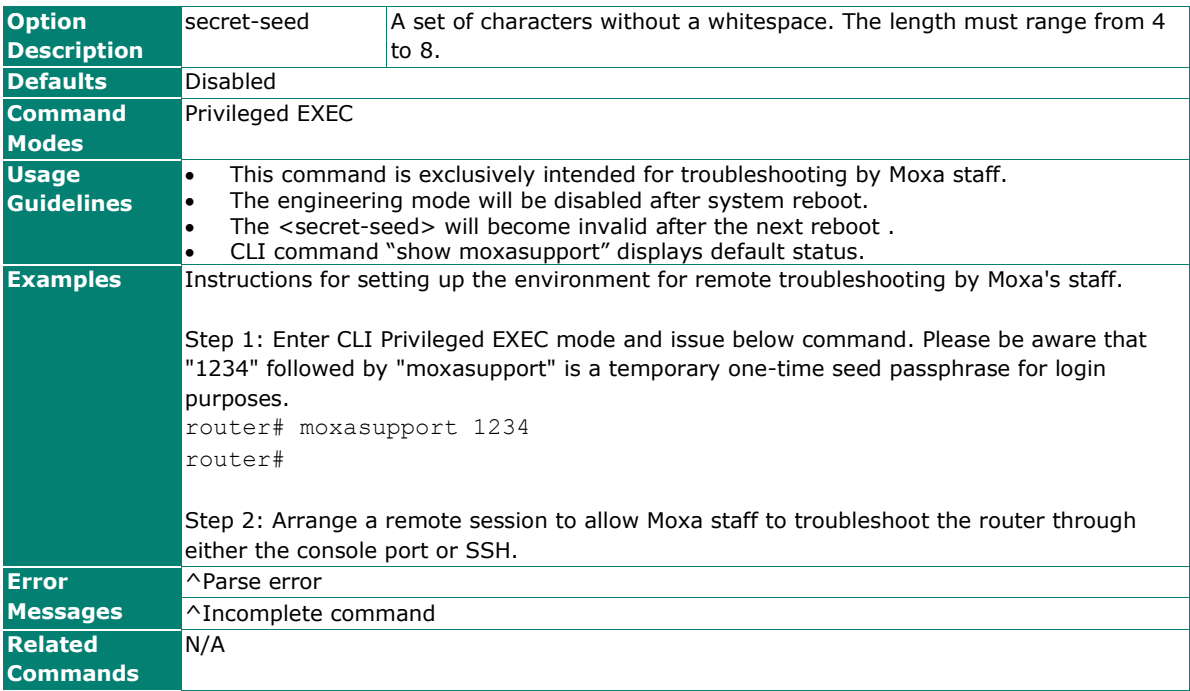

### **show integrity**

Use the **show integrity** command on the router to check configuration and application integrity.

### **Synopsis**

### # **show integrity**

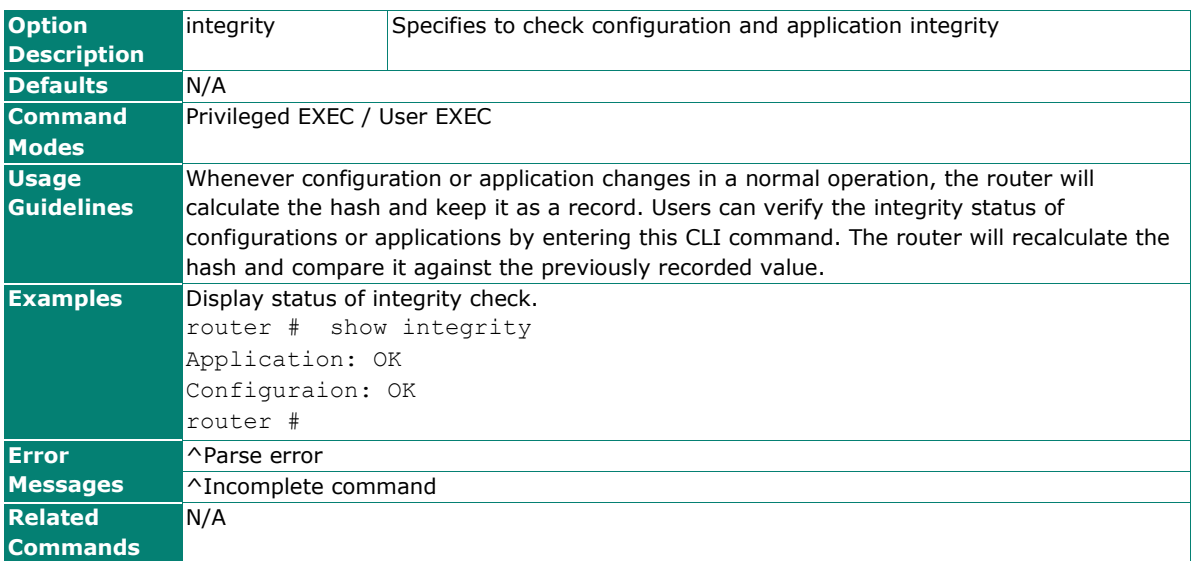

### **license activation**

Use the **license activation** privileged command to activate a specific function such as IPS on the router.

#### **Synopsis**

### (config)# **license activation** <code>

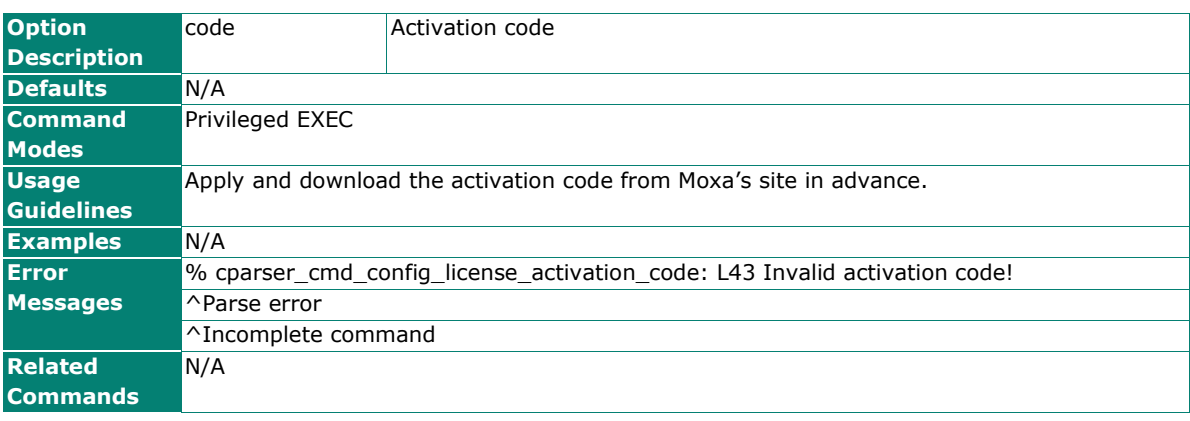

### **show license**

Use the **show license** command on the router to provide an overview of installed license and historical information.

### **Synopsis**

# **show license** {**overview** | **history**} <feature-id>

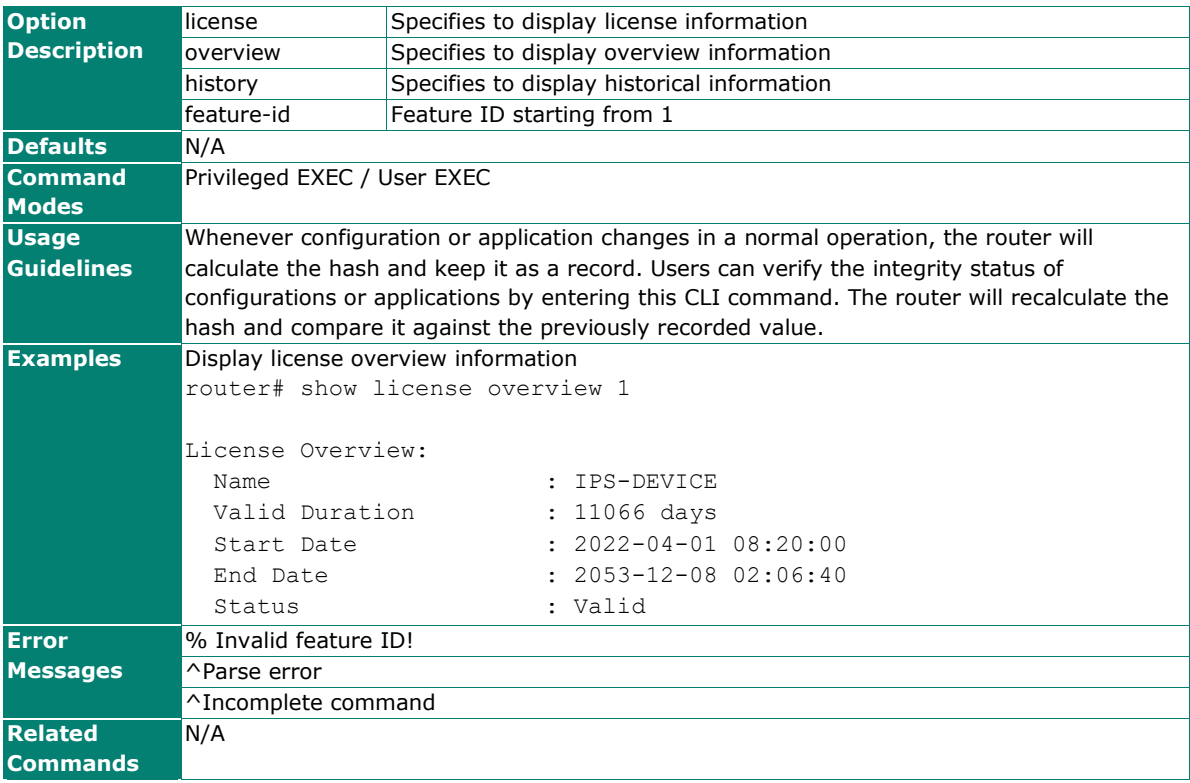

This chapter describes the interface and routing functions of the Ethernet switches.

## **Command Modes**

Refer to the following table for the command mode descriptions.

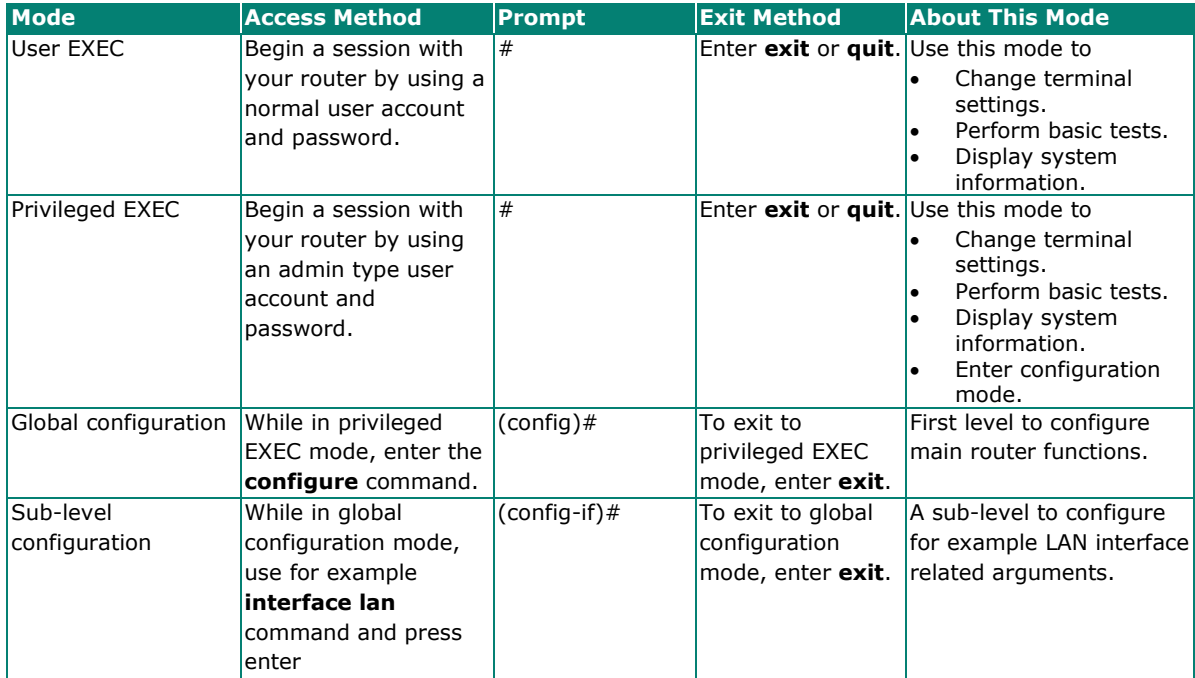

# **Command Sets**

## **Interfaces**

### **LAN (using management VLAN)**

Information described in this chapter is only applied to the LAN interface which management VLAN belongs to. For the rest LAN interface configuration, please refer to the chapter LAN (non-management VLAN).

### **interface lan name**

To change the name of this LAN interface, use the **interface lan** global configuration command and **name** sub-level configuration command. To exit sub-level configuration mode, use **exit** command.

### **Synopsis**

#### (config)# **interface lan**

(config-if)# {**name** <if-name> | **exit**}

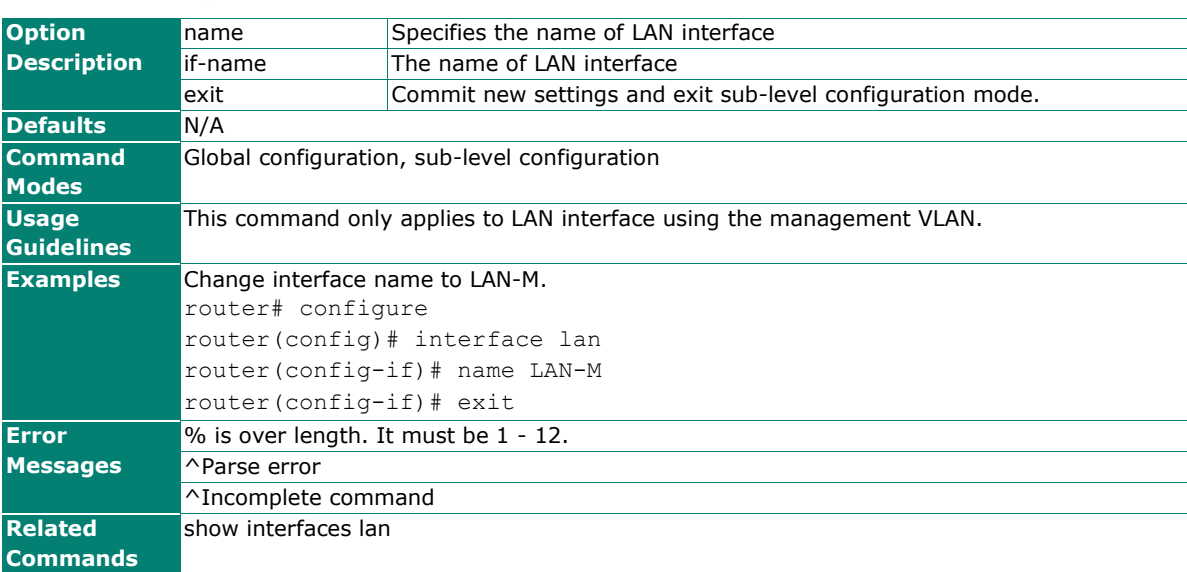

### **interface lan ip address**

To configure static IP for LAN interface, use the **interface lan** global configuration command and **ip address static** sub-level configuration command. To return to default settings, use the **no** form of this command.

### **Synopsis**

(config)# **interface lan** (config-if)# **ip address static** <lan-ip> <netmask>

### (config-if)# **no ip address**

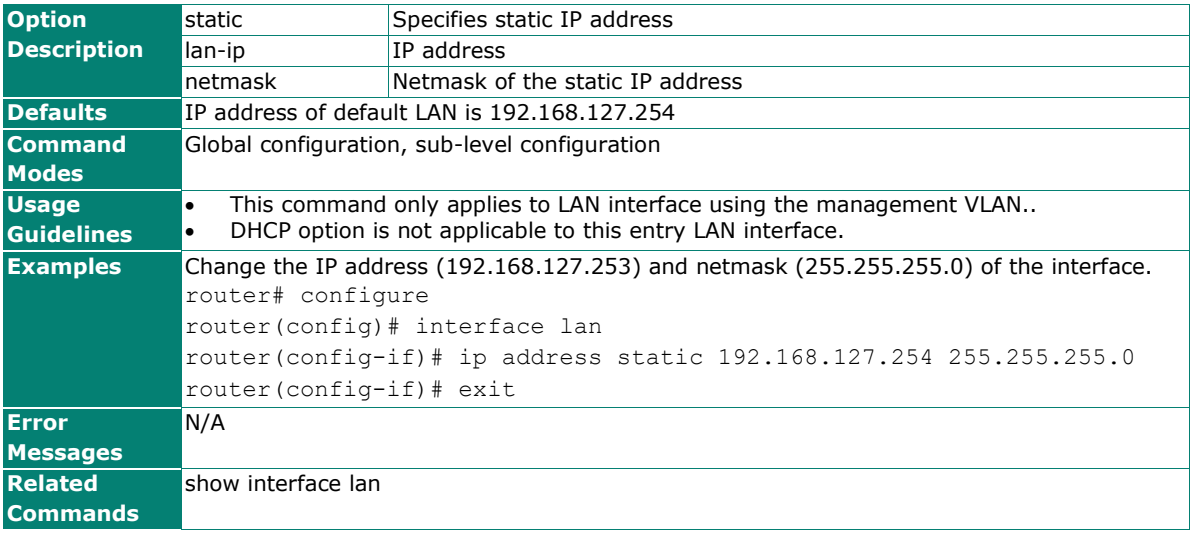

### **interface lan ip ospf**

To configure dynamic routing with OSPF interface settings and auth type for LAN, use the **interface lan** global configuration command and **ip ospf** sub-level configuration command sets. To return to the default settings, use the **no** form of this command.

### **Synopsis**

(config)# **interface lan** (config-if)# **ip ospf** {**cost** <metric> | **priority** <pri-number> | **hello-interval** <h-second> | **dead-interval** <d-second> | **auth** {**simple auth-key** <key-string>| **md5** <key-id> **auth-key** <md5-key-string>} |  $area < area - id >$ 

(config-if)# **no ip ospf** [{**cost** |

#### **priority** | **hello-interval** | **dead-interval** | **auth**}]

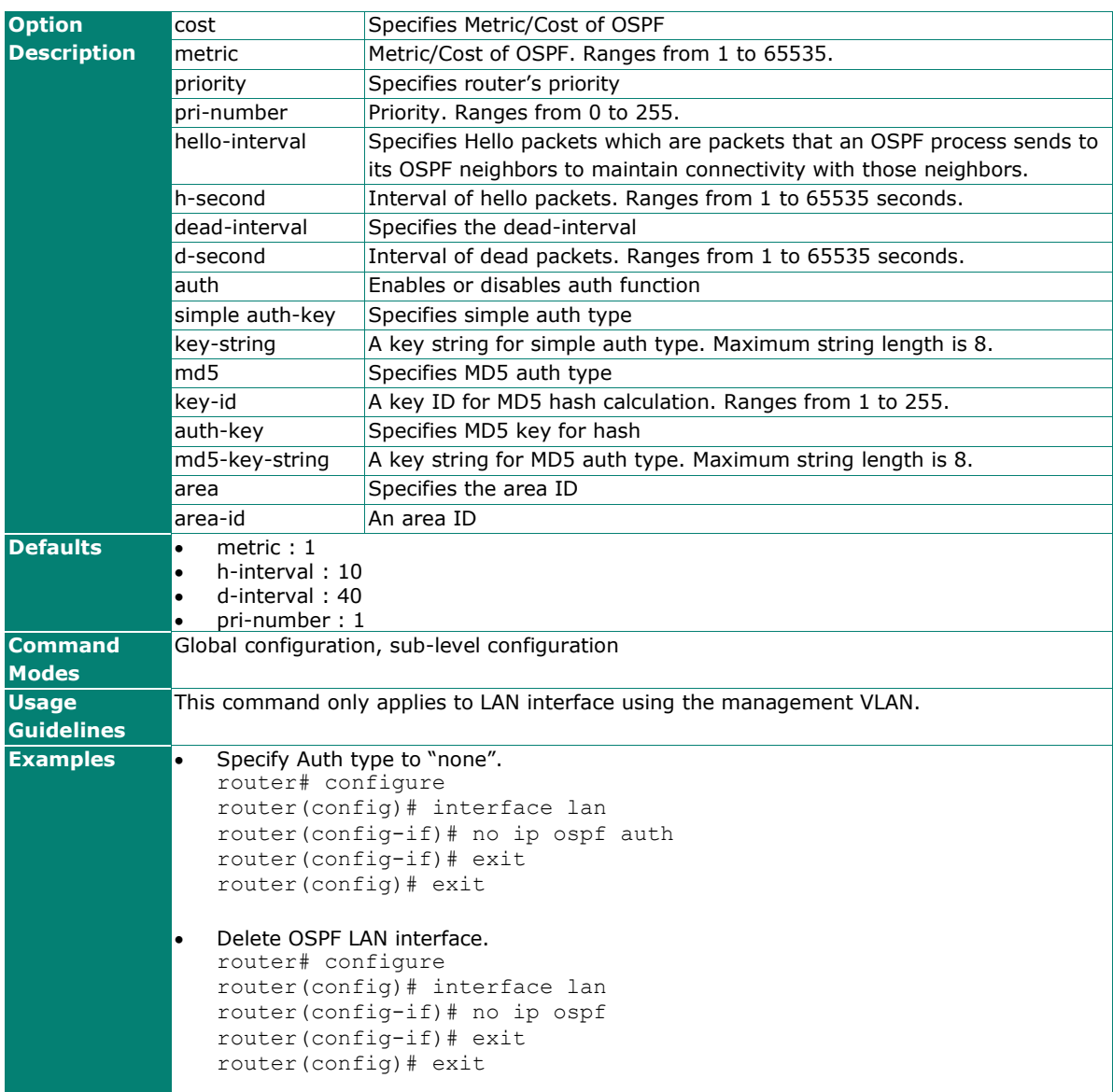

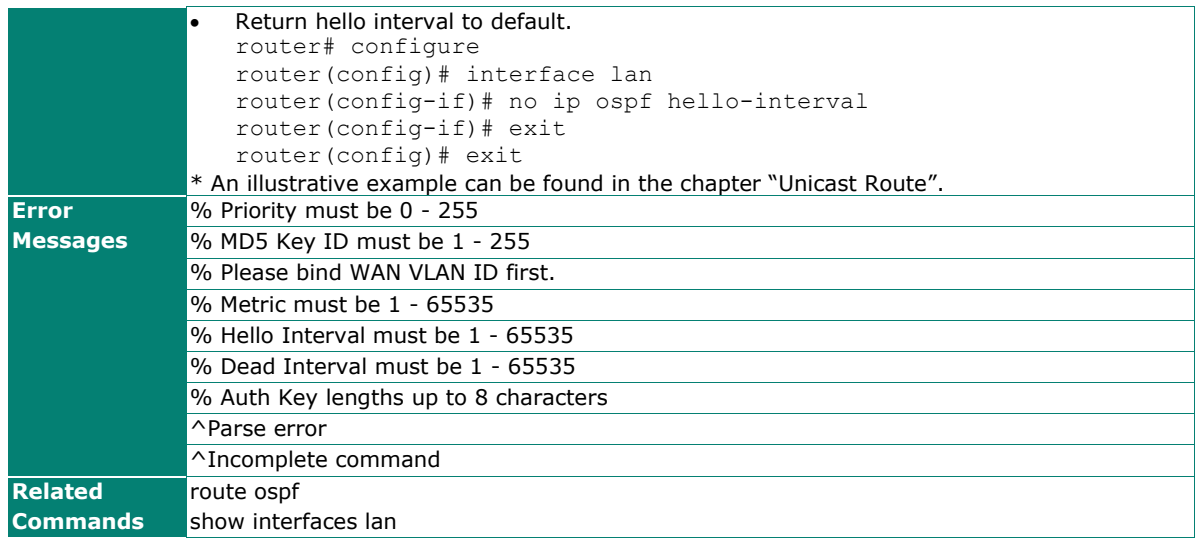

### **interface lan ip directed-broadcast**

To enable directed broadcast for LAN interface, use the **interface lan** global configuration command and **ip directed-broadcast** sub-level configuration command. To disable directed broadcast, use the **no** form of this command.

### **Synopsis**

(config)# **interface lan** (config-if)# **ip directed-broadcast** [**source-ip**]

### (config-if)# **no ip directed-broadcast**

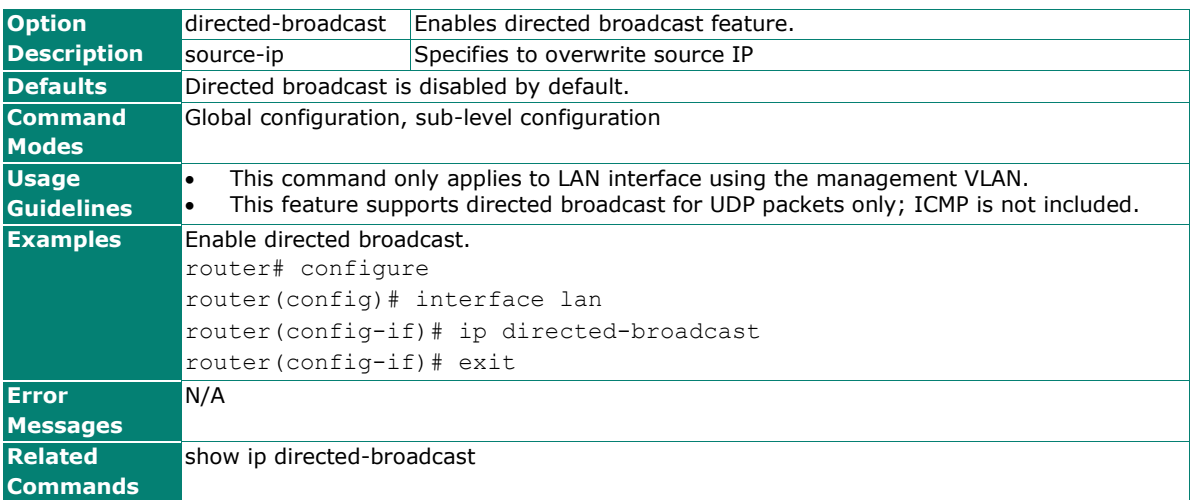

### **interface lan bind vlan**

To specify/modify the management VLN for LAN interface, use the **interface lan** global configuration command and **bind vlan** sub-level configuration command. To return management VLAN to default value, use the **no** form of this command.

### **Synopsis**

(config)# **interface lan** (config-if)# **bind vlan** <vlan-id>

### (config-if)# **no bind vlan**

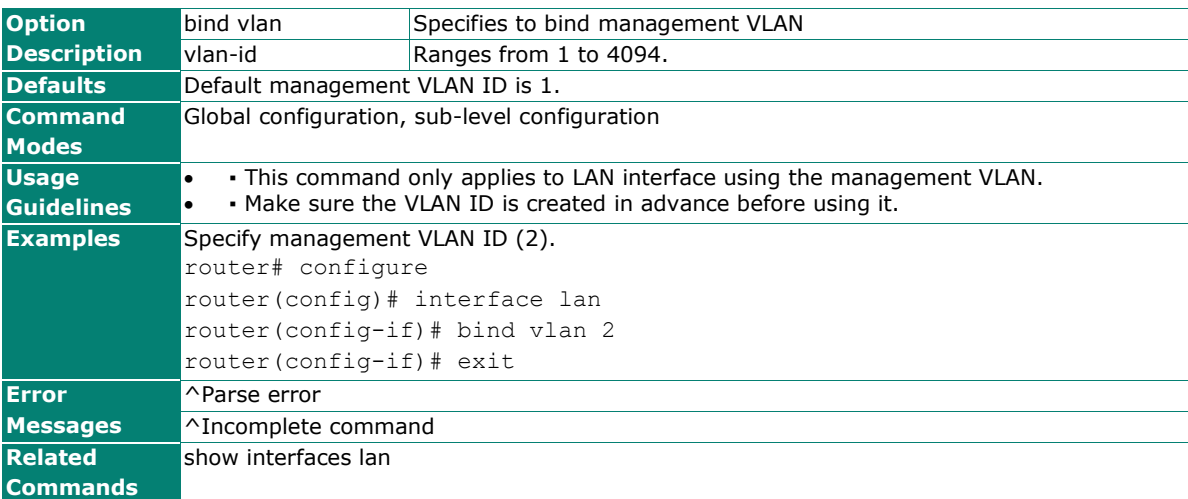

### **interface lan mac-address**

To configure virtual MAC address to LAN interface, use the **interface lan** global configuration command and **mac-address** sub-level configuration command. To return virtual MAC address to default, use the **default** argument of this command.

### **Synopsis**

(config)# **interface lan**

(config-if)# **mac-address** {<mac-addr> | **default**}

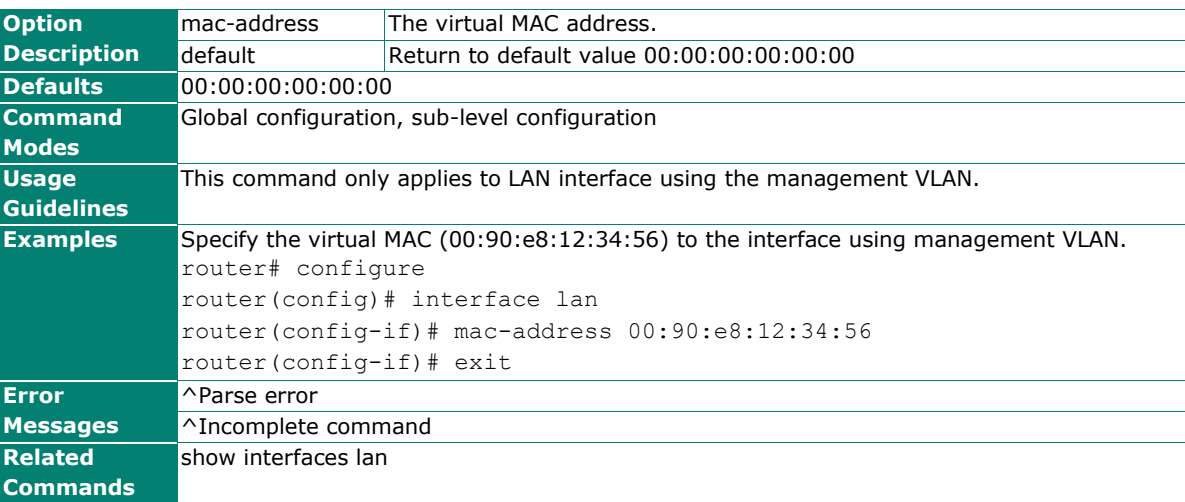

### **show interfaces lan**

To check the status of the default LAN interface, use the **show interfaces lan** command.

### **Synopsis**

#### # **show interfaces lan**

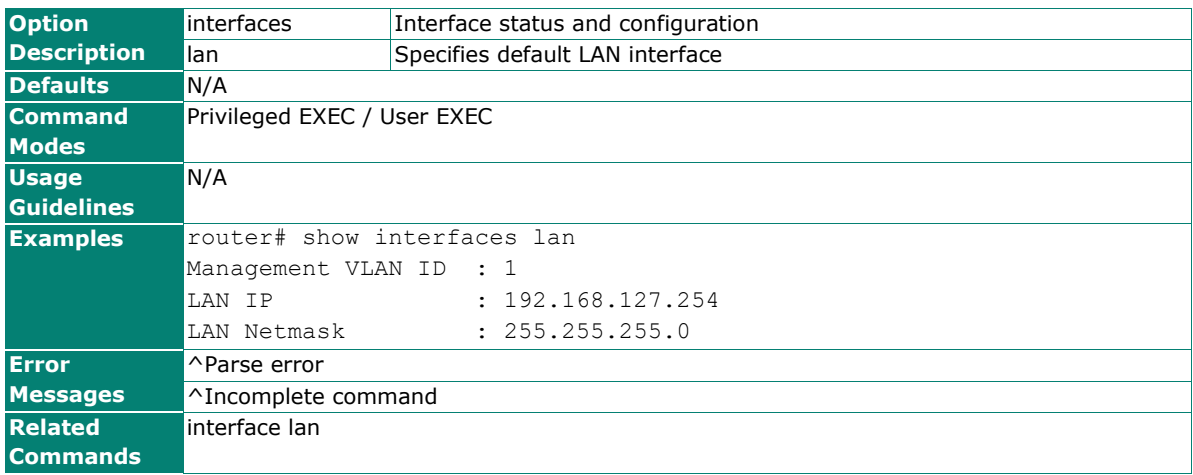

### **show ip directed-broadcast**

To check the directed broadcast settings of LAN or WAN interfaces on the router, use the **show ip directed-broadcast** command.

### **Synopsis**

#### # **show ip directed-broadcast**

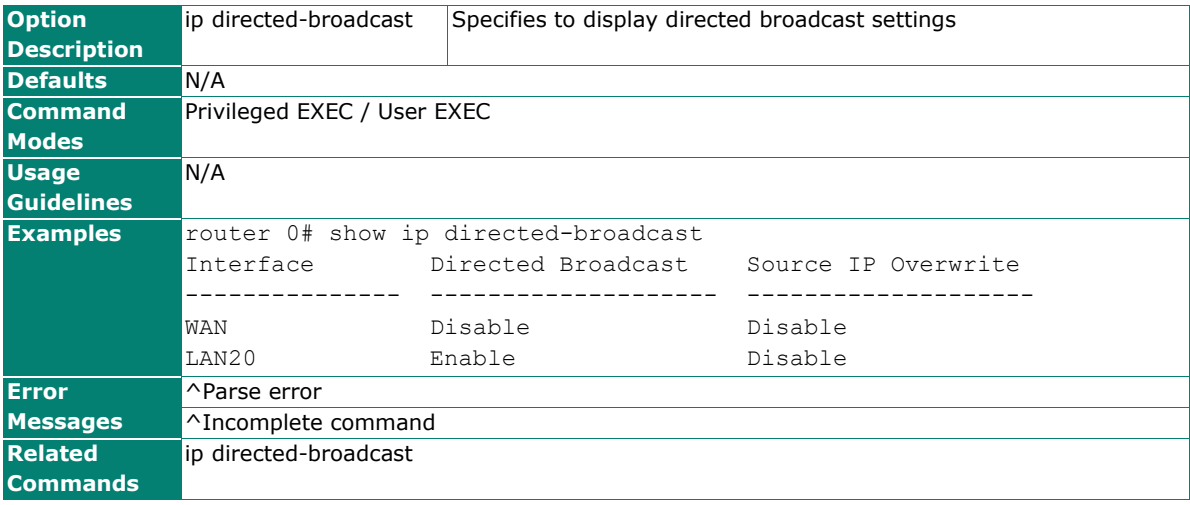

### **LAN (using non-management VLAN)**

Information described in this chapter is only applied to the LAN interface which management VLAN belongs to. For the rest LAN interface configuration, please refer to the chapter LAN (non-management VLAN).

### **interface vlan shutdown**

To change the name of this LAN interface, use the **interface vlan** global configuration command and **name** sub-level configuration command. To exit sub-level configuration mode, use **exit** command.

#### **Synopsis**

(config)# **interface vlan** <vlan-id> (config-vif)# {**name** <if-name> | **exit** | **shutdown**}

#### (config-vif)# **no shutdown**

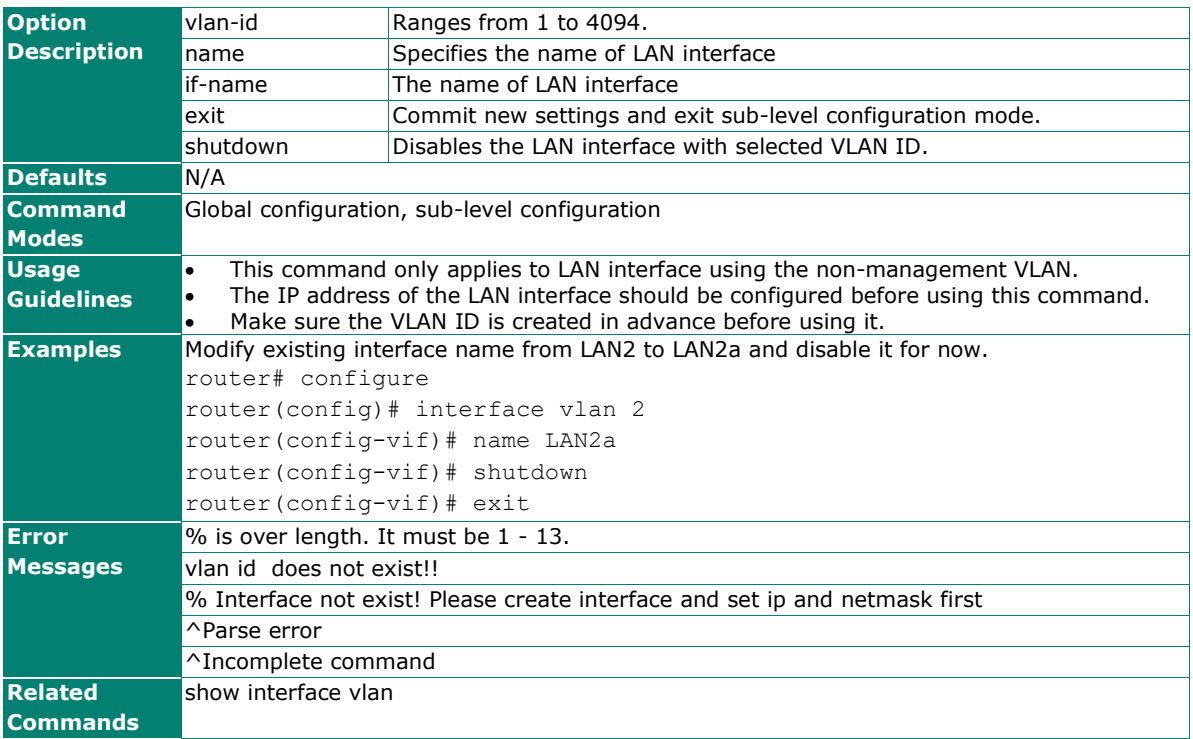

### **no interface vlan**

To remove a specific LAN interface with a specific VLAN ID, use the **no interface vlan** global configuration command.

### **Synopsis**

(config)# **no interface vlan** <vlan-id>

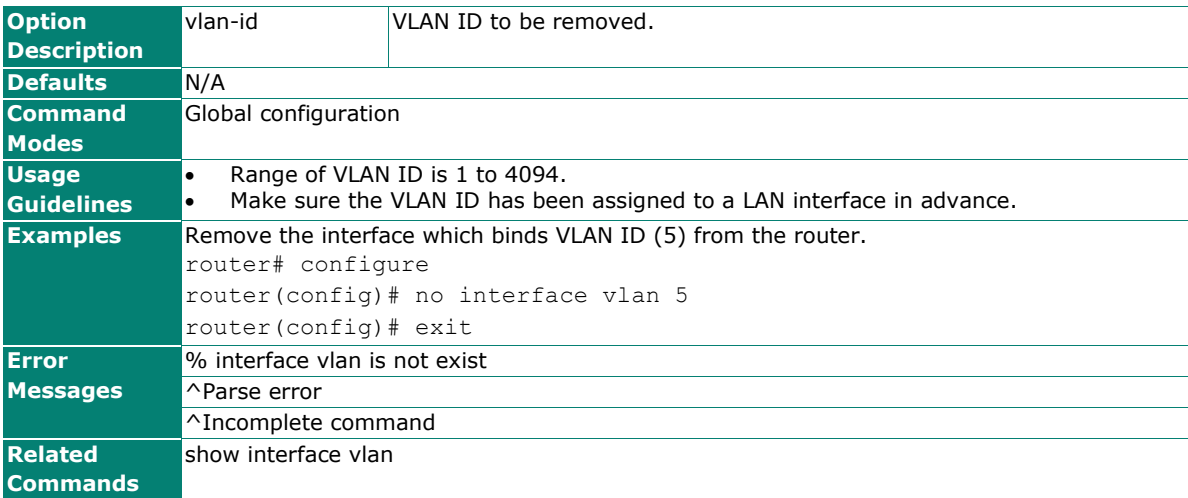

### **interface vlan ip address**

To configure a static IP address or a secondary IP address for LAN interface, use the **interface vlan** global configuration command and **ip address** sub-level configuration command. To remove a secondary IP address, use the **no** form of this command.

### **Synopsis**

(config)# **interface vlan** <vlan-id> (config-vif)# **ip address** <ip> <netmask> [**secondary**]

#### (config-vif)# **no ip address** <ip> <netmask> **secondary**

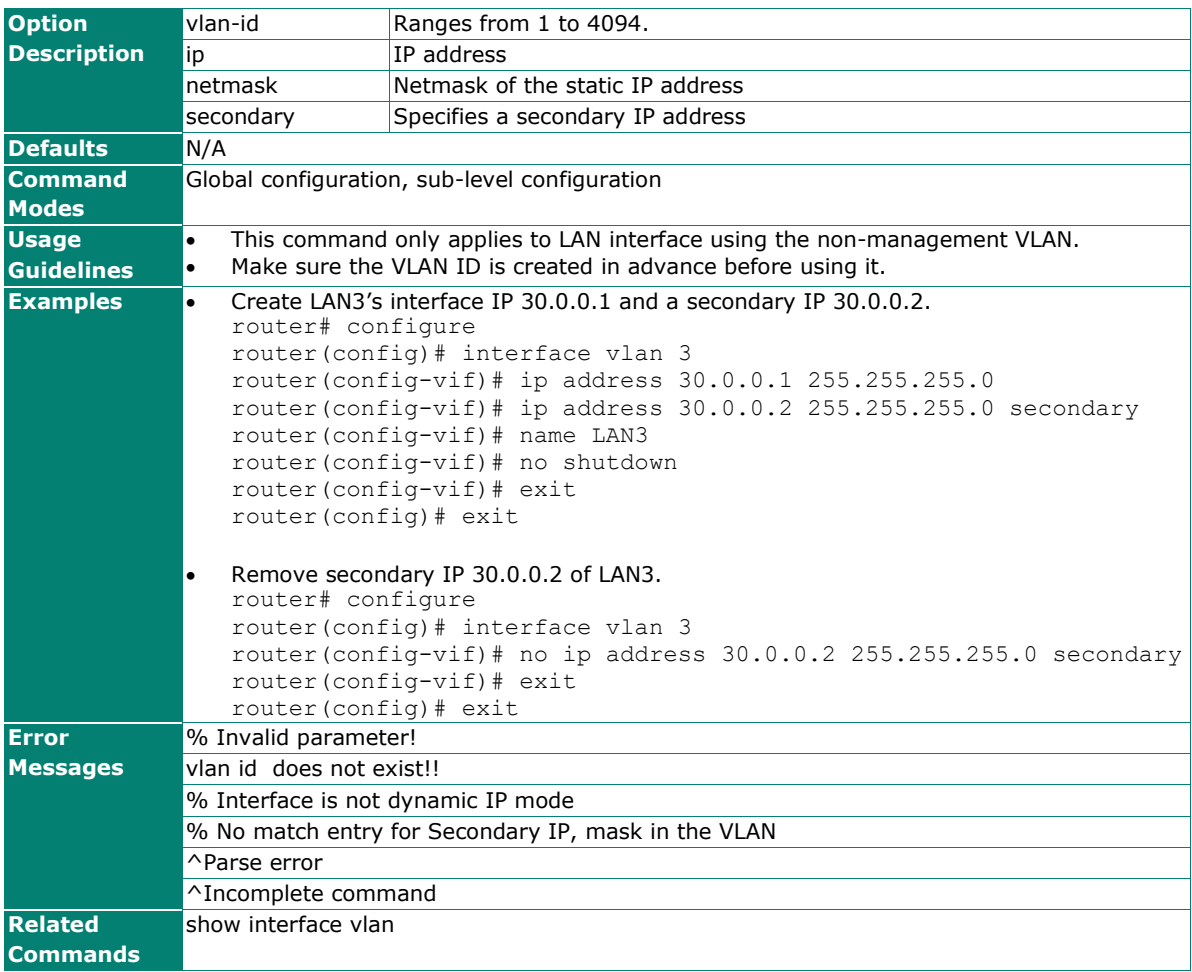

### **interface vlan ip ospf**

To configure dynamic routing with OSPF interface settings and auth type for LAN, use the **interface vlan** global configuration command and **ip ospf** sub-level configuration command. To return to the default settings, use the **no** form of this command.

### **Synopsis**

(config)# **interface vlan** <vlan-id> (config-vif)# **ip ospf** {**cost** <metric> | **priority** <pri-number> | **hello-interval** <h-second> | **dead-interval** <d-second> | **auth** {**simple auth-key** <key-string>| **md5** <key-id> **auth-key** <md5-key-string>} | **area**  $\langle \text{area-id} \rangle$ 

(config-vif)# **no ip ospf** [{**cost** |

#### **priority** | **hello-interval** | **dead-interval** | **auth**}]

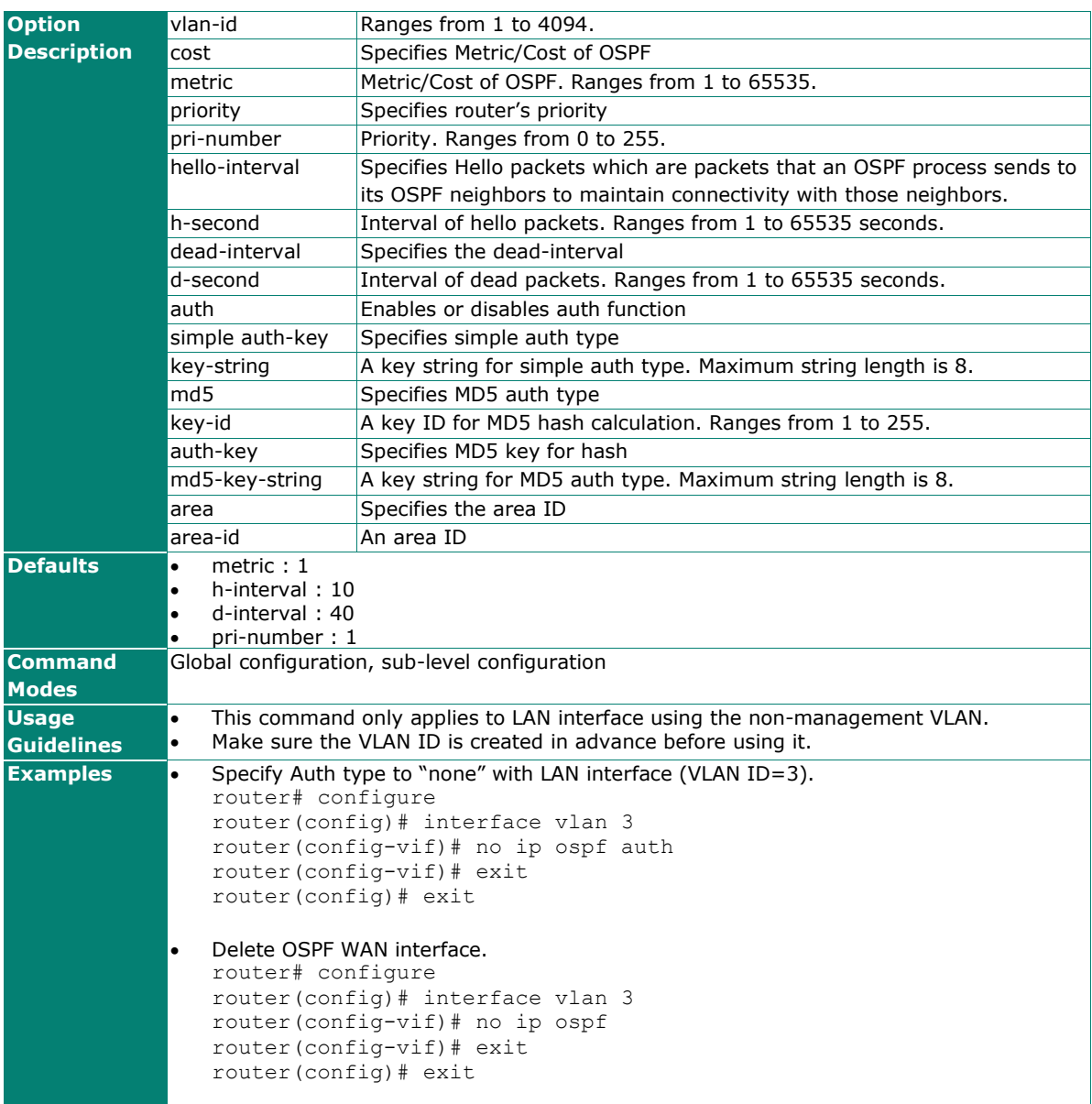

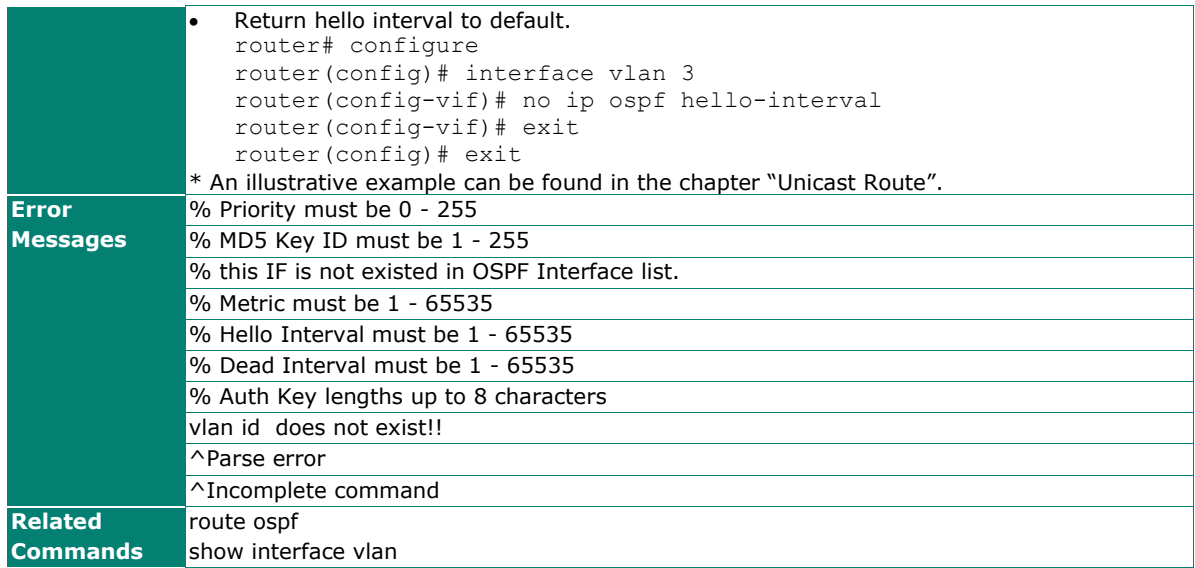

### **interface vlan ip directed-broadcast**

To enable directed broadcast for LAN interface, use the **interface vlan** global configuration command and **ip directed-broadcast** sub-level configuration command. To disable directed broadcast, use the **no** form of this command.

### **Synopsis**

(config)# **interface vlan** <vlan-id> (config-vif)# **ip directed-broadcast** [**source-ip**]

#### (config-vif)# **no ip directed-broadcast**

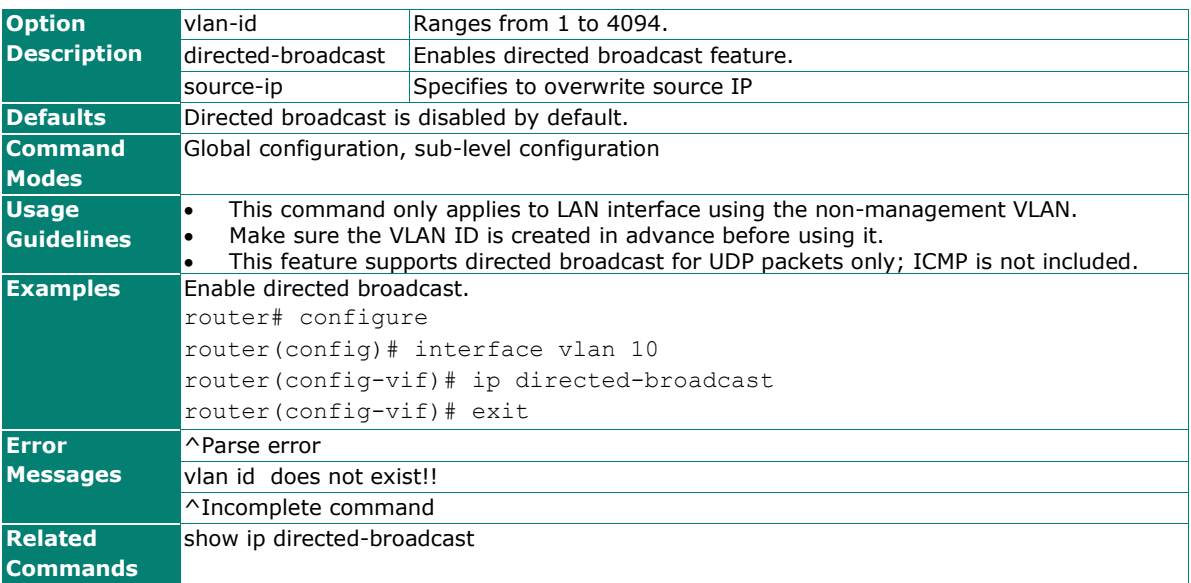

### **interface vlan mac-address**

To configure virtual MAC address to LAN interface, use the **interface vlan** global configuration command and **mac-address** sub-level configuration command. To return virtual MAC address to default, use the **default** argument of this command.

### **Synopsis**

(config)# **interface vlan** <vlan-id>

(config-vif)# **mac-address** {<mac-addr> | **default**}

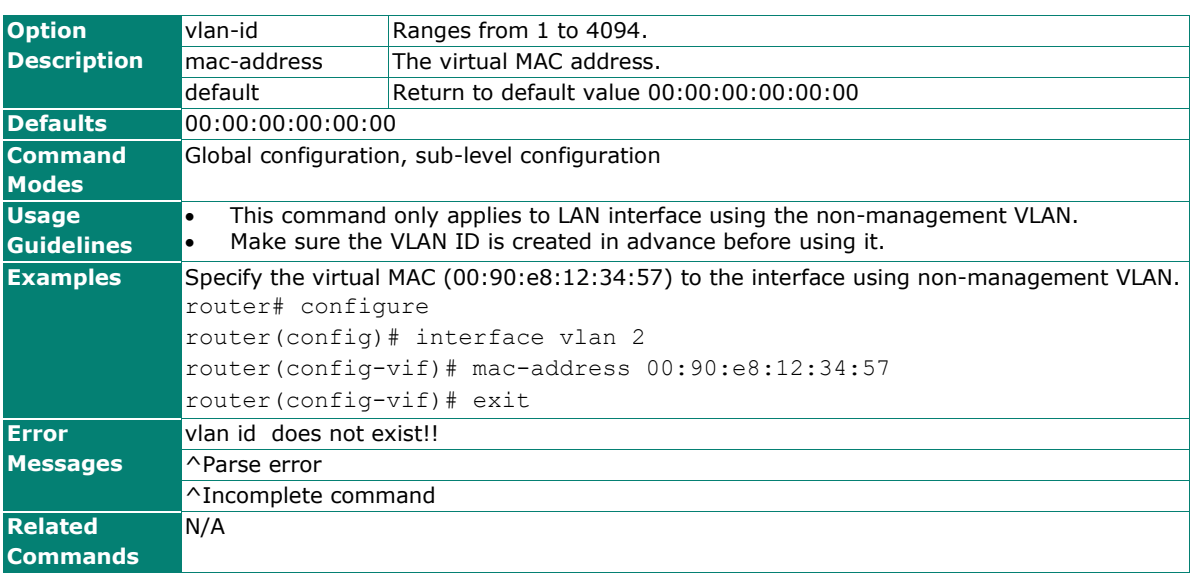

### **show interfaces vlan**

To check the status of the VLAN interfaces, use the **show interfaces vlan** command.

### **Synopsis**

# **show interfaces vlan** [<vlan-id>]

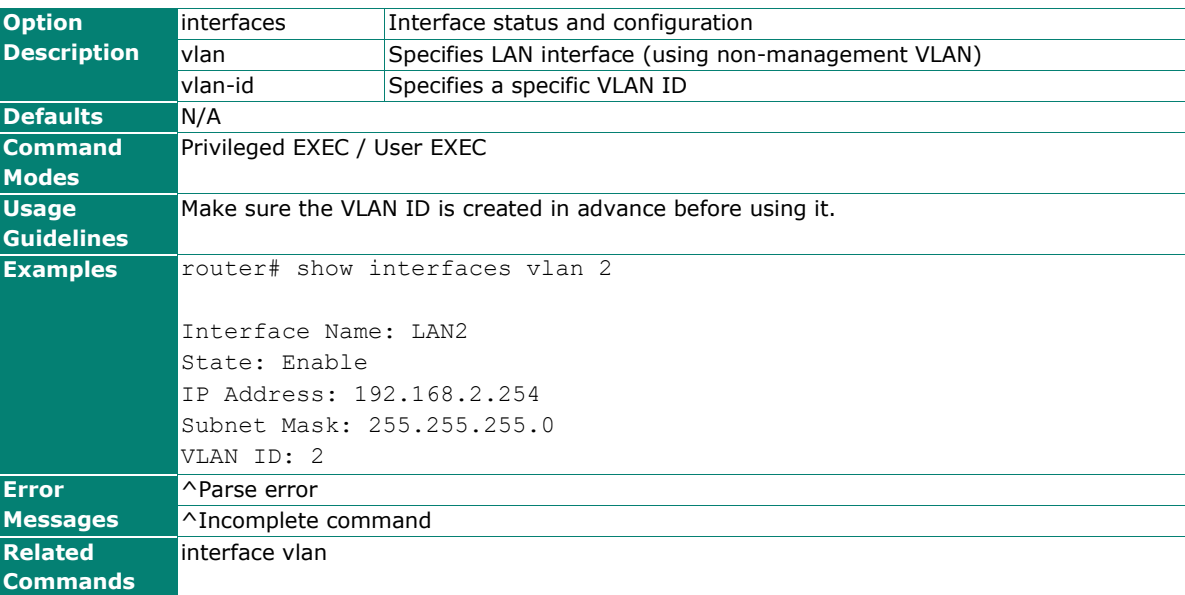

### **WAN**

### **interface wan shutdown**

To disable WAN interface connection mode, use the **interface wan** global configuration command and **shutdown** sub-level configuration command. To enable WAN interface connection mode, use the **no** form of this command.

### **Synopsis**

(config)# **interface wan** (config-if)# {**shutdown** | **exit**}

### (config-if)# **no shutdown**

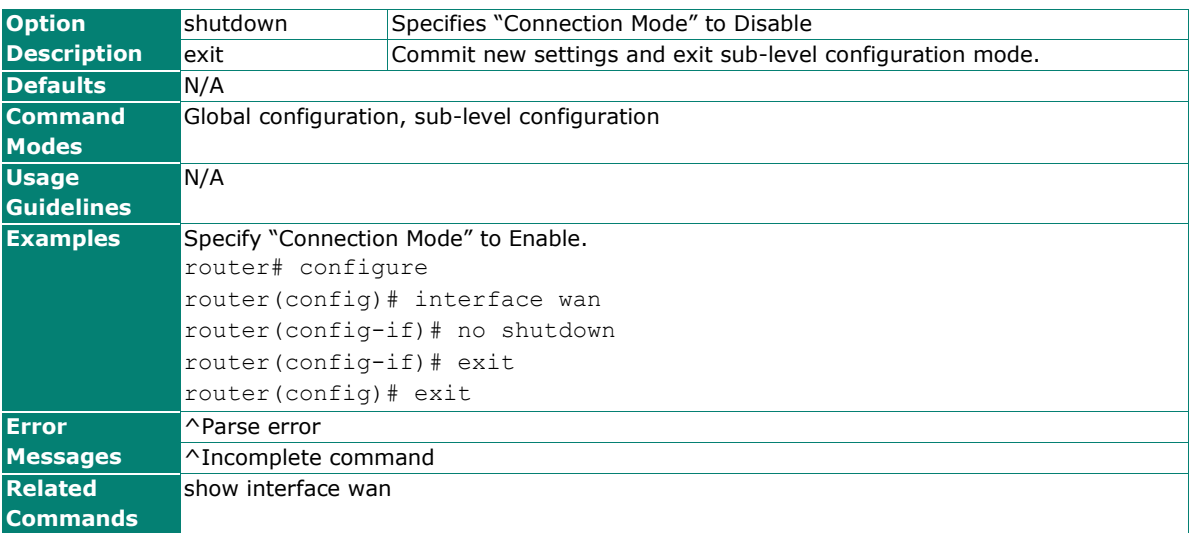

### **interface wan ip address**

To configure static/dhcp/pppoe for WAN interface, use the **interface wan** global configuration command and **ip address** sub-level configuration command sets. To disable dhcp option66/67, use the **no** form of this command.

### **Synopsis**

(config)# **interface wan**

(config-if)# **ip address** {**static** <wan-ip> <netmask> <gateway>| **dhcp** [**option66-67**] | **pppoe** <user-name> <password> <hostname>}

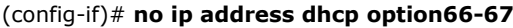

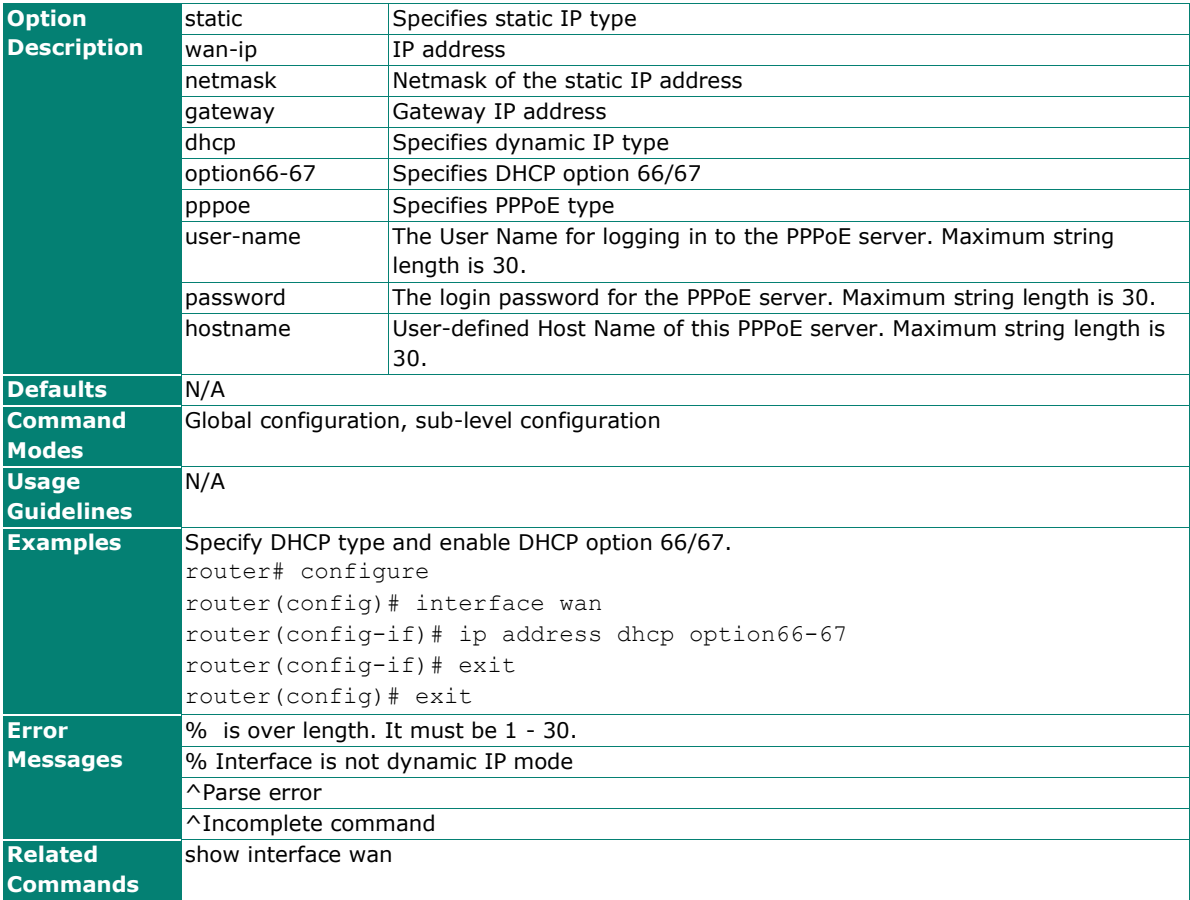

### **interface wan ip pptp**

To configure PPTP dialup when using dynamic IP type for WAN interface, use the **interface wan** global configuration command and **ip pptp** sub-level configuration command sets. To disable PPTP, use the **no** form of this command.

### **Synopsis**

(config)# **interface wan** (config-if)# ip pptp {<pptp-ip> <user-name> <password> | **mppe**}

#### (config-if)# **no ip pptp** [**mppe**]

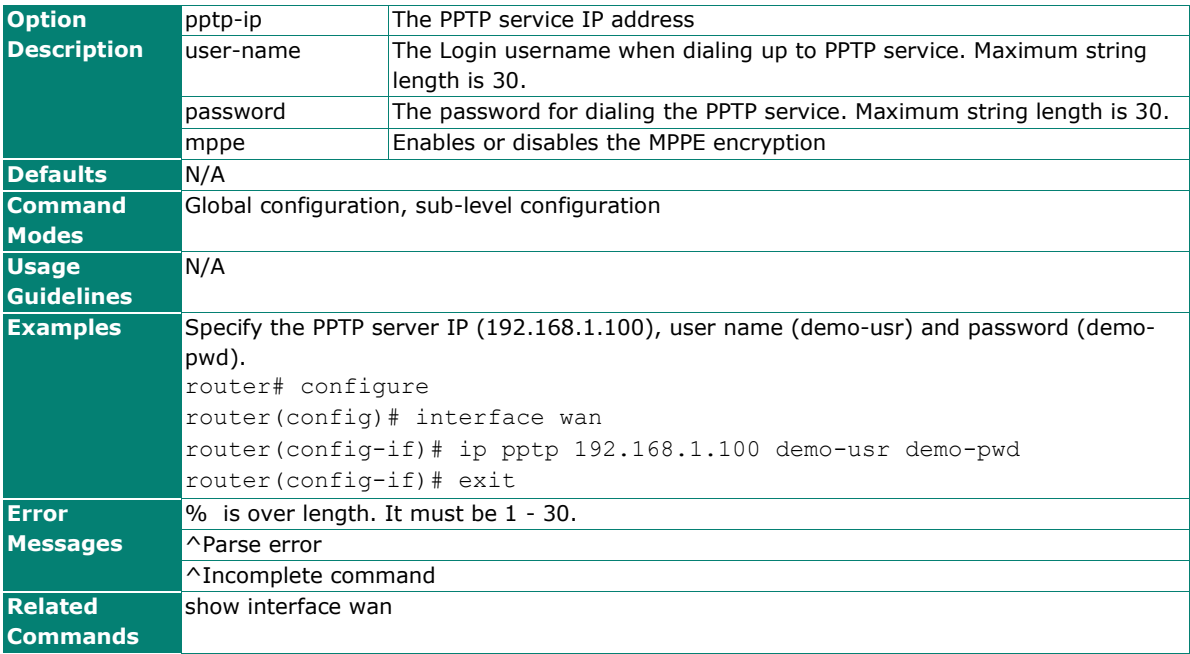

### **interface wan ip name-server**

To configure DNS servers for WAN interface, use the **interface wan** global configuration command and **ip name-server** sub-level configuration command.

#### **Synopsis**

#### (config)# **interface wan**

(config-if)# **ip name-server** <dns1> [<dns2> [<dns3>]]

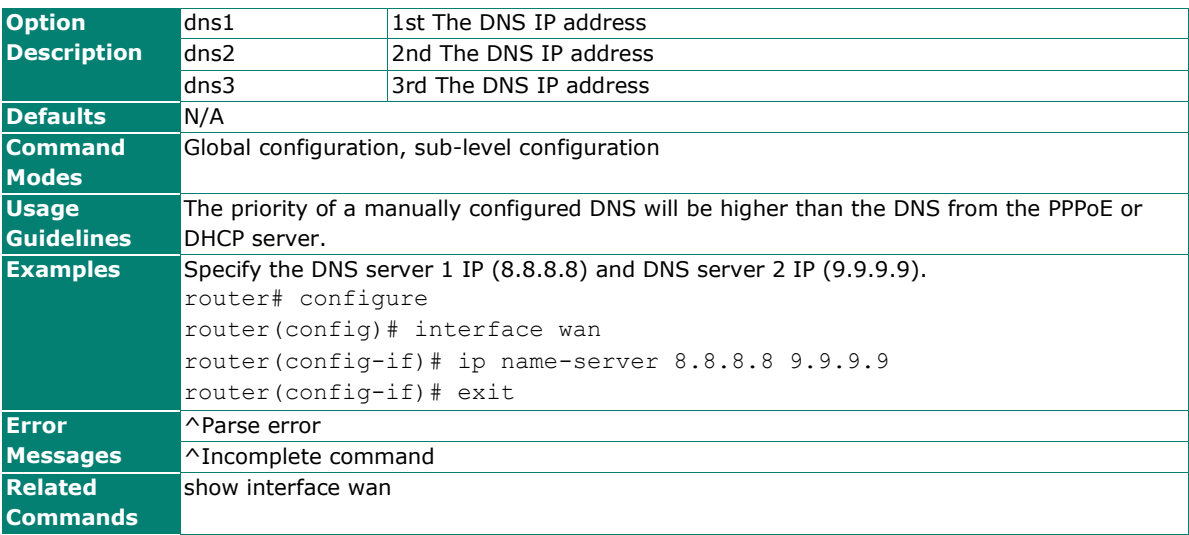
# **interface wan ip ospf**

To configure dynamic routing with OSPF interface settings and auth type for WAN, use the **interface wan** global configuration command and **ip ospf** sub-level configuration command sets. To return to the default settings, use the **no** form of this command.

### **Synopsis**

(config)# **interface wan** (config-if)# **ip ospf** {**cost** <metric> | **priority** <pri-number> | **hello-interval** <h-second> | **dead-interval** <d-second> | **auth** {**simple auth-key** <key-string>| **md5** <key-id> **auth-key** <md5-key-string>} |  $area < area - id >$ 

(config-if)# **no ip ospf** [{**cost** |

#### **priority** | **hello-interval** | **dead-interval** | **auth**}]

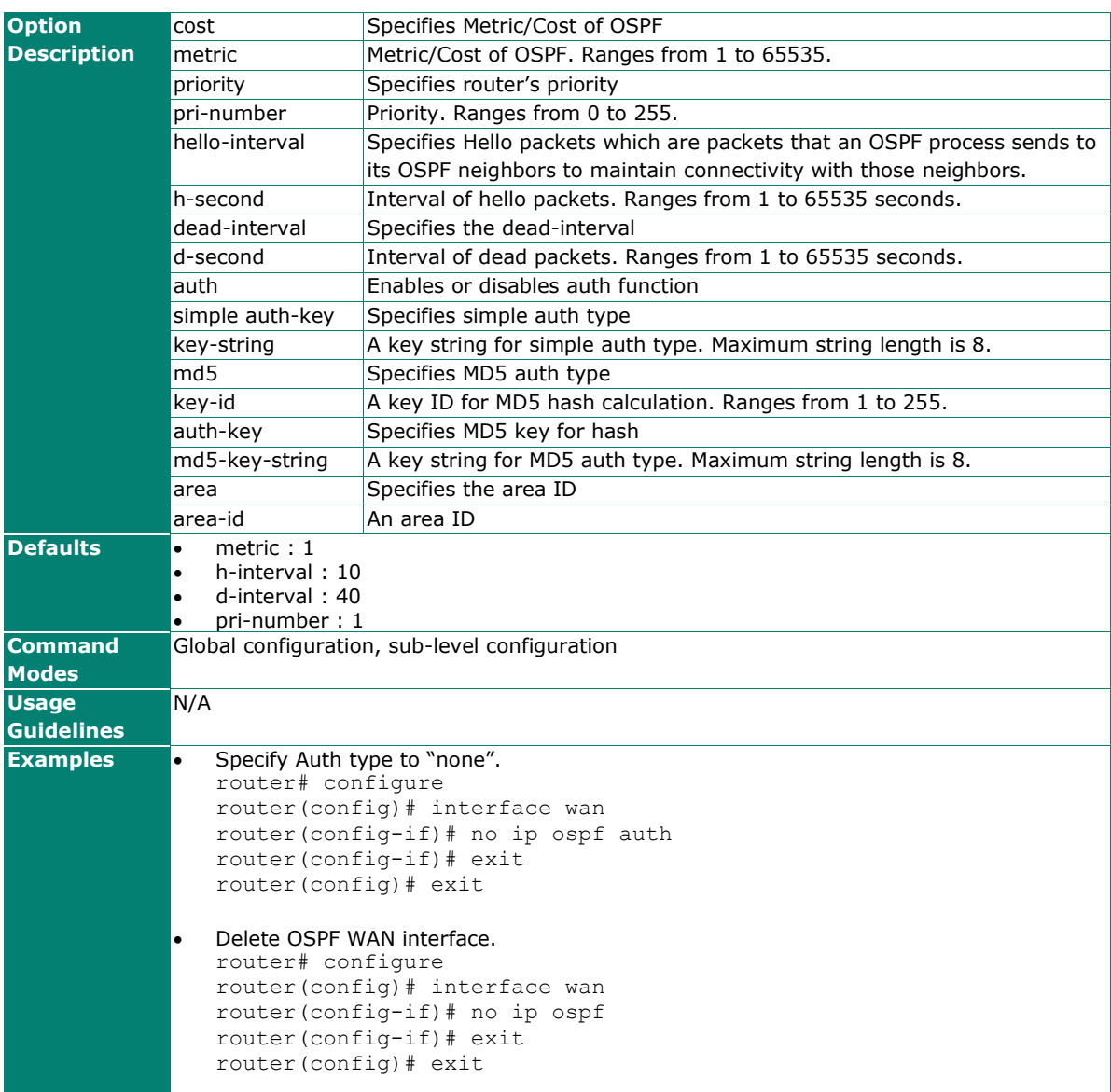

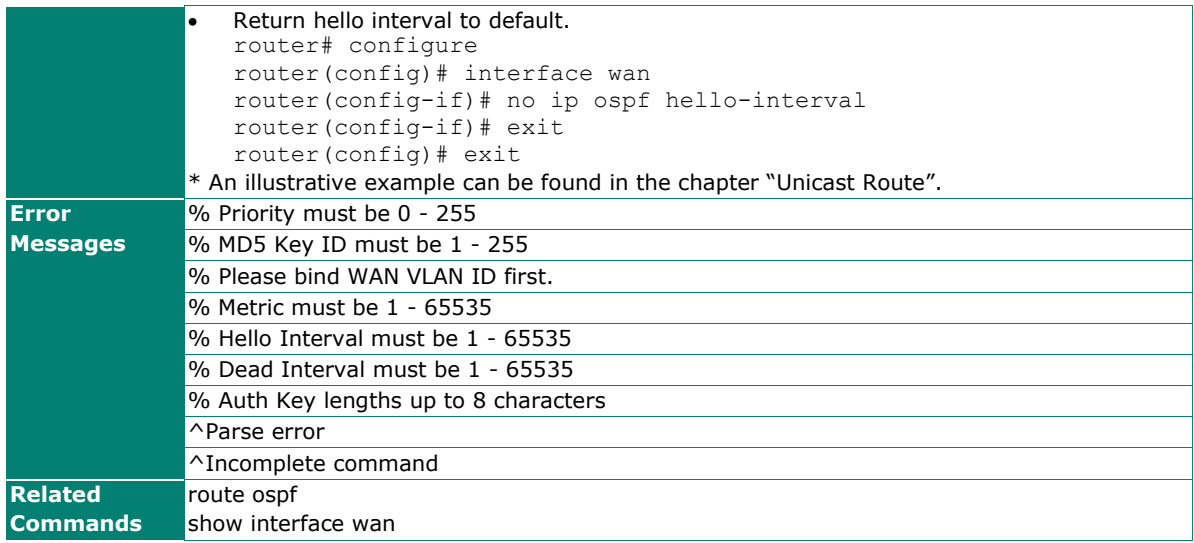

# **interface wan ip directed-broadcast**

To enable directed broadcast for WAN interface, use the **interface wan** global configuration command and **ip directed-broadcast** sub-level configuration command. To disable directed broadcast, use the **no** form of this command.

### **Synopsis**

#### (config)# **interface wan** (config-if)# **ip directed-broadcast** [**source-ip**]

#### (config-if)# **no ip directed-broadcast**

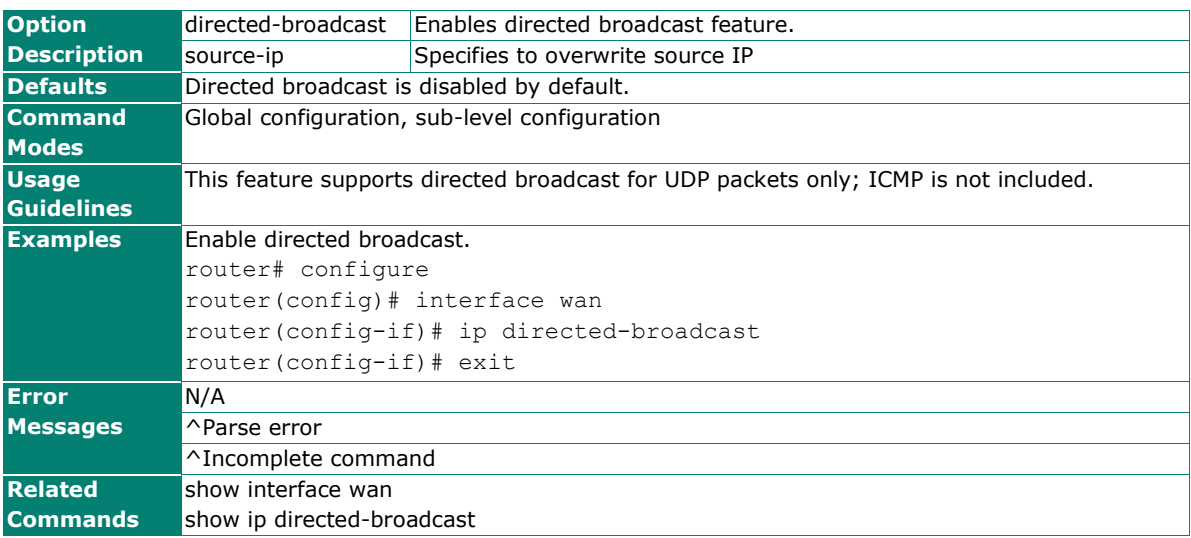

# **interface wan bind vlan**

To bind VLAN to WAN interface, use the **interface wan** global configuration command and **bind vlan** sublevel configuration command. To remove VLAN from WAN interface, use the **no** form of this command.

#### **Synopsis**

(config)# **interface wan** (config-if)# **bind vlan** <vlan-id>

#### (config-if)# **no bind vlan**

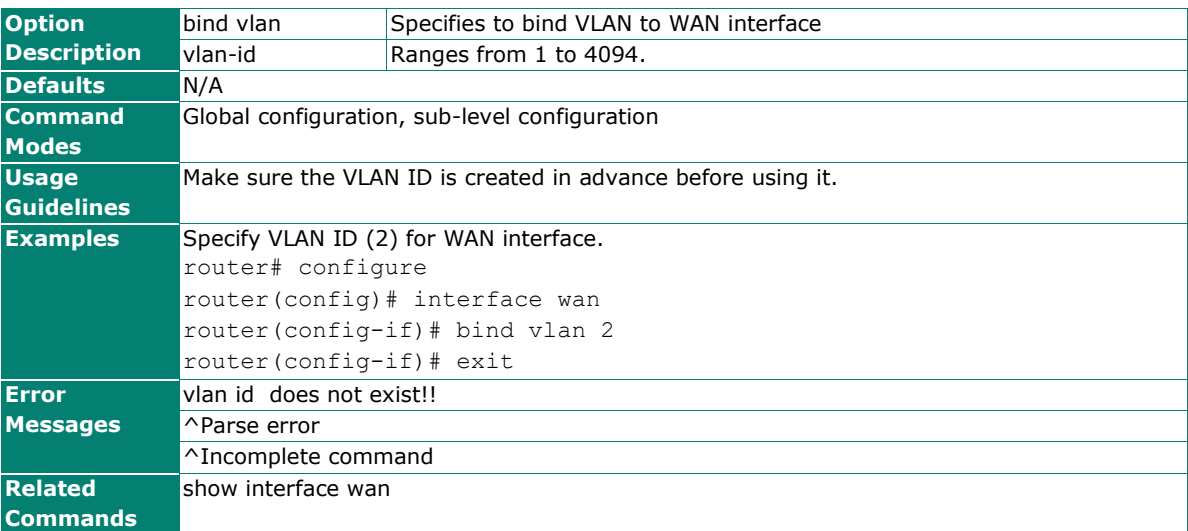

# **interface wan mac-address**

To configure virtual MAC address to WAN interface, use the **interface wan** global configuration command and **mac-address** sub-level configuration command. To return virtual MAC address to default, use the **default** argument of this command.

# **Synopsis**

```
(config)# interface wan
```
(config-if)# **mac-address** {<mac-addr> | **default**}

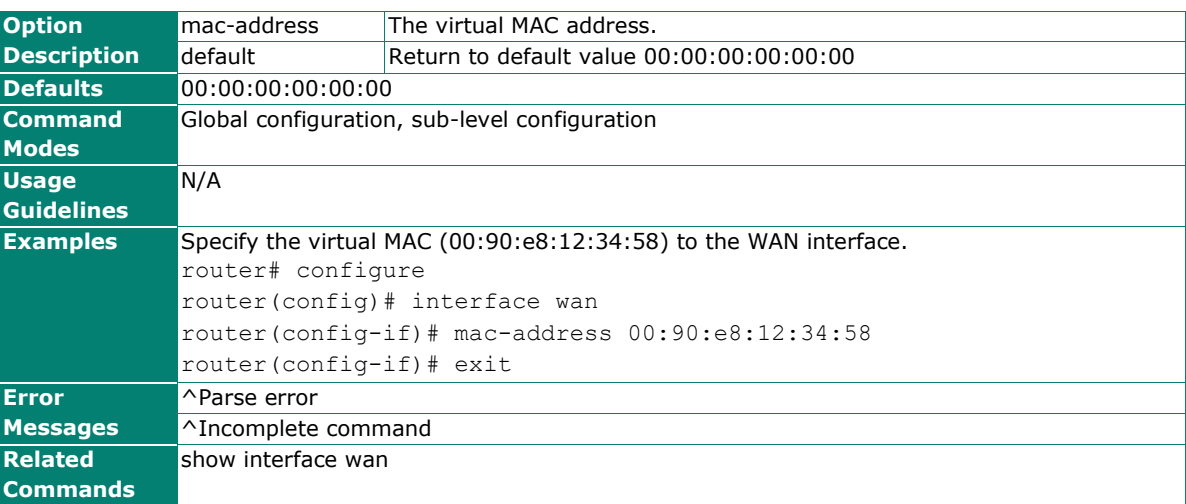

# **show interfaces wan**

To check the status of the default WAN interface, use the **show interfaces wan** command.

#### **Synopsis**

#### # **show interfaces wan**

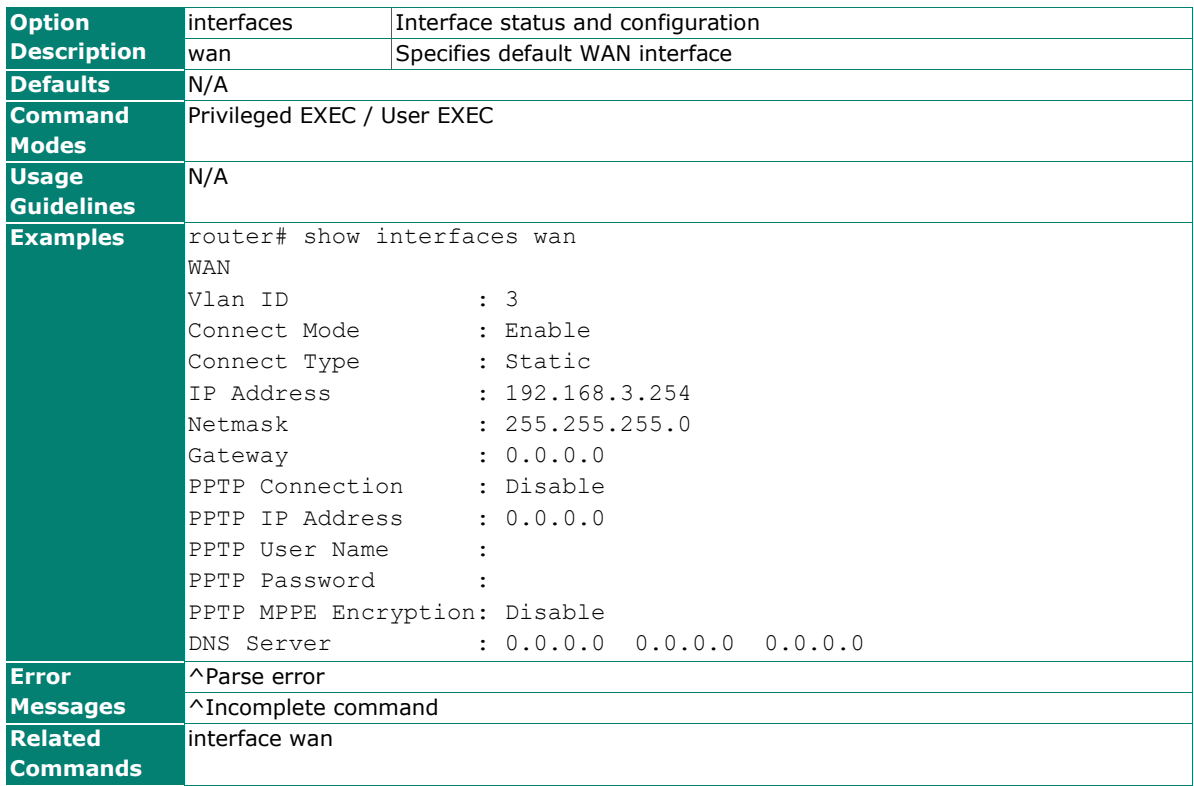

# **Maximum Transmission Unit**

### **mtu**

To specify or modify maximum transmission unit (MTU) on an interface, use the **mtu** global configuration command set.

# **Synopsis**

(config)# **mtu** <if-name> <size>

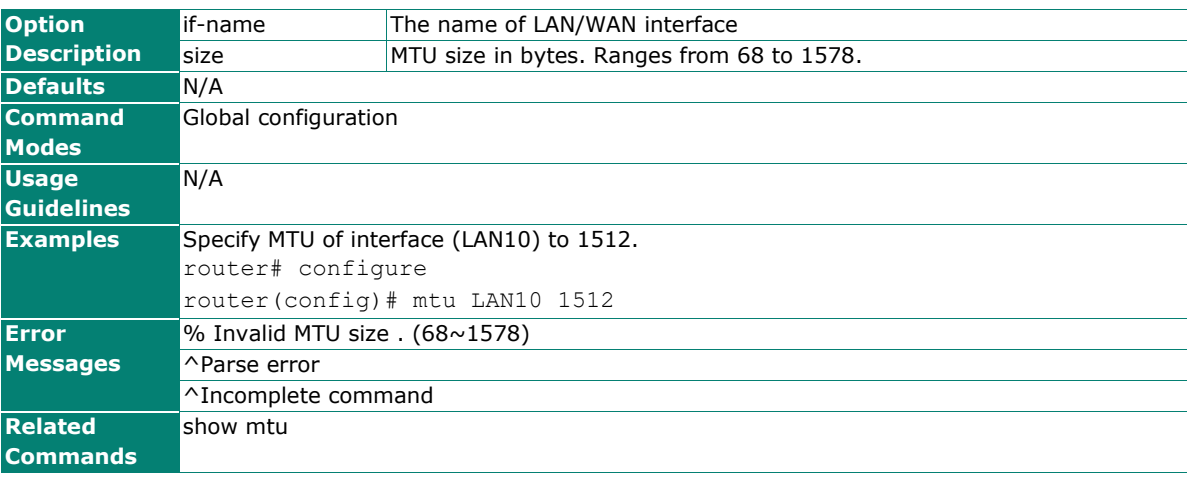

# **show mtu**

To check maximum transmission unit (MTU) settings on the router, use the **show mtu** command.

#### **Synopsis**

# # **show mtu**

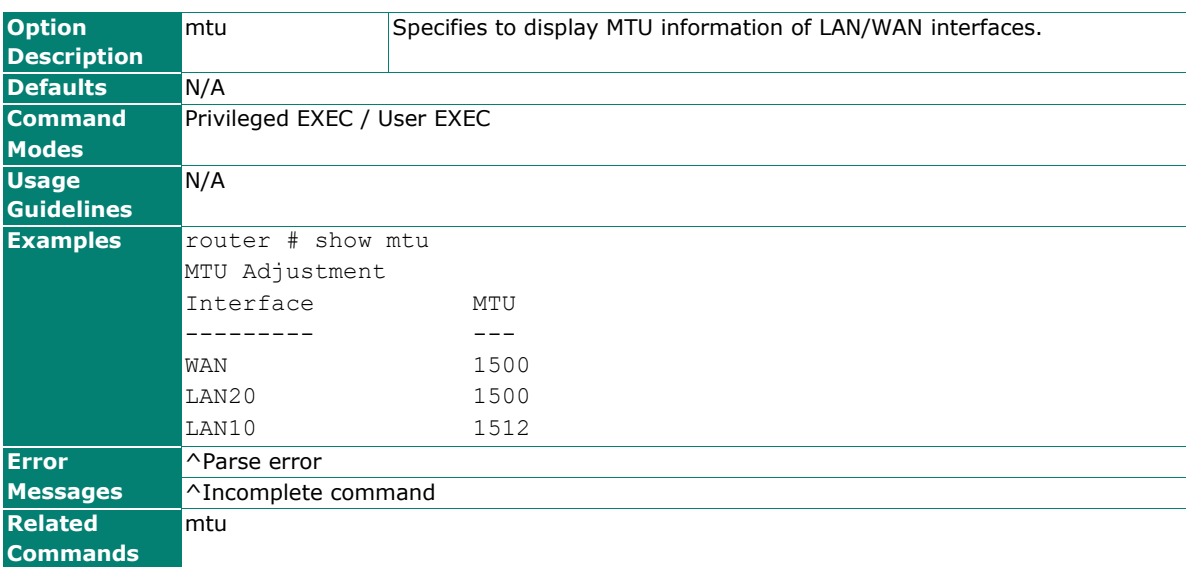

# **Bridge Group Interface**

# **interface bridge**

To configure a port-based bridge interface, use the **interface bridge** global configuration command and related sub-level configuration command sets. To exit sub-level configuration mode, use **exit** command.

### **Synopsis**

#### **Enable / Disable a port-based bridge interface**

(config)# **interface bridge** (config-brg)# **no shutdown** (config-brg)# **shutdown**

# **Set IP address of port-based bridge interface**

(config-brg)# ip address <brg-ip> <netmask>

#### **Set name of the bridge interface**

(config-brg)# **name** <brg-name>

### **Save and Exit port-based bridge interface configuration**

(config-brg)# **exit**

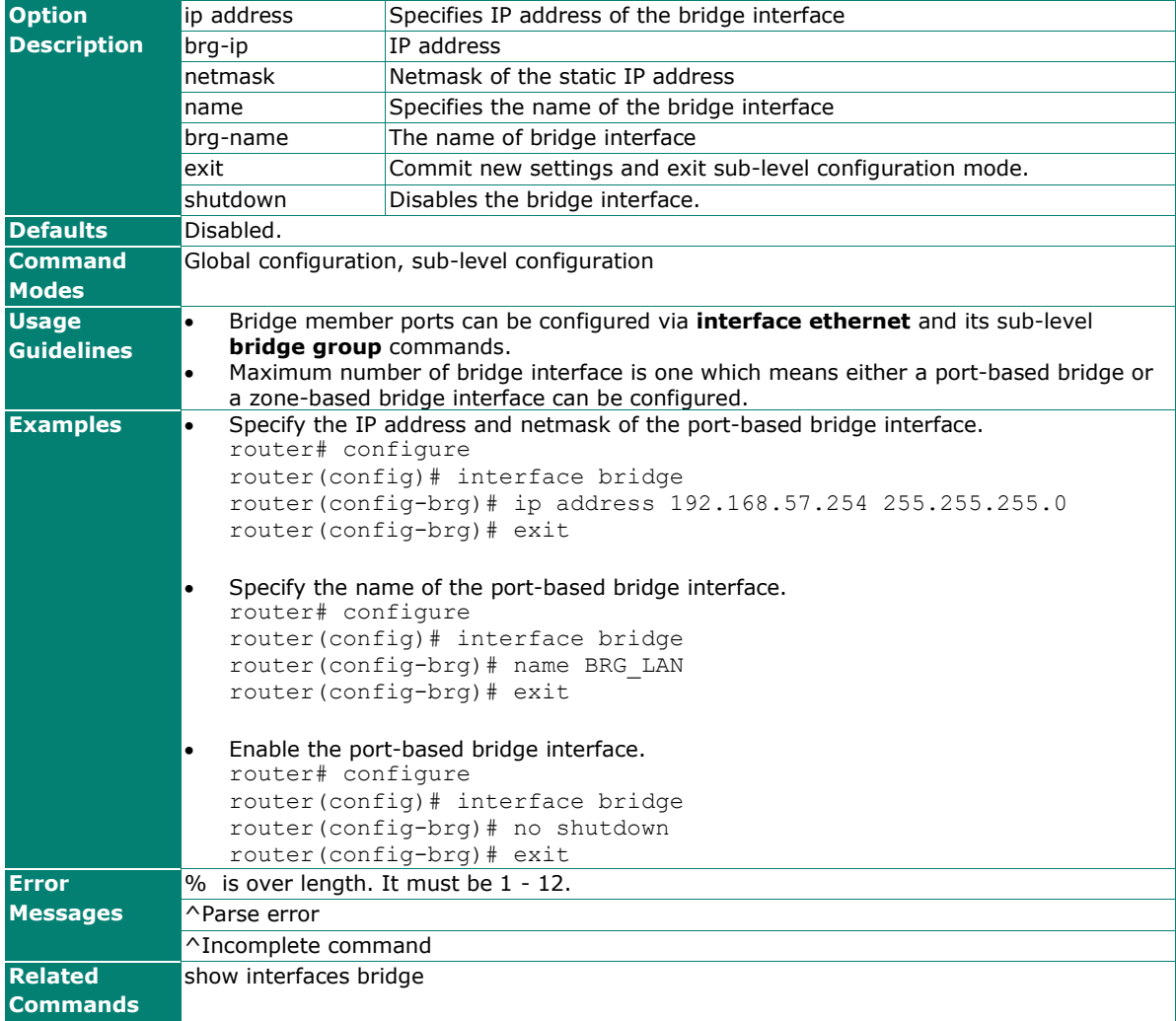

# **interface ethernet bridge**

To select the Ethernet interface as a member port of the port-based bridge interface, use the **interface ethernet** global configuration command and related sub-level configuration command sets. To remove Ethernet interface from bridge member ports, use **no** form of this command.

### **Synopsis**

(config)# **interface ethernet** <mod-port> (config-if)# **bridge group**

#### (config-if)# **no bridge group**

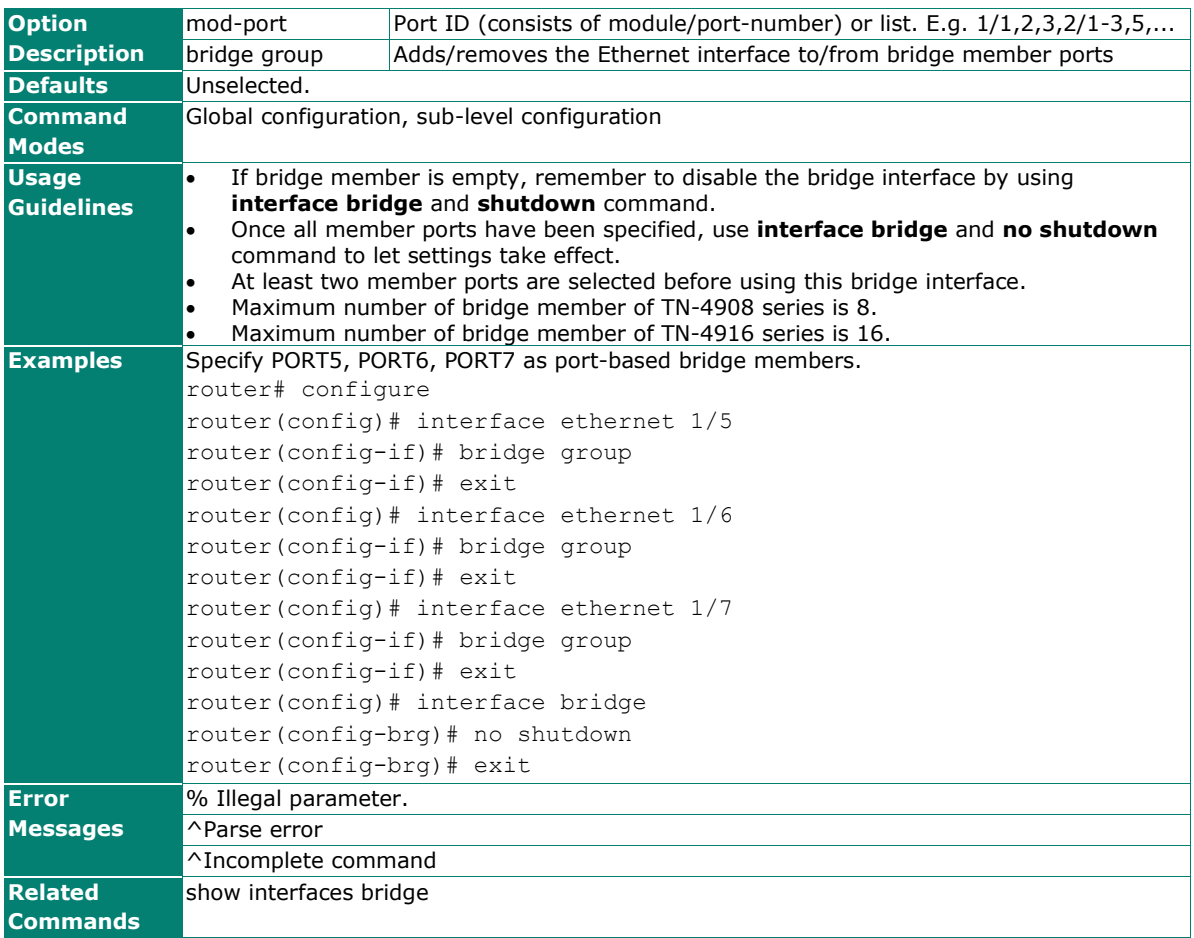

# **interface zone-base-bridge**

To configure a zone-based bridge interface, use the **interface zone-base-bridge** global configuration command and related sub-level configuration command sets. To exit sub-level configuration mode, use **exit** command.

### **Synopsis**

#### **Enable / Disable a zone-based bridge interface**

(config)# **interface zone-base-bridge** (config-brg)# **no shutdown** (config-brg)# **shutdown**

**Set IP address of zone -based bridge interface**

(config-brg)# ip address <brg-ip> <netmask>

#### **Set name of the bridge interface**

(config-brg)# **name** <brg-name>

#### **Save and Exit zone -based bridge interface configuration**

(config-brg)# **exit**

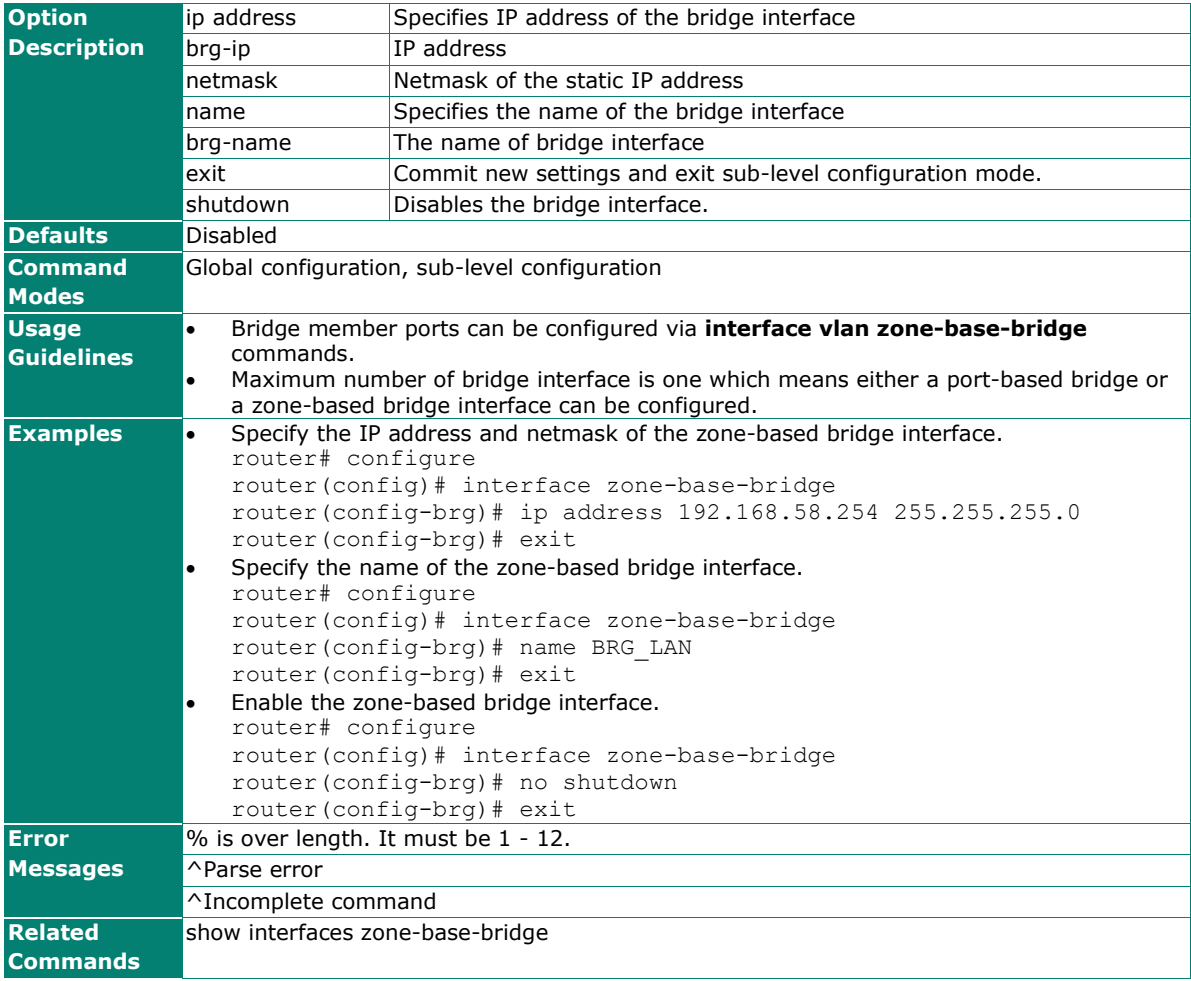

# **interface vlan zone-base-bridge**

To configure bridge members of the zone-based interface, use the **interface vlan** global configuration command and **name** sub-level configuration command.

#### **Synopsis**

(config)# **interface vlan** <vlan-id> **zone-base-bridge** <zone-index> <zone-name>

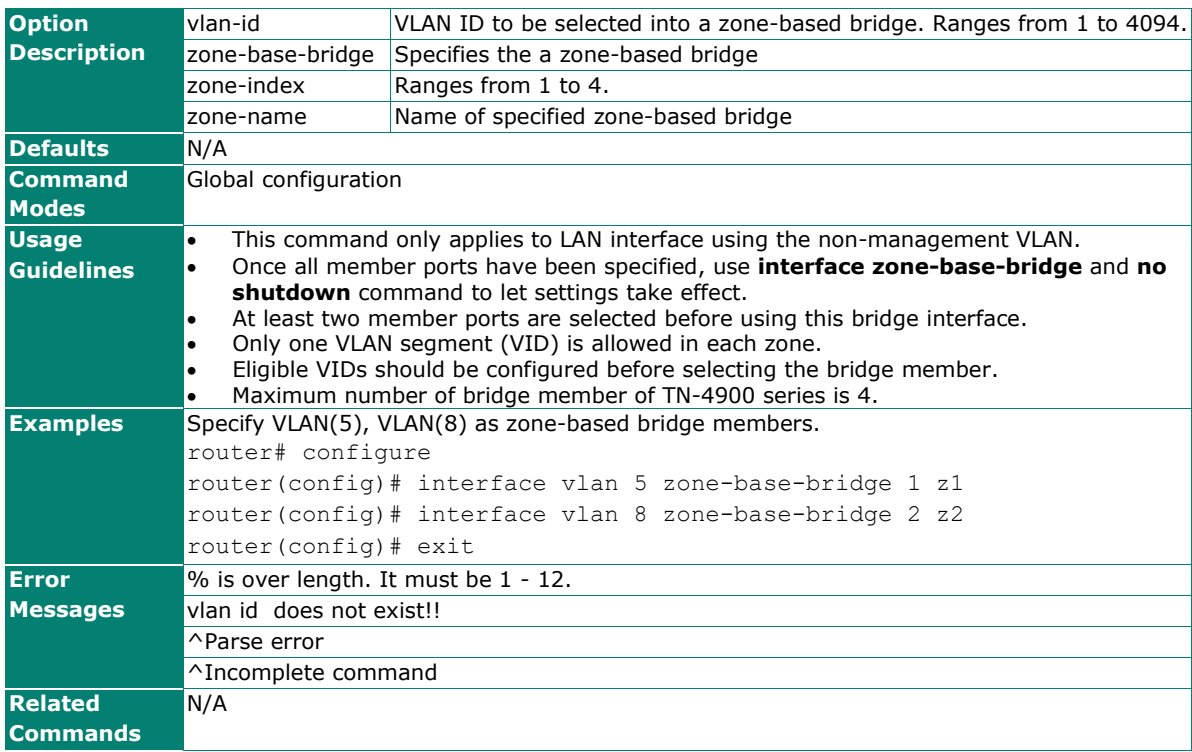

# **show interfaces bridge**

To check the status of the port-based bridge interface, use the **show interfaces bridge** command.

### **Synopsis**

#### # **show interfaces bridge**

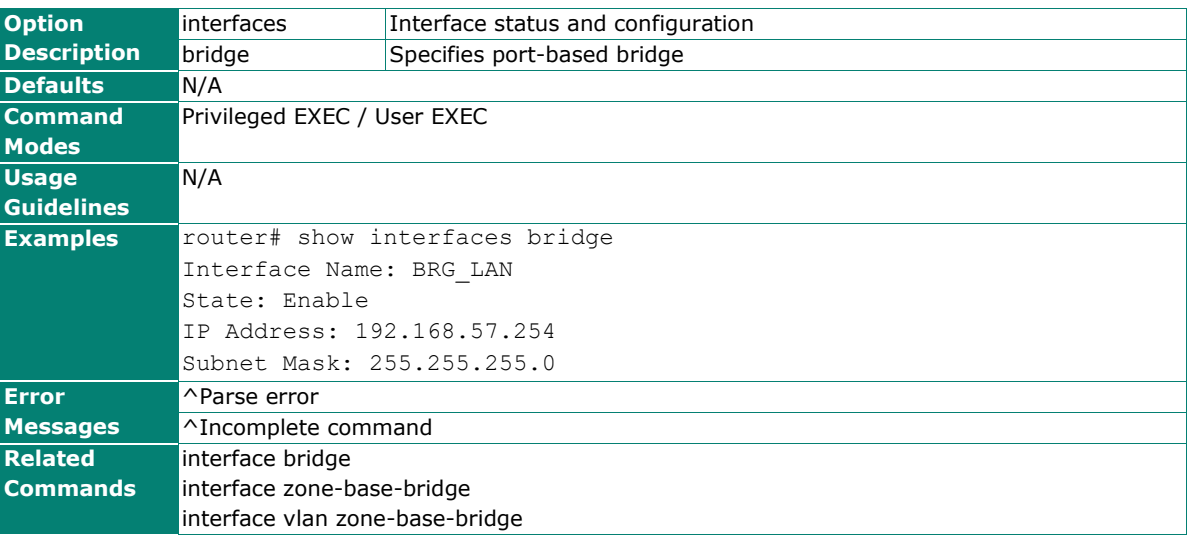

# **show interfaces zone-base-bridge**

To check the status of the zone-based bridge interface, use the **show interfaces zone-base-bridge** command.

### **Synopsis**

# # **show interfaces zone-base-bridge**

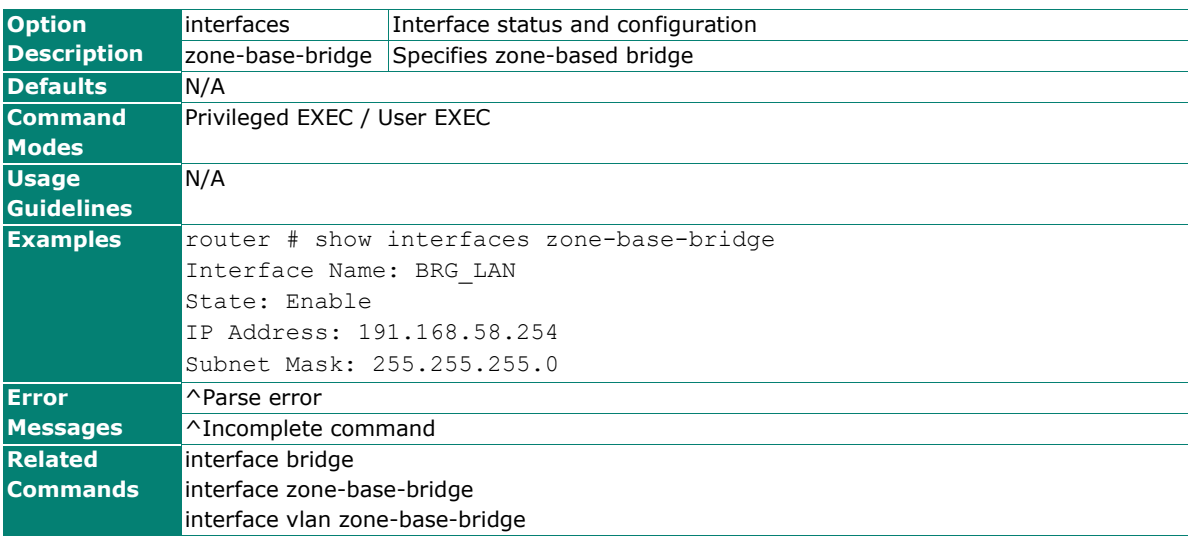

# **Routing**

# **Unicast Route**

# **ip route static**

To create a static route entry, use the **ip route static** global configuration command. To delete the static route entry, use the **no** form of this command.

## **Synopsis**

(config)# **ip route static** <entry-name> {<ip> <netmask> <nexthop-ip> <metric> |

 **enable** | **disable**}

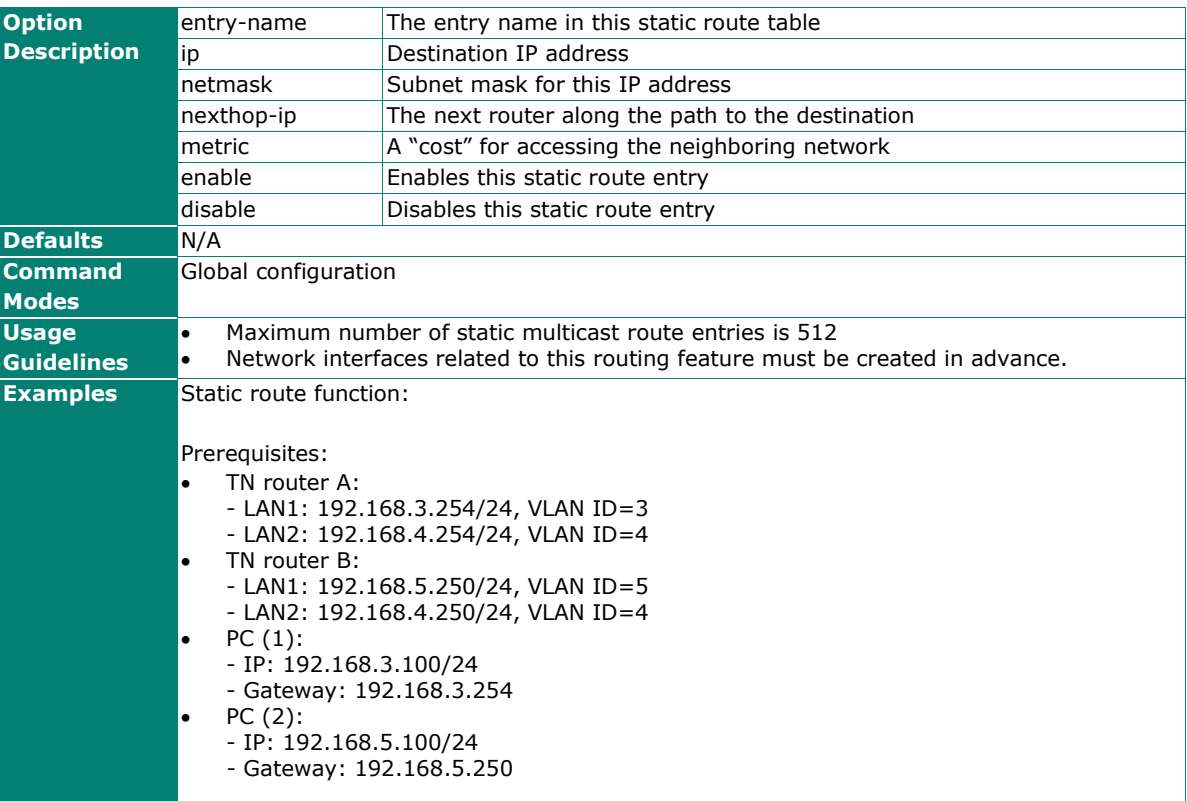

(config)# **no ip route static** <entry-name>

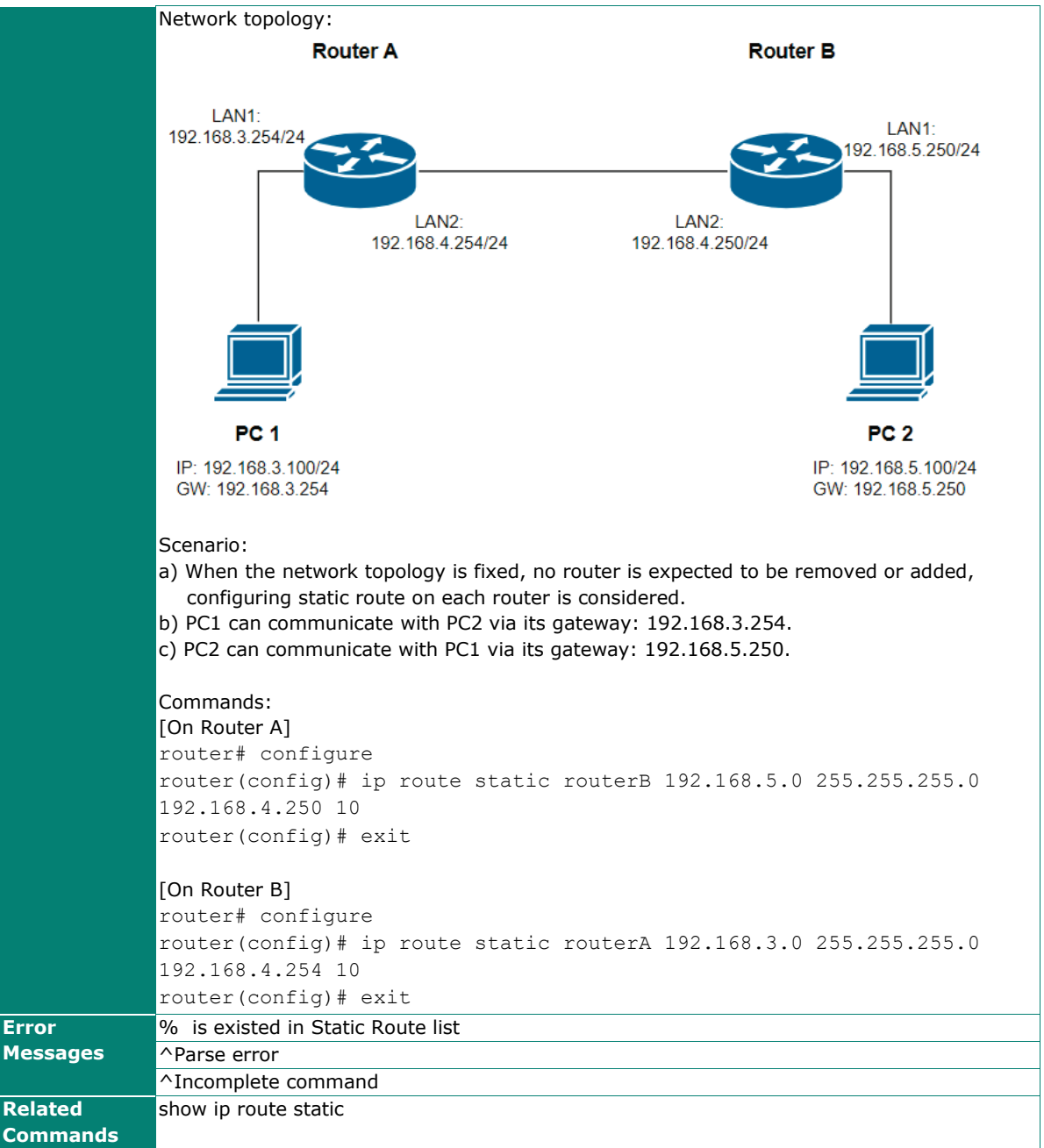

# **router rip**

To enable RIP function on the router, use the **router rip** global configuration command and related sublevel configuration command sets. To disable RIP function, use the **no** form of this command.

#### **Synopsis**

# **Enable / Disable RIP**

(config)# **router rip** (config)# **no router rip**

# **Set interface name to enable RIP**

(config-rip)# **network** <if-name>

# **Set version of RIP** (config-rip)# **version** {**1** | **2**}

#### **Enable / Disable Redistribute entries**

(config-rip)# **redistribute** {**connected** | **static** | **ospf**}

#### (config-rip)# **no redistribute** {**connected** | **static** | **ospf**}

#### **Save and Exit RIP configuration.**

(config-rip)# **exit**

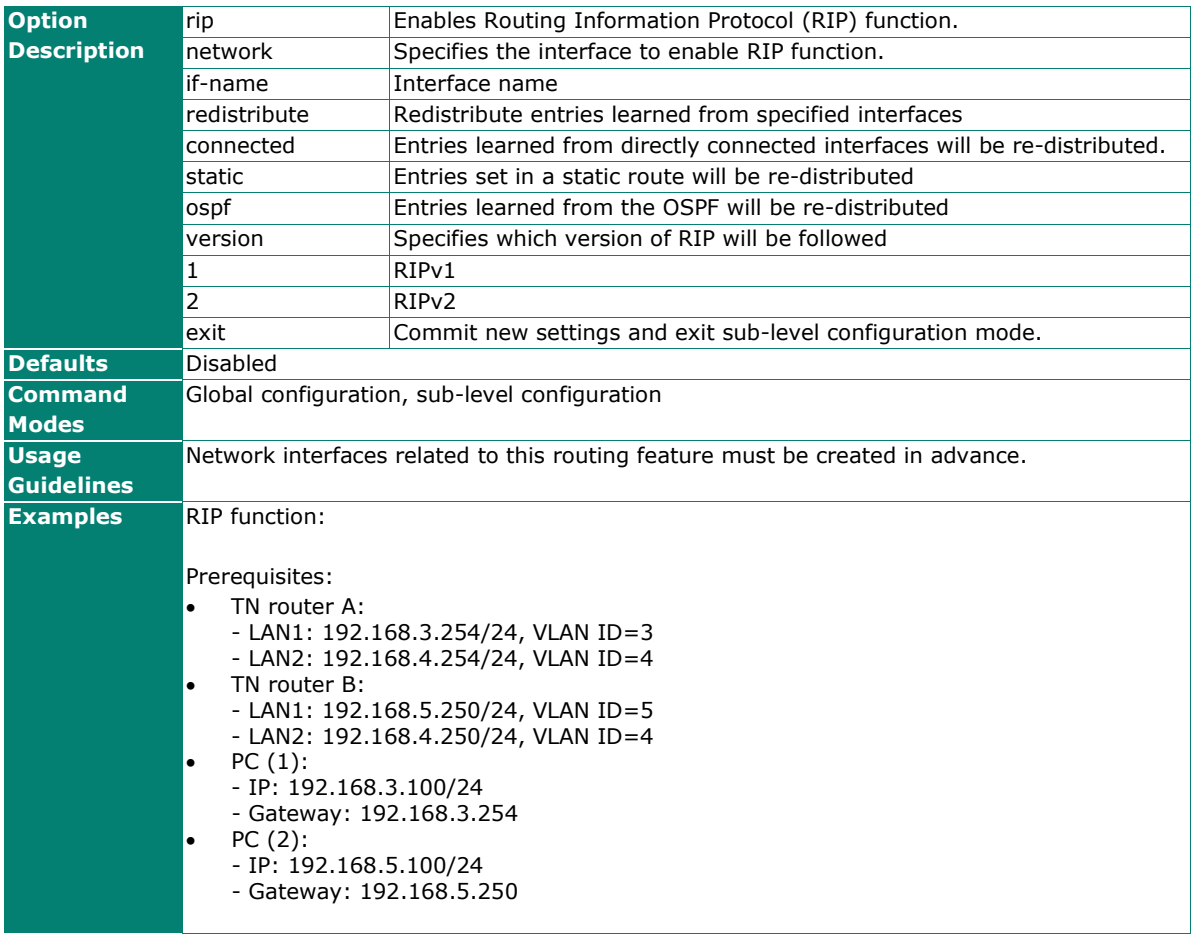

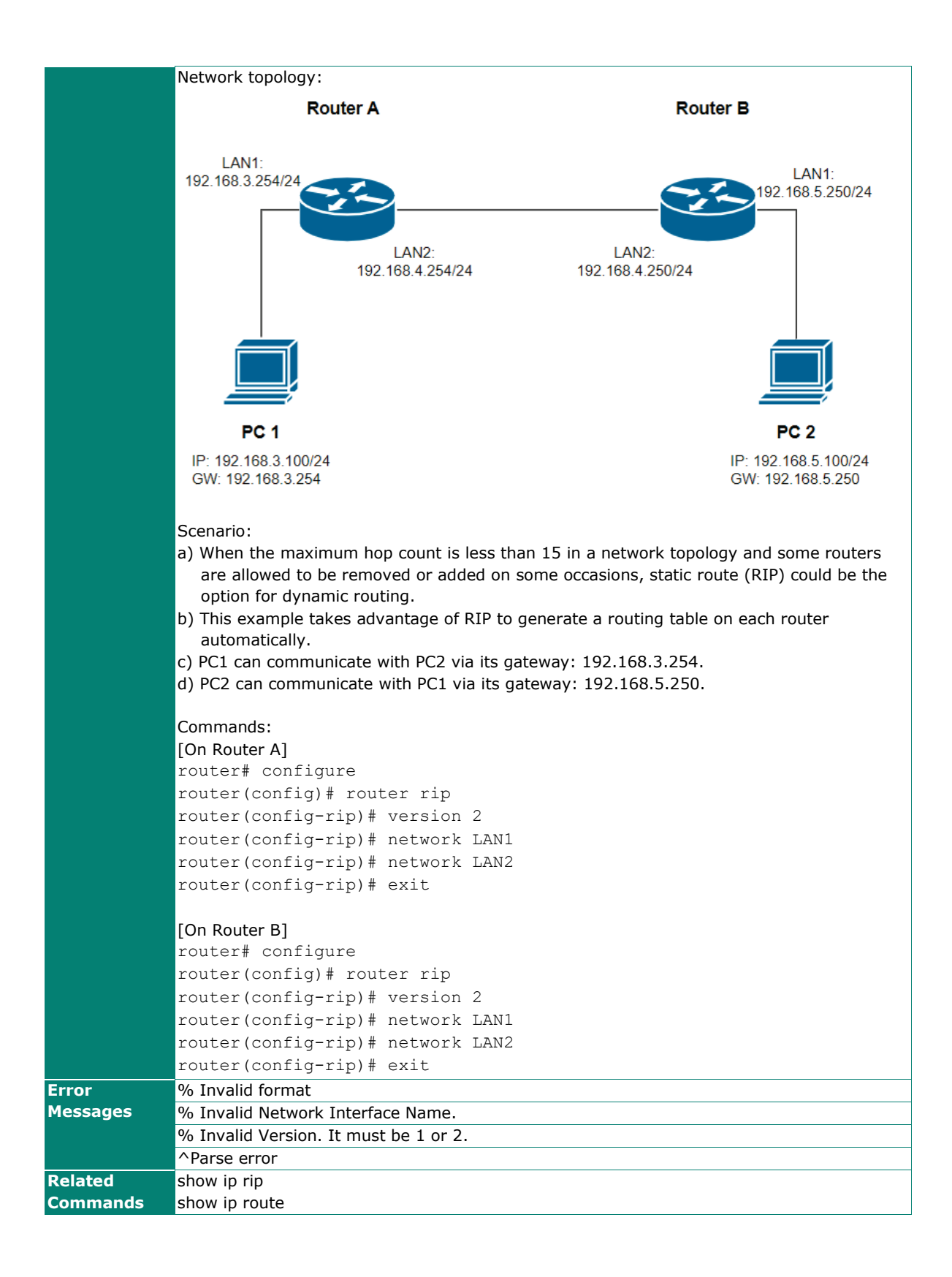

### **router ospf**

To configure dynamic routing with OSPF virtual-link or area aggregation settings, use the **router ospf** global configuration command and related sub-level configuration command sets. To remove the settings, use the **no** form of this command.

# **Synopsis**

#### **Enable / Disable OSPF**  (config)# **router ospf**

(config)# **no router ospf**

**Change Router ID and enter sub-level configuration mode**  (config)# **router ospf** <router-id>

**Enable /Disable redistribution of OSPF** 

(config-ospf)# **redistribute** {**connected** | **static** |

**rip**}

(config-ospf)# **no redistribute** {**connected** | **static** | **rip**}

# **Add / Remove Area ID with Normal Area Type**

(config-ospf)# **area** <area-id> (config-ospf)# **no area** <area-id>

#### **Set Area ID with Stub/NSSA Area Type**

(config-ospf)# **area** <area-id> [{**stub metric** <number> | **nssa metric** <number>}]

#### **Add / Remove Virtual-link or Area aggregation**

(config-ospf)# **area** <area-id> [{**virtual-link** <router-id> | **range** <dst-network> <netmask>}]

(config-ospf)# **no area** <area-id> [{**virtual-link** <router-id> | **range** <dst-network> <netmask>}]

#### **Save and Exit OSPF configuration**

(config-ospf)# **exit**

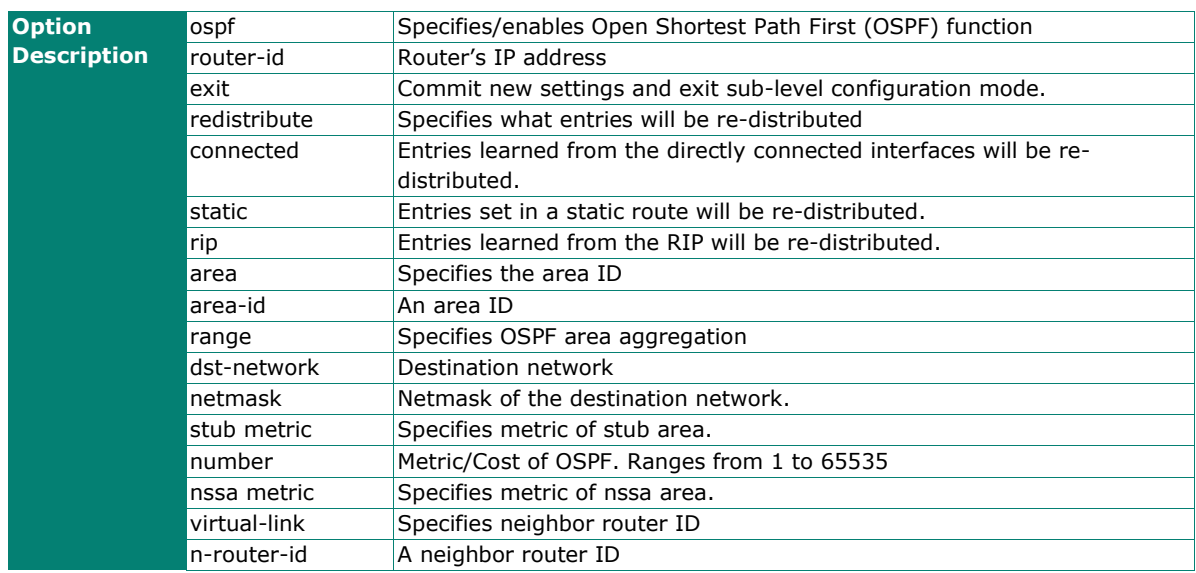

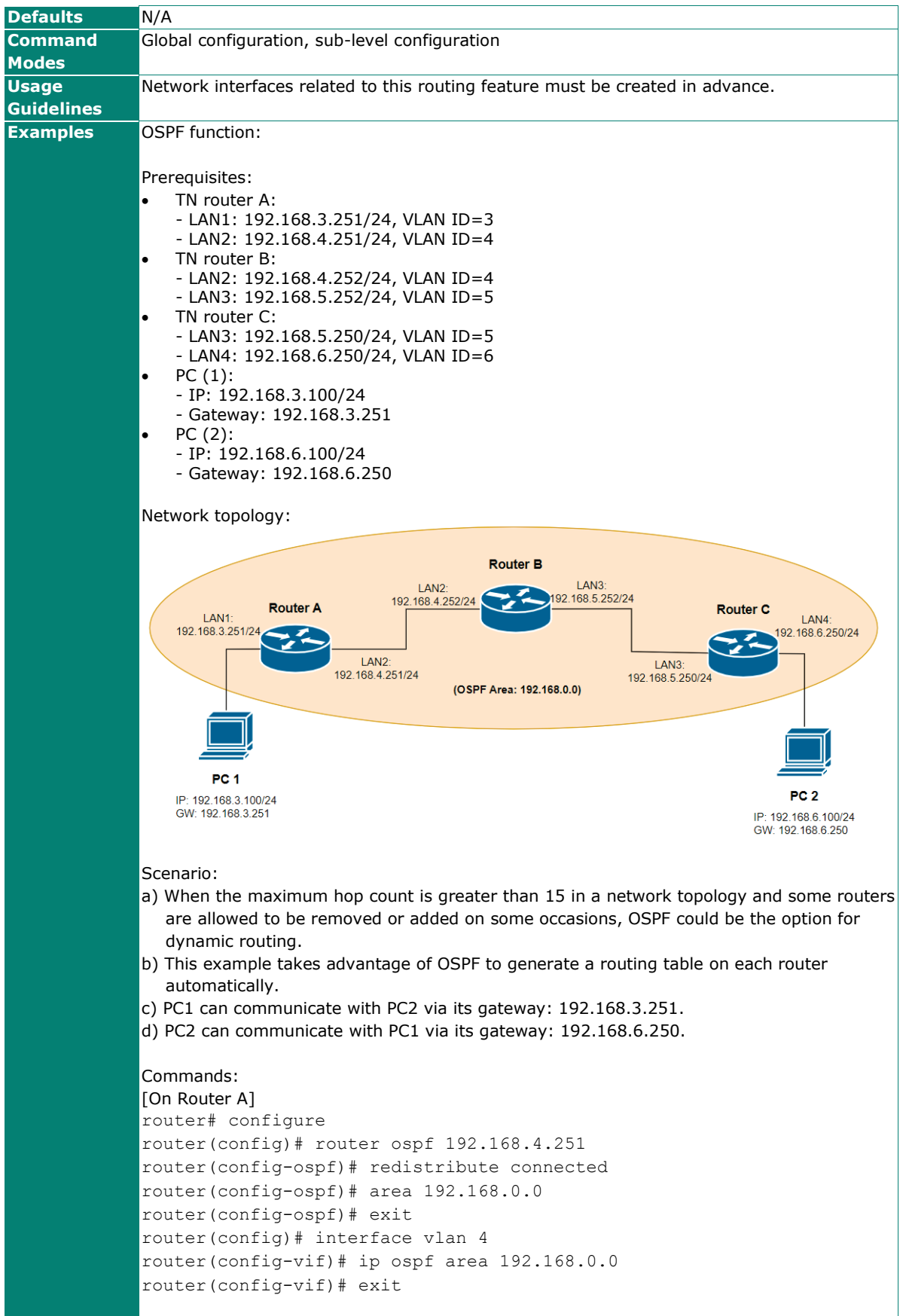

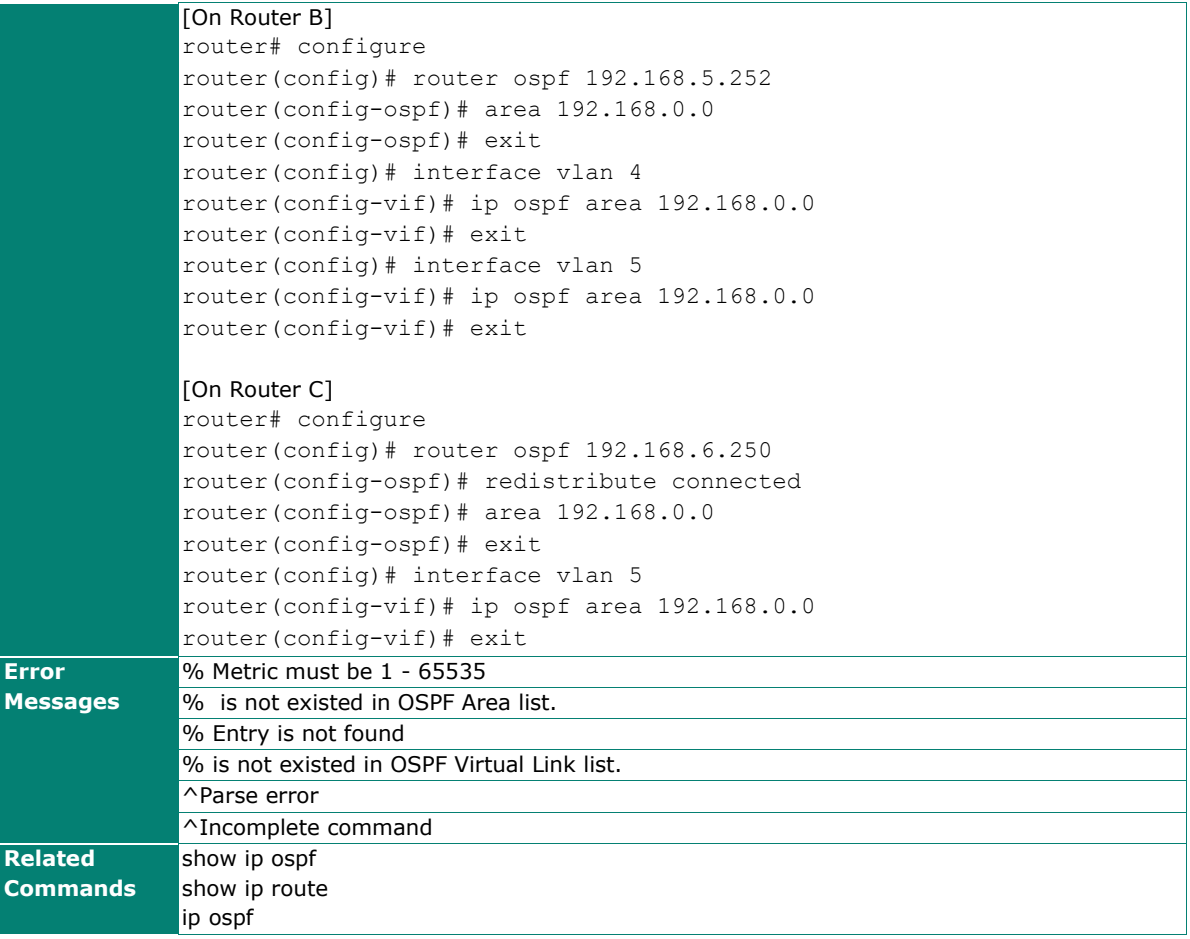

# **show ip route**

To check the routing table information on the router, use the **show ip route** command.

#### **Synopsis**

#### # **show ip route** [{**static** | **kernel**}]

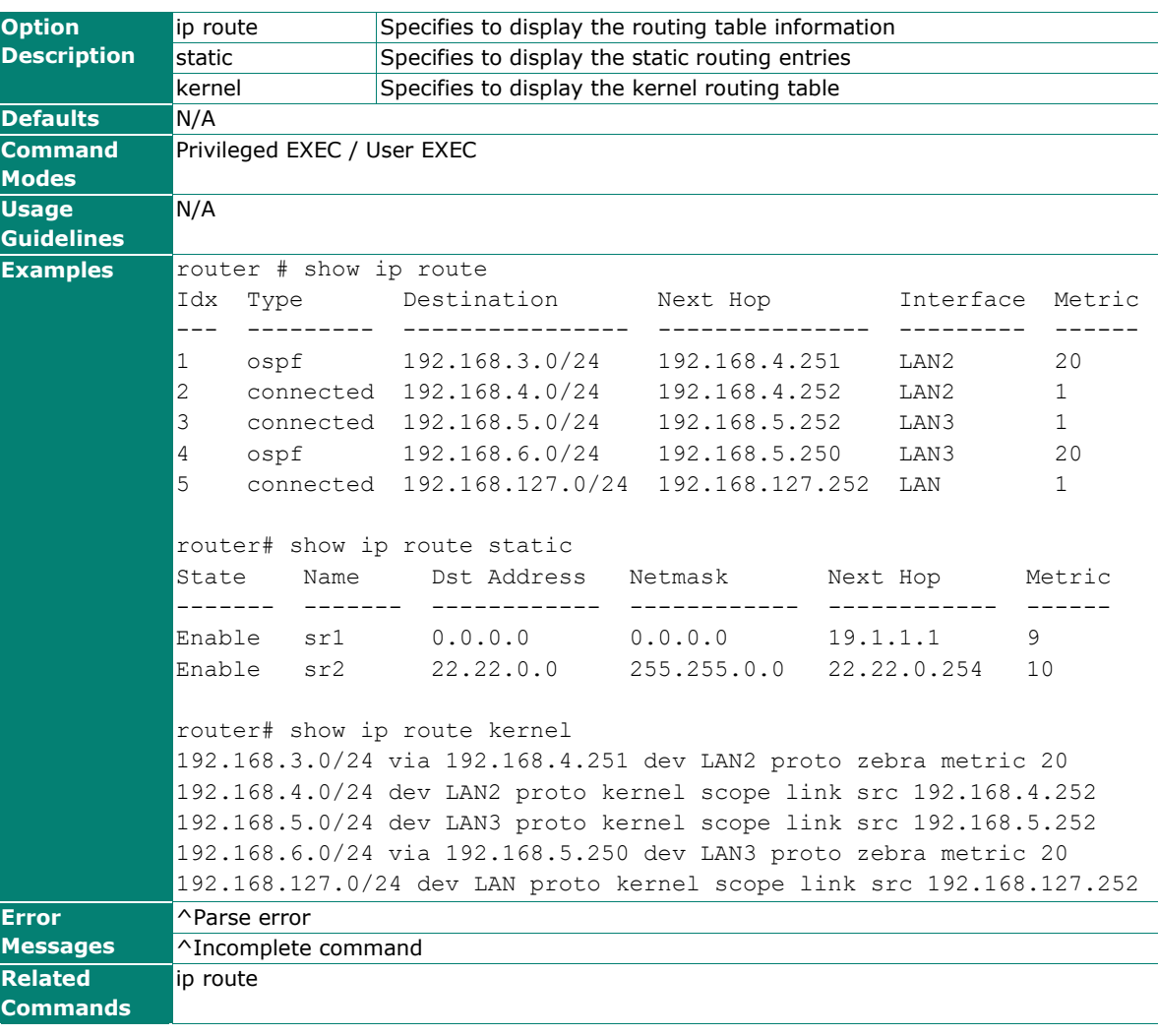

# **show ip rip**

To check the RIP settings on the router, use the **show ip rip** command.

# **Synopsis**

# # **show ip rip**

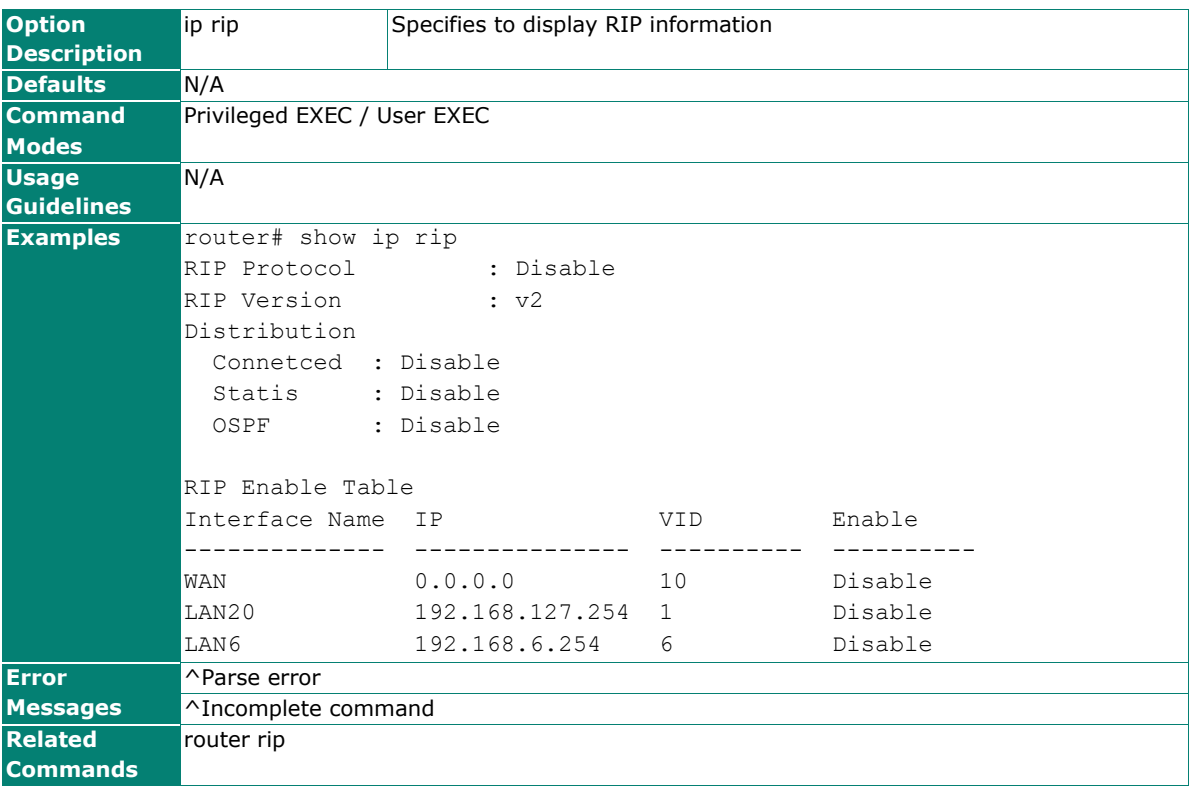

# **show ip ospf**

To check the OSPF settings on the router, use the **show ip ospf** command.

# **Synopsis**

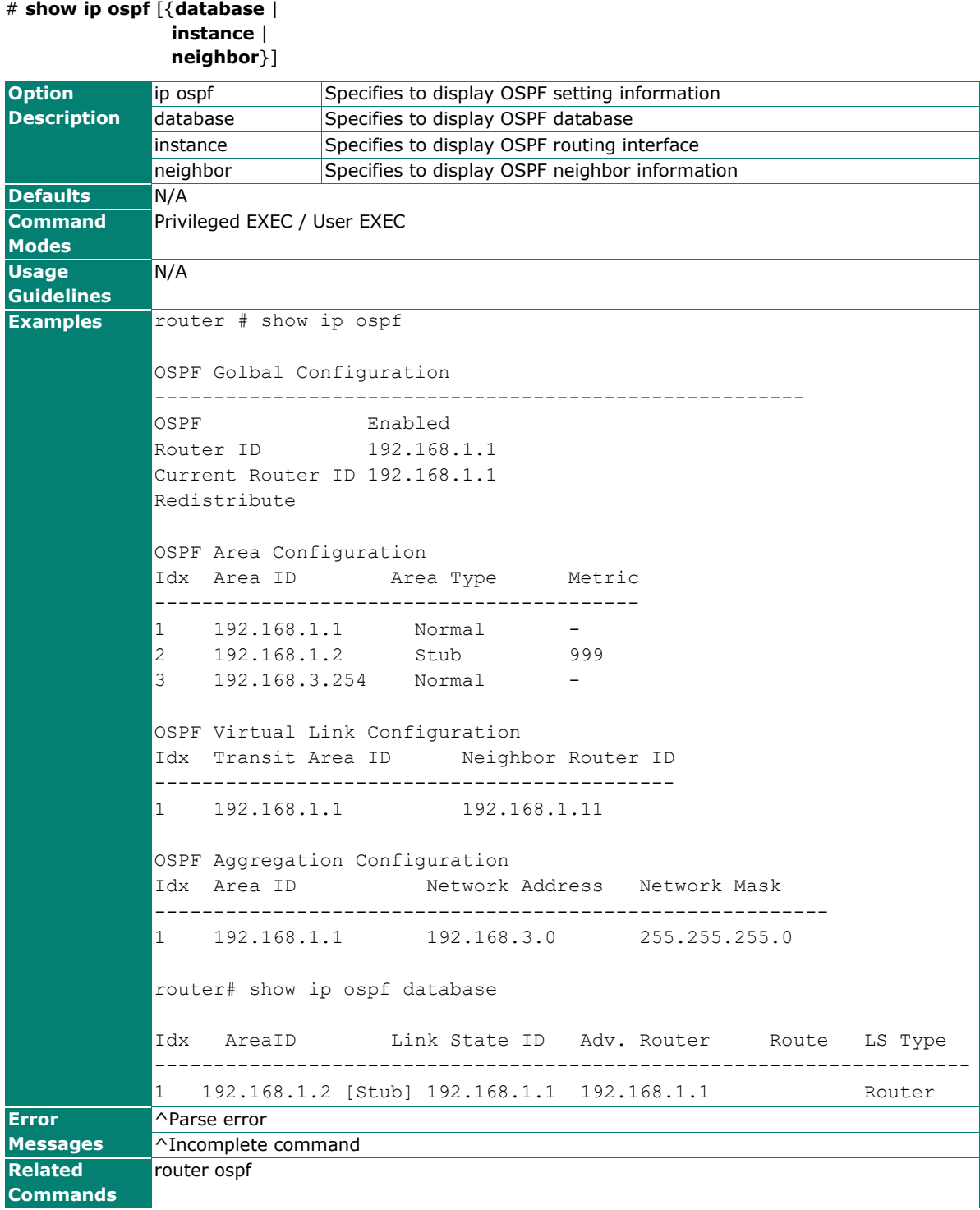

# **Multicast Route**

# **ip multicast-routing static**

To enable static multicast route service, use the **ip multicast-routing static** global configuration command. To disable static multicast route service, use the **no** form of this command.

### **Synopsis**

(config)# **ip multicast-routing static**

# (config)# **no ip multicast-routing**

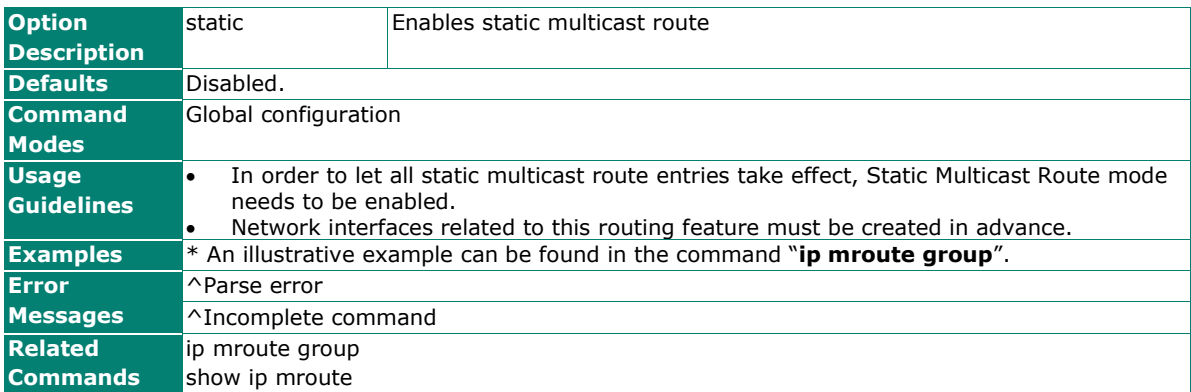

# **ip mroute group**

To create a static multicast route entry, use the **ip mroute group** global configuration command. To delete the static multicast route entry, use the **no** form of this command.

#### **Synopsis**

(config)# **ip mroute group** <grp-addr> **src** <src-addr> {**in** <in-if> **out** <out-ifs> |

 **enable** | **disable**}

(config)# **no ip mrout group** <grp-addr> <src-addr>

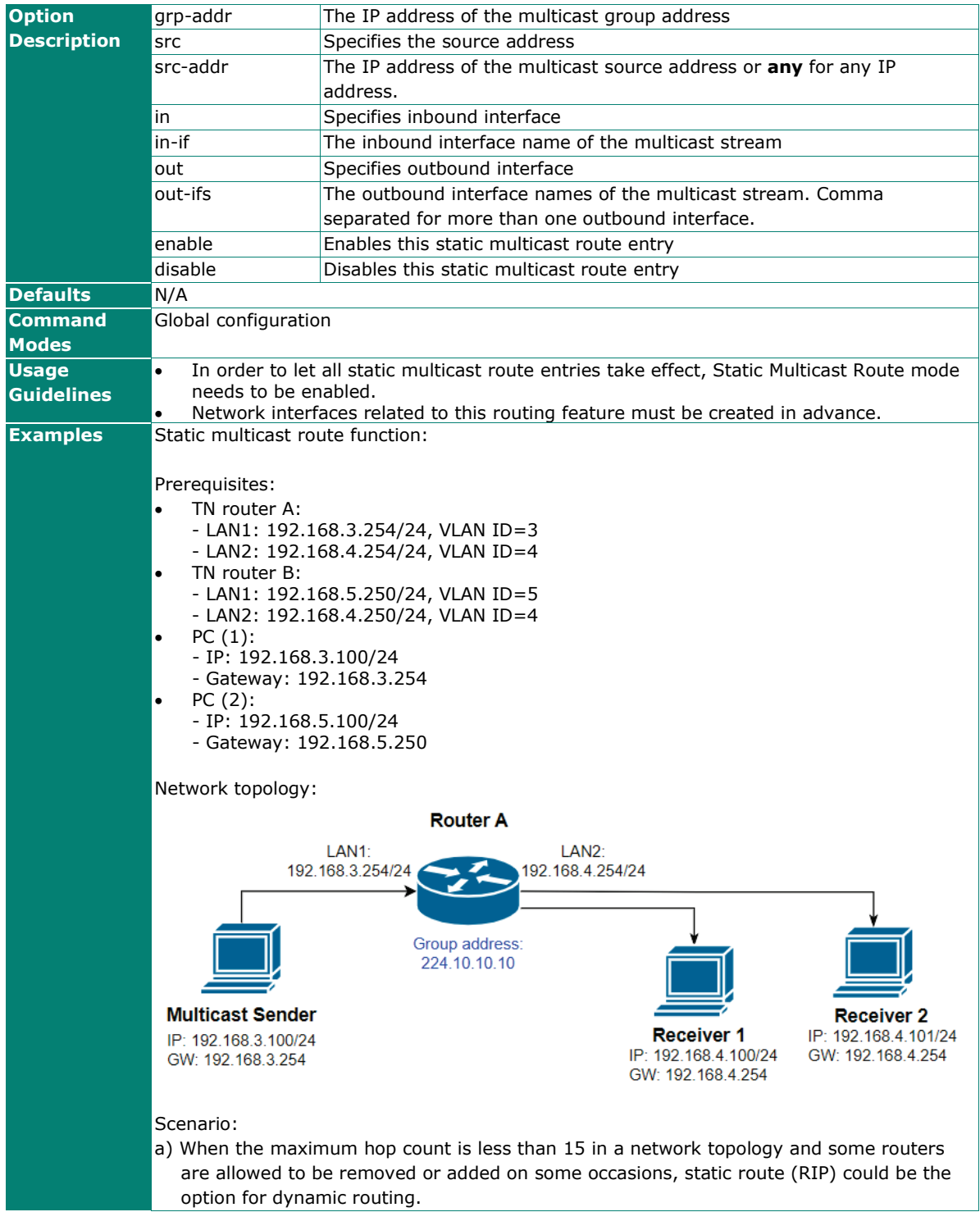

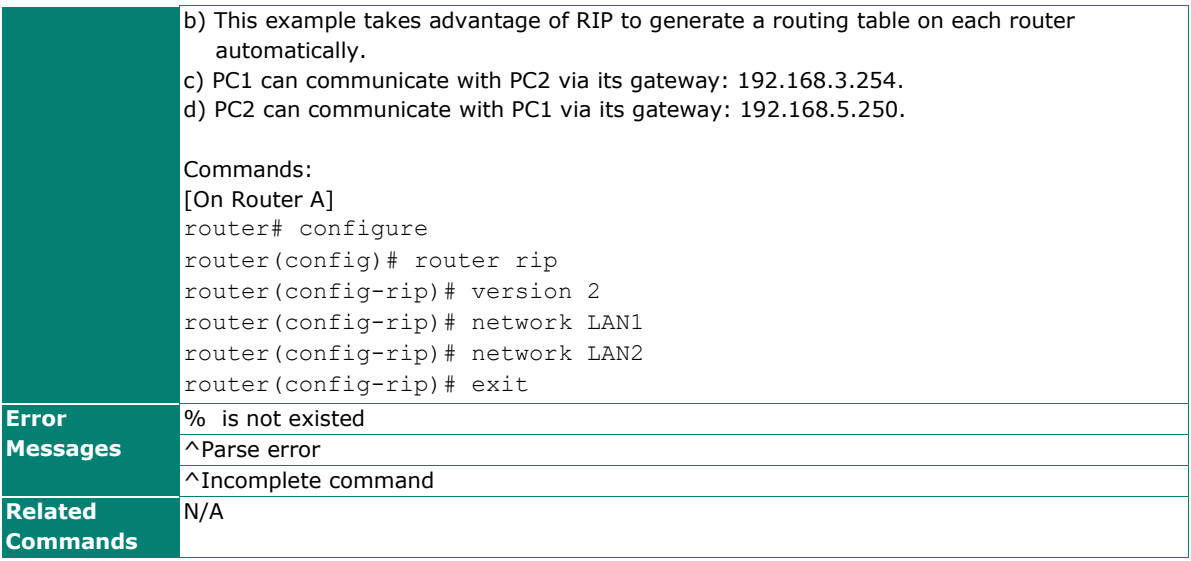

# **show ip mroute**

To check the Multicast forwarding table on the router, use the **show ip mroute** command.

# **Synopsis**

#### # **show ip mroute** {**kernel** | **static**}

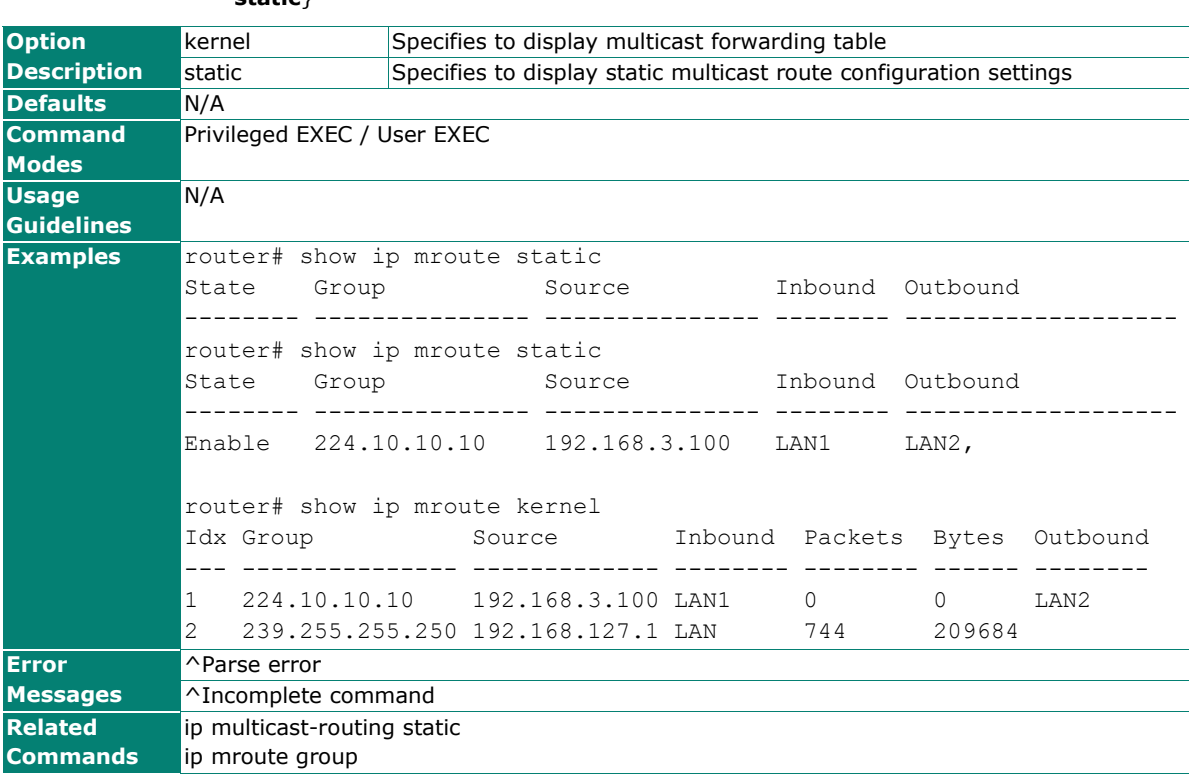

# **Broadcast Forward**

# **ip broadcast-forward**

To specify or modify UDP broadcast forwarding settings, use the **ip broadcast-forward** global configuration command sets. To remove the setting, use **no** form of this command.

### **Synopsis**

#### **Enable / Disable UDP broadcast forwarding**

(config)# **ip broadcast-forward**

(config)# **no ip broadcast-forward**

#### **Create / Delete UDP broadcast forwarding settings**

(config)# ip broadcast-forward in <in-if> out <out-if> udp <port-list> (config)# **no ip broadcast-forward in** <in-if> **out** <out-if> udp <port-list>

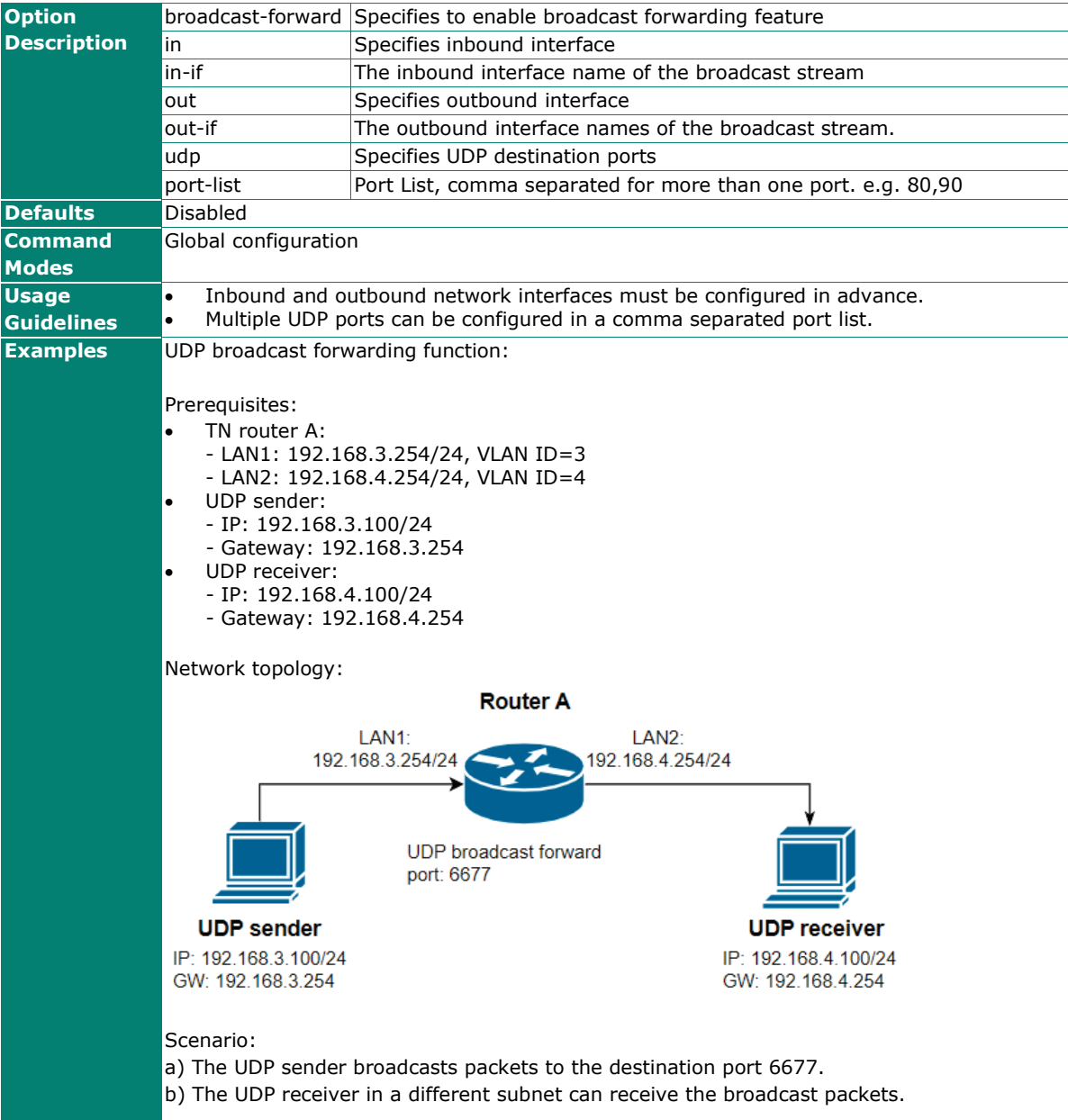

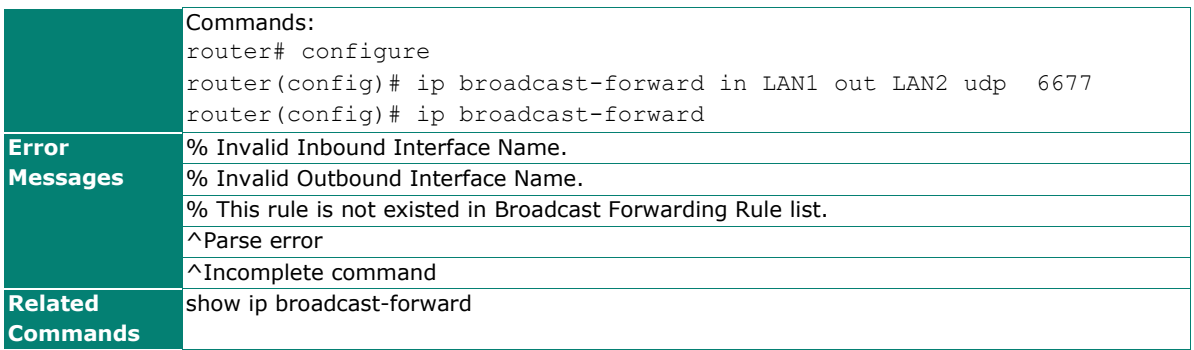

# **show ip broadcast-forward**

To check the broadcast forward settings on the router, use the **show ip broadcast-forward** command.

# **Synopsis**

# # **show ip broadcast-forward**

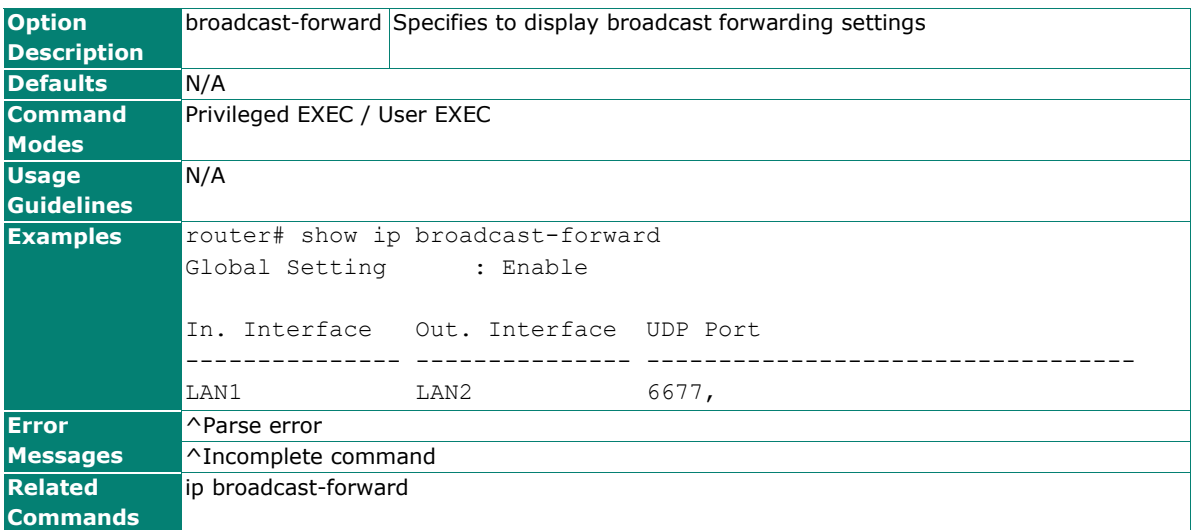

# **VRRP**

# **router vrrp**

To enable VRRP function on the router, use the **router vrrp** global configuration command. To disable VRRP function, use the **no** form of this command.

#### **Synopsis**

(config)# **router vrrp**

# (config)# **no router vrrp**

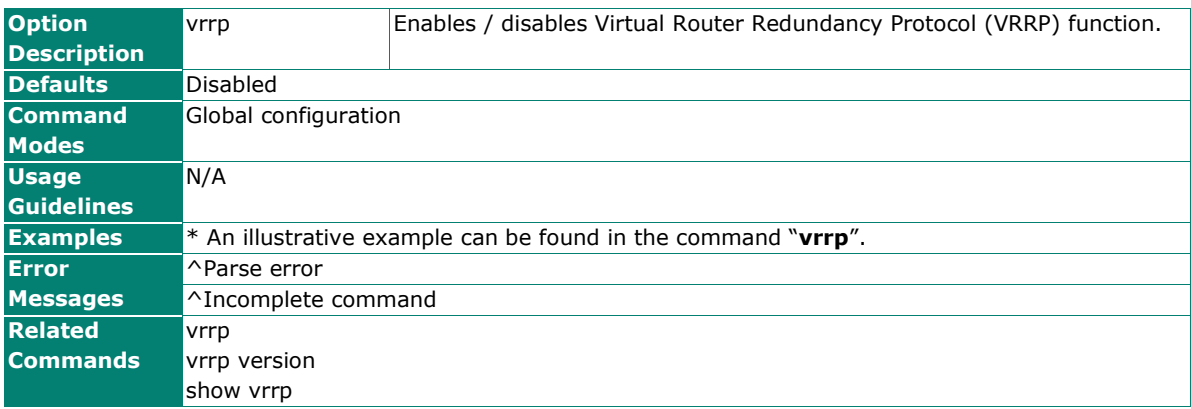

# **vrrp version**

To specify VRRP version on the router, use the **vrrp version** global configuration command. To return to default setting, use the no form of this command.

### **Synopsis**

(config)# **vrrp version** {**2** |

**3**}

#### (config)# **no vrrp version**

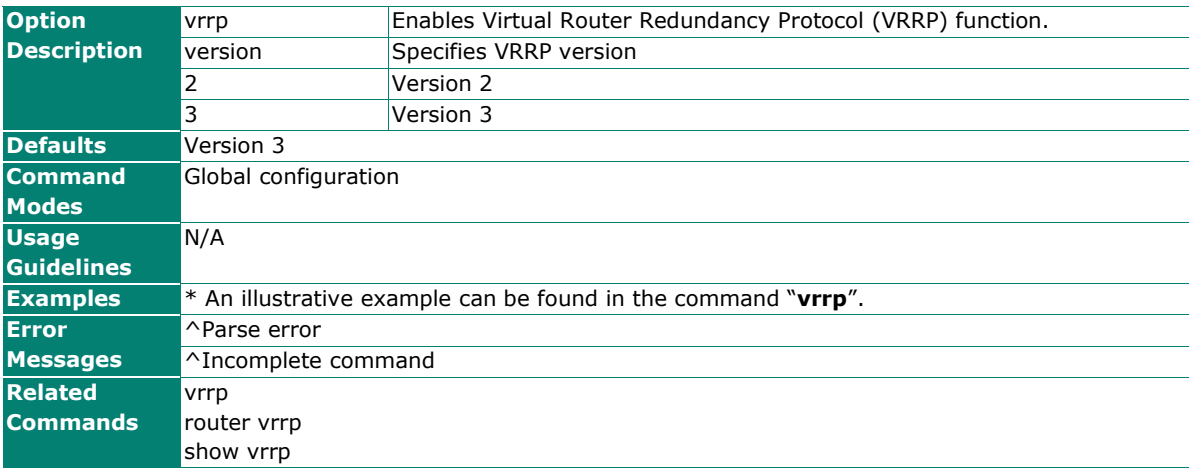

### **vrrp**

To specify or modify the VRRP functions, use the **vrrp** global configuration command. To return to the default, use the **no** form of this command.

#### **Synopsis**

# **Create / Remove VRRP entry**

(config)# **vrrp** <vrrp-index> (config)# **no vrrp** <vrrp-index>

#### **Set VRRP interface entry configuration**

(config-vrrp)# {**vrrp** |

 **accept** | **vrid** <vid> | **virtual-ip** <v-ip> | **priority** <prio> | **preempt** [delay <preemp-delay>] | **interface** <ifs> | **adver-interval** {**v2** | **v3**} <adv-interval>}

#### **Set VRRP tracking configuration**

(config-vrrp)# {**track-interface** <track-ifs> | **tracking ping** <ping-ip> **interval** <ping-interval> **timeout** <timeout-sec> **success** <success-count> **failure** <failure-count>}

#### **Reset / Disable VRRP configuration**

(config-vrrp)# **no** {**vrrp** | **priority** | **preempt** | **accept** | **adver-interval** | **track-interface** | **tracking ping**}

#### **Save and Exit VRRP configuration**

(config-vrrp)# **exit**

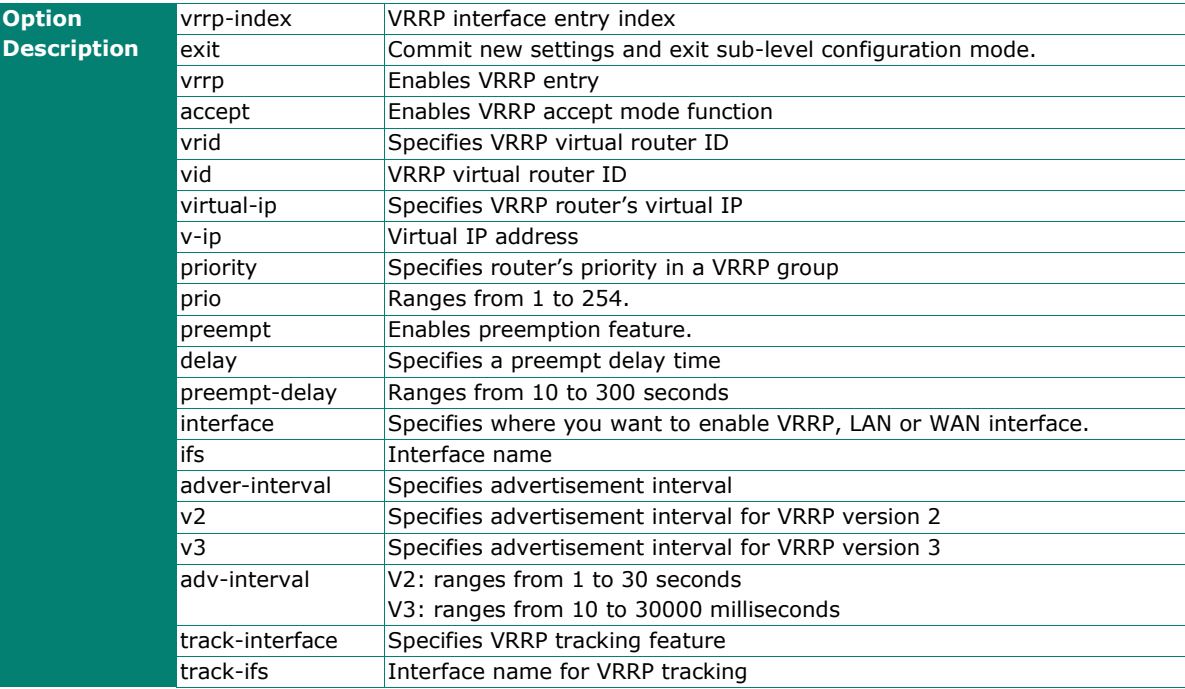

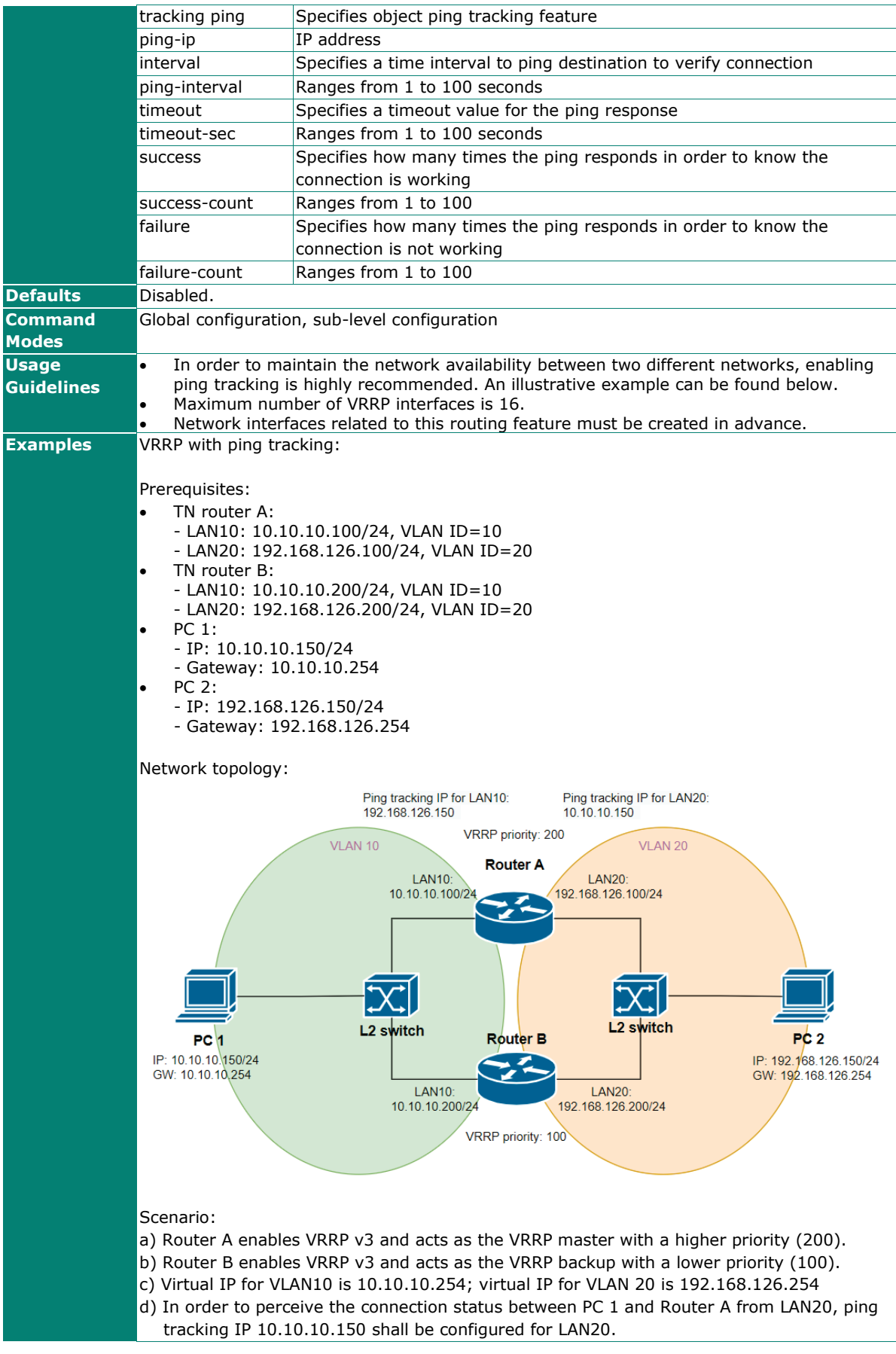

```
e) In order to perceive the connection status between PC 2 and Router A from LAN10, ping 
  tracking IP 192.168.126.150 shall be configured for LAN10. 
f) Normally, PC 1 can send / receive packets to / from PC 2 via Router A.
g) As long as Router A cannot reach tracking IPs either 10.10.10.150 or 192.168.126.150 in 
  this example, Router B becomes primary and PC 1 and PC 2 can communicate with each 
  other via Router B.
Commands:
[On Router A]
router# configure 
router(config)# router vrrp 
router(config)# vrrp version 3
router(config)# vrrp 1
router(config-vrrp)# vrid 1
router(config-vrrp)# virtual-ip 10.10.10.254
router(config-vrrp)# priority 200
router(config-vrrp)# preempt delay 10
router(config-vrrp)# preempt
router(config-vrrp)# accept
router(config-vrrp)# interface LAN10
router(config-vrrp)# tracking ping 192.168.126.150 interval 1 timeout 
3 success 3 failure 3
router(config-vrrp)# vrrp
router(config-vrrp)# exit
router(config)#
router(config)# vrrp 2
router(config-vrrp)# vrid 1
router(config-vrrp)# virtual-ip 192.168.126.254
router(config-vrrp)# priority 200
router(config-vrrp)# preempt delay 10
router(config-vrrp)# preempt
router(config-vrrp)# accept
router(config-vrrp)# interface LAN20
router(config-vrrp)# tracking ping 10.10.10.150 interval 1 timeout 3 
success 3 failure 3
router(config-vrrp)# vrrp
router(config-vrrp)# exit
[On Router B]
router# configure 
router(config)# router vrrp 
router(config)# vrrp version 3
router(config)# vrrp 1
router(config-vrrp)# vrid 1
router(config-vrrp)# virtual-ip 10.10.10.254
router(config-vrrp)# priority 100
router(config-vrrp)# preempt delay 10
router(config-vrrp)# preempt
router(config-vrrp)# accept
router(config-vrrp)# interface LAN10
router(config-vrrp)# vrrp
router(config-vrrp)# exit
router(config)#
router(config)# vrrp 2
router(config-vrrp)# vrid 1
router(config-vrrp)# virtual-ip 192.168.126.254
router(config-vrrp)# priority 100
router(config-vrrp)# preempt delay 10
```
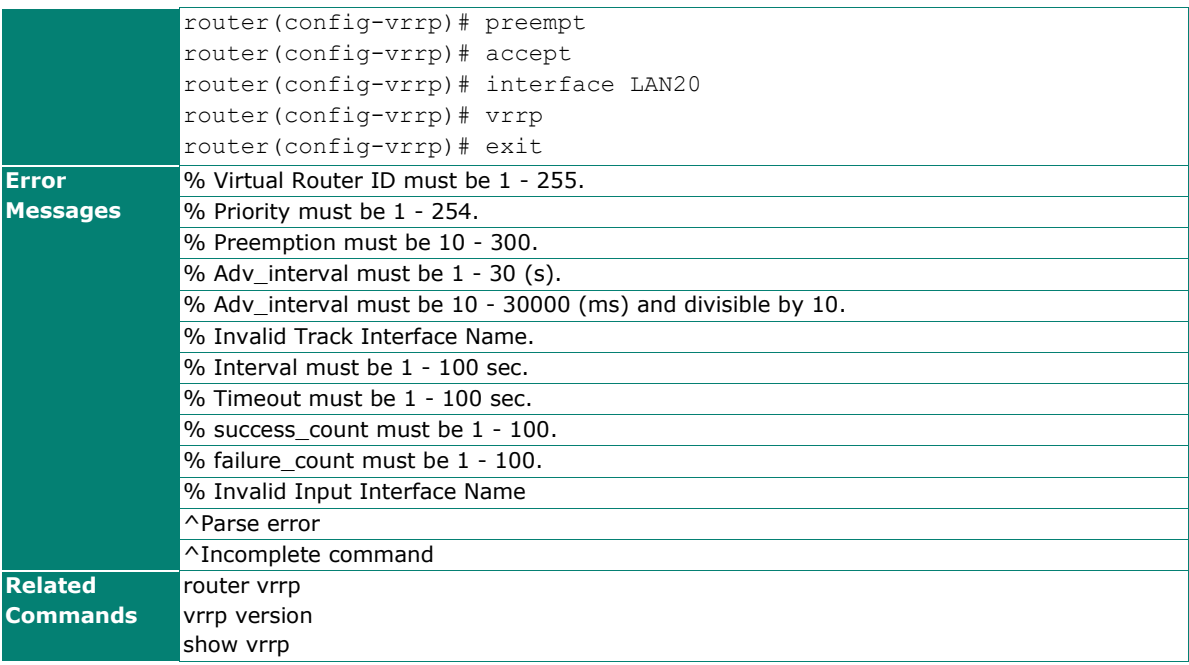

# **show vrrp**

To check the VRRP settings on the router, use the **show vrrp** command.

# **Synopsis**

# # **show vrrp** [**detail**]

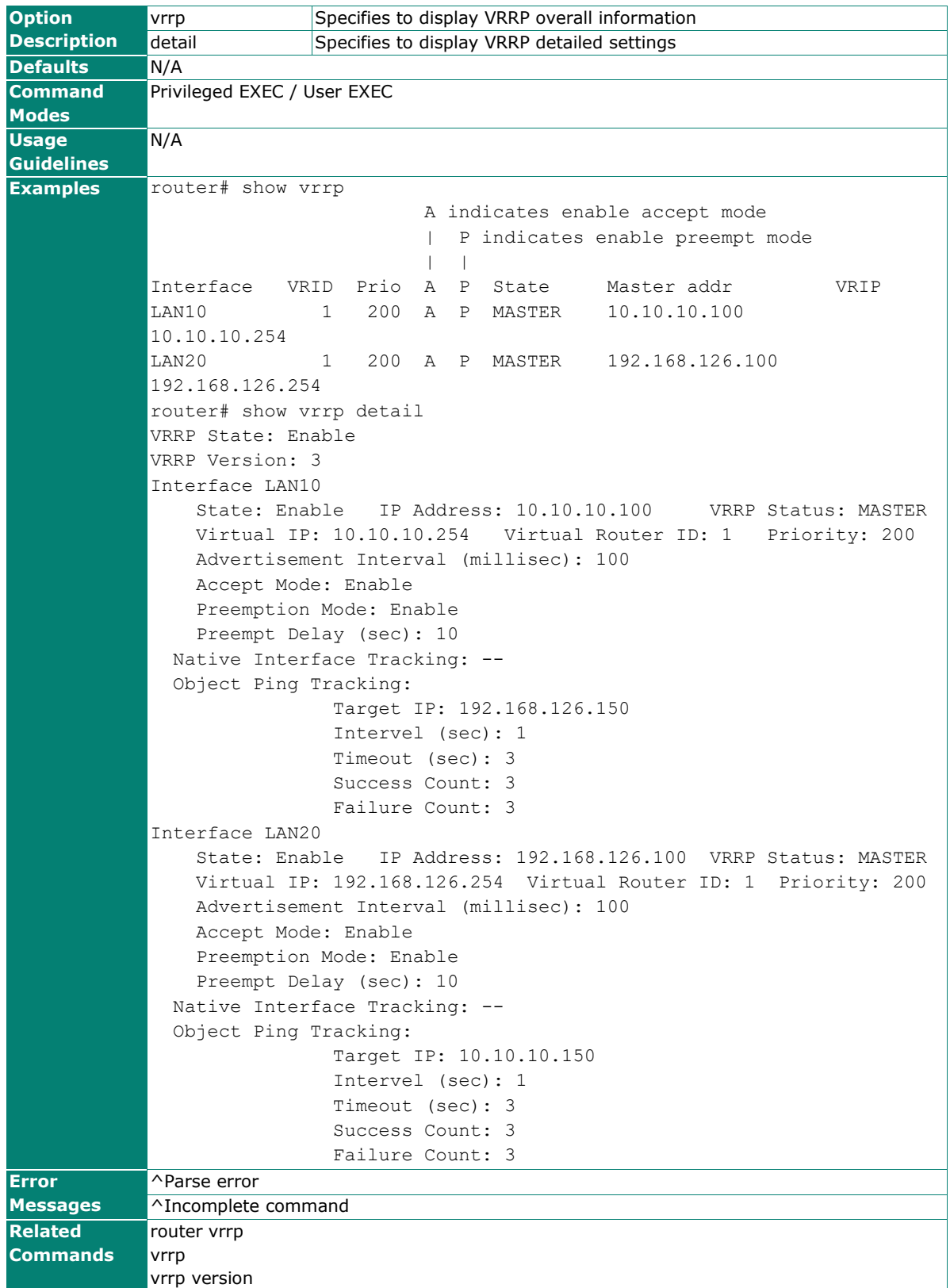

This chapter describes the commands for the NAT, VPN, and firewall function.

# **Command Modes**

Refer to the following table for the command modes.

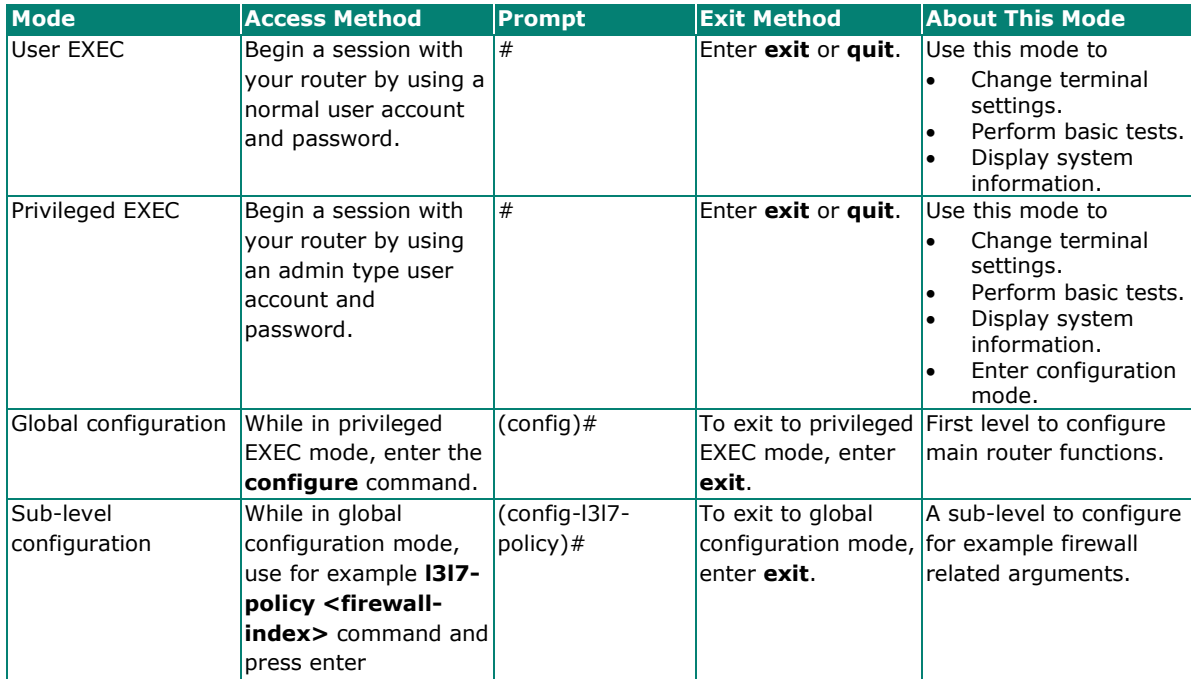

# **Command Sets**

# **Network Address Translation**

# **Create NAT Rules**

# **ip nat**

To create an NAT rule, use the **ip nat** global configuration command and related sub-level configuration command sets. To use the default setting, use **no** form of this sub-level configuration command.

### **Synopsis**

```
Create / Disable NAT index
    (config)# ip nat [<nat-index>] 
    (config)# no ip nat <nat-index> enable
```
#### **Set / Clear the NAT mode.**

(config-nat)# **mode** {**1-1** | **n-1** | **pat** | **advance**}

(config-nat)# **no mode** 

```
Set / Clear Auto Create Source NAT (For mode 1-1 only).
    (config-nat)# source-nat
```
(config-nat)# **no source-nat**

#### **Set original interface configuration**

(config-nat)# **original in-iface** <in-ifname> **src-ip** <s-ip-addr> **src-port** <s-port> **dst-ip** <d-ipaddr> **dst-port** <d-port>

#### **Set translated interface configuration**

(config-nat)# **translated out-iface** <out-ifname> **src-ip** <s-ip-addr> **src-port** <s-port> **dst-ip** <dip-addr> **dst-port** <d-port>

# **Set / Clear protocol. (For mode PAT, Advance only)** (config-nat)# **protocol** <pro-list>

(config-nat)# **no protocol**

#### **Set /Clear NAT description** (config-nat)# **desc** <description>

- (config-nat)# **no desc Set / Clear VRRP redundancy.** (For mode 1-1 only)
	- (config-nat)# **redundancy** <vrrp-id> (config-nat)# **no redundancy**
- **Set NAT rule enabled /disabled in sub-level configuration** (config-nat)# **enable** (config-nat)# **no enable**
- Set / Clear NAT Loopback. (For mode 1-1, PAT only). (config-nat)# **nat-loopback**

#### (config-nat)# **no nat-loopback**

Set / Clear Double NAT (For mode 1-1, PAT only). (config-nat)# **double-nat**

(config-nat)# **no double-nat**

### **Show NAT configuration**

(config-nat)# **show**

#### **Abort NAT configuration**

(config-nat)# **abort**

# **Save and Exit NAT configuration.**

(config-nat)# **exit**

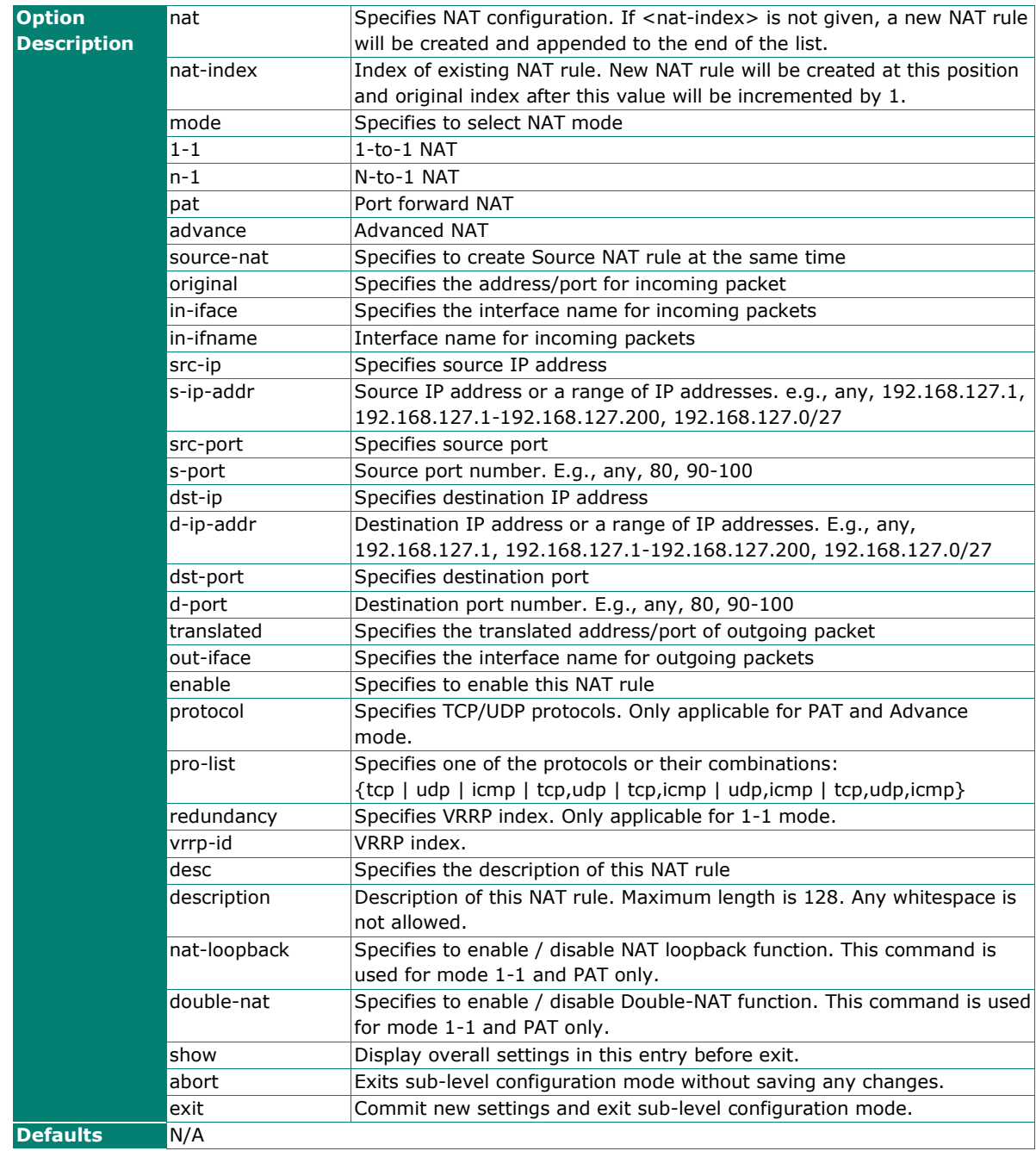

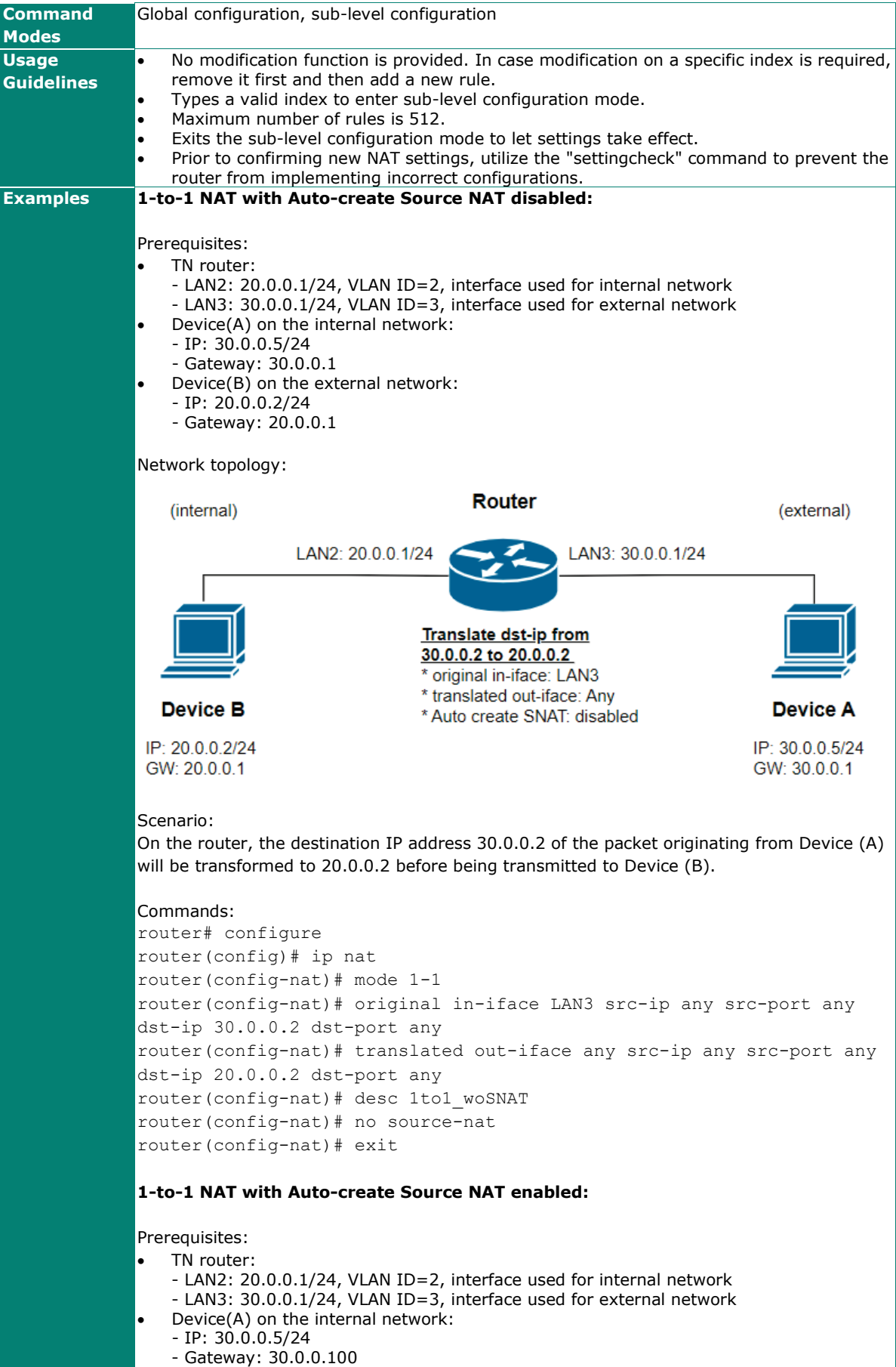

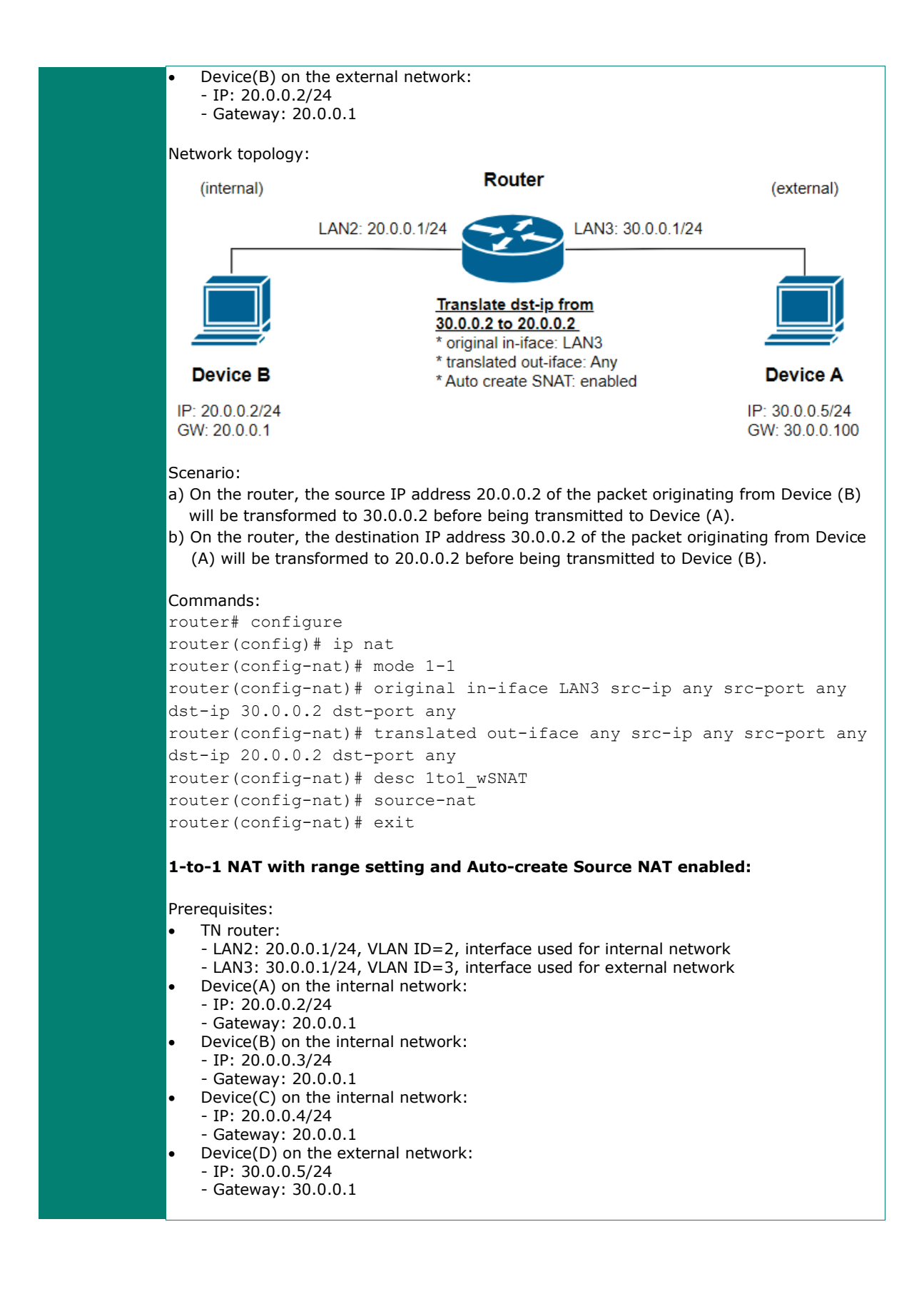
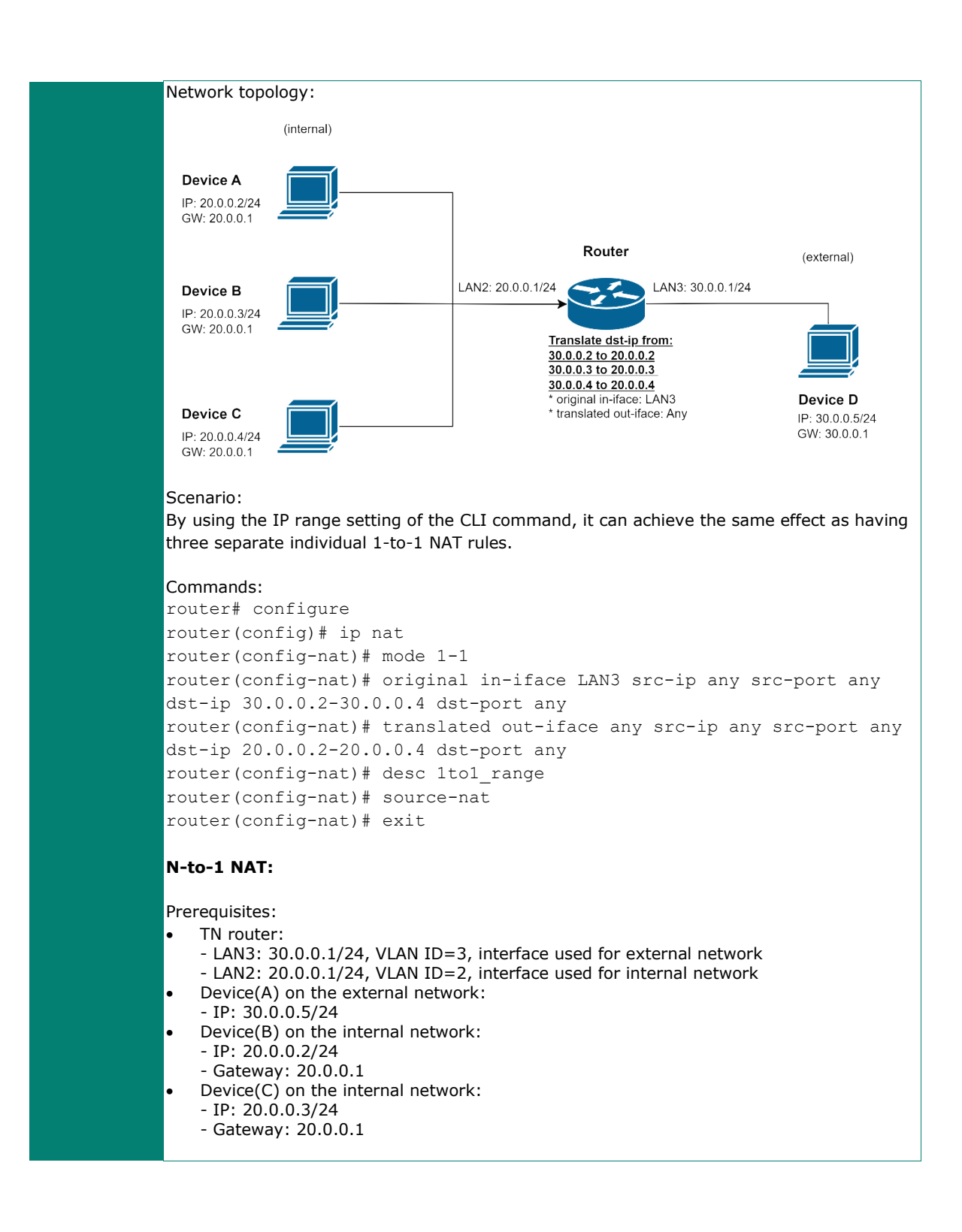

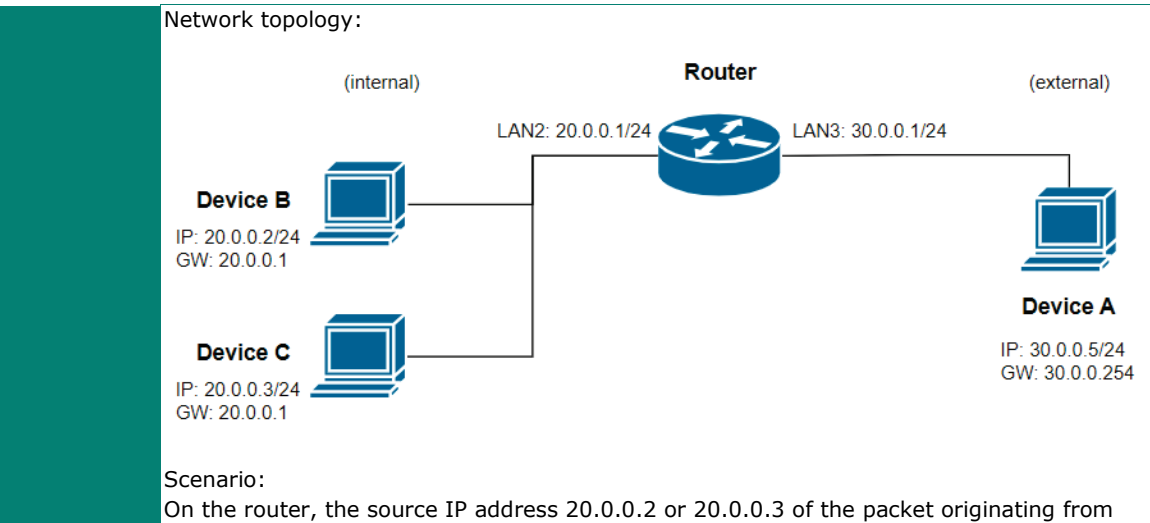

Device (B) or Device (C) will be transformed to 30.0.0.1 (masquerading) before being transmitted to Device (A).

#### Commands:

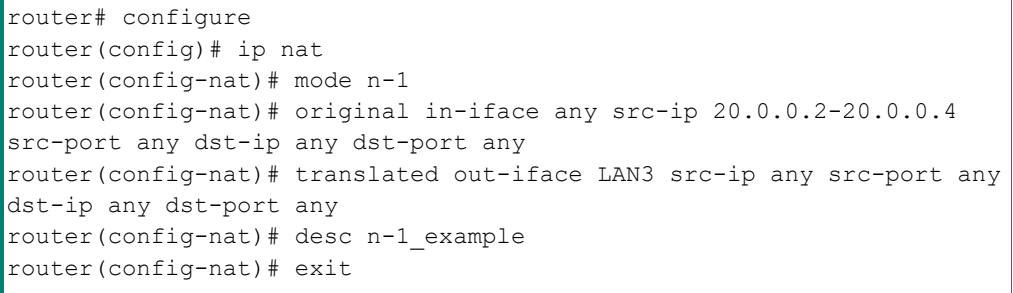

### **Port forward:**

Prerequisites:

- TN router:
	- LAN3: 30.0.0.1/24, VLAN ID=3, interface used for external network
	- LAN2: 20.0.0.1/24, VLAN ID=2, interface used for internal network
	- Device(A) on the external network:
	- IP: 30.0.0.5/24
	- Gateway: 30.0.0.1
- Device(B) on the internal network:
	- $-$  IP: 20.0.0.2/24
	- Gateway: 20.0.0.1
- SSH port: 22

Network topology:

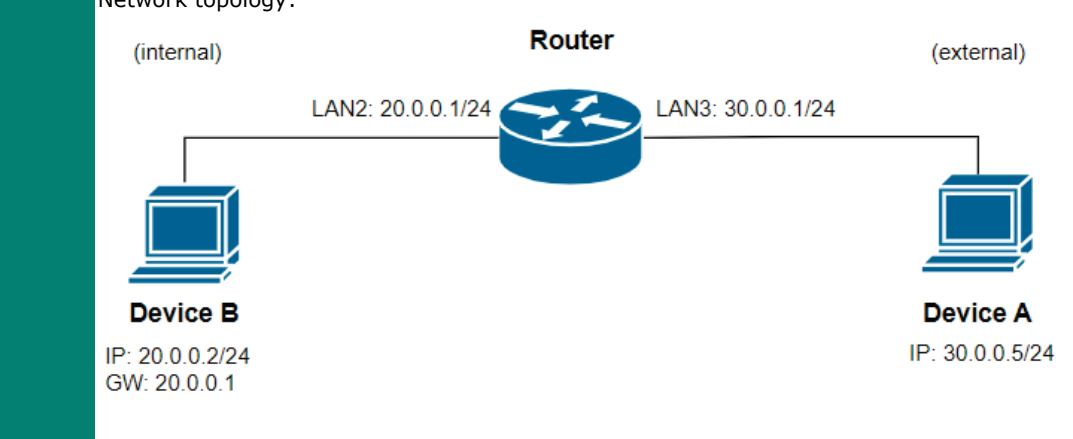

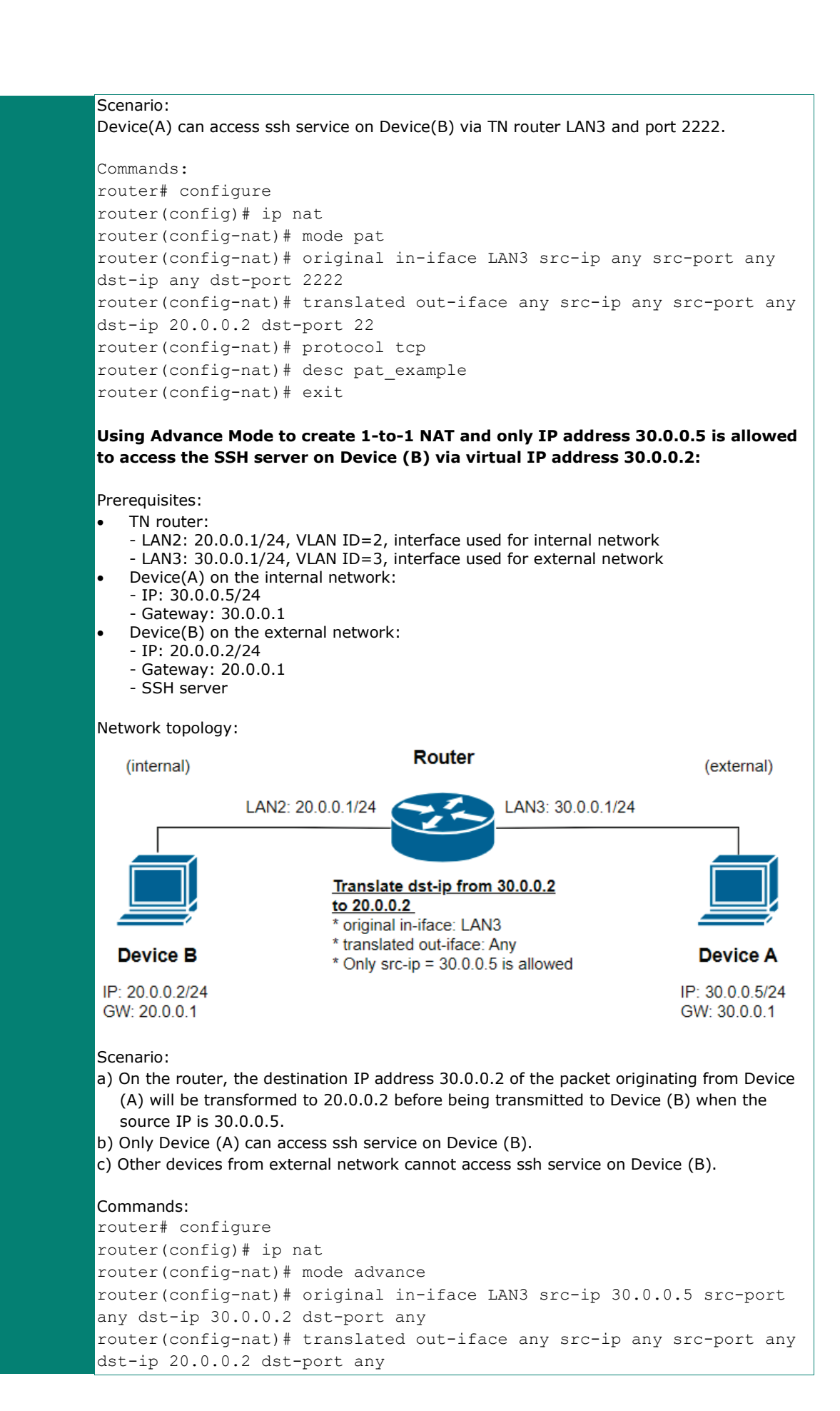

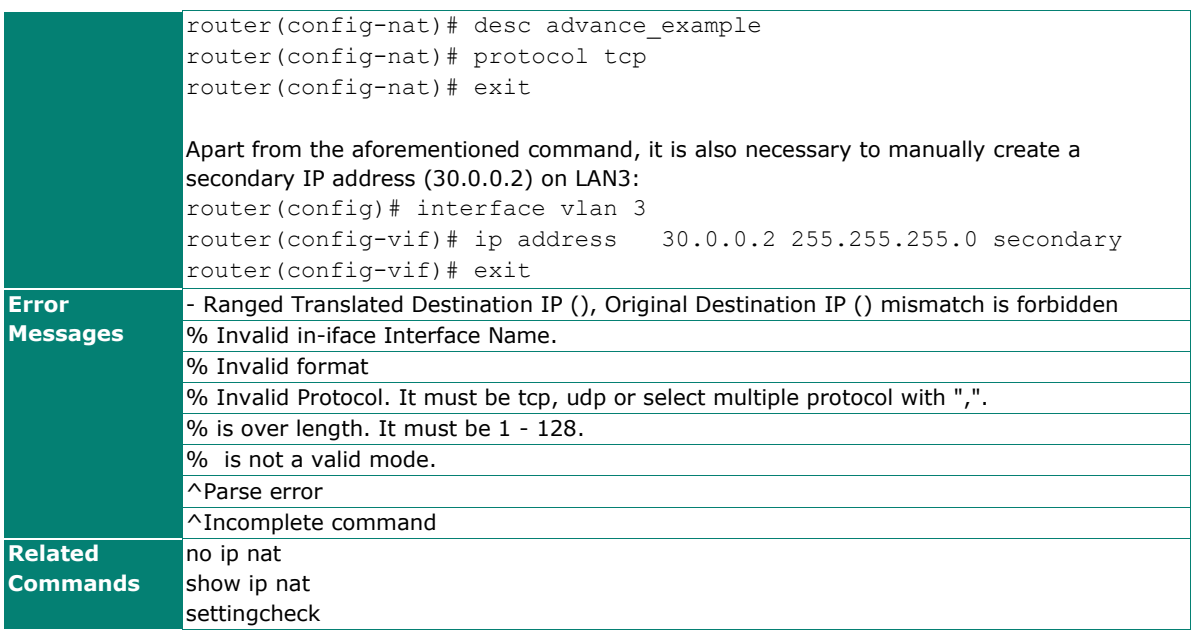

# **Delete NAT Rules**

## **no ip nat**

To remove the NAT rules, use the **no ip nat** global configuration command.

## **Synopsis**

(config)# **no ip nat** <nat-index>

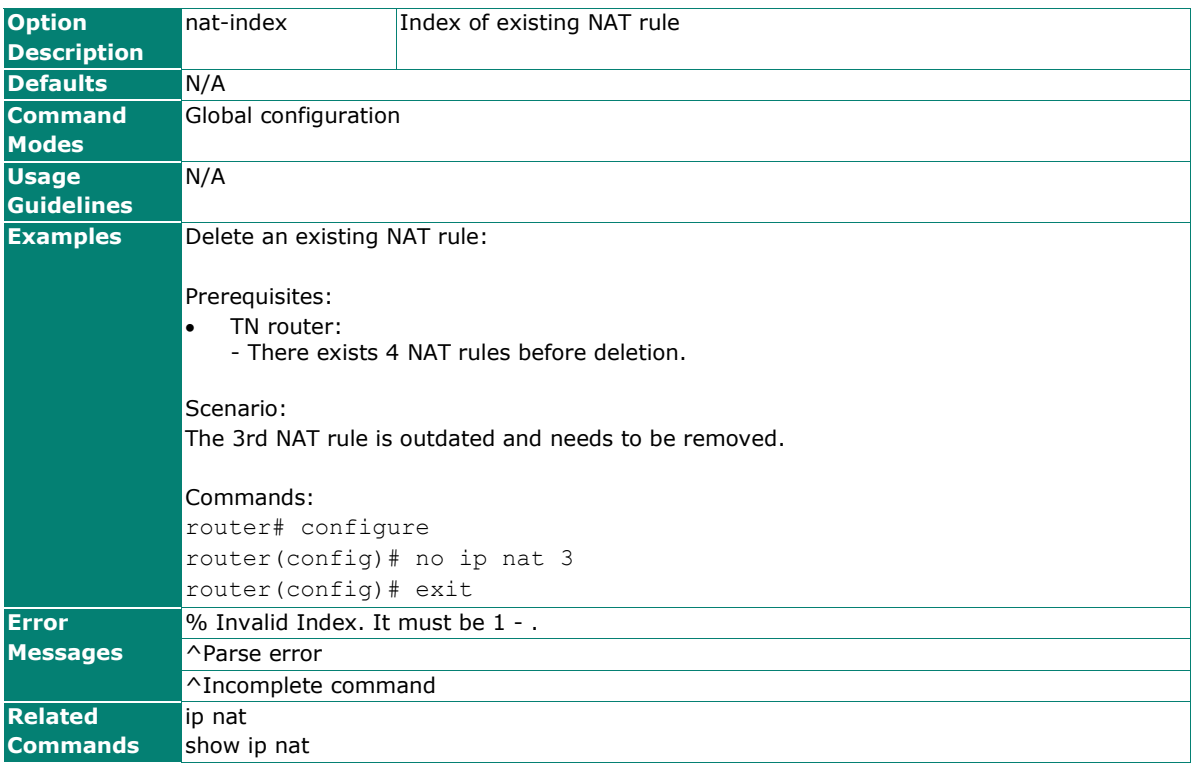

# **show ip nat**

To check the NAT settings on the router, use the **show ip nat** command.

## **Synopsis**

## # **show ip nat**

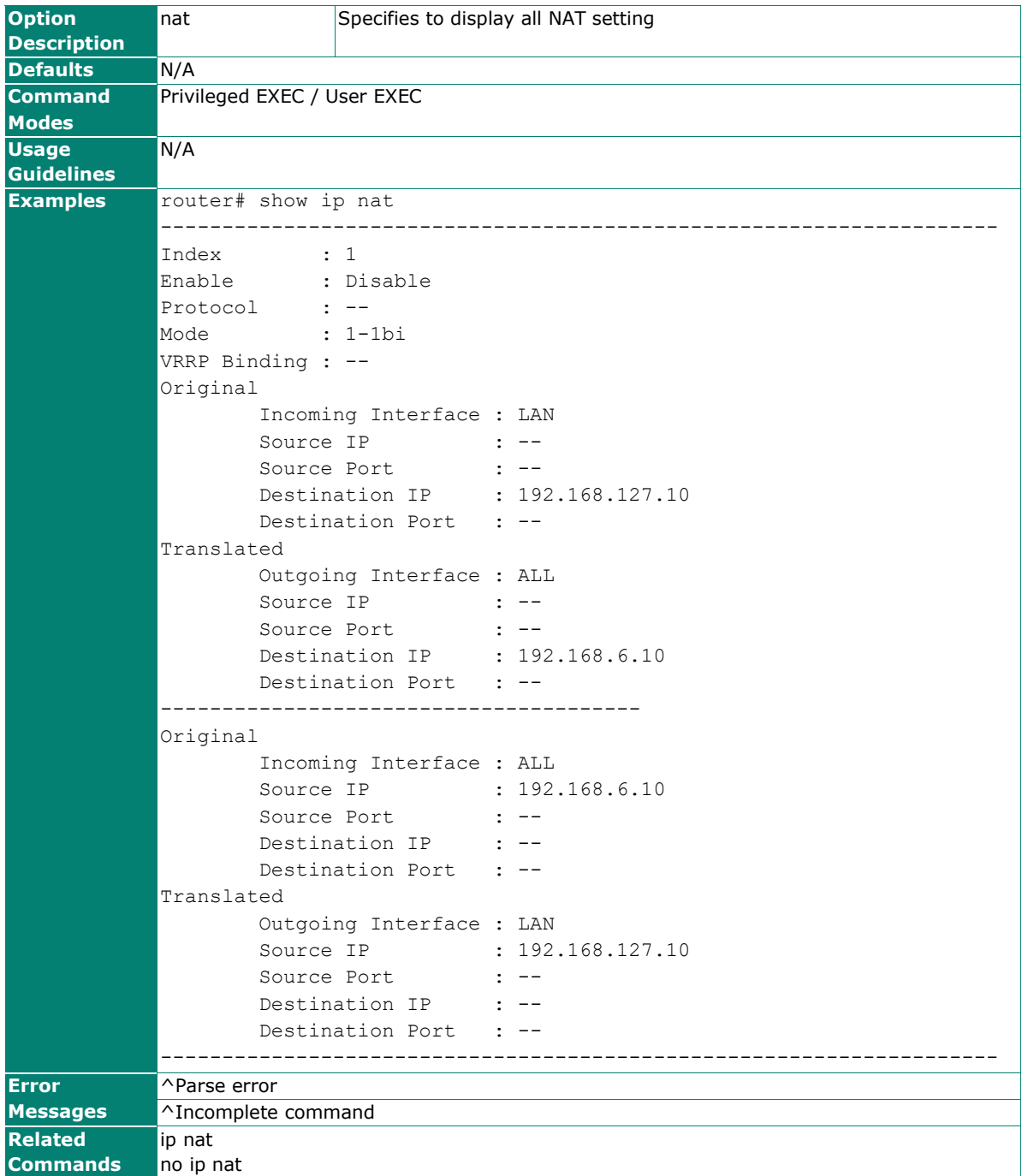

# **Object Management**

## **object address**

To create an IP address object, use the **object address** global configuration command and corresponding sub-level configuration mode commands. To remove the object, use **no** form of this command.

#### **Synopsis**

#### **Create a new object of IP address and subnet type and enter the sub-level mode**

(config)# **object address** (config-obj-addr)#

### **Set / Clear object name**

(config-obj-addr)# **name** <name-string> (config-obj-addr)# **no name**

#### **Remove object of IP address and subnet type**

(config)# **no object** <name-string>

#### **Set / Clear object IP address configuration** (could be a single IP, or a range of IPs) (config-obj-addr)# **ip-addr** <ip-string> (config-obj-addr)# **no ip-addr**

## **Quit object IP address configuration without saving**

(config-obj-addr)# **abort**

#### **Save and Exit object IP address configuration.**

(config-obj-addr)# **exit**

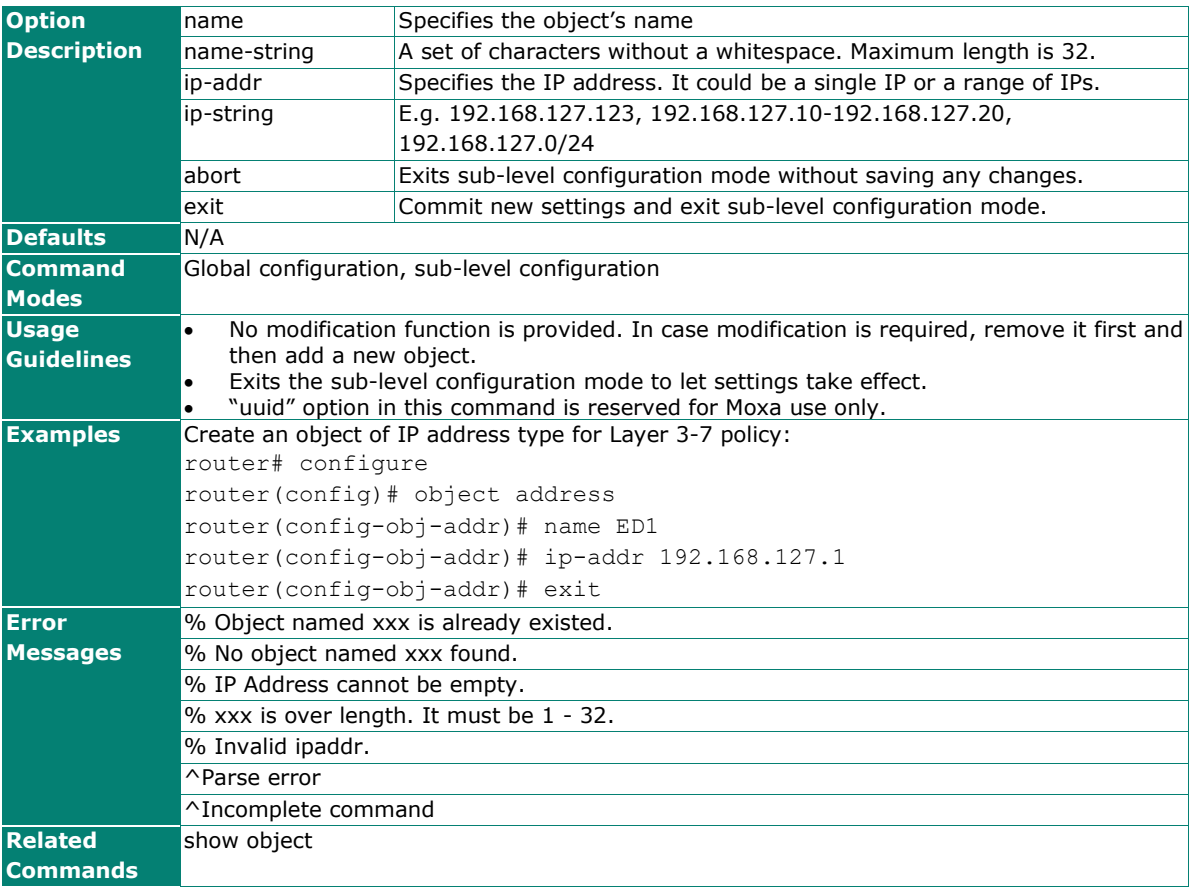

## **object service**

To create a user-defined service object, use the **object service** global configuration command and corresponding sub-level configuration mode commands. To remove the object, use **no** form of this command.

#### **Synopsis**

**Create a new object of user-defined service type and enter the sub-level mode** (config)# **object service** {**tcp** | **udp** | **tcpudp** | **icmp** | **ipproto**} (config-obj-serv)#

#### **Set / Clear object name**

(config-obj-serv)# **name** <name-string> (config-obj-serv)# **no name**

#### **Remove object of user-defined service type**

(config)# **no object** <name-string>

**Set / Clear object IP protocol configuration** (in terms of IP protocol number; only effective while ipproto is selected)

 (config-obj-serv)# **ipproto** <proto-number> (config-obj-serv)# **no ipproto**

**Set / Clear object port configuration** (any, single, range) (config-obj-serv)# **port** <port-string> (config-obj-serv)# **no port**

#### **Set / Clear object ICMP configuration** (only effective while icmp is selected) (config-obj-serv)# **icmp-type** <type-string> (config-obj-serv)# **icmp-code** <code-string> (config-obj-serv)# **no icmp**

### **Quit object user-defined service configuration without saving**

(config-obj-serv)# **abort**

#### **Save and Exit object user-defined service configuration.**

(config-obj-serv)# **exit**

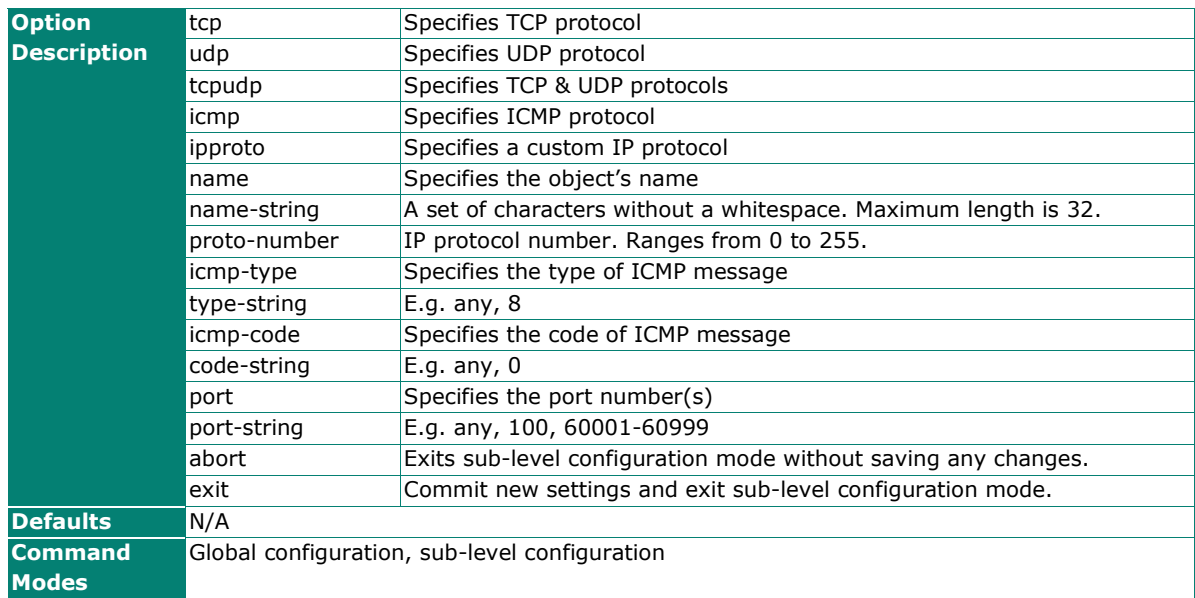

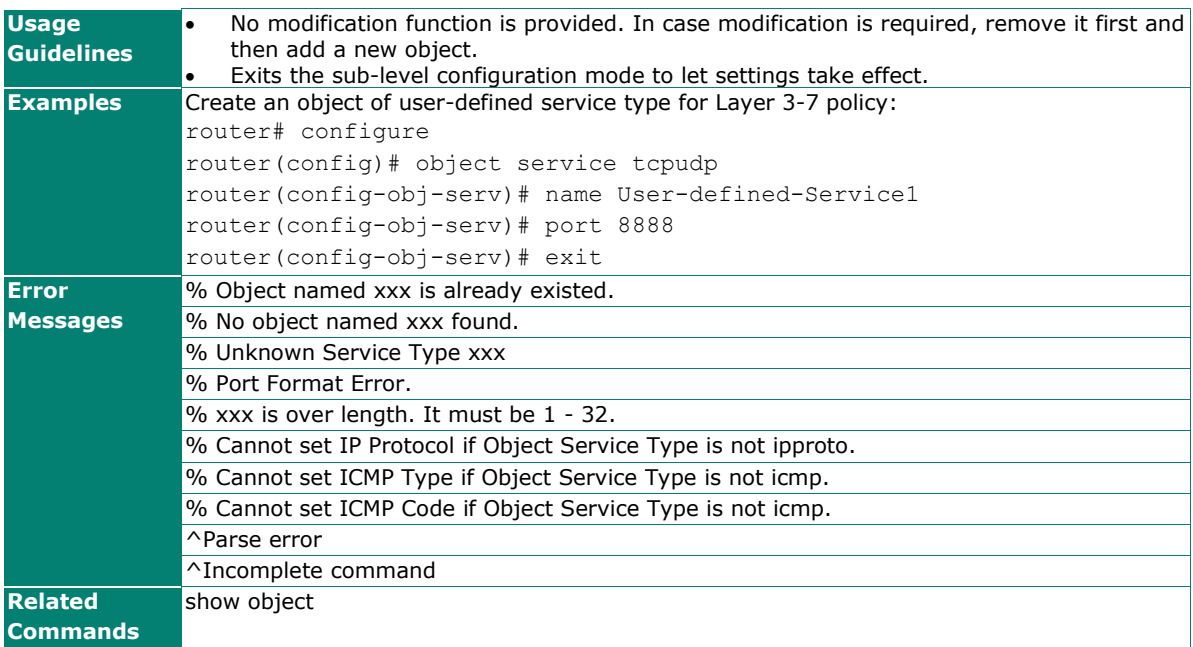

### **object network-service**

To create a network service object, use the **object network-service** global configuration command and corresponding sub-level configuration mode commands. To remove the object, use **no** form of this command.

#### **Synopsis**

#### **Create a new object of network service and enter the sub-level mode**

(config)# **object network-service** (config-obj-net-serv)#

#### **Set / Clear object name**

(config-obj-net-serv)# **name** <name-string> (config-obj-net-serv)# **no name**

#### **Remove object of network service type**

(config)# no object <name-string>

#### **Select / Clear pre-defined object configuration**

(config-obj-net-serv)# **select** {**list** | <obj-name>} (config-obj-net-serv)# **no select** <obj-name>

#### **Show selected pre-defined object**

(config-obj-net-serv)# **show**

#### **Quit object network service configuration without saving**

(config-obj-net-serv)# **abort**

#### **Save and Exit object network service configuration.**

(config-obj-net-serv)# **exit**

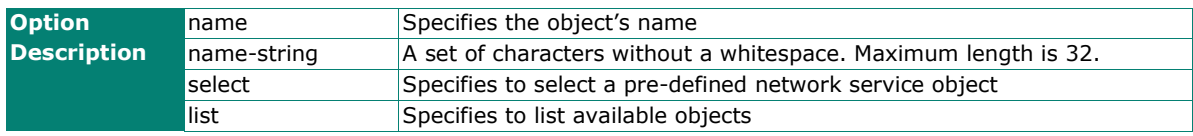

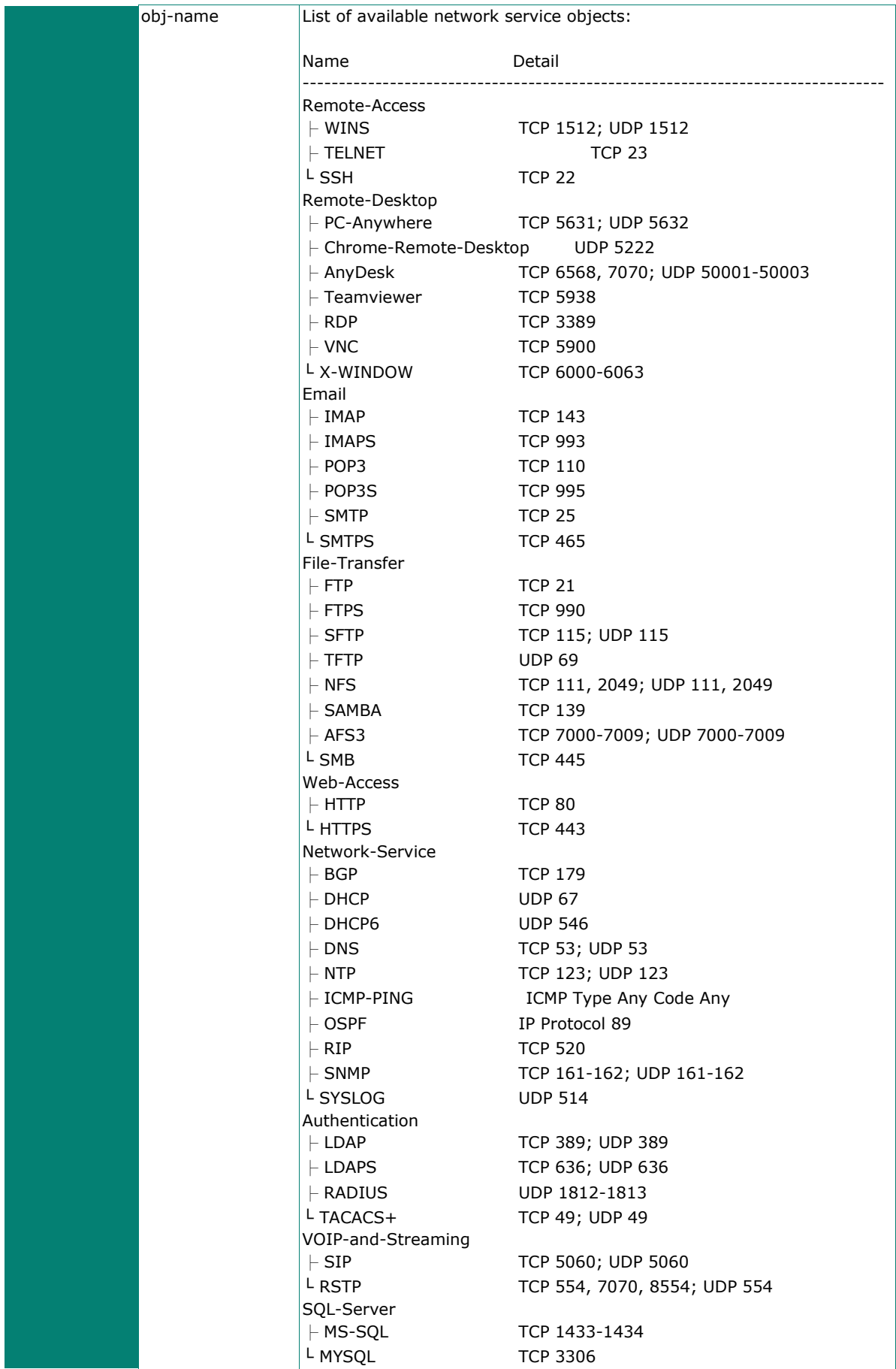

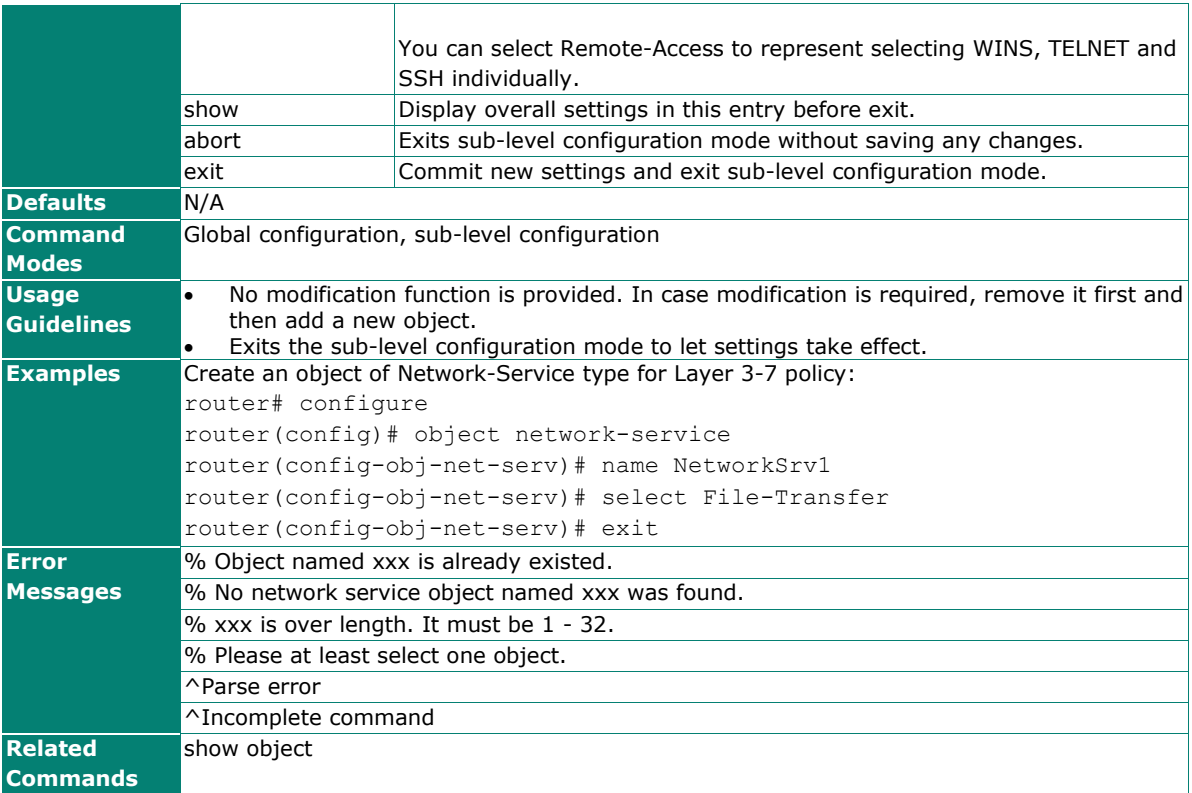

## **object industrial-application-service**

To create an industrial application service object, use the **object industrial-application-service** global configuration command and corresponding sub-level configuration mode commands. To remove the object, use **no** form of this command.

#### **Synopsis**

### **Create a new object of industrial application service type and enter the sub-level mode** (config)# **object industrial-application-service**

(config-obj-indust-app)#

#### **Set / Clear object name**

(config-obj-indust-app)# **name** <name-string> (config-obj-indust-app)# **no name**

## **Remove object of industrial application service type**

(config-obj-indust-app)# **no object** <name-string>

#### **Select / Clear pre-defined object configuration**

(config-obj-indust-app)# **select** {**list** | <obj-name>} (config-obj-indust-app)# **no select** <obj-name>

#### **Show selected pre-defined object**

(config-obj-indust-app)# show

**Quit object industrial application service configuration without saving** (config-obj-indust-app)# **abort**

#### **Save and Exit object industrial application service configuration.**

(config-obj-indust-app)# **exit**

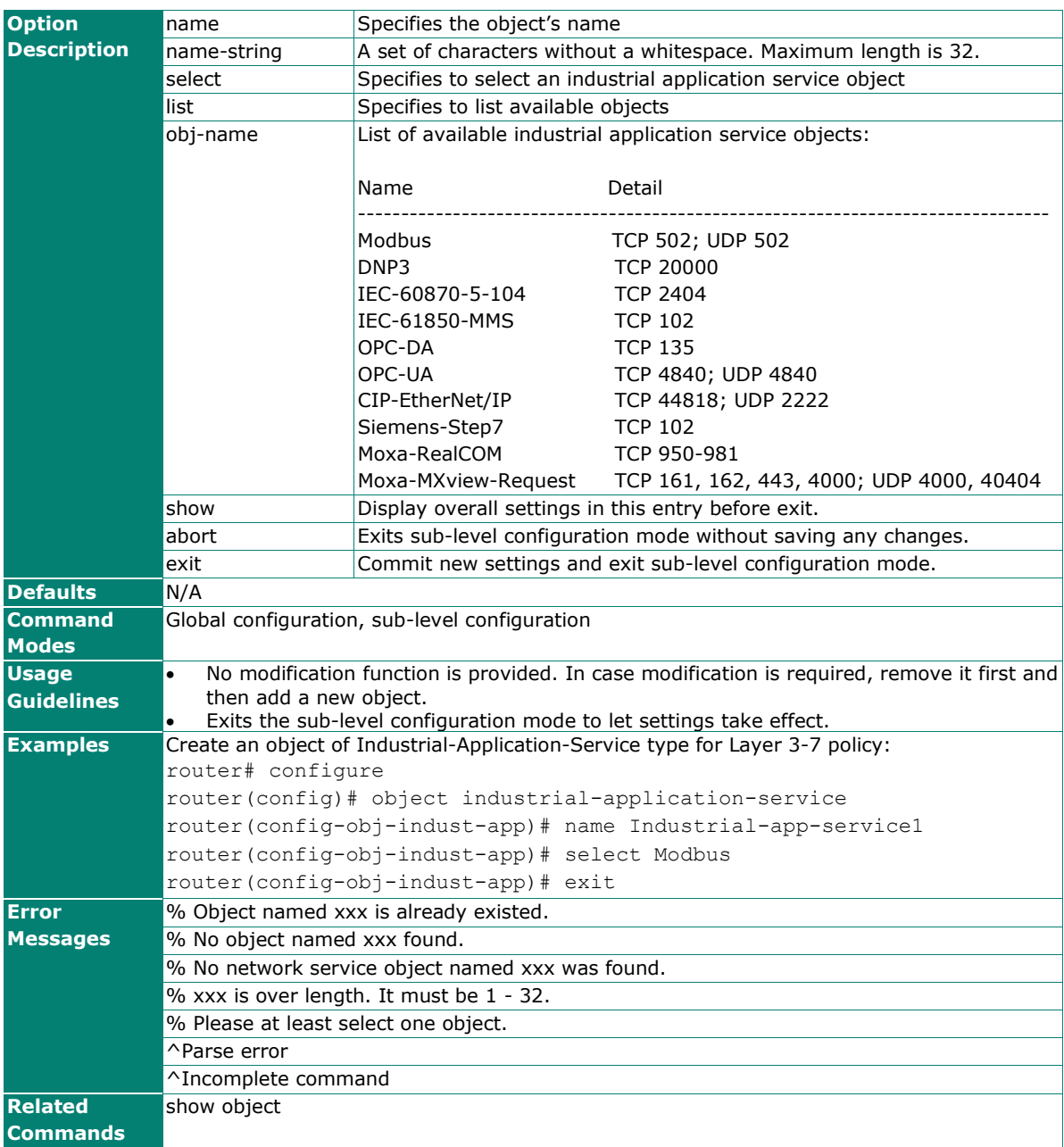

# **show object**

To check the object settings on the router, use the **show object** command.

#### **Synopsis**

## # **show object**

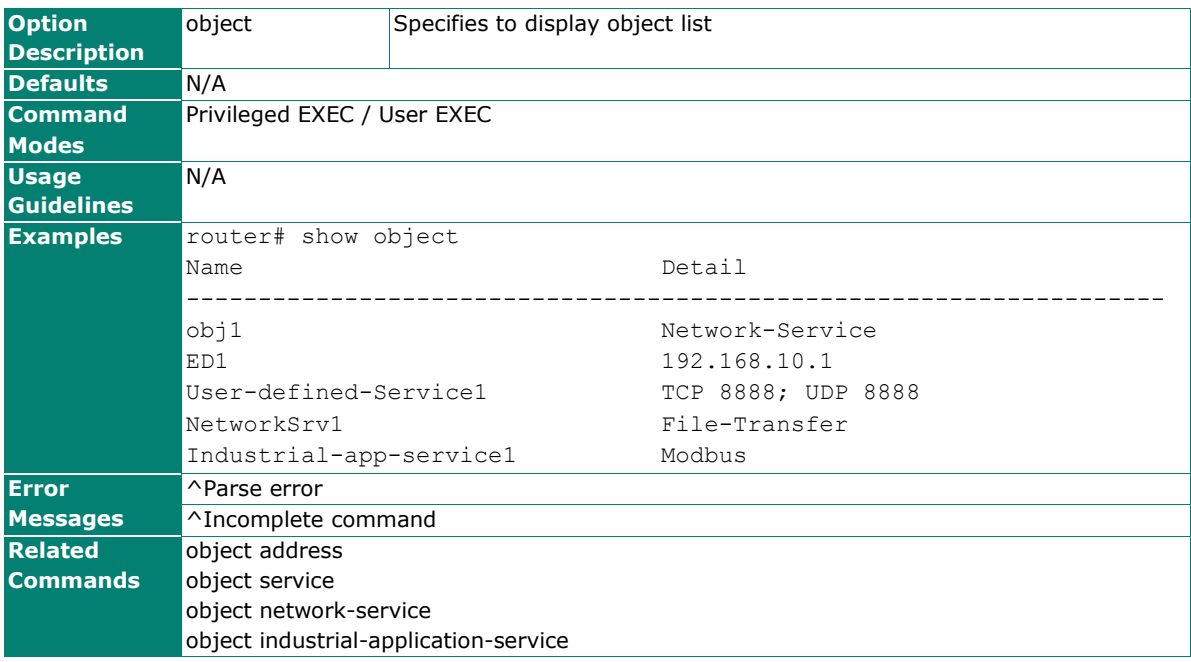

# **Firewall**

# **Layer 2 Policy**

## **l2-filter**

To create a firewall layer 2 policy rule, use the **l2-filter** global configuration command and corresponding sub-level configuration mode commands. To remove the firewall layer 2 policy, use **no** form of this command.

#### **Synopsis**

```
Create / Remove Layer 2 policy index
    (config)# l2-filter <l2-index> 
    (config)# no l2-filter <l2-index>
Enable / Disable Layer 2 policy.
    (config)# l2-filter <l2-index> {enable | 
                                     disable}
Set Layer 2 policy action in sub-level configuration mode
    (config-l2filter)# action {accept | 
                              drop }
Set Layer 2 policy EtherType protocol in sub-level configuration mode 
    (config-l2filter)# protocol {all | 
                                 manual} | 
                                 list | 
                                 <pro-opts>}
Set Layer 2 policy EtherType string in sub-level configuration mode 
    (config-l2filter)# ether-type <type-string>
Set Layer 2 policy source MAC address in sub-level configuration mode 
    (config-l2filter)# src-mac <mac>
Set Layer 2 policy destination MAC address in sub-level configuration mode
    (config-l2filter)# dst-mac <mac>
Set Layer 2 policy logging enabled / disabled in sub-level configuration mode
    (config-l2filter)# logging
    (config-l2filter)# no logging
Set Layer 2 policy log severity in sub-level configuration mode
    (config-l2filter)# logging severity <severity-level> 
Set / Clear Layer 2 policy log destination in sub-level configuration mode (for multiple logging 
destinations, use different arguments separately)
     (config-l2filter)# logging {syslog | 
                               flash}
     (config-l2filter)# no logging {syslog | 
                                   flash}
```
**Set Layer 2 policy "from" and "to" interfaces in sub-level configuration mode** (config-l2filter)# **interface** <if-from> <if-to>

## **Save and Exit Layer 2 policy configuration.**

(config-l2filter)# **exit**

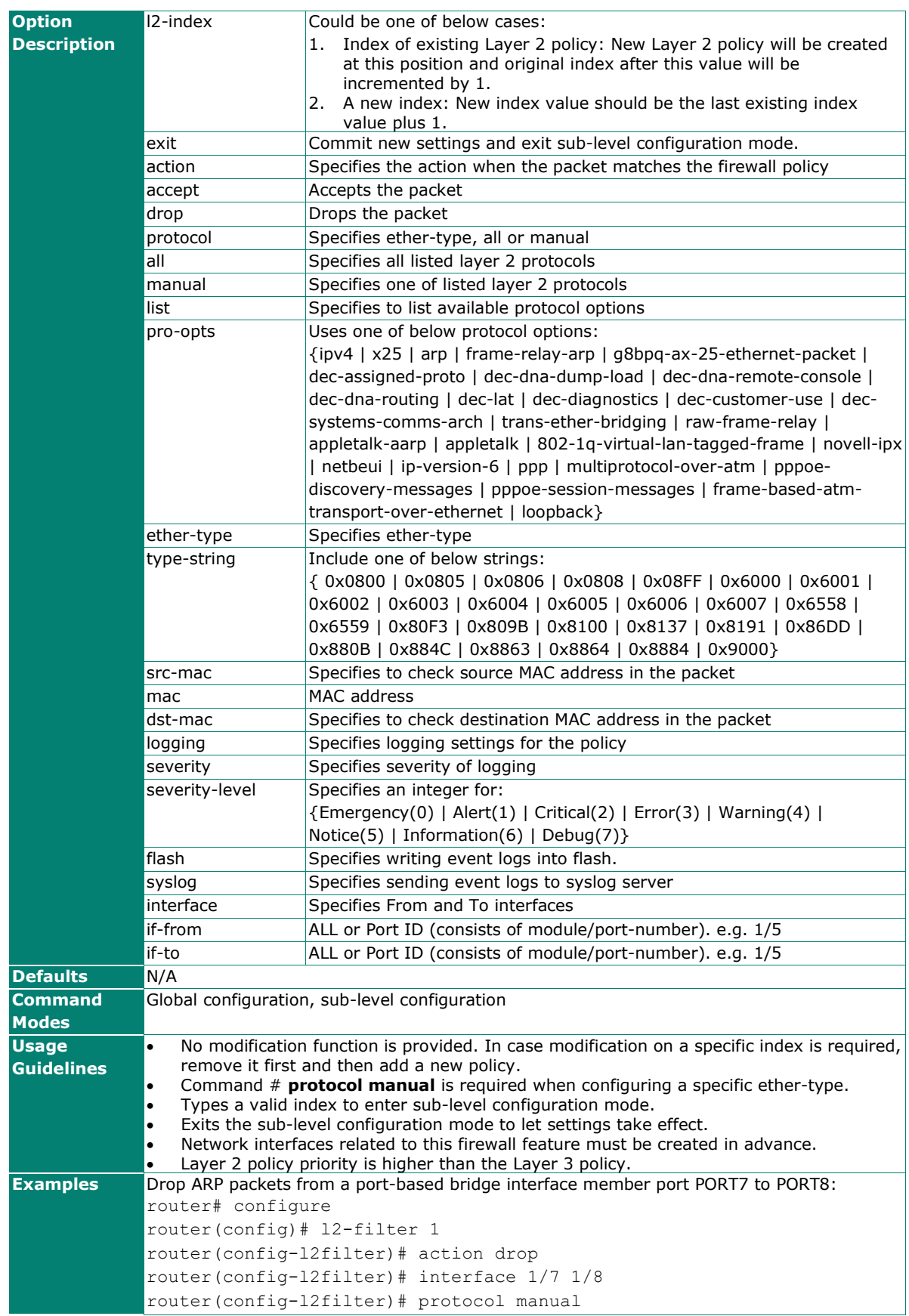

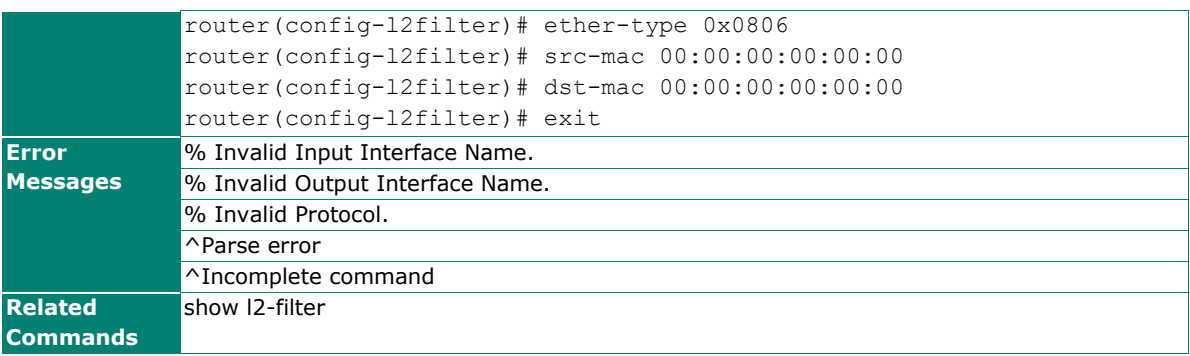

## **show l2-filter**

To check the Layer 2 firewall policy settings on the router, use the **show l2-filter** command.

## **Synopsis**

## # **show l2-filter**

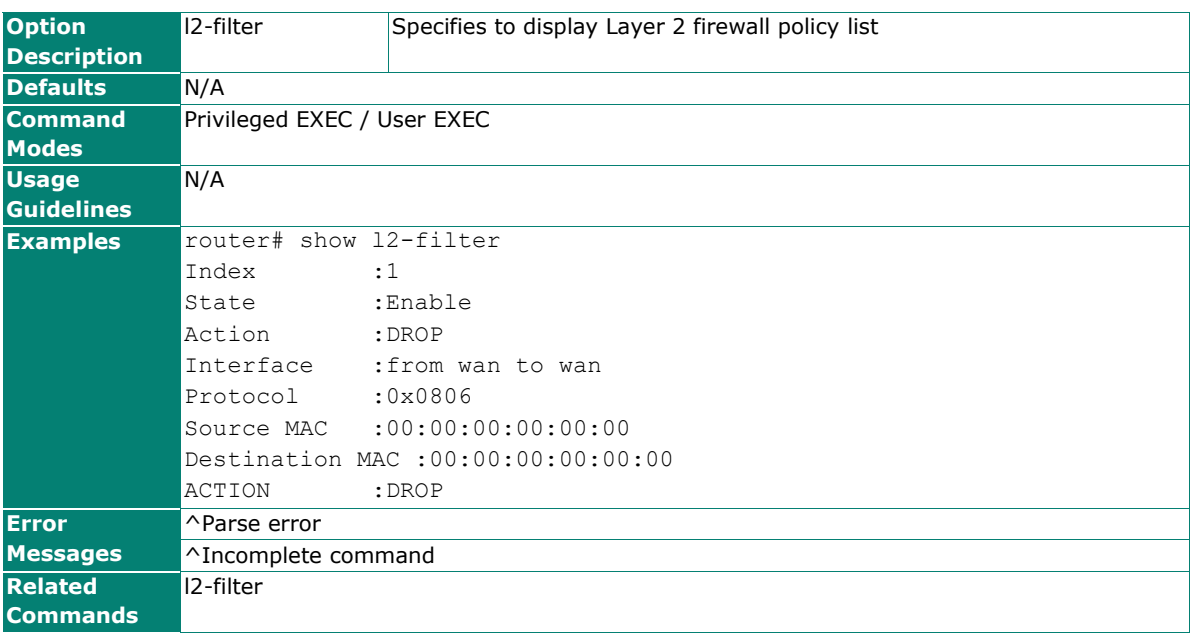

## **Layer 3 - 7 Policy**

## **l3l7-policy**

To create a Layer 3-7 firewall policy, use the **l3l7-policy** global configuration command and corresponding sub-level configuration mode commands. To remove the firewall policy, use **no** form of this command.

#### **Synopsis**

**Create / Remove Layer 3-7 policy index** (without <firewall-index>, a new index will be created in sequence)

(config)# **l3l7-policy** [<firewall-index>] (config)# **no l3l7-policy** <firewall-index>

**Enable / Disable Layer 3-7 policy globally or set default action.** (config)# **l3l7-policy** {**enable** | **disable** | **default**-**action** {**allow** | **deny**}}

**Set Layer 3-7 policy enabled / disabled in sub-level configuration mode** (config-l3l7-policy)# **enable** (config-l3l7-policy)# **no enable**

- **Set / Clear Layer 3-7 policy name in sub-level configuration mode** (config-l3l7-policy)# **name** <name-string> (config-l3l7-policy)# **no name**
- **Set / Clear Layer 3-7 policy description in sub-level configuration mode** (config-l3l7-policy)# **description** <desc> (config-l3l7-policy)# **no description**

**Set Layer 3-7 policy logging enabled / disabled in sub-level configuration mode** (config-l3l7-policy)# **logging** (config-l3l7-policy)# **no logging**

**Set / Clear Layer 3-7 policy logging in sub-level configuration mode** (for multiple logging destinations, use different arguments separately)

(config-l3l7-policy)# **logging** {**severity** <severity-level>|

 **flash** | **syslog** | **trap**} (config-l3l7-policy)# **no logging** {**flash** | **syslog** | **trap**}

**Set / Clear Layer 3-7 policy interface in sub-level configuration mode** (config-l3l7-policy)# **interface** <if-from> <if-to> (config-l3l7-policy)# **no interface**

**Set Layer 3-7 policy mode in sub-level configuration mode**

(config-l3l7-policy)# **mode** {**ip** | **mac** | **ip-mac**}

- **Set / Clear Layer 3-7 policy source MAC address in sub-level configuration mode** (config-l3l7-policy)# **src-mac** <mac-addr> (config-l3l7-policy)# **no src-mac**
- **Set / Clear Layer 3-7 policy source IP address in sub-level configuration mode** (config-l3l7-policy)# **src-ip** {**list** | <object-name>} (config-l3l7-policy)# **no src-ip**
- **Set / Clear Layer 3-7 policy source port in sub-level configuration mode** (config-l3l7-policy)# **src-port** {**list** | <object-name>} (config-l3l7-policy)# **no src-por**t
- **Set / Clear Layer 3-7 policy destination IP address in sub-level configuration mode** (config-l3l7-policy)# **dst-ip** {**list** | <object-name>} (config-l3l7-policy)# **no dst-ip**
- **Set / Clear Layer 3-7 policy destination port in sub-level configuration mode** (config-l3l7-policy)# **dst-port** {**list** | <object-name>} (config-l3l7-policy)# **no dst-port**
- **Set Layer 3-7 policy action in sub-level configuration mode** (config-l3l7-policy)# **action** {**allow** | **deny** }
- **Show Layer 3-7 policy configuration before exit / abort** (config-l3l7-policy)# **show**
- **Quit Layer 3-7 policy configuration without saving** (config-l3l7-policy)# **abort**

#### **Save and Exit Layer 3-7 policy configuration.**

(config-l3l7-policy)# **exit**

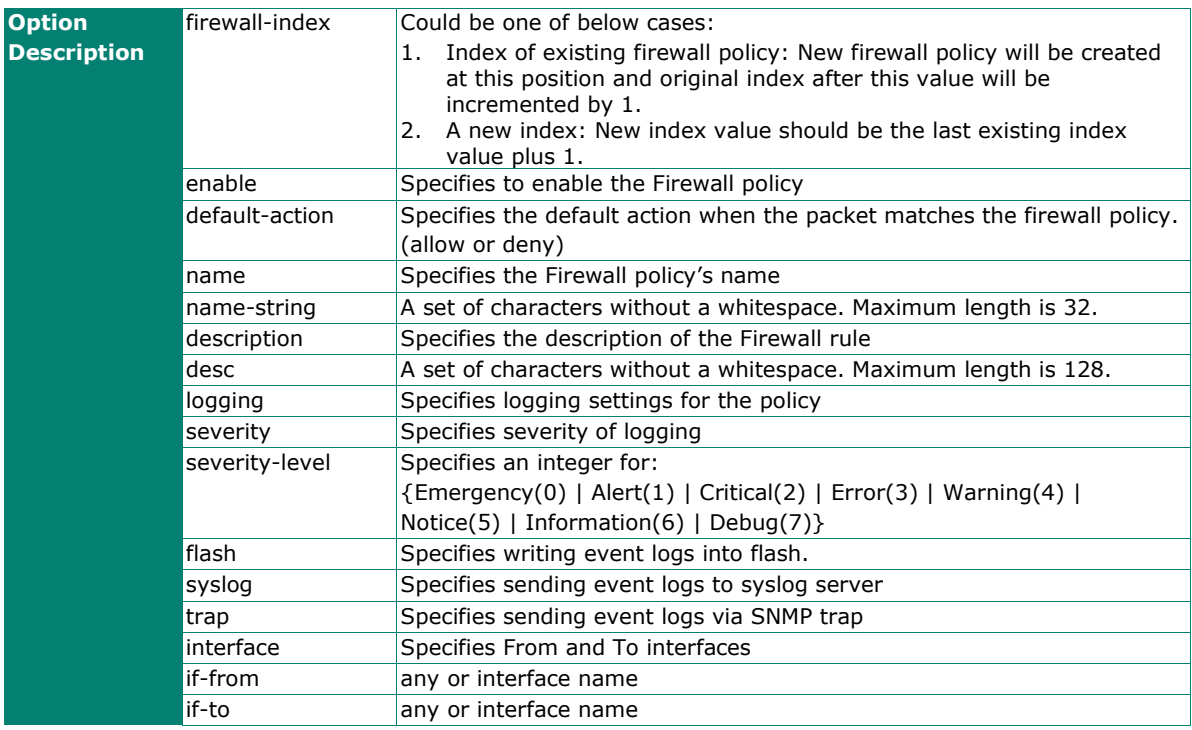

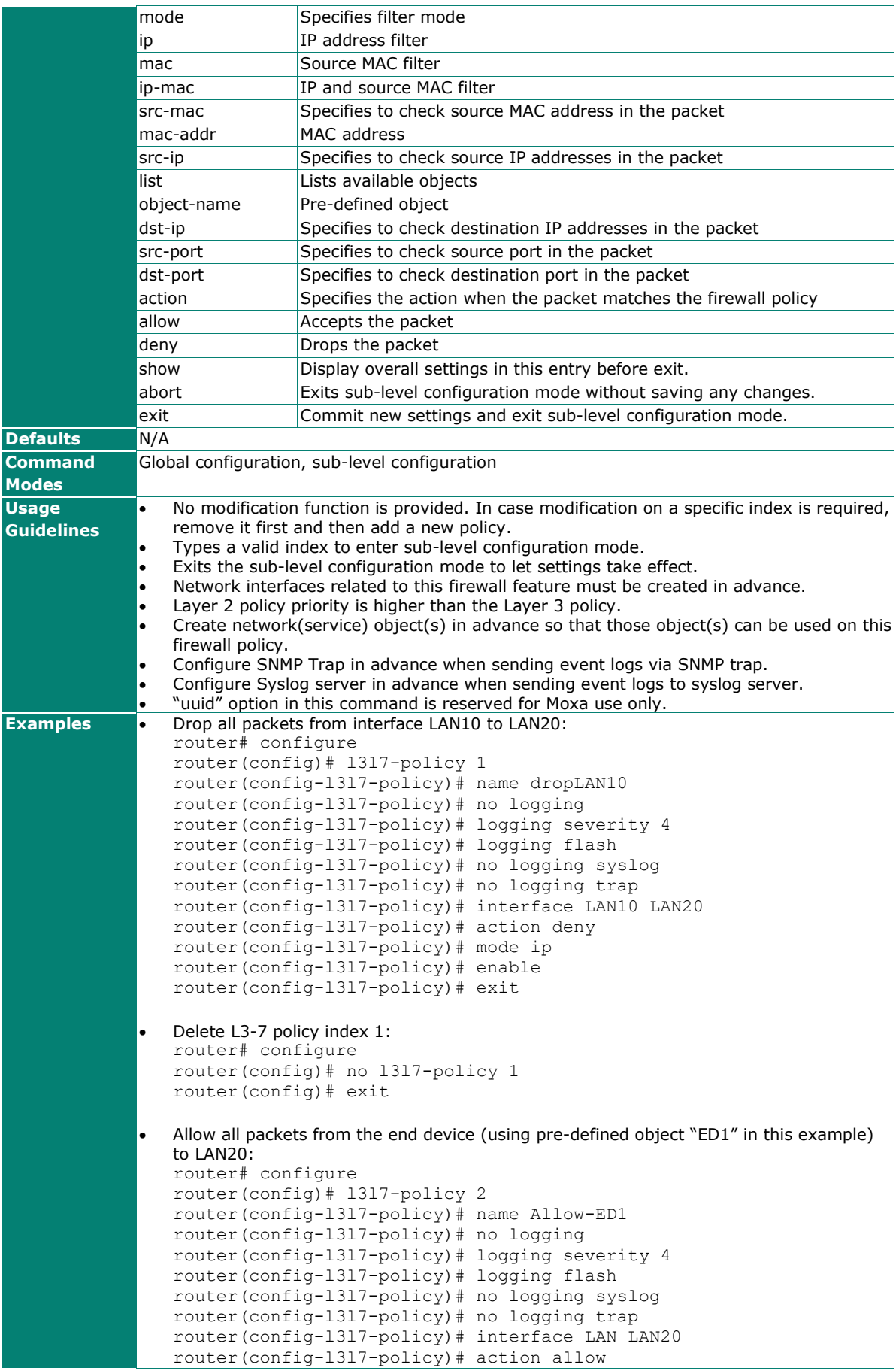

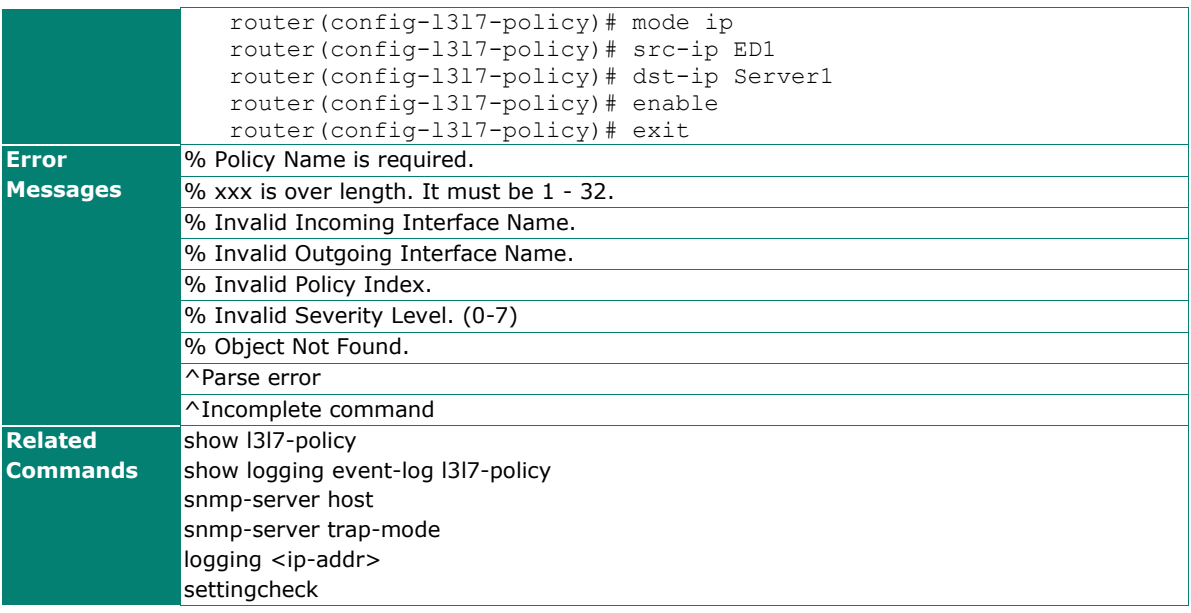

# **show l3l7-policy**

To check the Layer 3-7 firewall policy settings on the router, use the **show l3l7-policy** command.

## **Synopsis**

## # **show l3l7-policy**

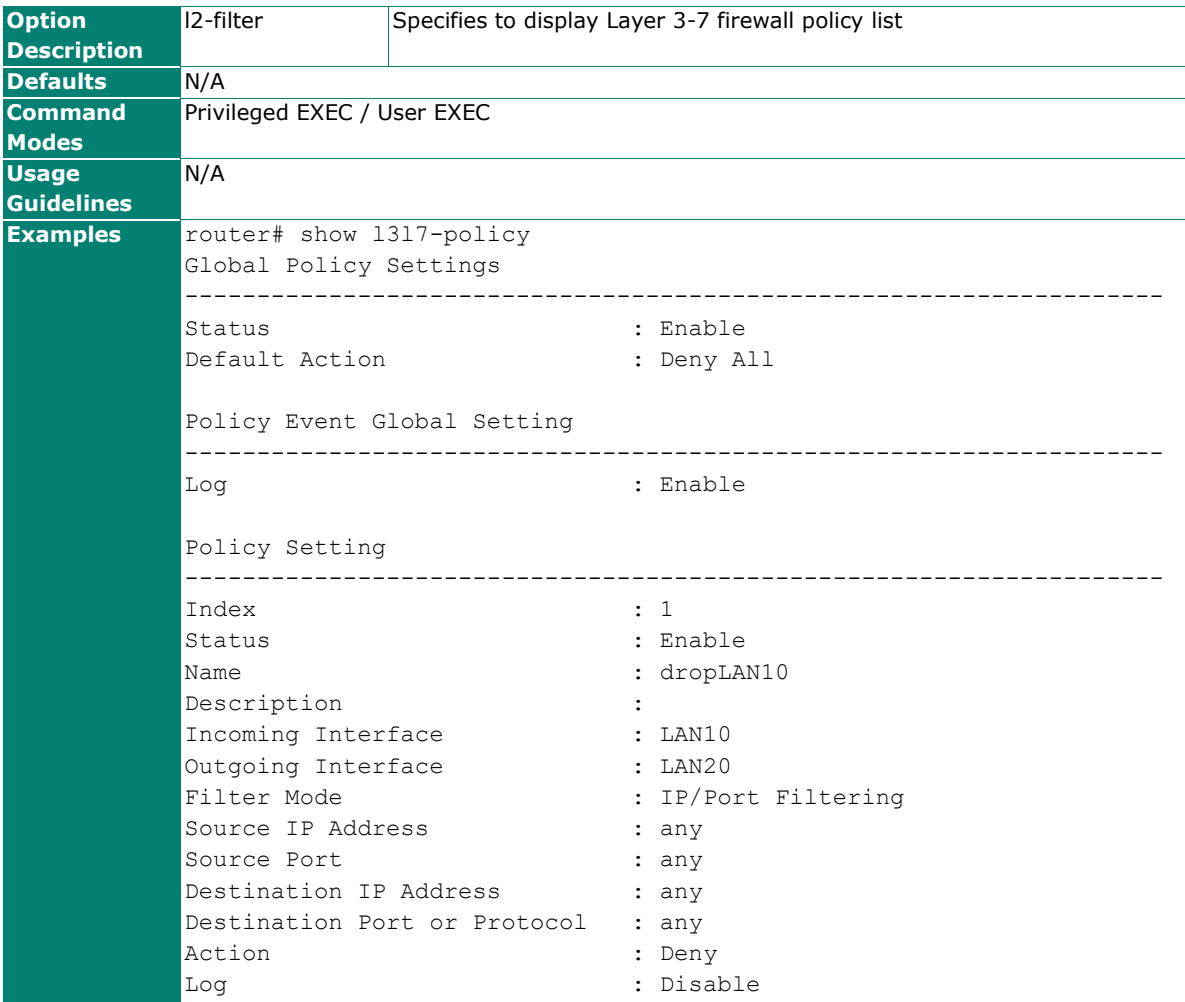

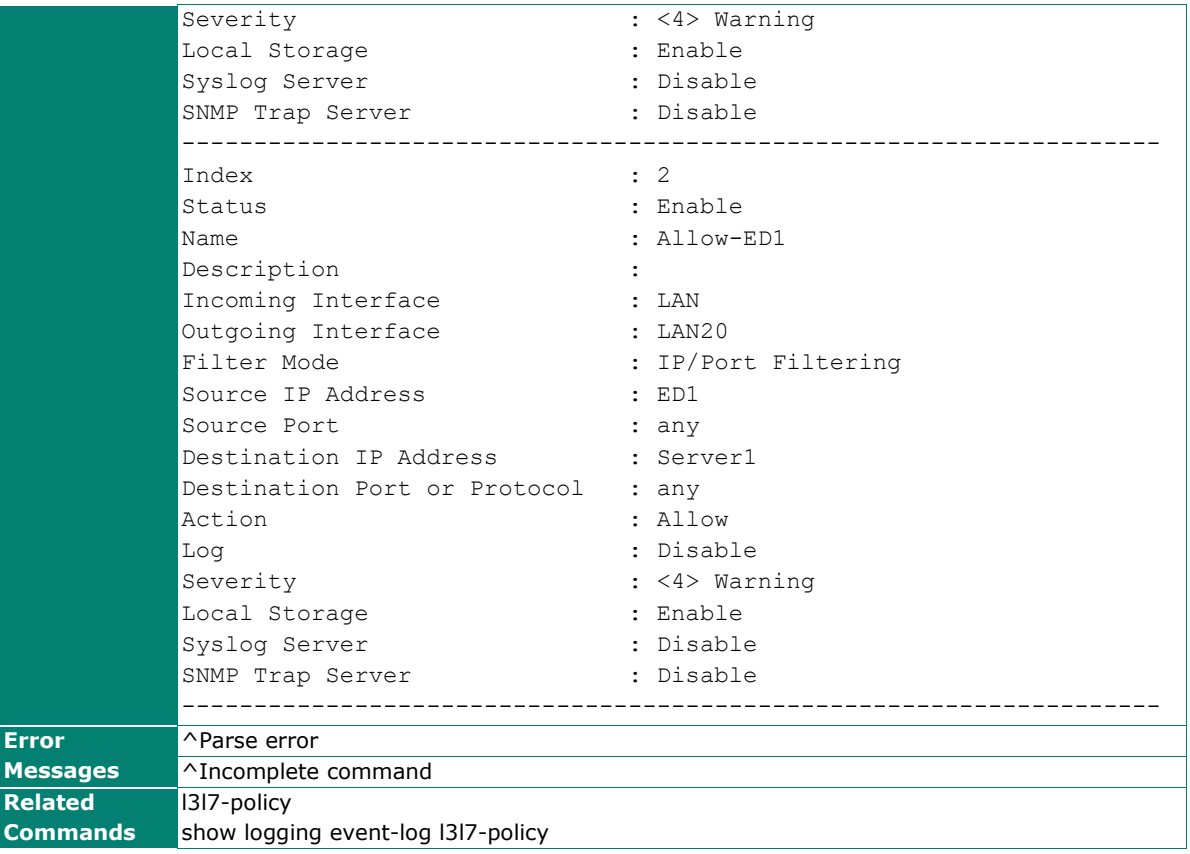

# **Malformed Packets**

## **firewall malformed**

To enable logging firewall events including dropped malformed packets, use the **firewall malformed** global configuration command. To disable this feature, use **no** form of this command.

Synopsis

(config)# **firewall malformed** [**logging** {**severity** <severity-level>|

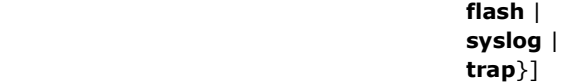

## (config)# **no firewall malformed** [**logging** {**flash** |

 **syslog** | **trap**}]

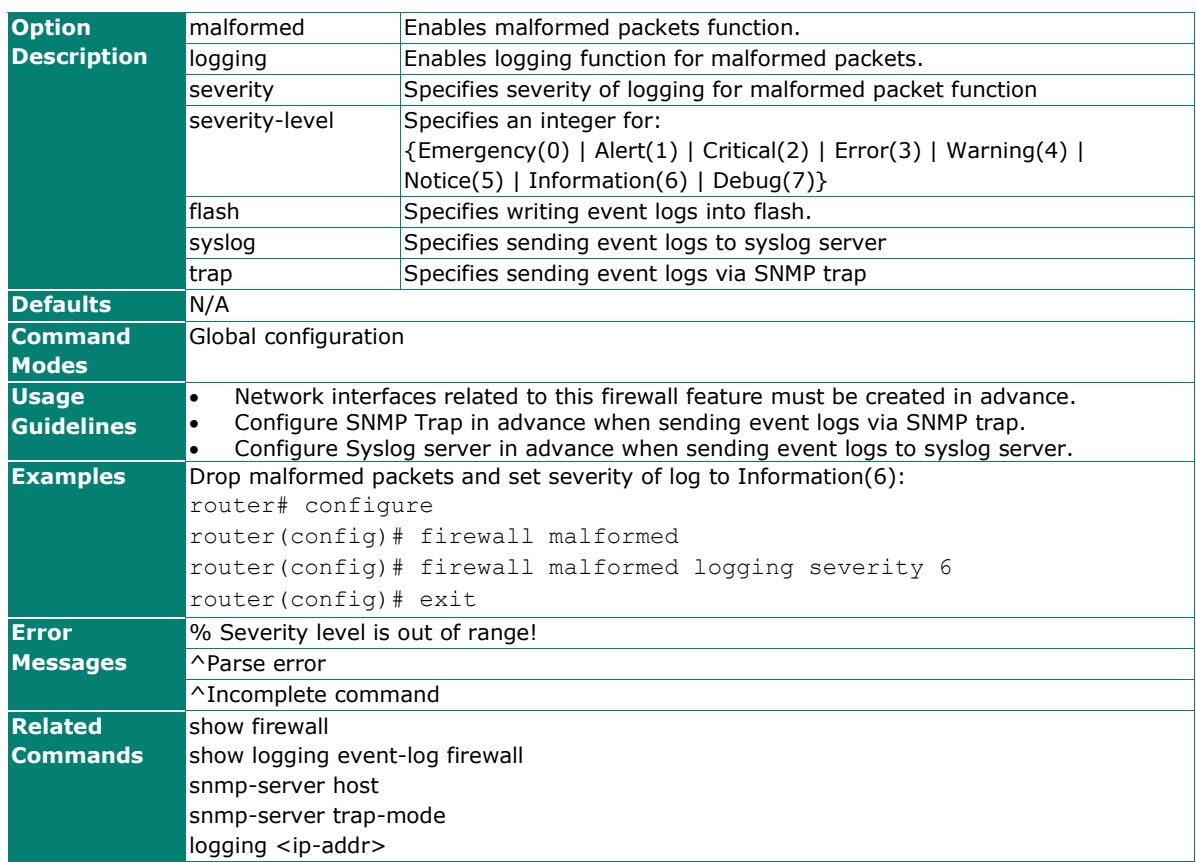

## **show firewall**

To check Malformed Packets settings on the router, use the **show firewall** command.

#### **Synopsis**

#### # **show firewall**

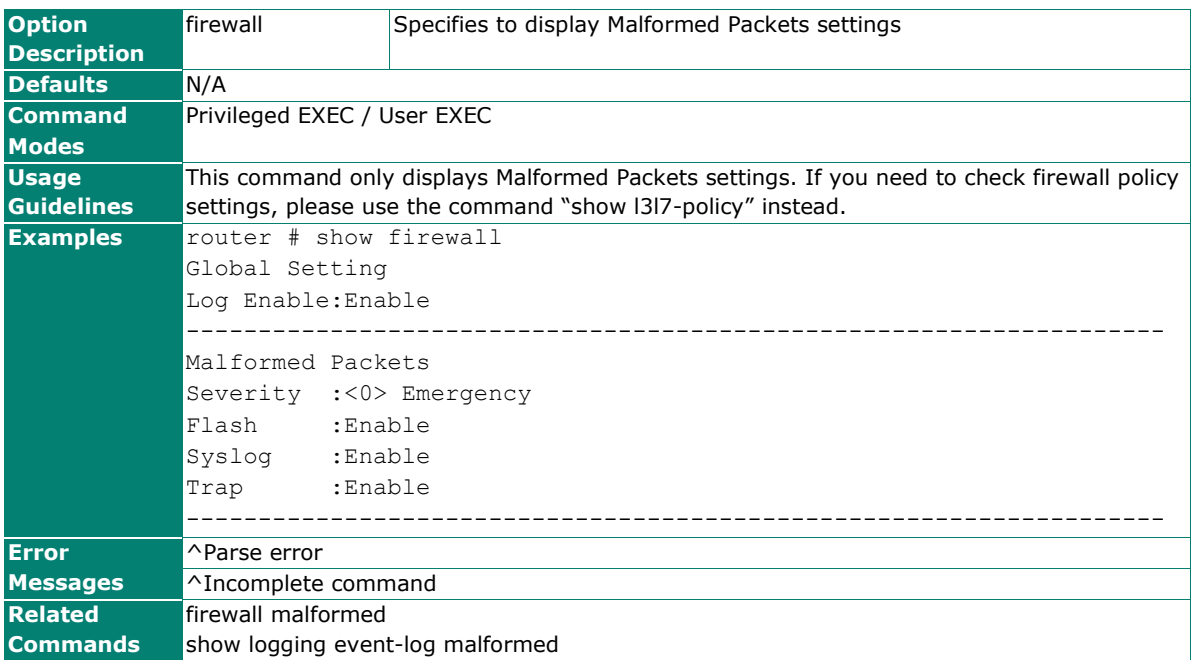

## **Session Control**

## **session-control**

To create a session control policy, use the **session-control** global configuration command and corresponding sub-level configuration mode commands. To remove the session control policy, use **no** form of this command.

#### **Synopsis**

**Create / Remove session-control policy index** (without <index>, a new index will be created in sequence)

 (config)# **session-control** [<index>] (config)# **no session-control** <index>

**Set session-control policy enabled / disabled in sub-level configuration mode** (config-session-control)# **enable** (config-session-control)# **no enable**

#### **Set / Clear session-control policy name in sub-level configuration mode**

(config-session-control)# **name** <name-string> (config-session-control)# **no name**

## **Set / Clear session-control policy logging in sub-level configuration mode** (for multiple logging

destinations, use different arguments separately) (config-session-control)# **logging** {**severity** <severity-level>|

 **flash** | **syslog** | **trap**}

(config-session-control)# **no logging** {**flash** |

**syslog** |

**trap**}

- **Set / Clear session-control policy destination IP address in sub-level configuration mode** (config-session-control)# **dst-ip** {**list** | <object-name>} (config-session-control)# **no dst-ip**
- **Set / Clear session-control policy destination port in sub-level configuration mode** (config-session-control)# **dst-port** {**list** | <object-name>} (config-session-control)# **no dst-port**
- **Set session-control policy action in sub-level configuration mode** (config-session-control)# **action** {**monitor** | **drop** }
- **Set / Clear total allowed number of TCP connections in sub-level configuration mode** (config-session-control)# **total-tcp-conn** <number> (config-session-control)# **no total-tcp-conn**
- **Set / Clear total allowed number of concurrent TCP requests in sub-level configuration mode** (config-session-control)# **concurrent-tcp-conn** <limit> (config-session-control)# **no concurrent-tcp-conn**
- **Show session-control policy configuration before exit / abort** (config-session-control)# **show**
- **Quit session-control policy configuration without saving** (config-session-control)# **abort**

#### **Save and Exit session-control policy in sub-level configuration mode.** (config-session-control)# **exit**

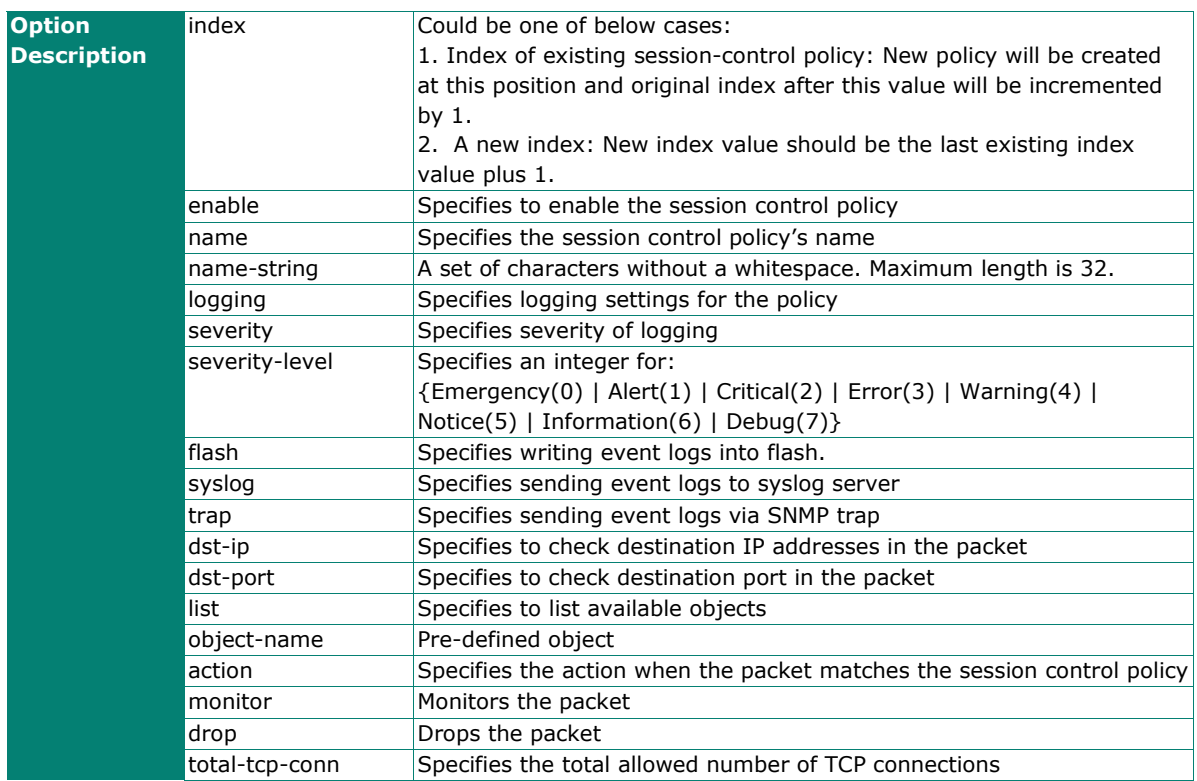

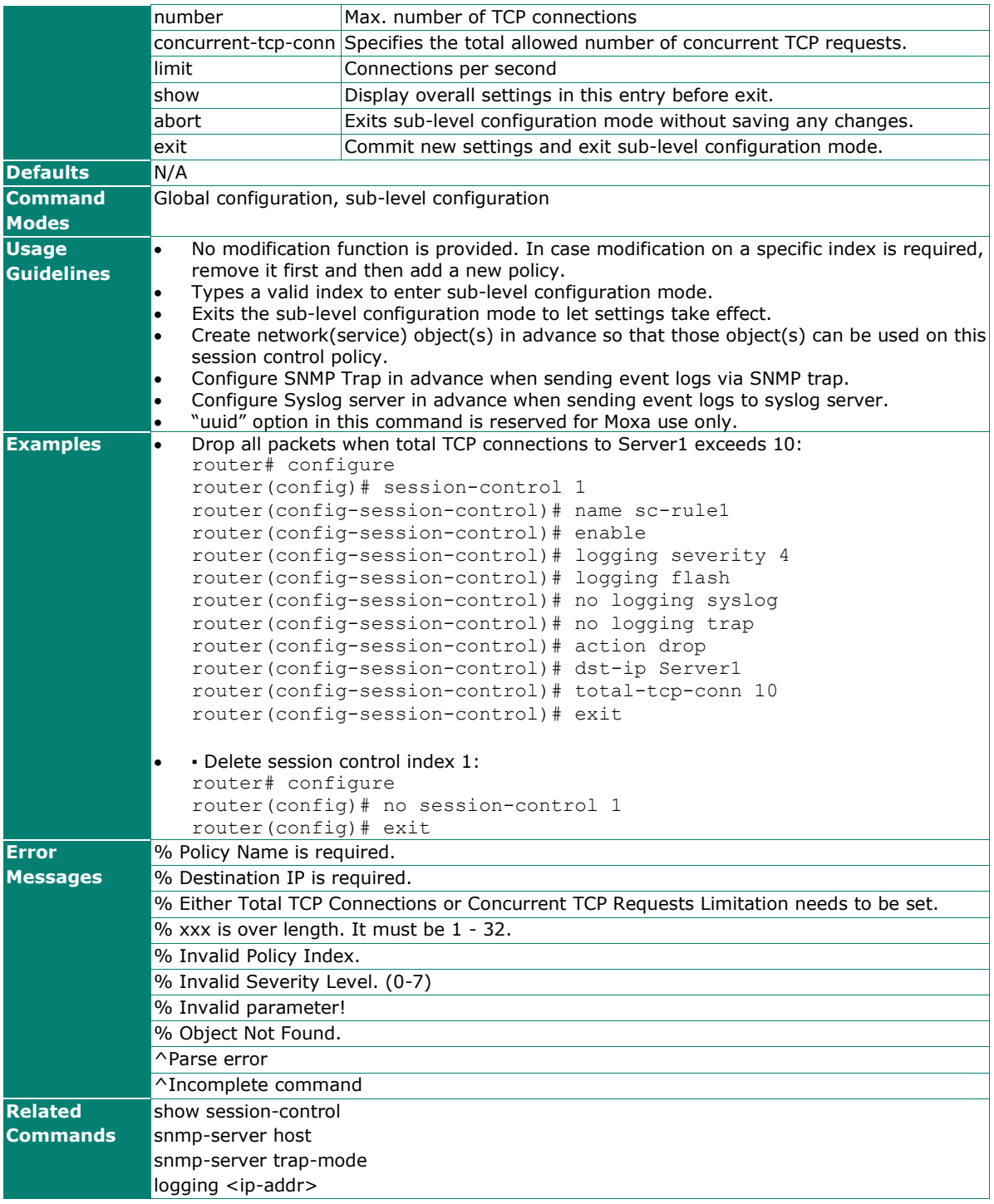

## **show session-control**

To check the session-control policy settings on the router, use the **show session-control** command.

#### **Synopsis**

#### # **show session-control**

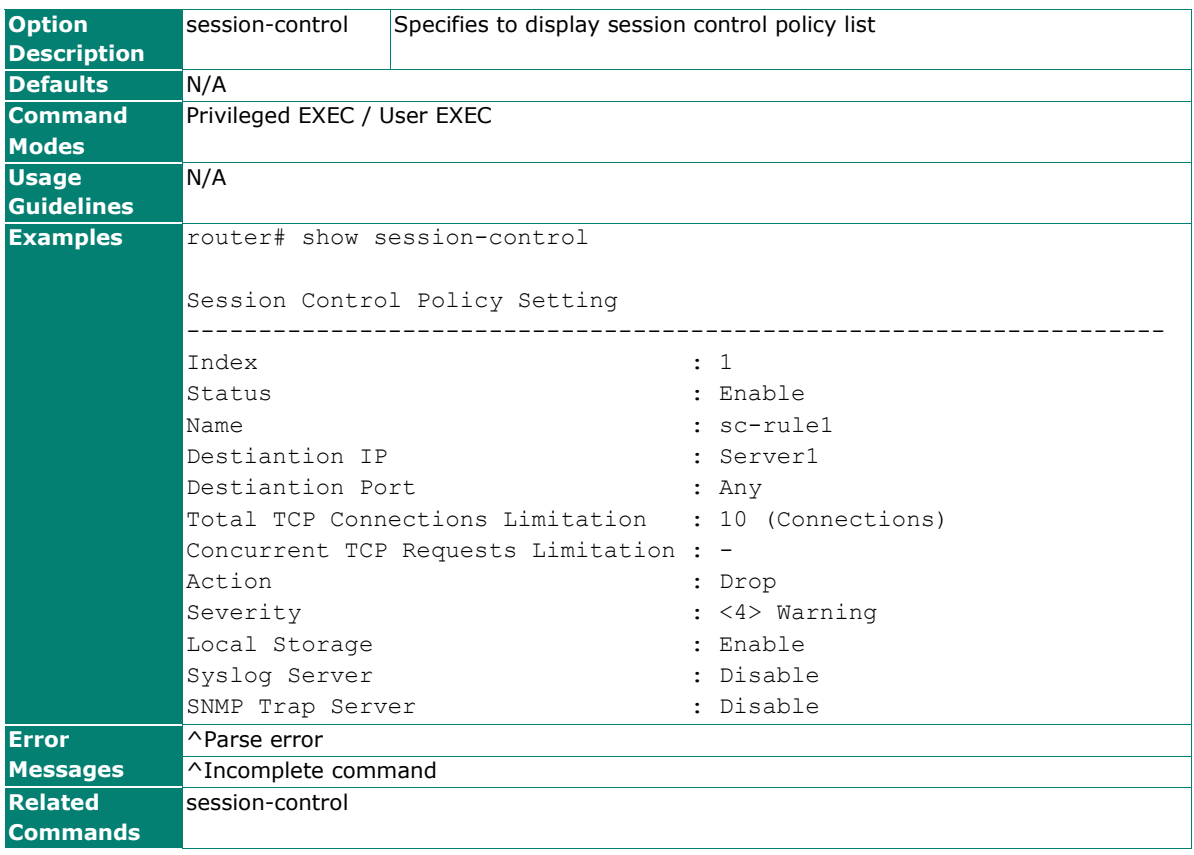

# **Denial of Service (DoS) Defense**

### **dos**

To enable DoS port-scan protection or flood protection, use the **dos** global configuration command. To disable DoS port-scan protection or flood protection, use **no** form of this command.

## **Synopsis**

(config)# **dos** <attack-name> [<limit>]

(config)# **no dos** <attack-name>

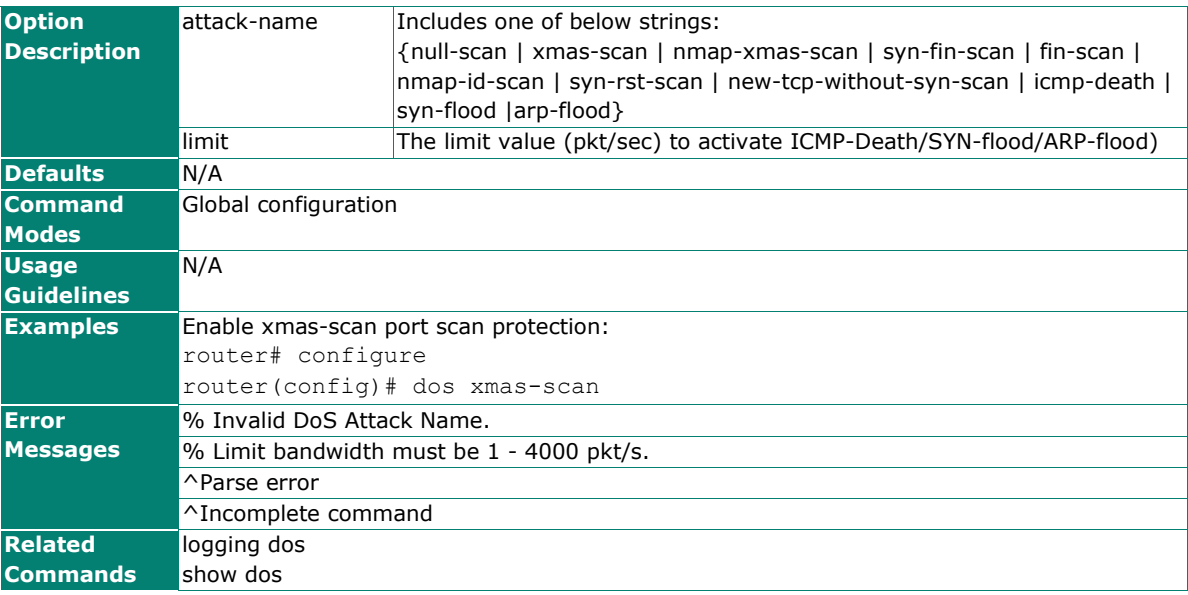

# **show dos**

To check the DoS settings on the router, use the **show dos** command.

### **Synopsis**

## # **show dos**

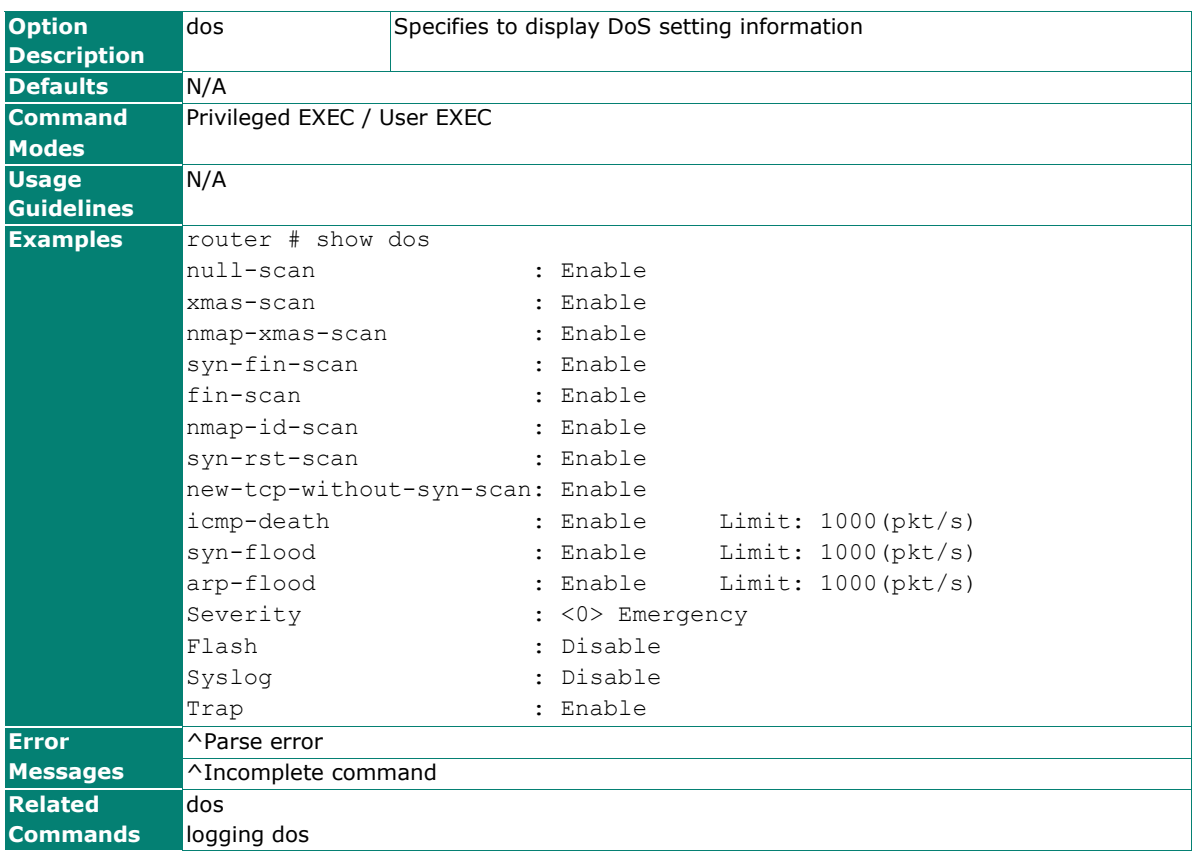

# **Virtual Private Network (VPN)**

# **IPsec Configuration**

## **ipsec**

To specify or modify IPsec function on the router, use the **ipsec** global configuration command and related sub-level configuration command sets. To disable or remove IPsec connection, use **no** form of this command.

### **Synopsis**

```
(config)# ipsec {all-connect | nat-t} 
(config)# ipsec <ipsec-name>
(config-ipsec)# {exit | 
                 l2tp | 
                remote-gateway <remote-ip> |
                 interface <wanif-name> | 
                 startup-mode {start | wait} | 
                local-network <loc-ip> <loc-netmask> |
                 local-multi-network <loc-subnet> |
                remote-network <rem-ip> <rem-netmask> |
                 remote-multi-network <rem-subnet> | 
                identity {address [<addr-loc-ip> <addr-rem-ip>] |
                          fqdn <loc-id> <rem-id> |
                          key-id <loc-key-id> <rem-key-id>|
                           auto} | 
                 dpd-action {hold | 
                              clear | 
                              disable | 
                              restart} | 
                 dpd-delay <delay-seconds> | 
                 dpd-timeout <timeout-seconds>}
(config-ipsec)# no l2tp
(config-ipsec)# phase1
(config-ipsec-phase1)# {ike-mode {main | 
                                    aggressive} | 
                        ike-version {ikev1 | 
                                      ikev2} | 
                       auth-mode {psk <psk-key> |
                                    x509 <loc-cert> <rem-cert> |
                                    x509ca <loc-cert> } |
                       encryption <enc-algo> |
                       hash <hash-algo> |
                        dh-group <dh-grps> |
                       life-time <lt-min> |
                        exit}
(config-ipsec)# phase2
(config-ipsec-phase2)# {pfs [<dh-grps>] | 
                       encryption <enc-algo> |
                       hash <hash-algo> |
                       life-time <lt-min> |
                        exit}
(config-ipsec-phase2)# no pfs
(config)# ipsec <ipsec-name> {enable | 
                                disable}
```
## (config)# **no ipsec** {**all-connect** |

## **nat-t** |

<ipsec-name>}

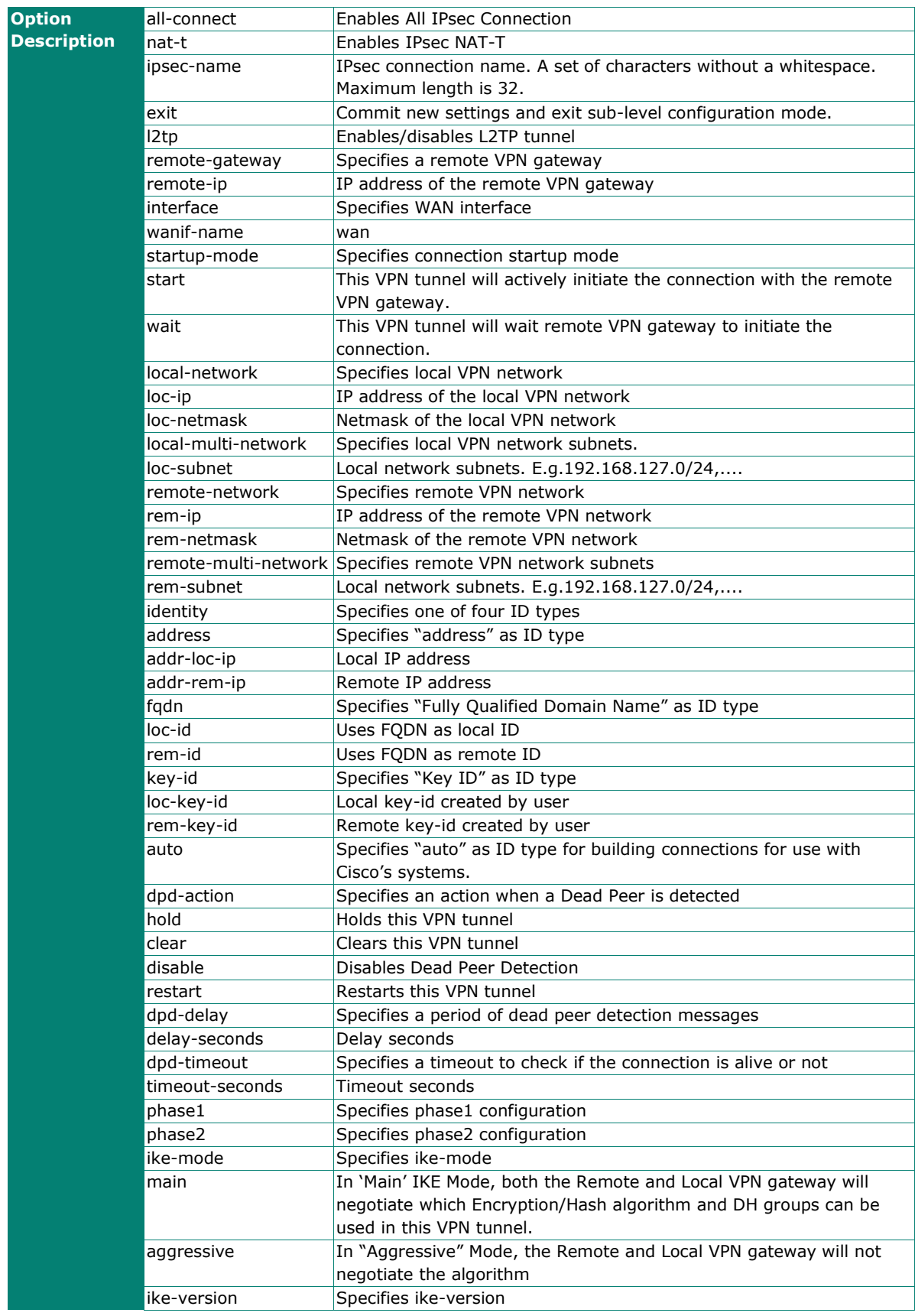

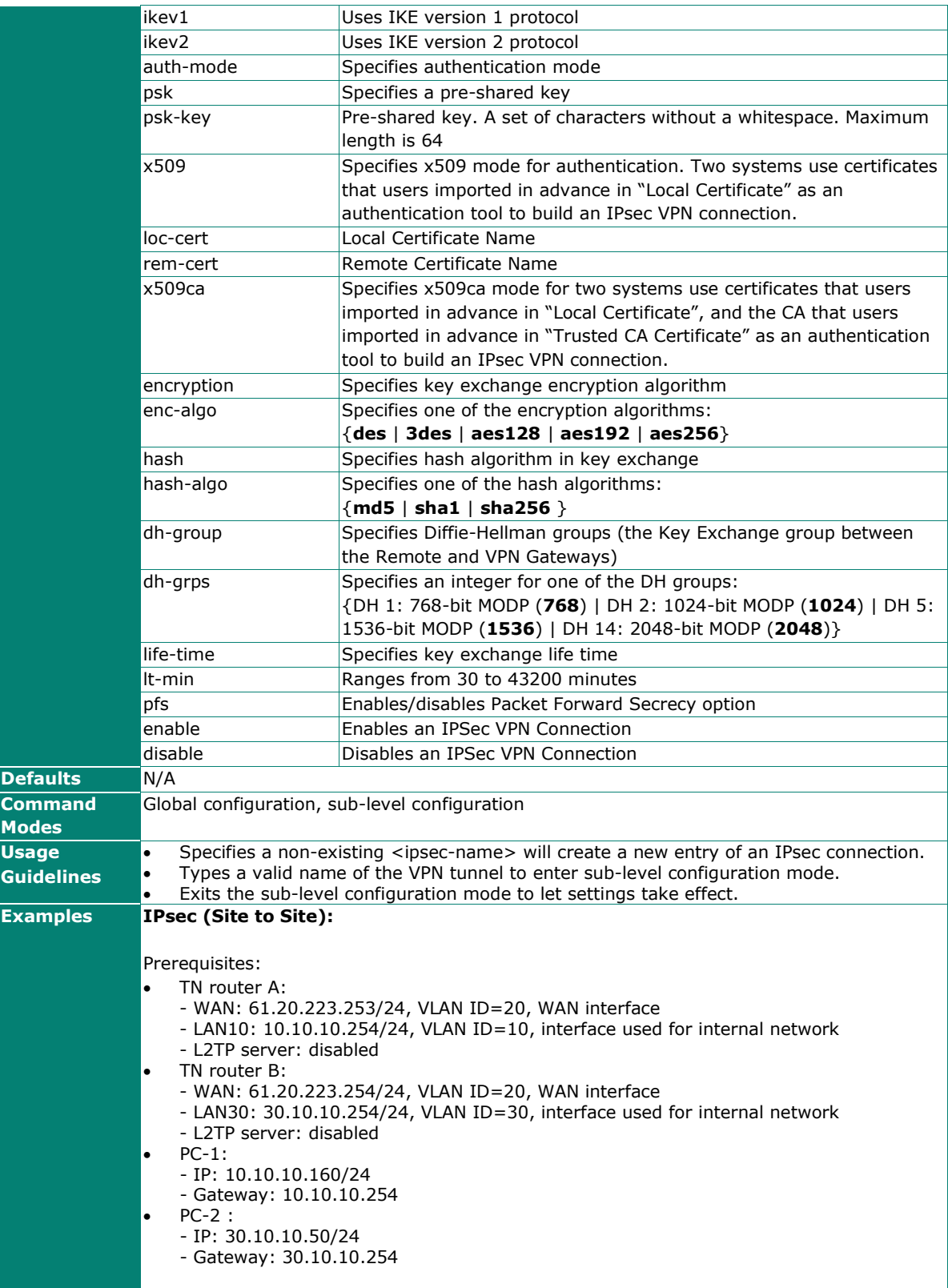

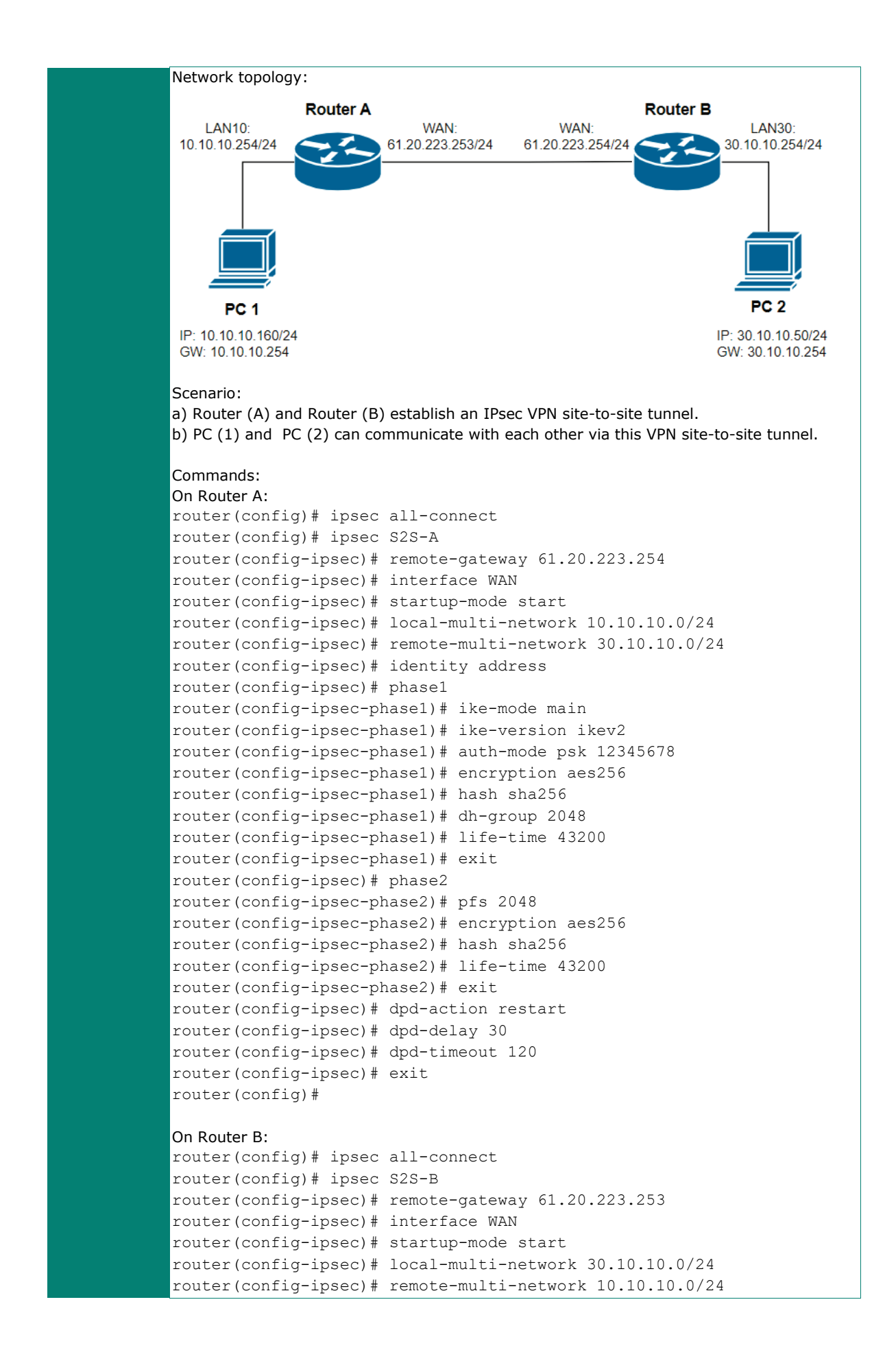

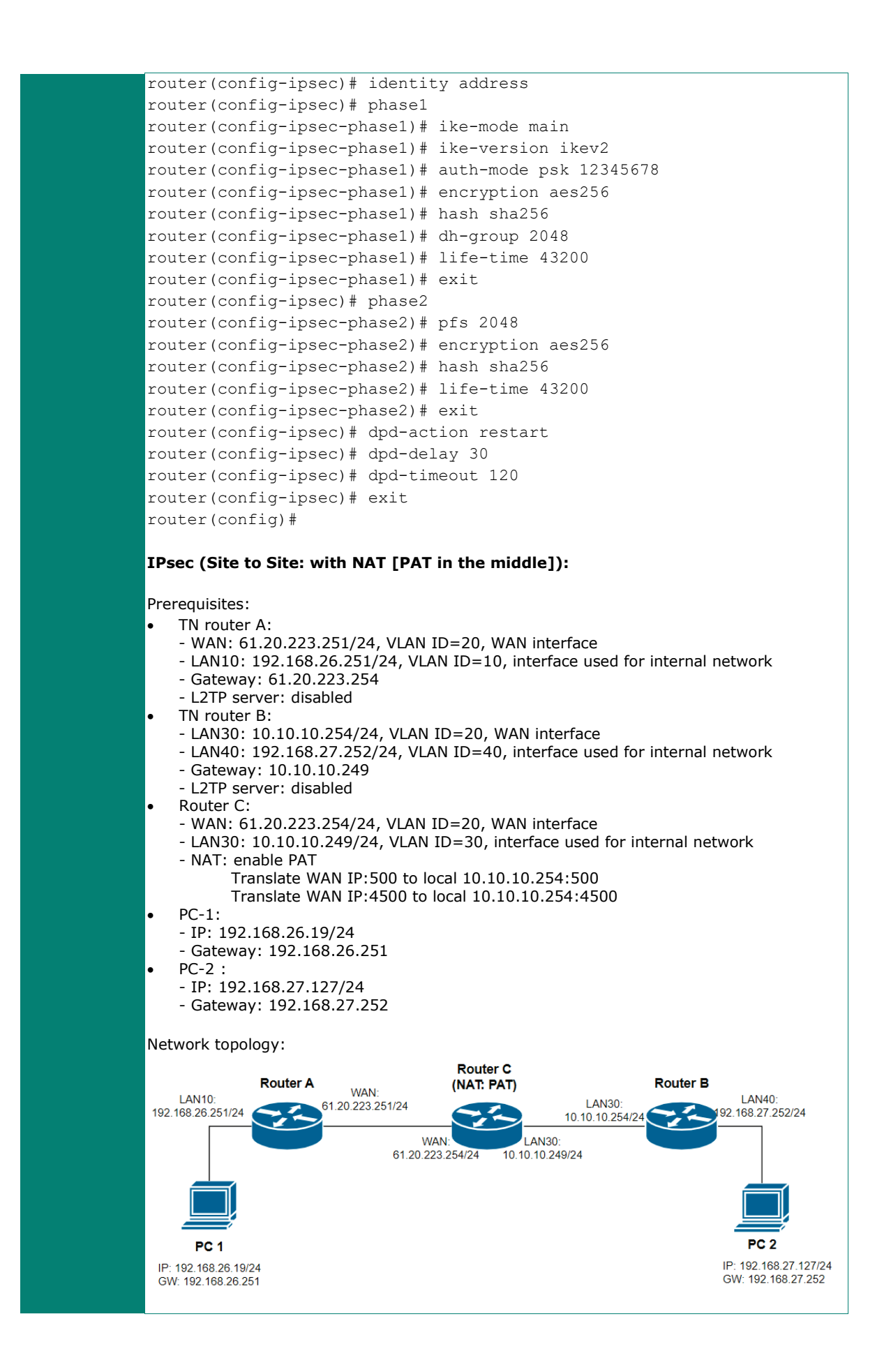

```
Scenario:
a) Router (A) is the router on the external network which has a public IP address.
b) Router (B) is the router on the internal network which does not have a public IP address.
c) Router (C) enables NAT [PAT mode] to pass through IPsec packets. 
d) Router (A) and Router (B) establish an IPsec VPN site-to-site tunnel.
e) PC (1) and PC (2) can communicate with each other via this VPN site-to-site tunnel.
Commands:
On Router A:
router(config)# ipsec all-connect
router(config)# ipsec nat-t
router(config)# ipsec S2S-A
router(config-ipsec)# remote-gateway 61.20.223.254
router(config-ipsec)# interface WAN
router(config-ipsec)# startup-mode start
router(config-ipsec)# local-multi-network 192.168.26.0/24
router(config-ipsec)# remote-multi-network 192.168.27.0/24
router(config-ipsec)# identity address 192.168.26.251 192.168.27.252
router(config-ipsec)# phase1
router(config-ipsec-phase1)# ike-mode main
router(config-ipsec-phase1)# ike-version ikev1
router(config-ipsec-phase1)# auth-mode psk 12345678
router(config-ipsec-phase1)# encryption aes256
router(config-ipsec-phase1)# hash sha256
router(config-ipsec-phase1)# dh-group 2048
router(config-ipsec-phase1)# life-time 43200
router(config-ipsec-phase1)# exit
router(config-ipsec)# phase2
router(config-ipsec-phase2)# encryption aes256
router(config-ipsec-phase2)# hash sha256
router(config-ipsec-phase2)# life-time 43200
router(config-ipsec-phase2)# exit
router(config-ipsec)# dpd-action restart
router(config-ipsec)# dpd-delay 30
router(config-ipsec)# dpd-timeout 120
router(config-ipsec)# exit
router(config)#
On Router B:
router(config)# ipsec all-connect
router(config)# ipsec nat-t
router(config)# ipsec S2S-B
router(config-ipsec)# remote-gateway 61.20.223.251
router(config-ipsec)# interface WAN
router(config-ipsec)# startup-mode start
router(config-ipsec)# local-multi-network 192.168.27.0/24
router(config-ipsec)# remote-multi-network 192.168.26.0/24
router(config-ipsec)# identity address 192.168.27.252 192.168.26.251
router(config-ipsec)# phase1
router(config-ipsec-phase1)# ike-mode main
router(config-ipsec-phase1)# ike-version ikev1
router(config-ipsec-phase1)# auth-mode psk 12345678
router(config-ipsec-phase1)# encryption aes256
router(config-ipsec-phase1)# hash sha256
router(config-ipsec-phase1)# dh-group 2048
router(config-ipsec-phase1)# life-time 43200
router(config-ipsec-phase1)# exit
router(config-ipsec)# phase2
```
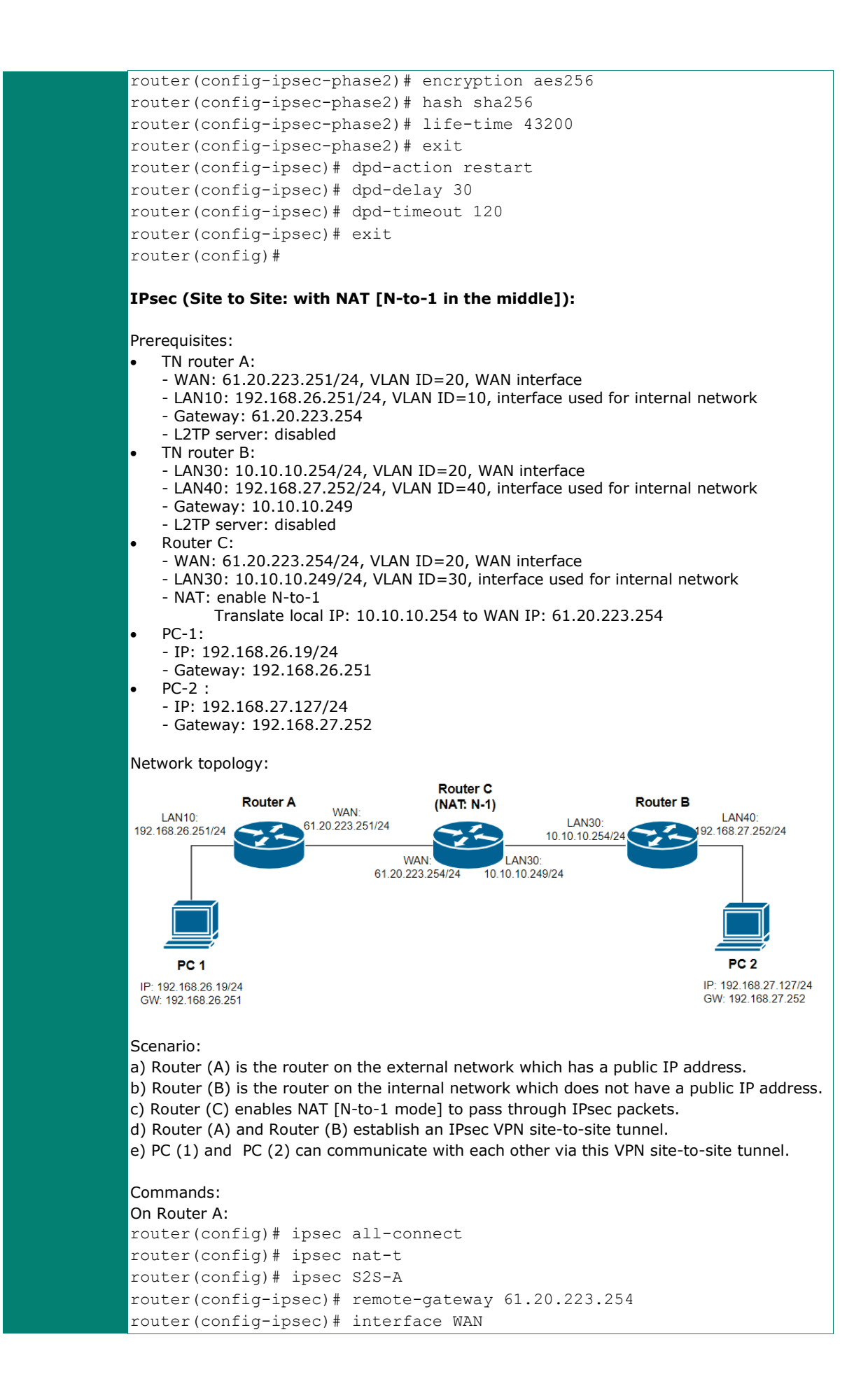

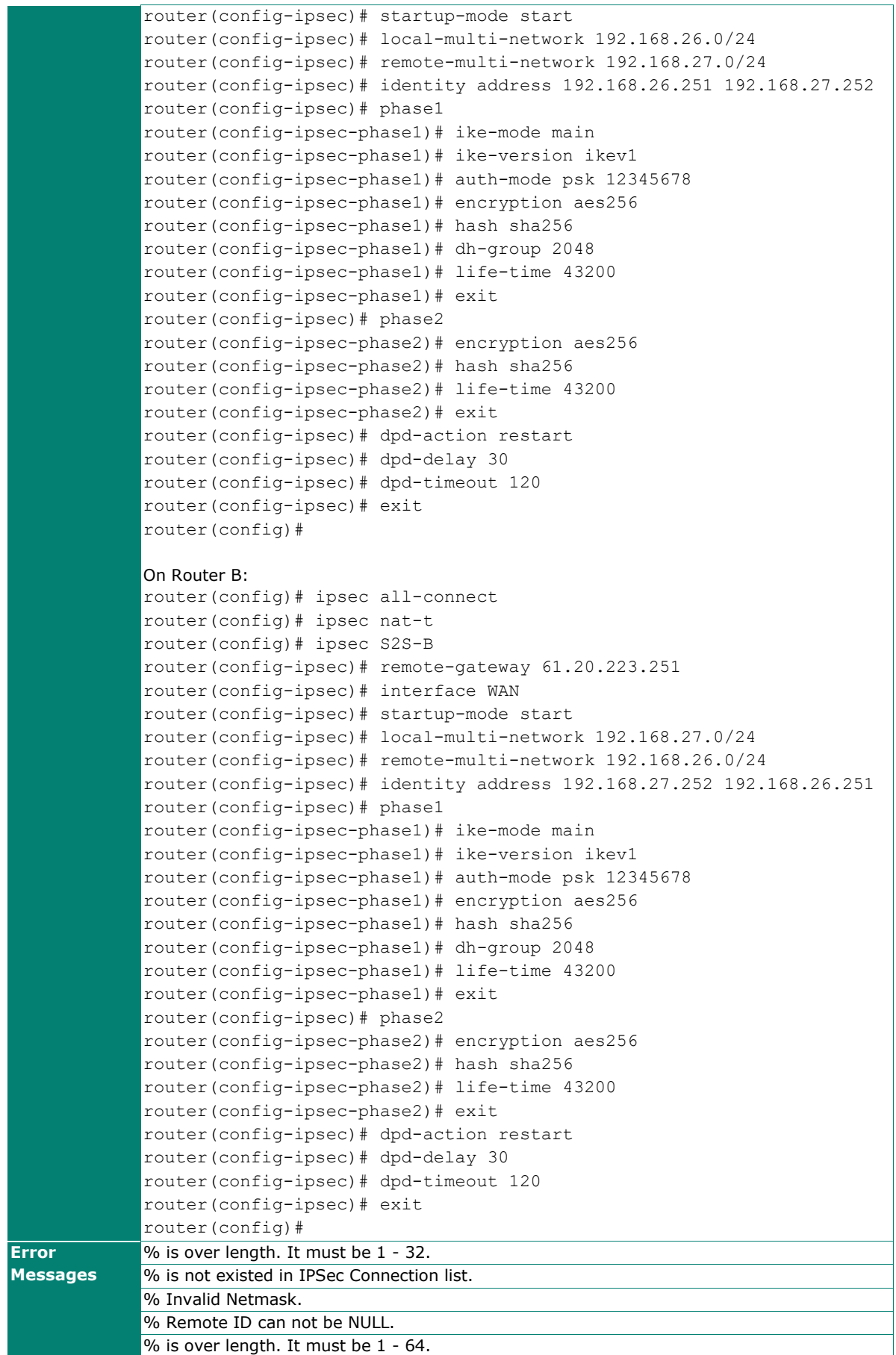

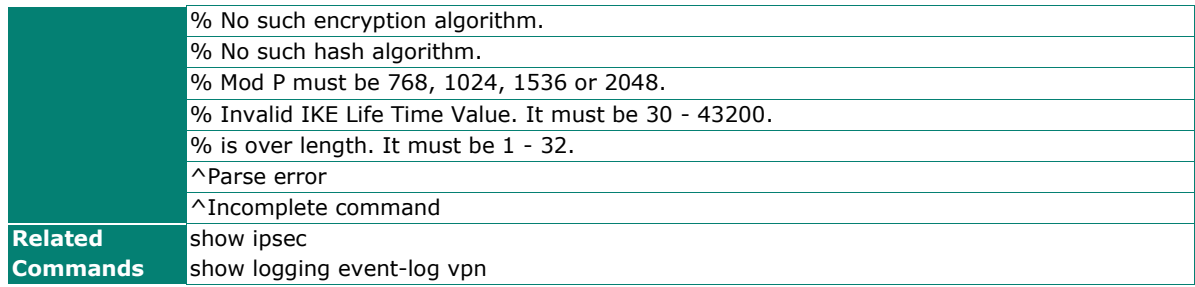

# **show ipsec**

To check the IPsec VPN configuration and status on the router, use the **show ipsec** command.

## **Synopsis**

## # **show ipsec** [{**status** |

<ipsec-name>}]

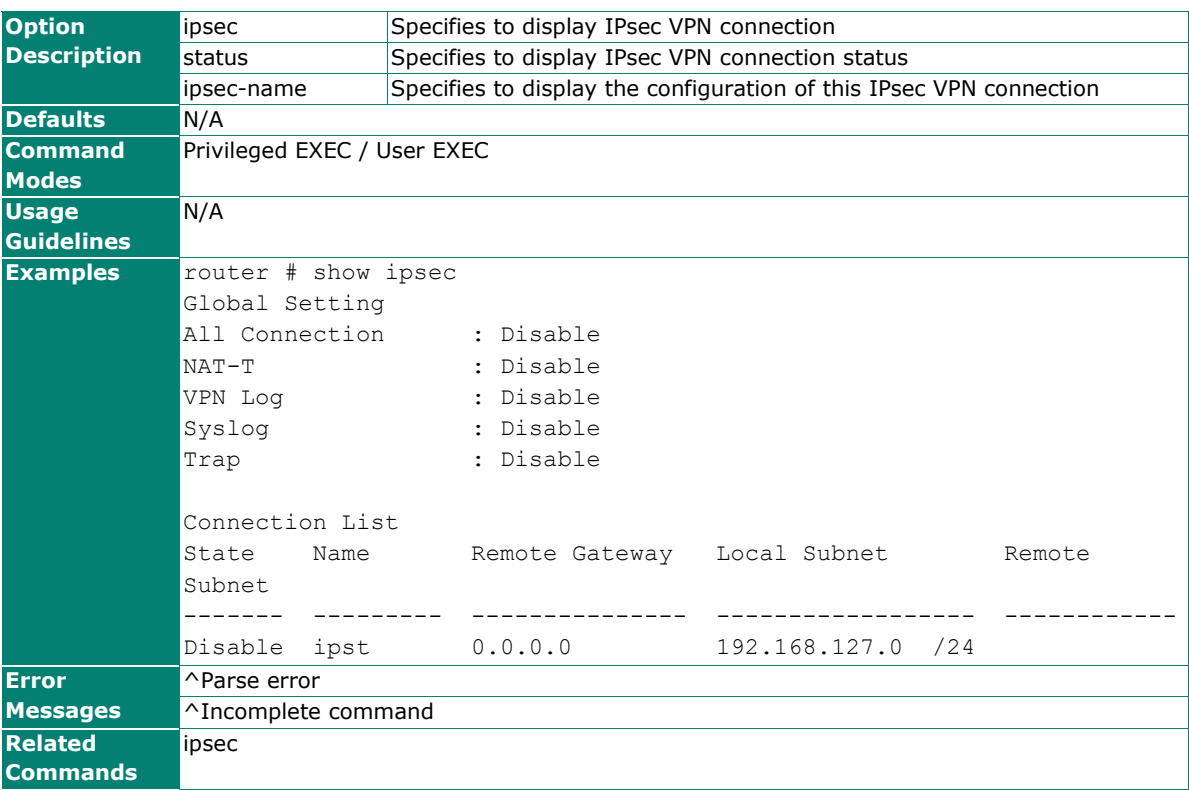
### **show logging event-log vpn**

To check the VPN event logs on the router, use the **show logging event-log vpn** command.

#### **Synopsis**

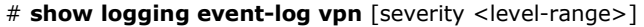

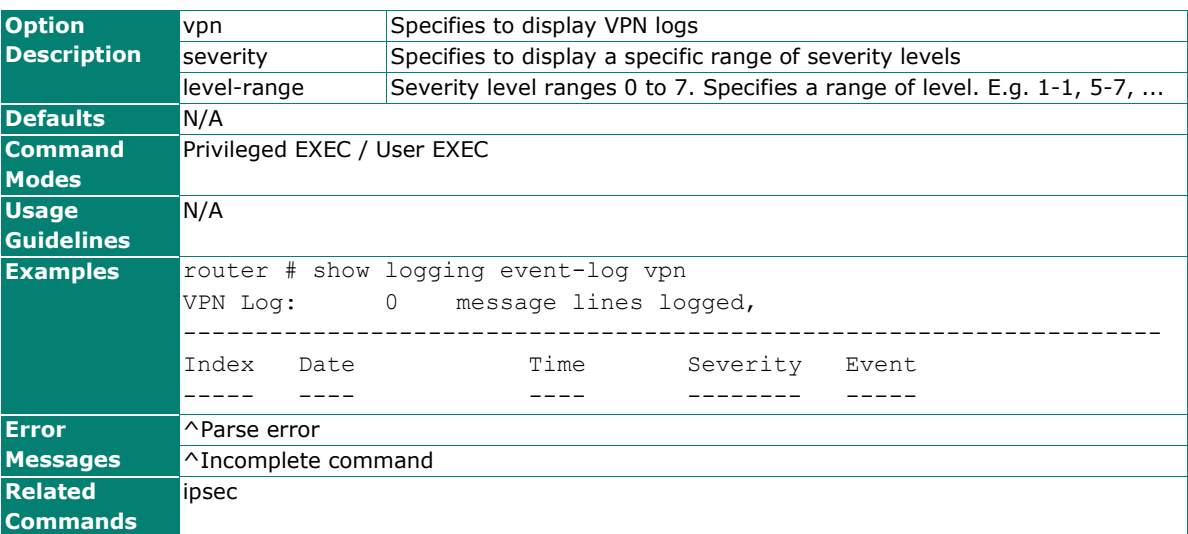

# **L2TP Server**

#### **l2tp**

To specify or modify L2TP server function on the router, use the **l2tp** global configuration command. To disable L2TP server mode or remove the user, use no form of this command.

#### **Synopsis**

#### (config)# **l2tp** {**interface WAN local-ip** <loc-ip> **offer-ip** <ip1> <ip2> | **user** <username> **password** <pwd>}

#### (config)# **no l2tp** {**interface WAN** |

**user** <username>}

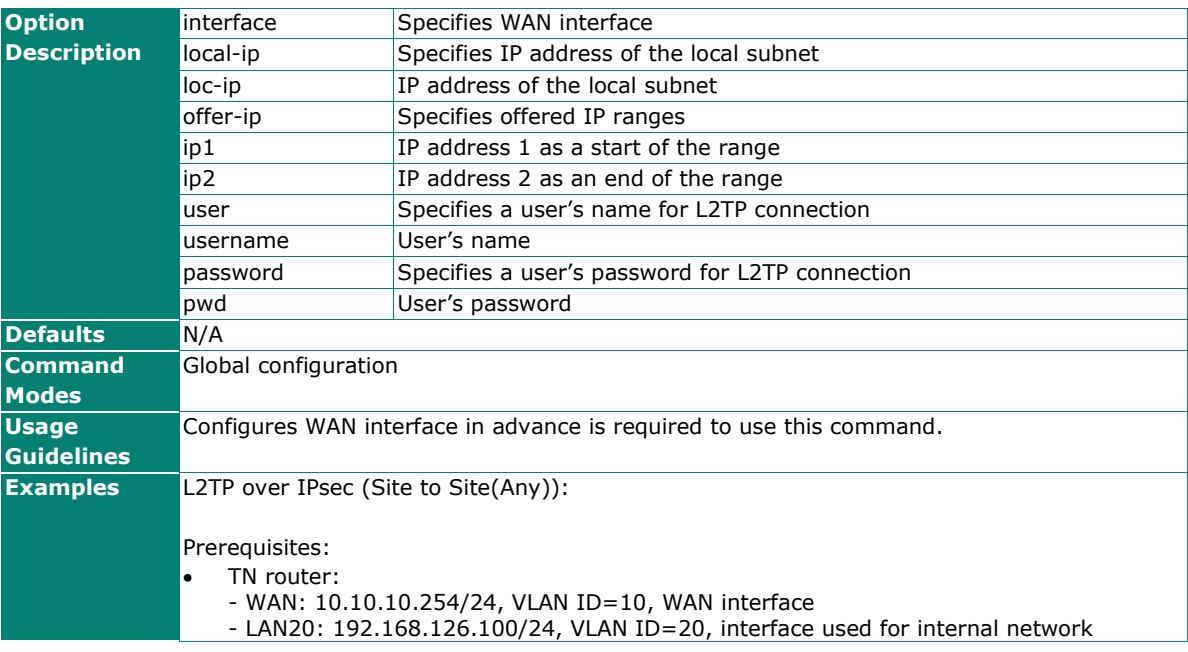

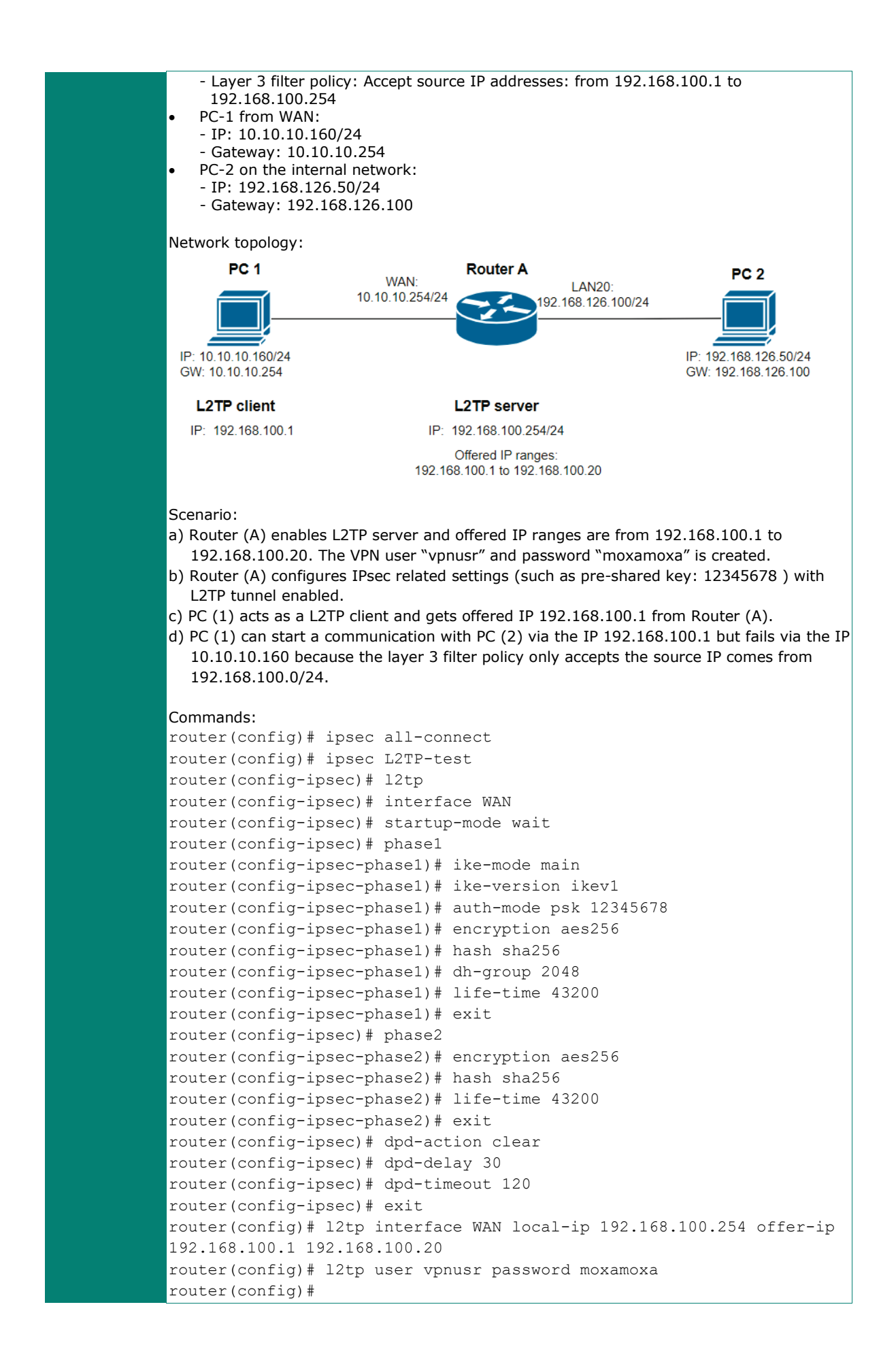

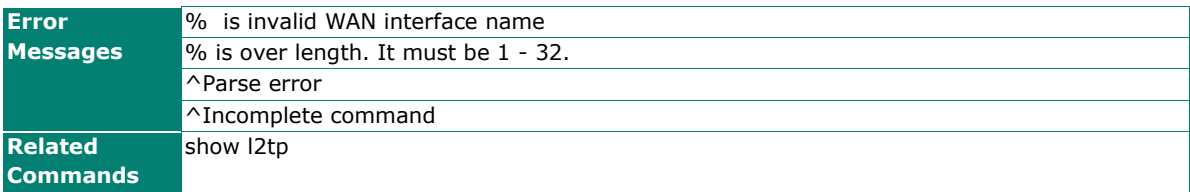

# **show l2tp**

To check the L2TP server settings on the router, use the **show l2tp** command.

#### **Synopsis**

#### # **show l2tp**

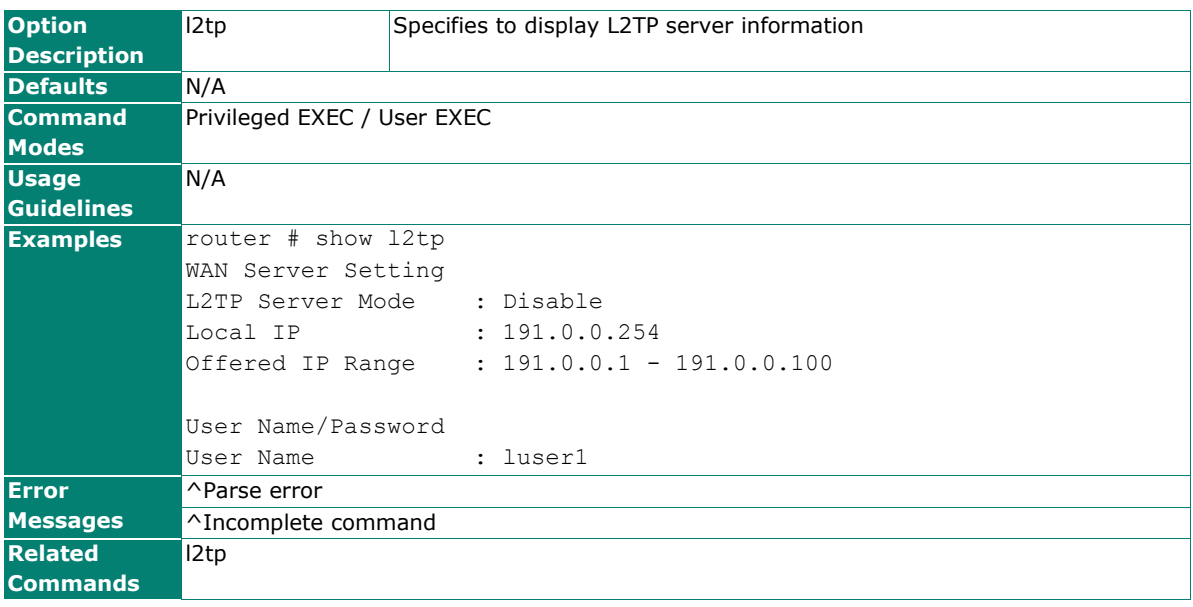

This chapter describes the commands for the Layer 2 functions.

# **Command Modes**

Refer to the following table for the command modes.

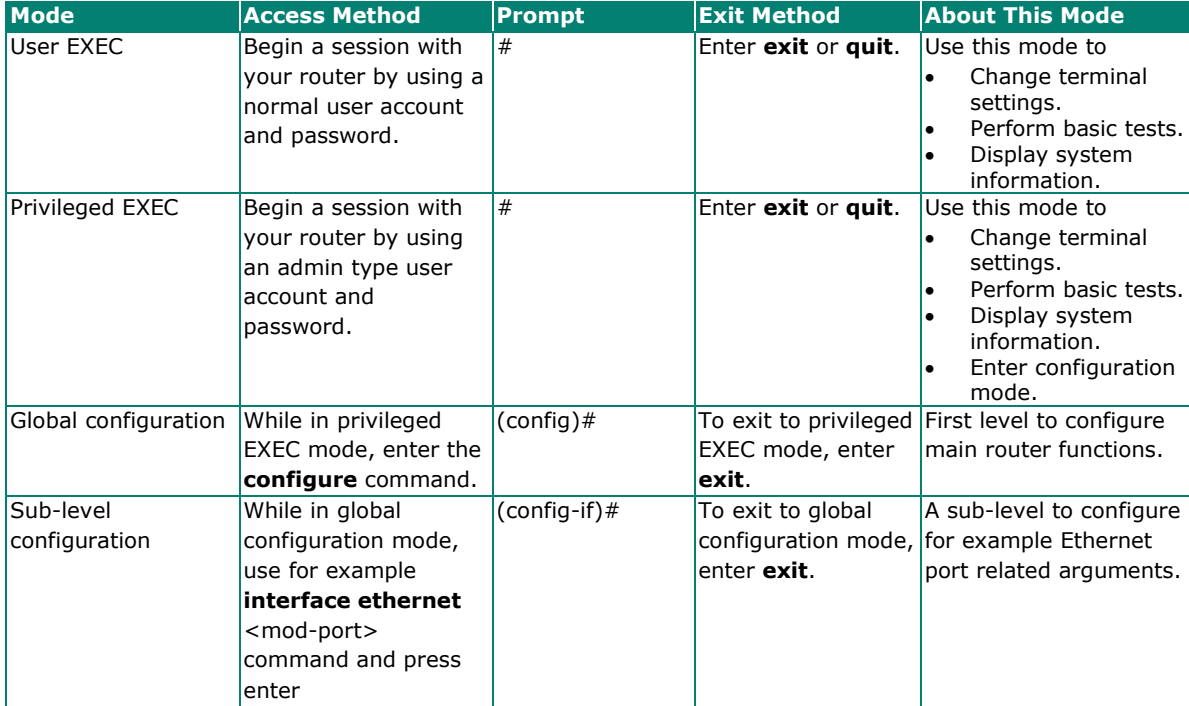

# **Command Sets**

# **Port**

# **Port Settings**

### **interface ethernet shutdown**

To disable an Ethernet port, use the **interface ethernet** global configuration command and **shutdown** sub-level configuration command. To enable the Ethernet port, use the **no** form of this command.

#### **Synopsis**

(config)# **interface ethernet** <mod-port> (config-if)# {**exit** | **shutdown** }

(config-if)# **no shutdown**

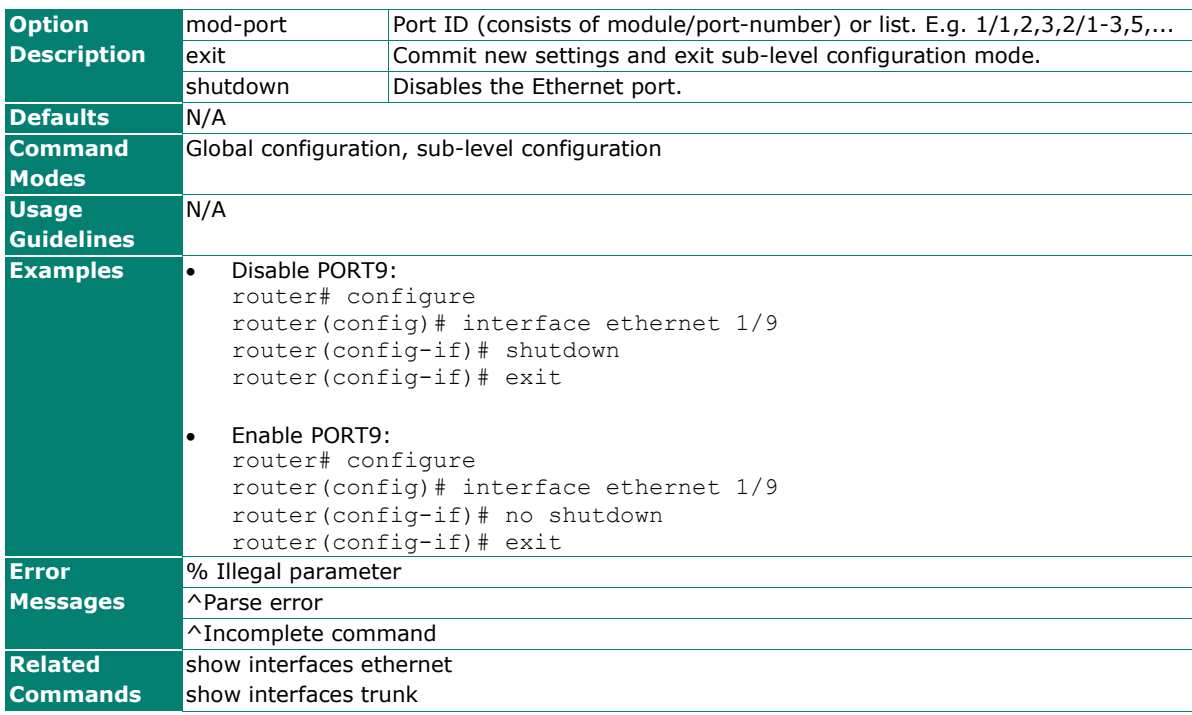

# **interface ethernet name**

To modify an Ethernet port's name, use the **interface ethernet** global configuration command and **name** sub-level configuration command set. To return to the default name, use the **no** form of this command.

#### **Synopsis**

(config)# **interface ethernet** <mod-port>

(config-if)# **name** <token …>

#### (config-if)# **no name**

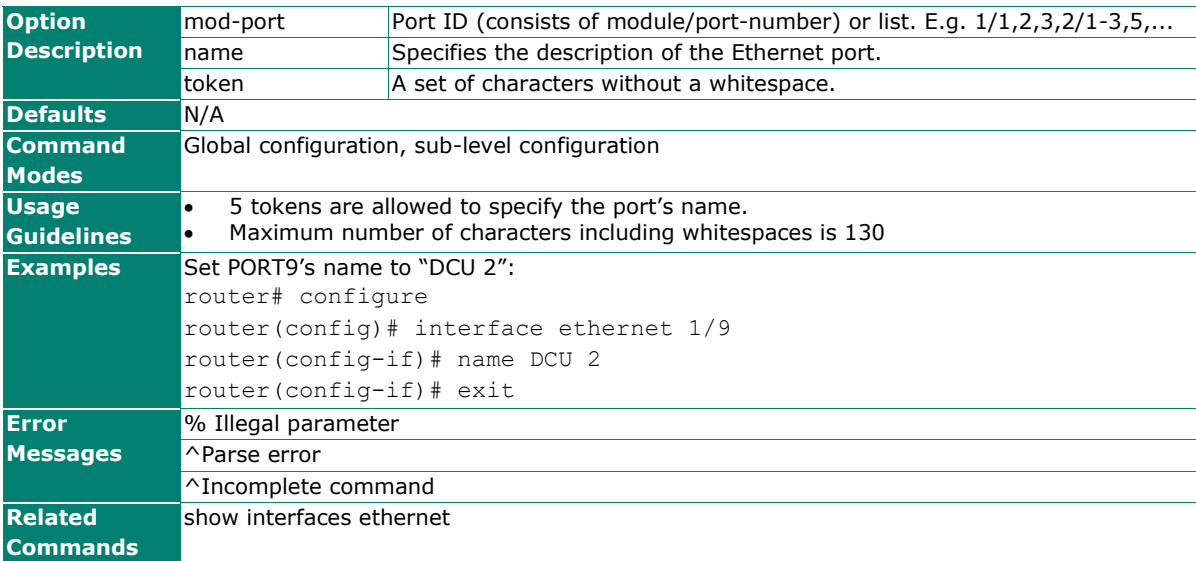

# **interface ethernet speed-duplex**

To specify or modify an Ethernet port's speed-duplex, use the **interface ethernet** global configuration command and **speed-duplex** sub-level configuration command set. To return to the default setting, use the **no** form of this command.

#### **Synopsis**

(config)# **interface ethernet** <mod-port> (config-if)# **speed-duplex** {**10M-Full** | **10M-Half** |

 **100M-Full** | **100M-Half** | **Auto** }

#### (config-if)# **no speed-duplex**

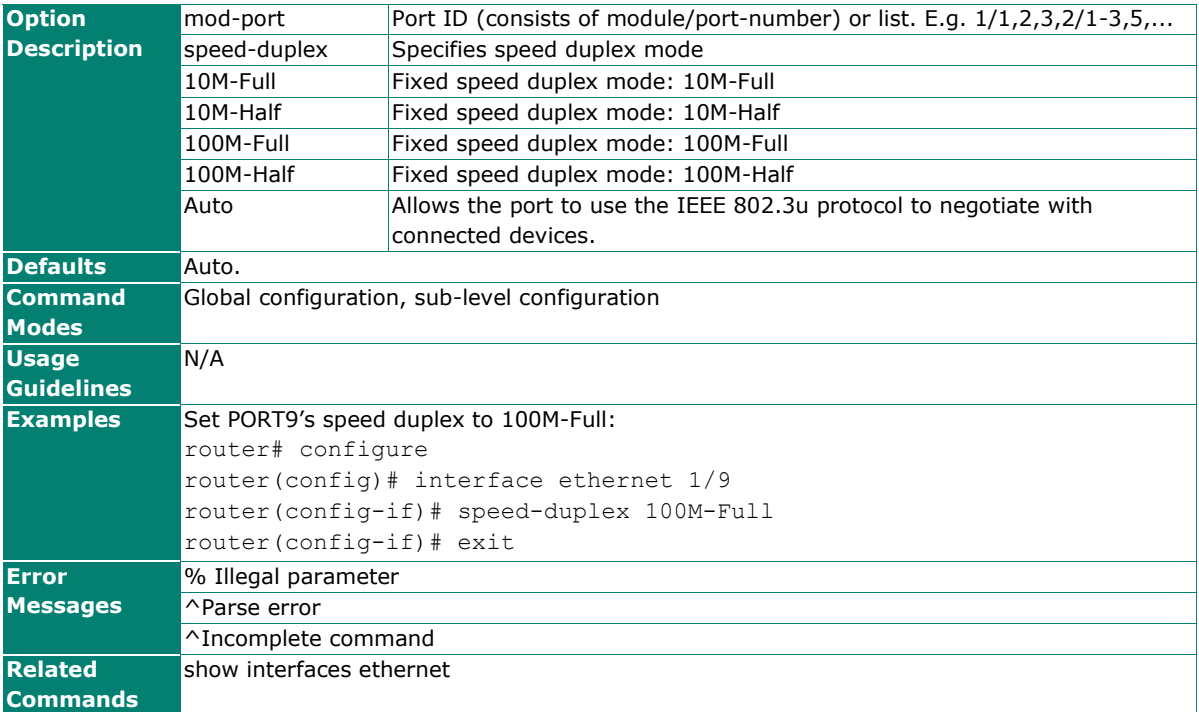

# **interface ethernet flowcontrol**

To specify or modify an Ethernet port's flowcontrol, use the **interface ethernet** global configuration command and **flowcontrol** sub-level configuration command set. To return to the default setting, use the **no** form of this command.

#### **Synopsis**

(config)# **interface ethernet** <mod-port> (config-if)# **flowcontrol**

#### (config-if)# **no flowcontrol**

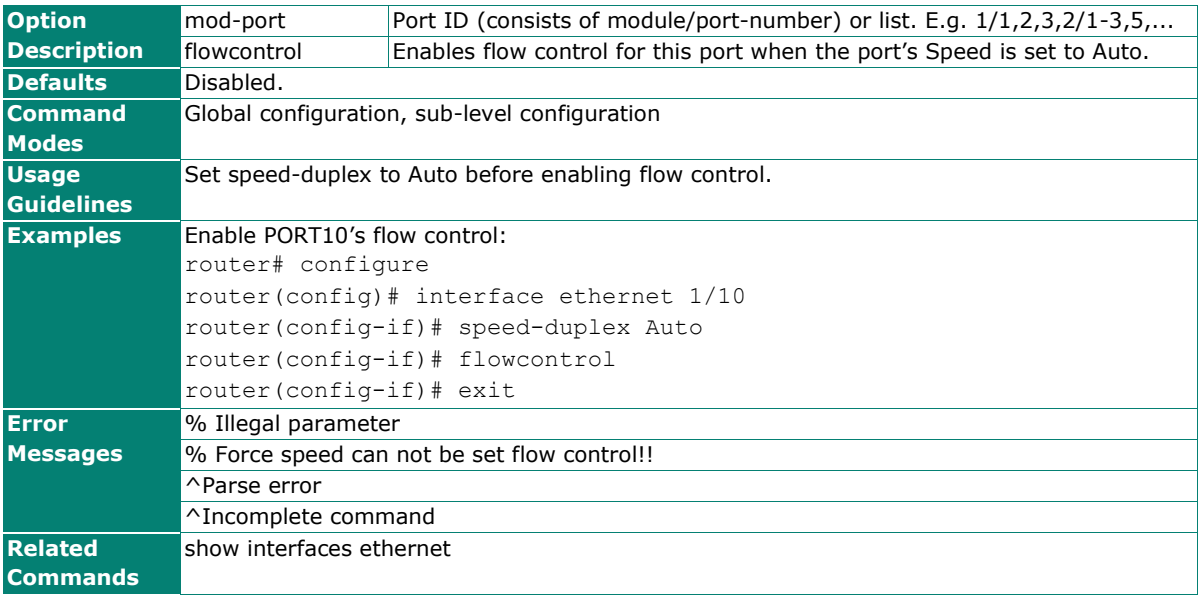

# **interface ethernet media**

To specify or modify an Ethernet port's medium type, use the **interface ethernet** global configuration command and **media** sub-level configuration command set. To return to the default setting, use the **no** form of this command.

#### **Synopsis**

(config)# **interface ethernet** <mod-port> (config-if)# **media cable-mode** {**mdi** | **mdix** | **auto**}

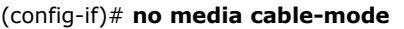

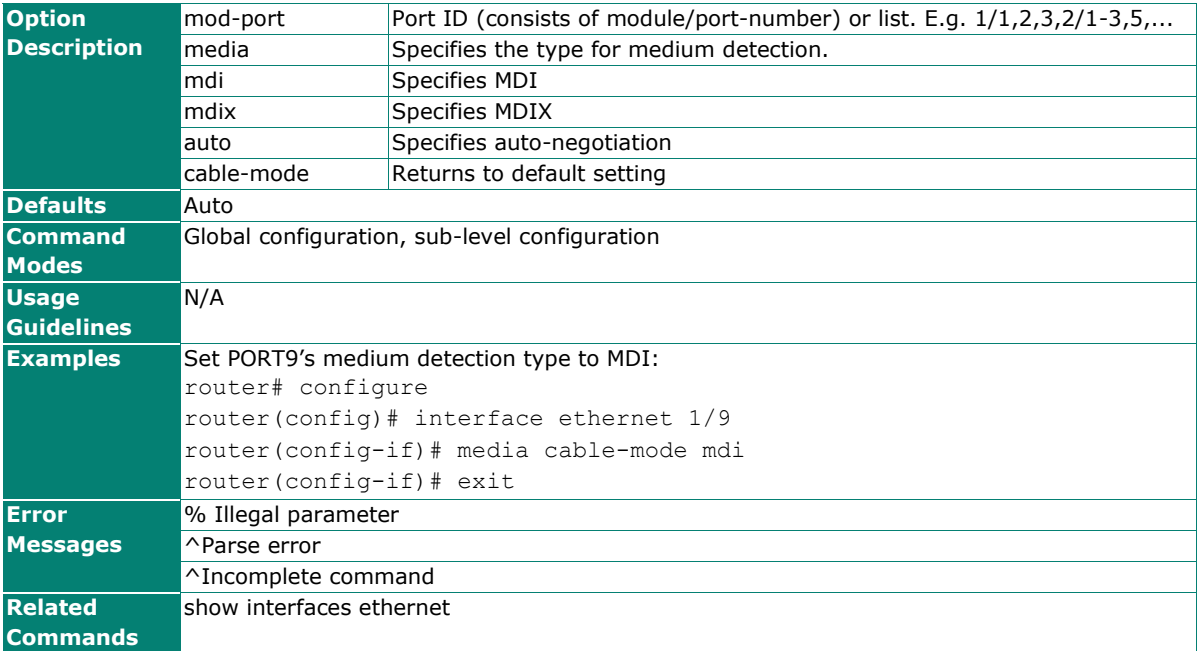

#### **interface ethernet poe**

To specify a PoE port's settings including power output mode, PD Failure Check and Scheduling, use the **interface ethernet** global configuration command and **poe** sub-level configuration command set. To return to the default setting, use the **no** form of this command.

#### **Synopsis**

```
(config)# interface ethernet <mod-port> 
(config-if)# poe {enable | 
                 auto |
                 force budget <watt> |
                 high-power |
                 legacy-pd-detect |
                power-priority <priority> |
                pdfail [{ip <pd-ip>]
                         periods <sec> |
                         no-response-timeout <times> | 
                          no-response-action {no-action | 
                                                reboot-pd | 
                                                power-off-pd}}] |
```
**scheduling** <rule>}

```
(config-if)# no poe [{legacy-pd-detect | 
                       power-priority | 
                       pdfail [{ip | 
                                periods | 
                                no-response-timeout | 
                                no-response-action}] | 
                       scheduling}]
```
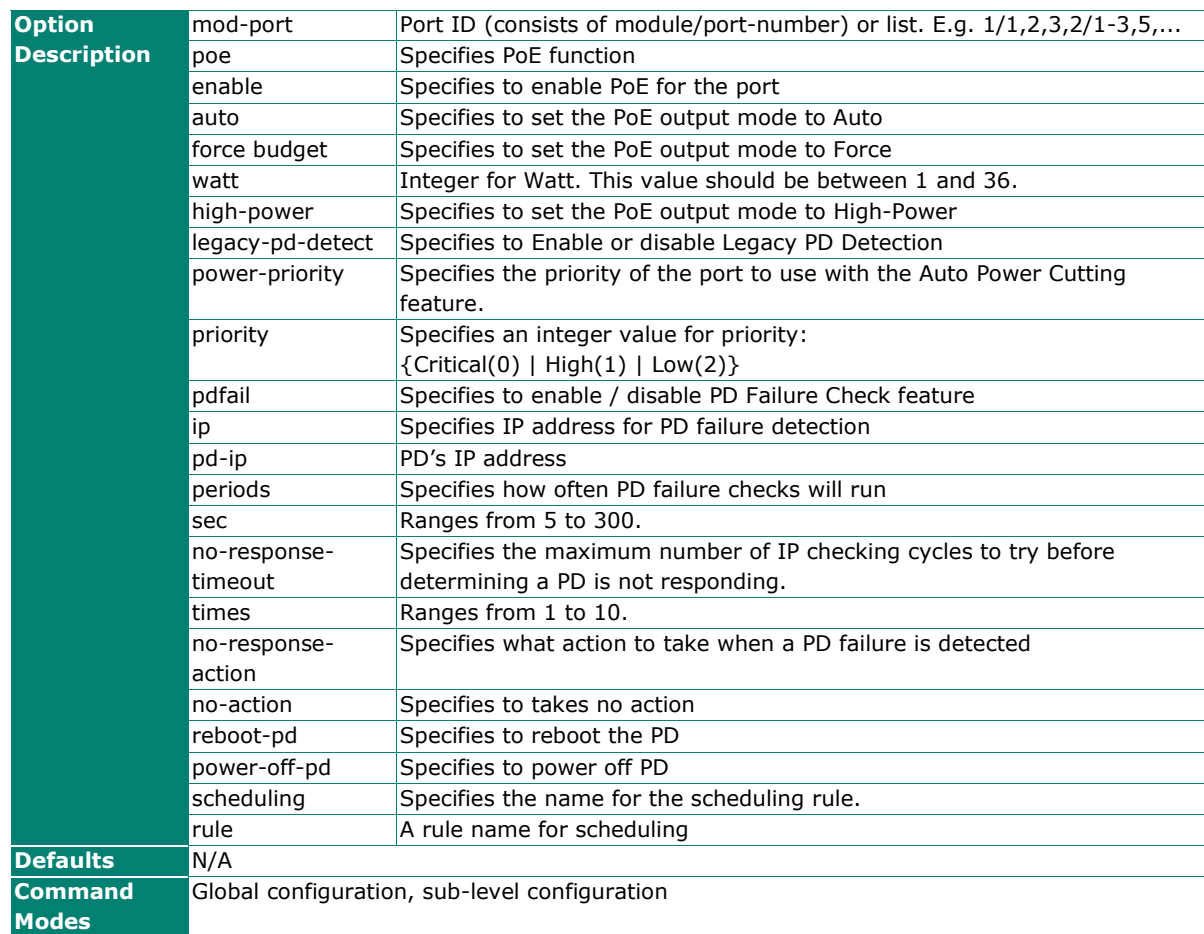

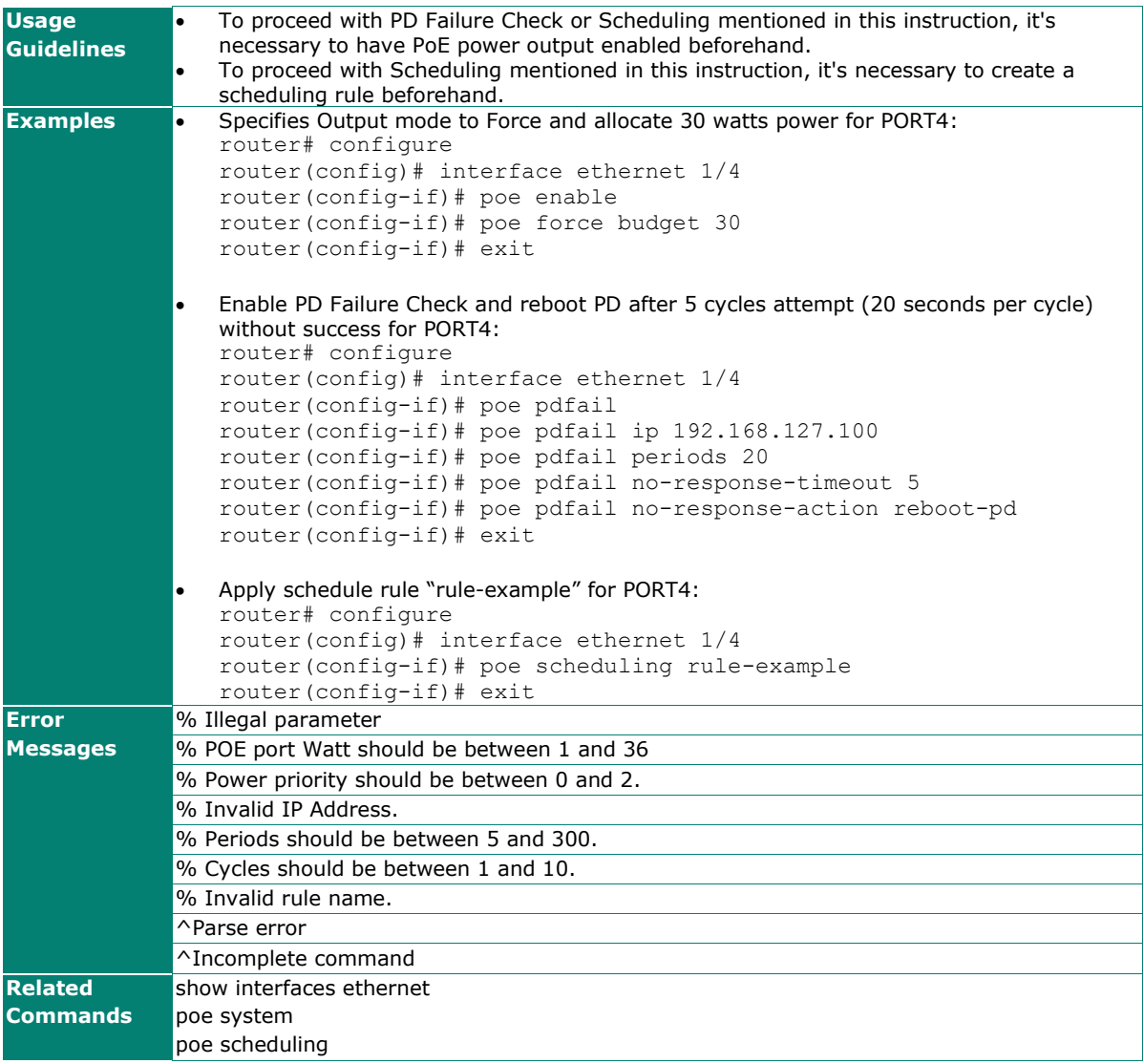

### **VLAN port settings: interface ethernet switchport**

To specify or modify VLAN port settings of an Ethernet port, use the **interface ethernet** global configuration command and **switchport** sub-level configuration command sets. To return to the default VLAN setting of the Ethernet port, use the **no** form of this command.

#### **Synopsis**

(config)# **interface ethernet** <mod-port> (config-if)# **switchport** {**access vlan** <vlan-id> | **trunk** {**fixed vlan** {**add** | **remove**} <vlan-ids> | **native vlan** <vlan-id>} | **hybrid** {**fixed vlan** {**add** | **remove**} <vlan-ids> {**tag** | **untag**} | **native vlan** <vlan-id>}

(config-if)# **no switchport** {**access vlan** |

#### **trunk** {**fixed vlan** | **native vlan**} | **hybrid** {**fixed vlan** {**tag** | **untag**} | **native vlan**}

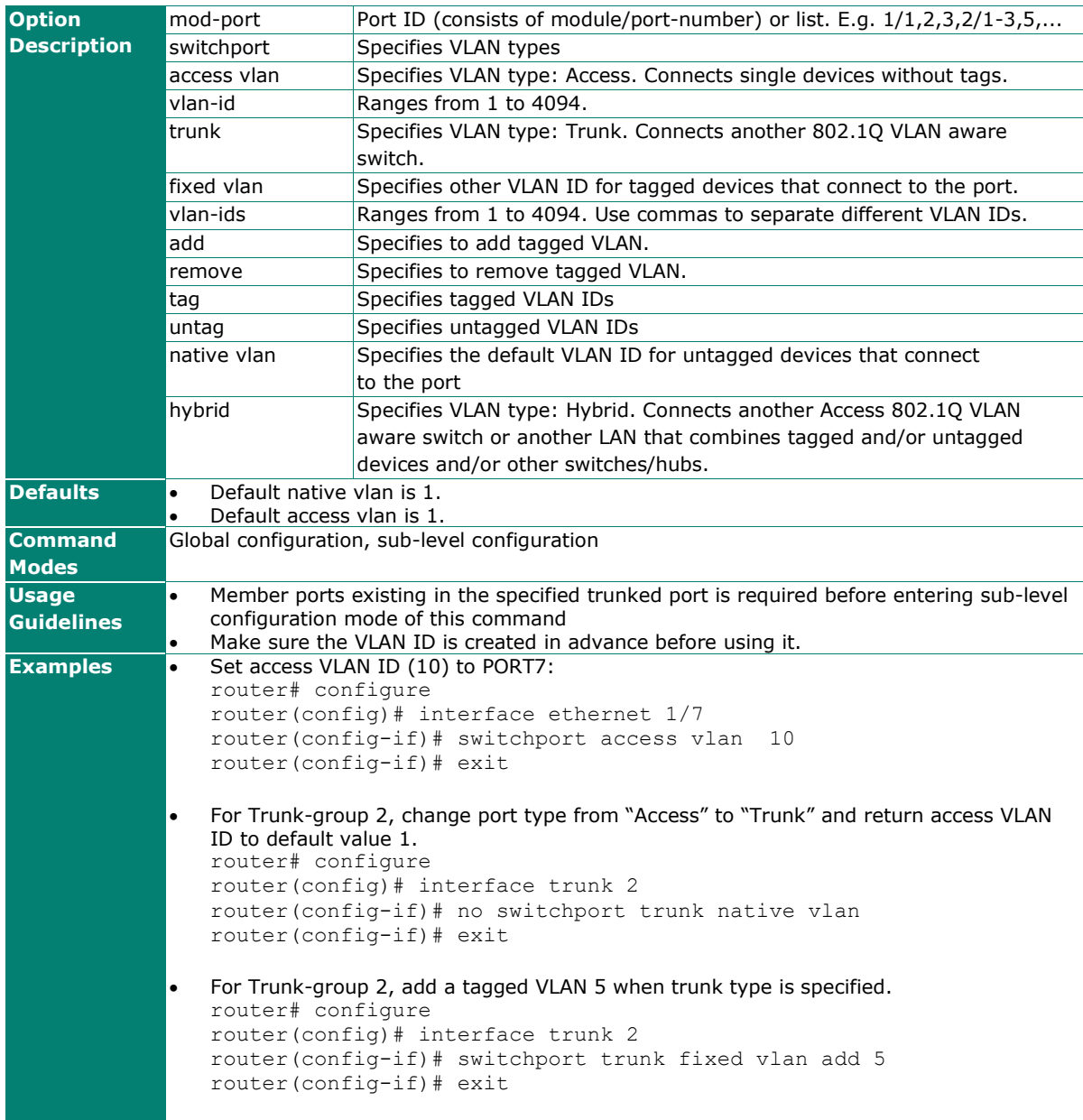

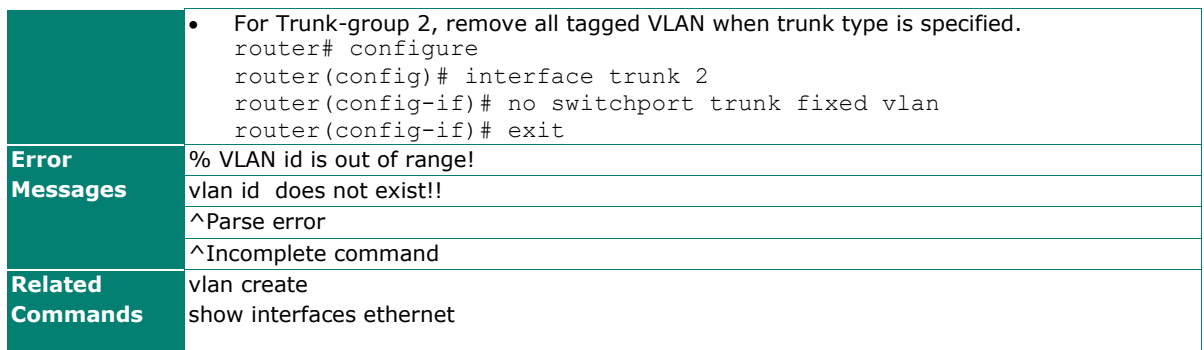

### **show interfaces ethernet**

To check the status of the interfaces, use the **show interfaces ethernet** command.

#### **Synopsis**

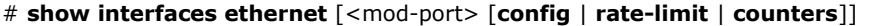

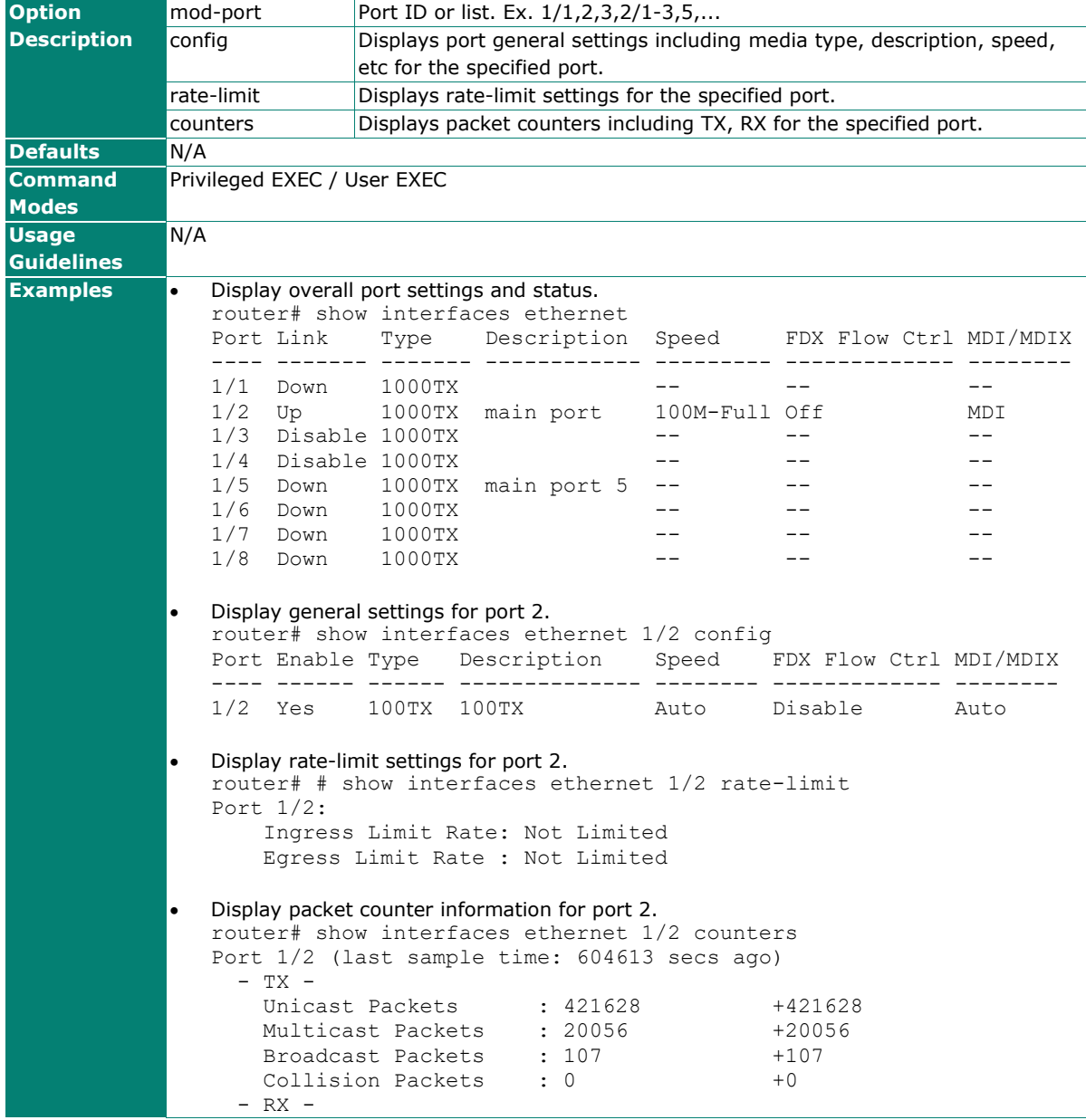

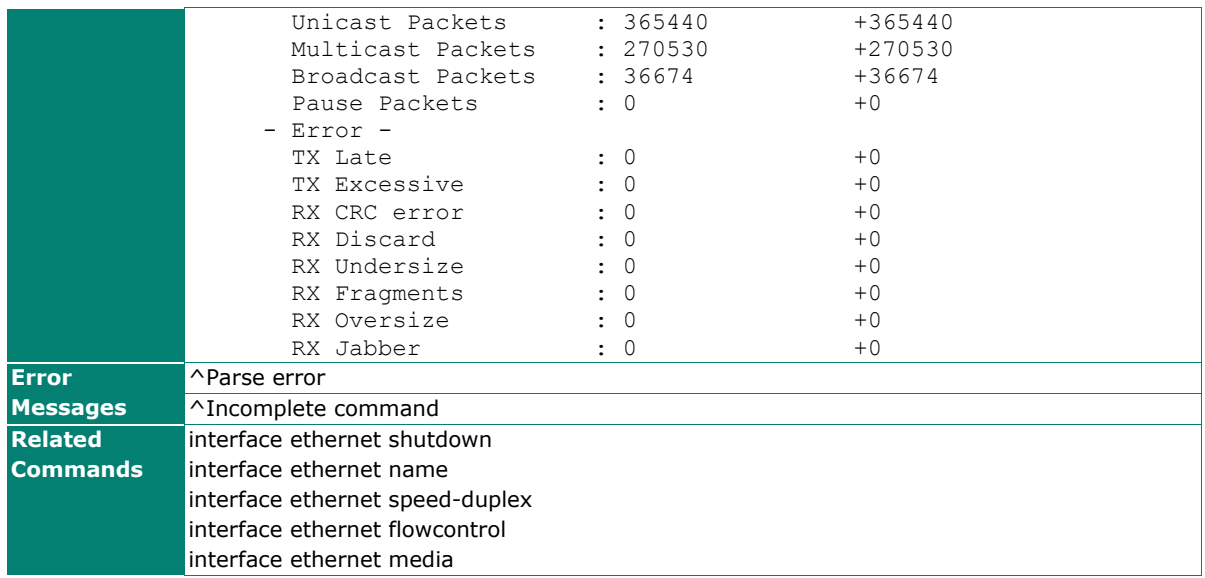

# **Link Aggregation**

In order to create and configure trunked ports, two CLI command sets **interface trunk** and **interface ethernet** are required for this purpose.

### **interface ethernet trunk-group**

To add or remove Ethernet ports to the trunked port, use the **interface ethernet** global configuration command and **trunk-group** sub-level configuration command set. To remove the Ethernet port from the trunk group, use the **no** form of this command.

#### **Synopsis**

(config)# **interface ethernet** <mod-port> (config-if)# **trunk-group** <index>

#### (config-if)# **no trunk-group**

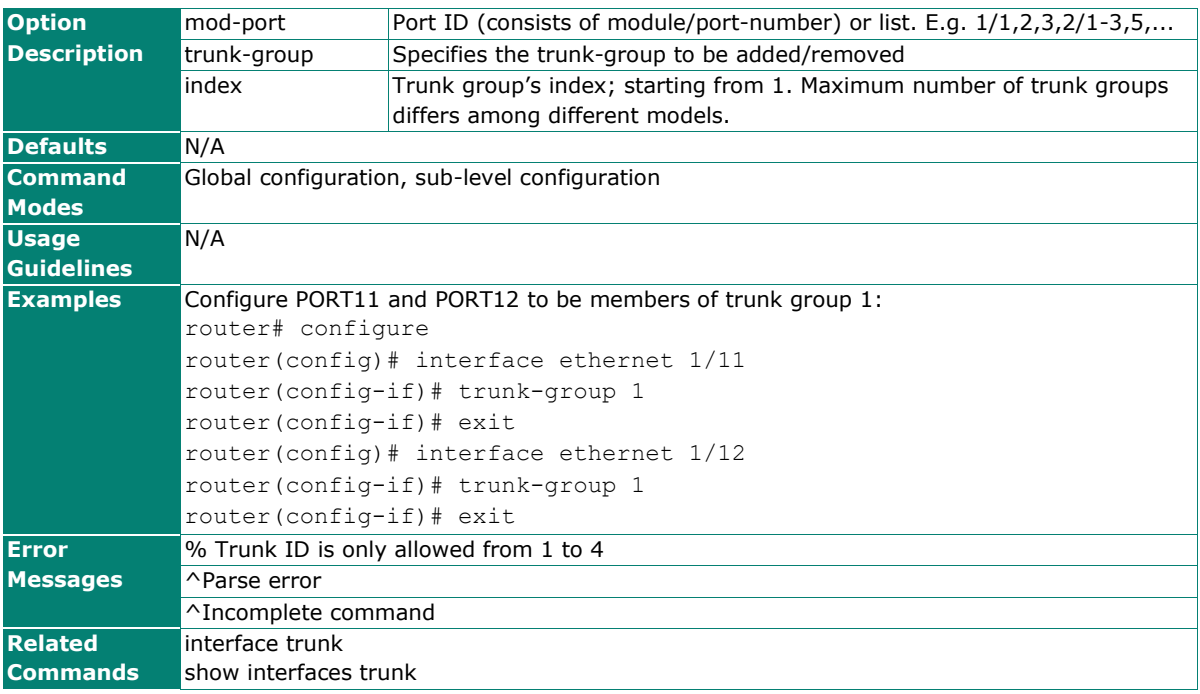

# **interface trunk shutdown**

To disable a trunked port, use the **interface trunk** global configuration command and **shutdown** sub-level configuration command. To enable the trunked port, use the **no** form of this command.

#### **Synopsis**

(config)# **interface trunk** <trunk-id> (config-if)# {**exit** |

**shutdown** }

#### (config-if)# **no shutdown**

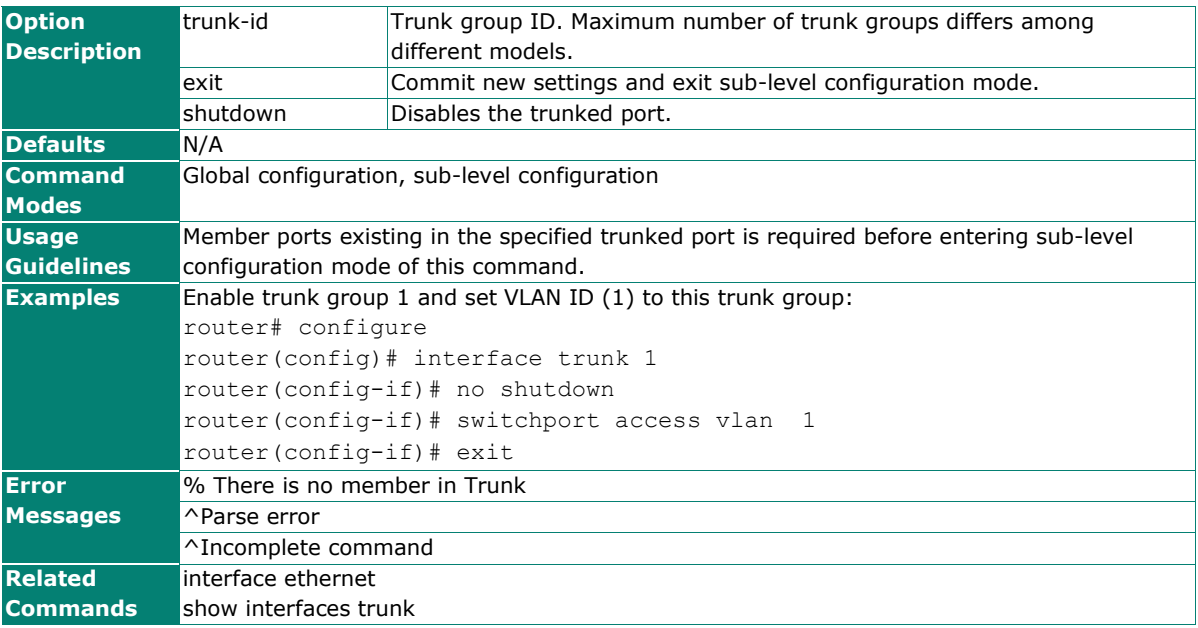

### **interface trunk name**

To modify a trunked port's name, use the **interface trunk** global configuration command and **name** sublevel configuration command set. To return to the default name, use the **no** form of this command.

#### **Synopsis**

(config)# **interface trunk** <trunk-id> (config-if)# **name** <token …>

#### (config-if)# **no name**

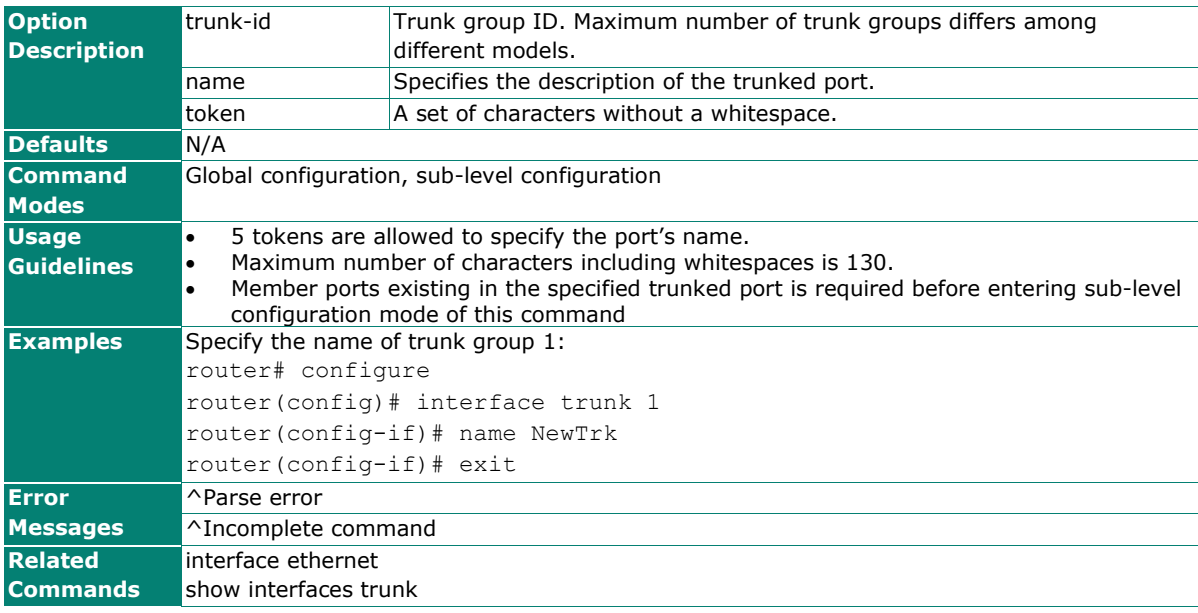

#### **VLAN port settings: interface trunk switchport**

To specify or modify VLAN port settings of a trunked port, use the **interface trunk** global configuration command and **switchport** sub-level configuration command sets. To return to the default VLAN setting of the trunked port, use the **no** form of this command.

#### **Synopsis**

```
(config)# interface trunk <trunk-id> 
(config-if)# switchport {access vlan <vlan-id> | 
                         trunk {fixed vlan {add | remove} <vlan-ids> | 
                               native vlan <vlan-id>} |
                         hybrid {fixed vlan {add | remove} <vlan-ids> {tag | untag} |
                                native vlan <vlan-id>}
```
(config-if)# **no switchport** {**access vlan** |

**trunk** {**fixed vlan** |

**native vlan**} |

#### **hybrid** {**fixed vlan** {**tag** | **untag**} |

**native vlan**}

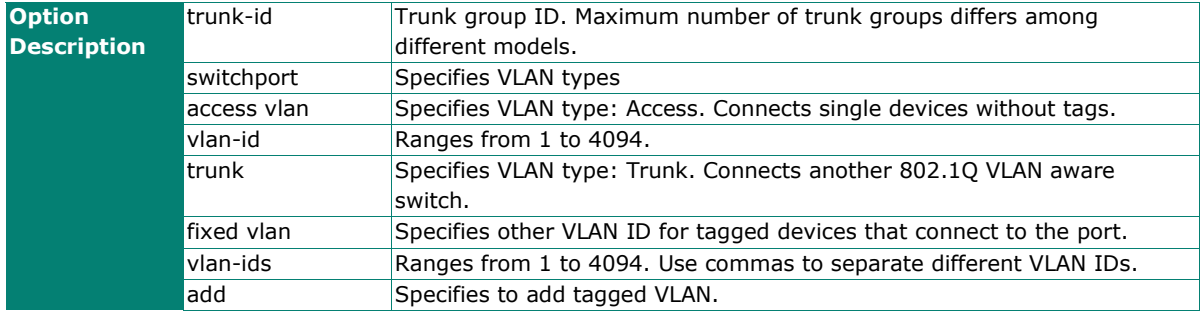

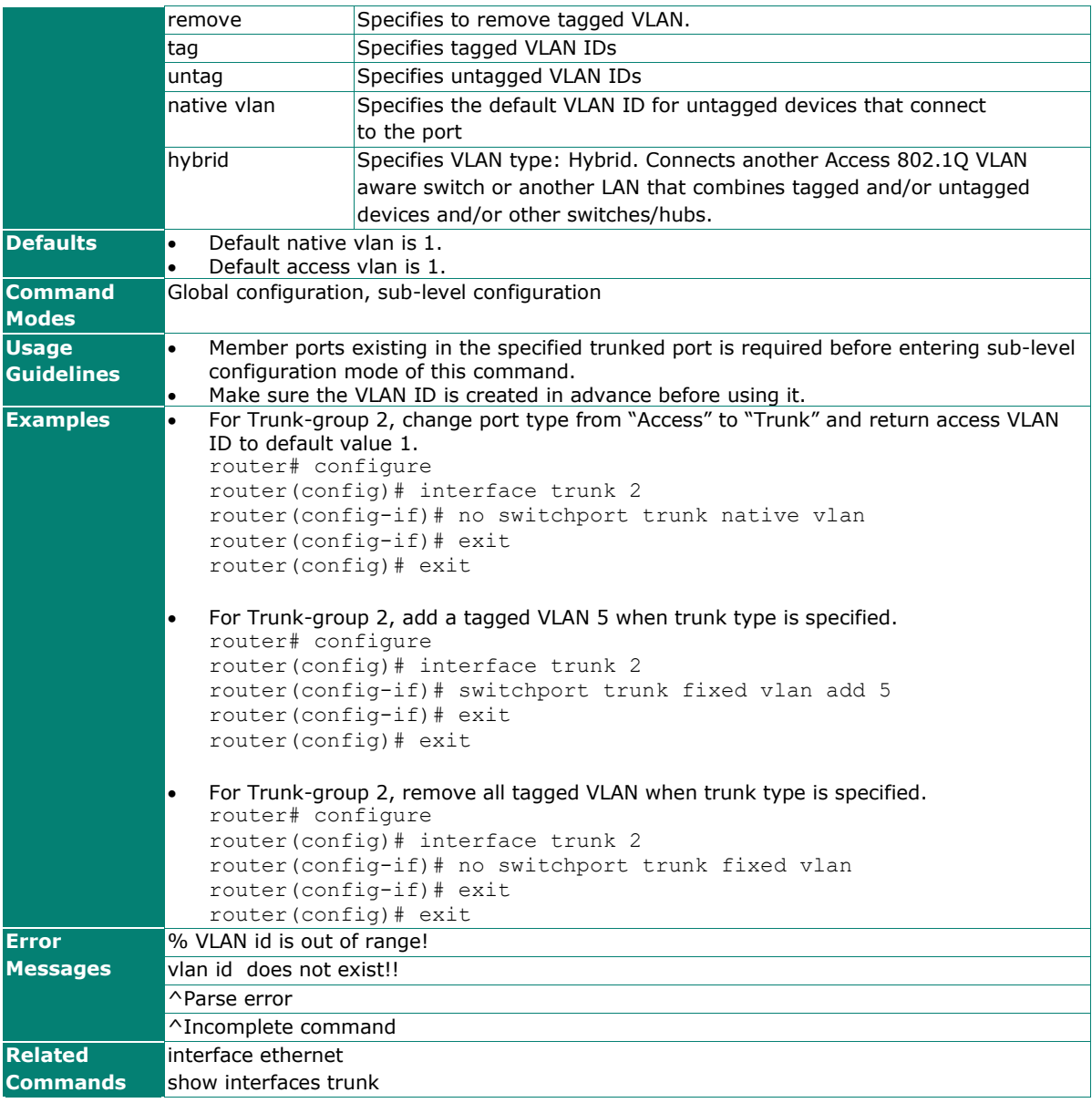

# **show interfaces trunk**

To check the status of the trunk ports, use the **show interfaces trunk** command.

#### **Synopsis**

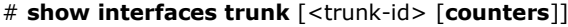

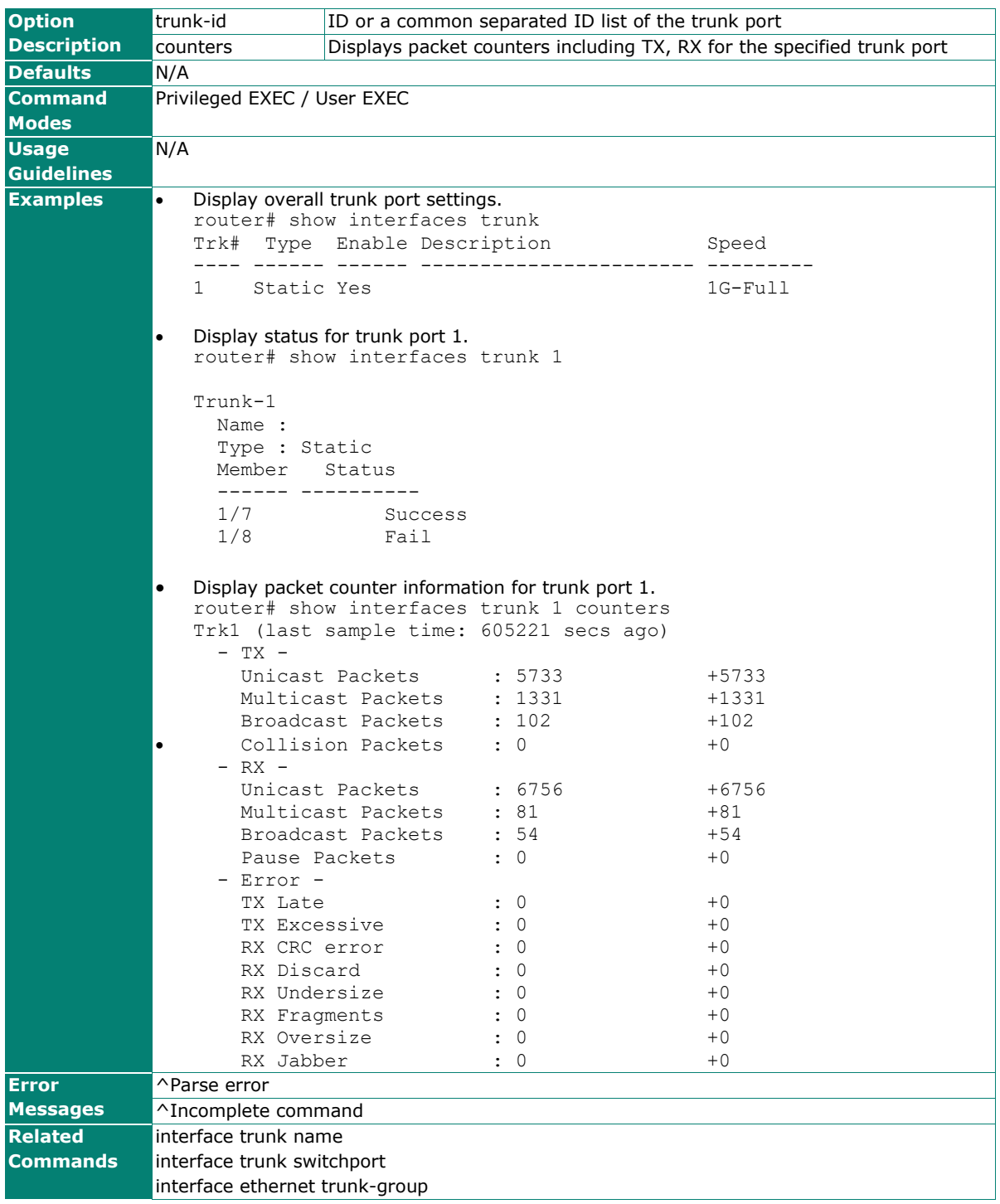

#### **poe system**

**PoE**

Use the **poe system** global configuration commands on the router for configuring PoE related settings. Use the **no** form of this command to disable PoE settings.

#### **Synopsis**

(config)# **poe system** {**enable** |

 **power-budget budget** <value> | **threshold** {**power** <value> | **cutoff**}}

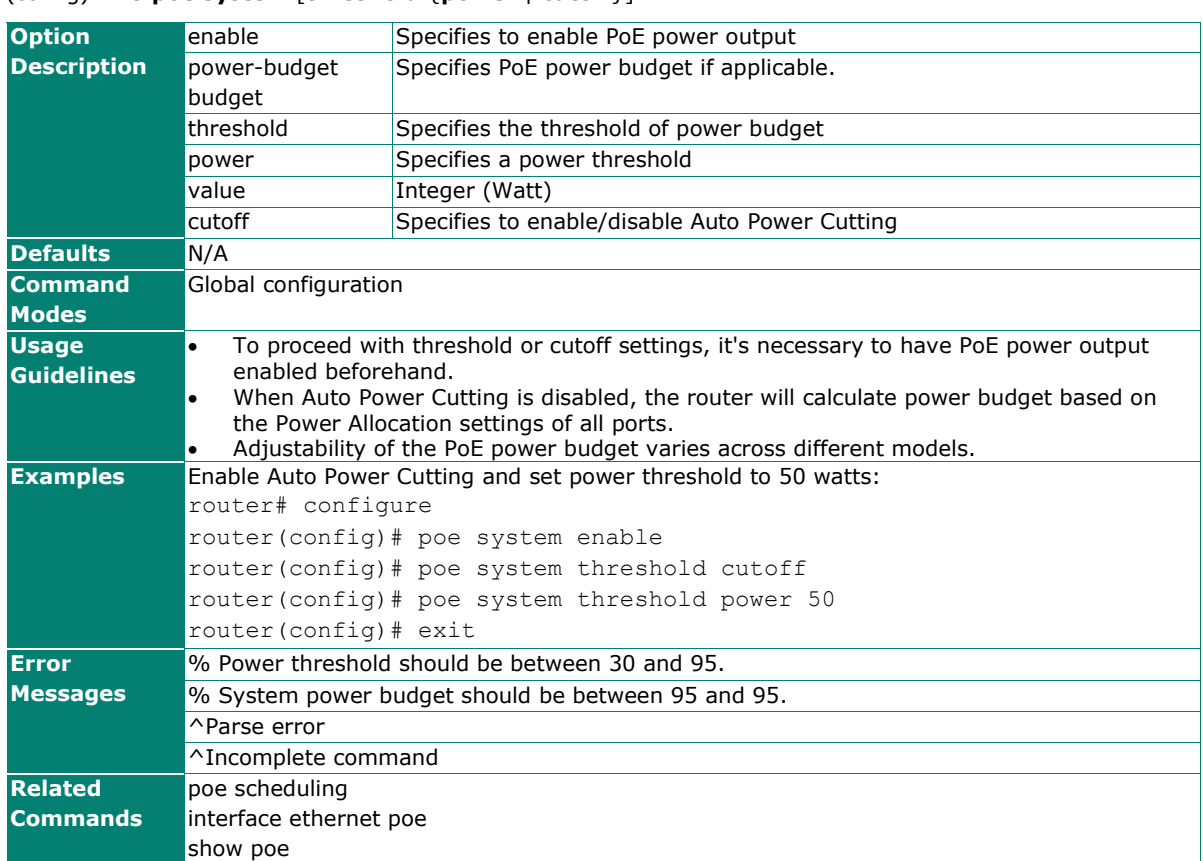

(config)# **no poe system** [**threshold** {**power** | **cutoff**}]

#### **poe scheduling**

Use the **poe scheduling** global configuration commands on the router for scheduling availability of PoE for each PoE port. Use the **no** form of this command to disable PoE settings.

#### **Synopsis**

(config)# **poe scheduling** <rule-name> {<vear> <month> <day> <start-hour> <start-min> <end-hour> <end-min> |

> **activate** | **repeat** <schedule-day>}

(config)# **no poe scheduling** {<rule-name> |

**activate** |

**repeat** <schedule-day>} **Option Description** rule-name Specifies a name for the scheduling rule. Max. length is 63. year Specifies start date (year) month Specifies start date (month), ranges from 1 to 12. day Specifies start date (day), ranges from 1 to 31. start-hour Specifies start hour, ranges from 0 to 23. start-min Specifies start minute, ranges from 0 to 59. end-hour Specifies end hour, ranges from 0 to 23. end-min Specifies end minute, ranges from 0 to 59.  $|$ activate  $|$ Specifies to enable / disable the rule repeat Specifies to repeat execution of the rule on a daily or weekly basis. schedule-day Specifies one of below strings for scheduled day: { daily | weekday | weekend | sunday | monday | tuesday | wednesday | thursday | friday | Saturday } For multiple days, execute this command multiple times. **Defaults** N/A **Command Modes** Global configuration **Usage Guidelines** To proceed with scheduling settings, it's necessary to have PoE power output enabled beforehand. **Examples** • Create a rule-example to schedule 8 a.m. to 6 p.m. on weekdays: router# configure router(config)# poe scheduling rule-example 2023 8 10 8 0 18 0 router(config)# poe scheduling rule-example repeat weekday router(config)# poe scheduling rule-example activate router(config)# exit • Delete the rule "rule-example": router# configure router(config)# no poe scheduling rule-example router(config)# exit **Error Messages** % The rule name is too long (max. 63). % The year of start date should begin since 1900. % The month of start date should be between 1 and 12. % The day of start date should be between 1 and 31. % The hour of start time should be between 0 and 23. % The minute of start time should be between 0 and 59. % The hour of end time should be between 0 and 23. % The minute of end time should be between 0 and 59. % Invalid rule name. % Invalid repeat day. % Schedule is conflict. ^Parse error ^Incomplete command **Related Commands** poe system interface ethernet poe show poe

# **show poe**

To check the PoE port status on the router, use the **show poe** command.

#### **Synopsis**

#### # **show poe**

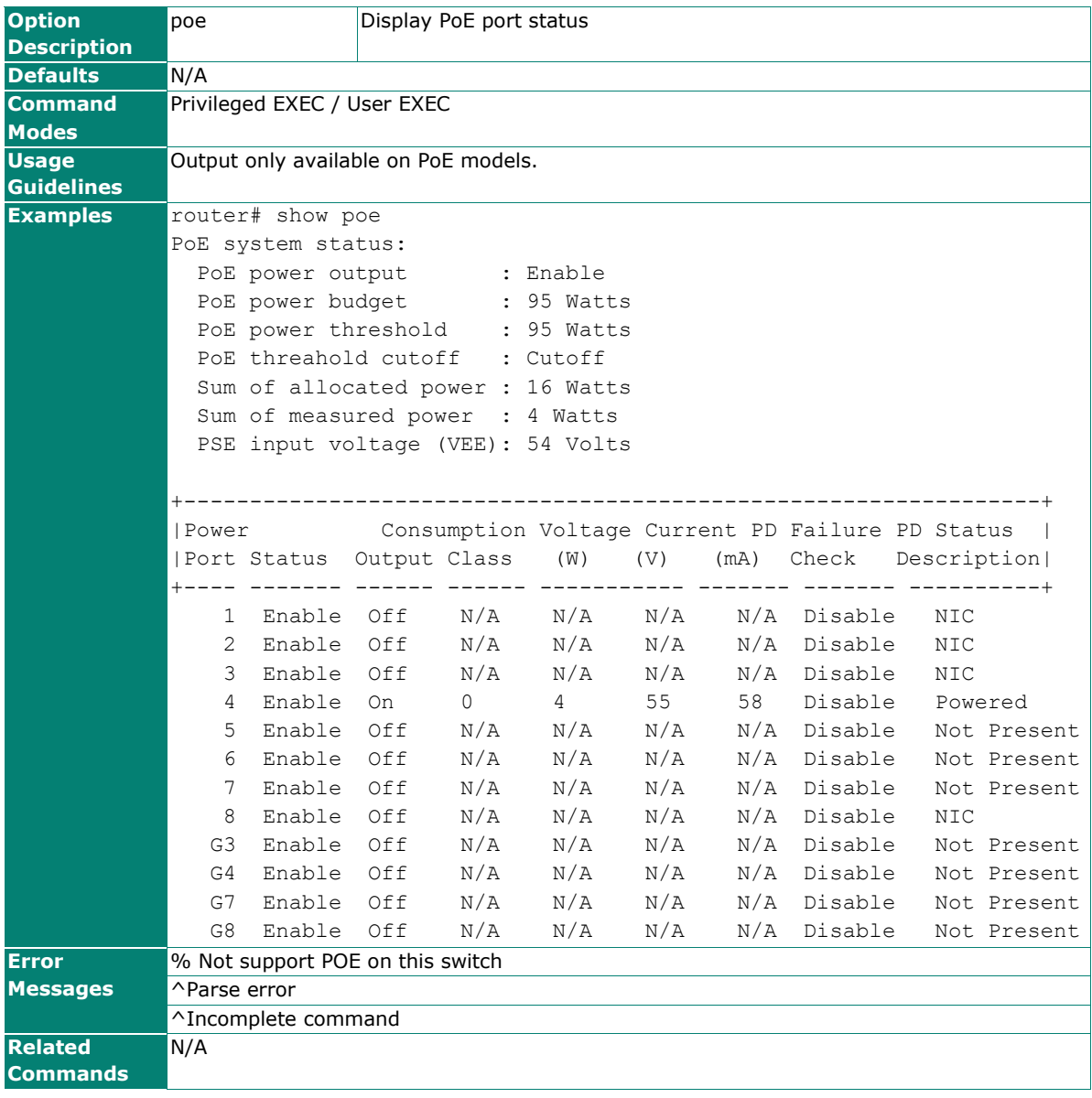

# **Network Redundancy**

# **Layer 2 Redundant Protocols**

#### **redundancy mode**

Use the **redundancy mode** global configuration command on the switch to change the redundancy protocol mode.

#### **Synopsis**

(config)# **redundancy mode** {**rstp** |

**turbo-ring-v2**}

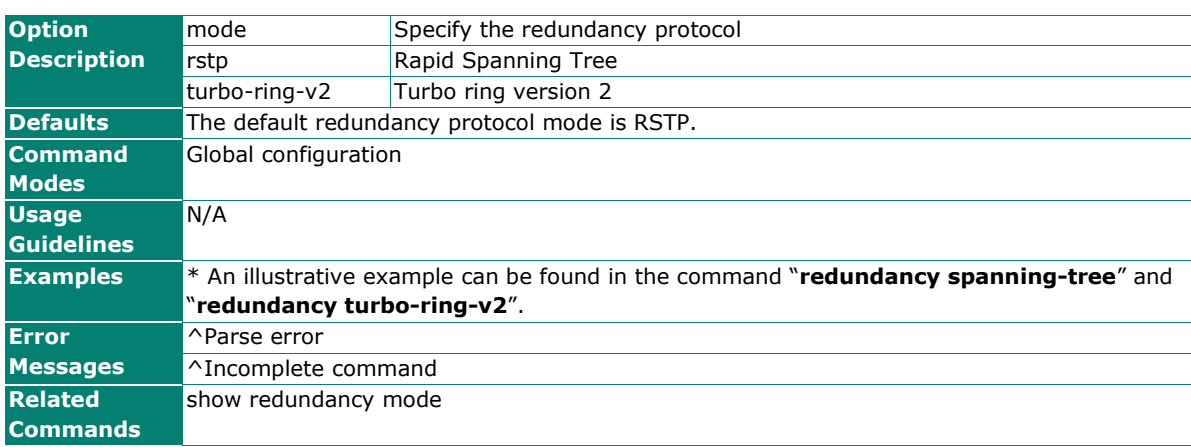

### **show redundancy mode**

To check the redundancy mode on the router, use the **show redundancy mode** command.

#### **Synopsis**

#### # **show redundancy mode**

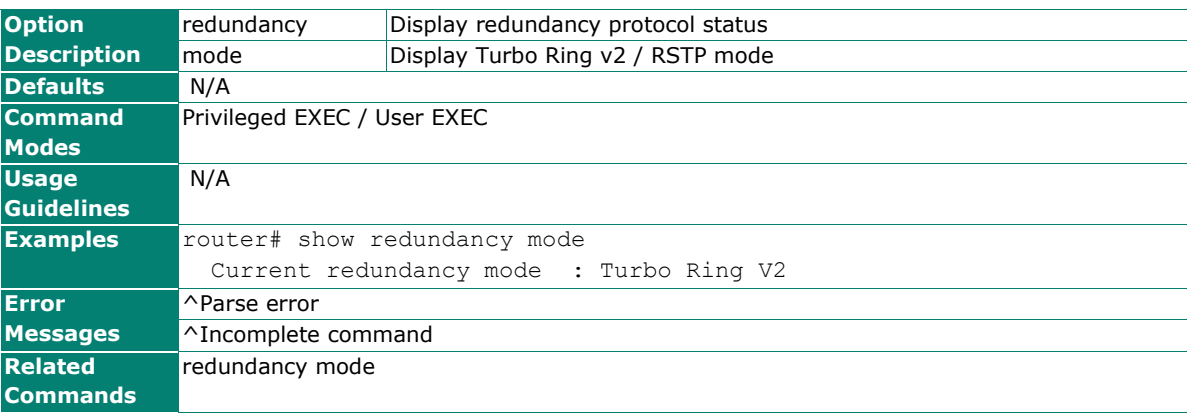

# **RSTP**

#### **redundancy spanning-tree**

To specify or modify redundant protocols (RSTP) on the router, use the **redundancy spanning-tree** global configuration command and related sub-level configuration command sets. To return RSTP to default settings, use the **no** form of this command.

#### **Synopsis**

(config)# **redundancy** (config-rdnt)# {**exit** | **spanning-tree** { priority <prio> | **hello-time** <hello-second> | **forward-delay** <delay-second> | max-age <age-second>}}

(config-rdnt)# **no spanning-tree** {**priority** |

 **hello-time** | **forward-delay** | **max-age**}

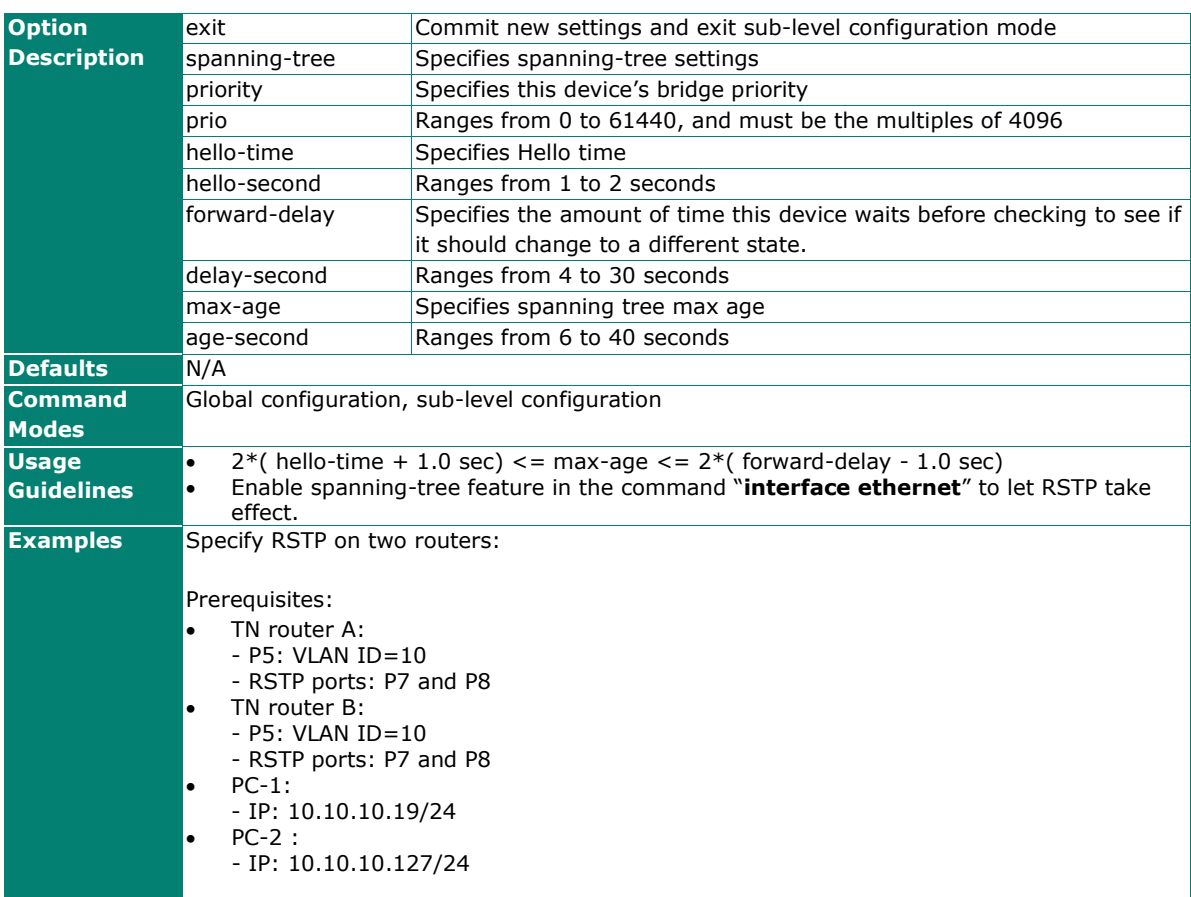

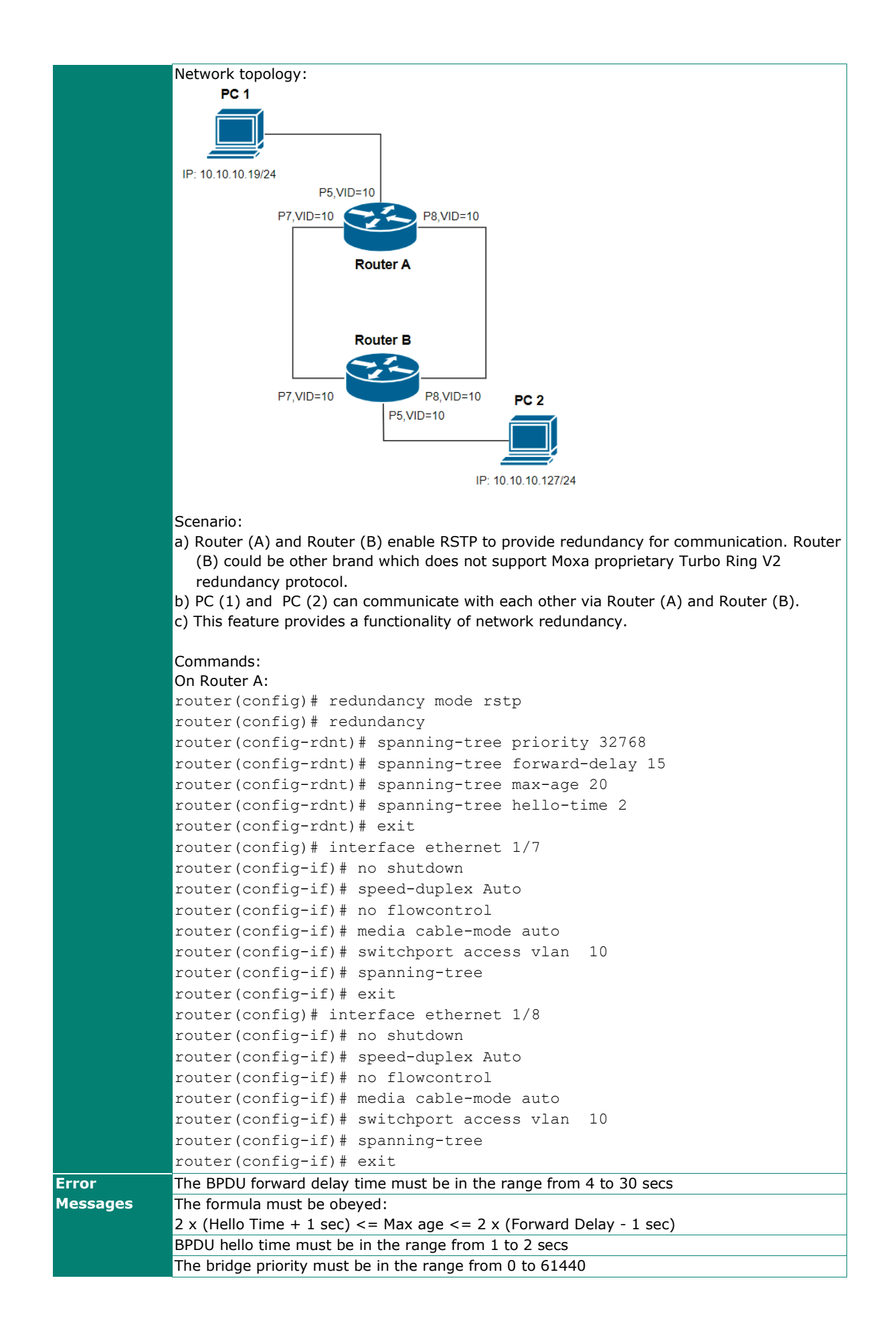

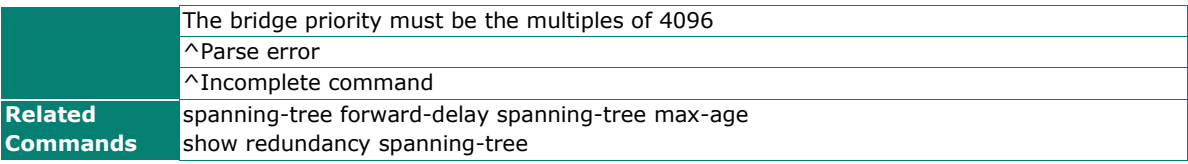

# **interface ethernet spanning-tree**

To specify or modify RSTP function, use the **interface ethernet** global configuration command and **spanning-tree** sub-level configuration command set. To return to default settings, use the **no** form of this command.

#### **Synopsis**

(config)# **interface ethernet** <mod-port> (config-if)# **spanning-tree** [{**edge-port** | **priority** <pri-value>| **cost** <cost-value>}]

(config-if)# **no spanning-tree** [{**edge-port** |

 **priority** | **cost** }]

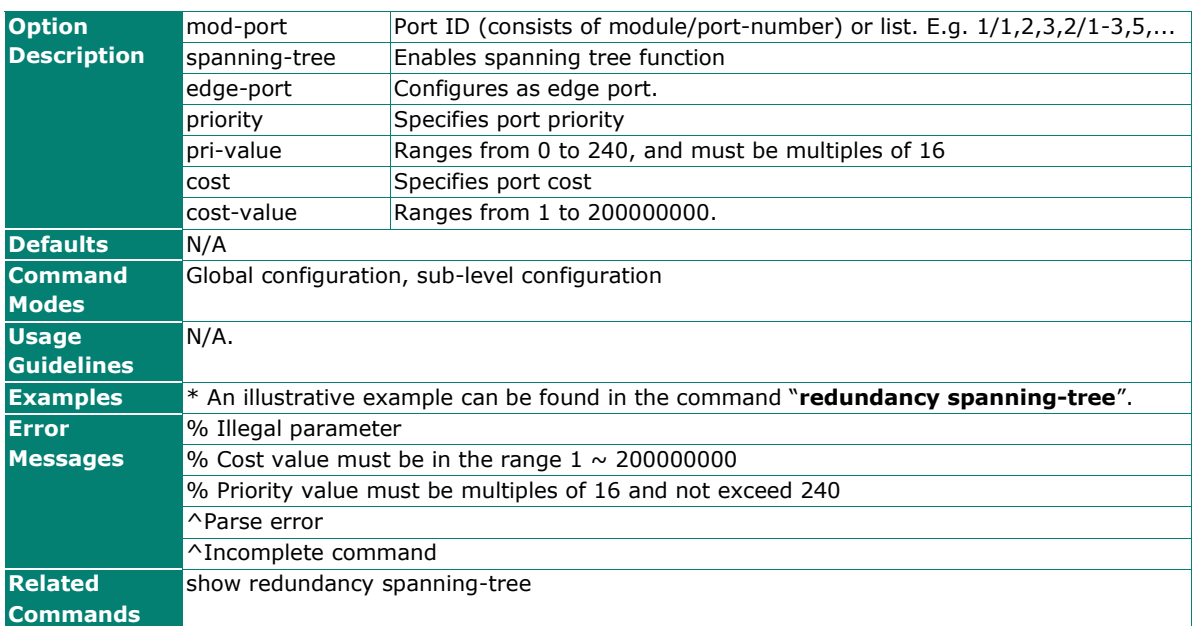

# **show redundancy spanning-tree**

Use the **show redundancy spanning-tree** user EXEC command to display the spanning-tree state information.

#### **Synopsis**

#### # **show redundancy spanning-tree**

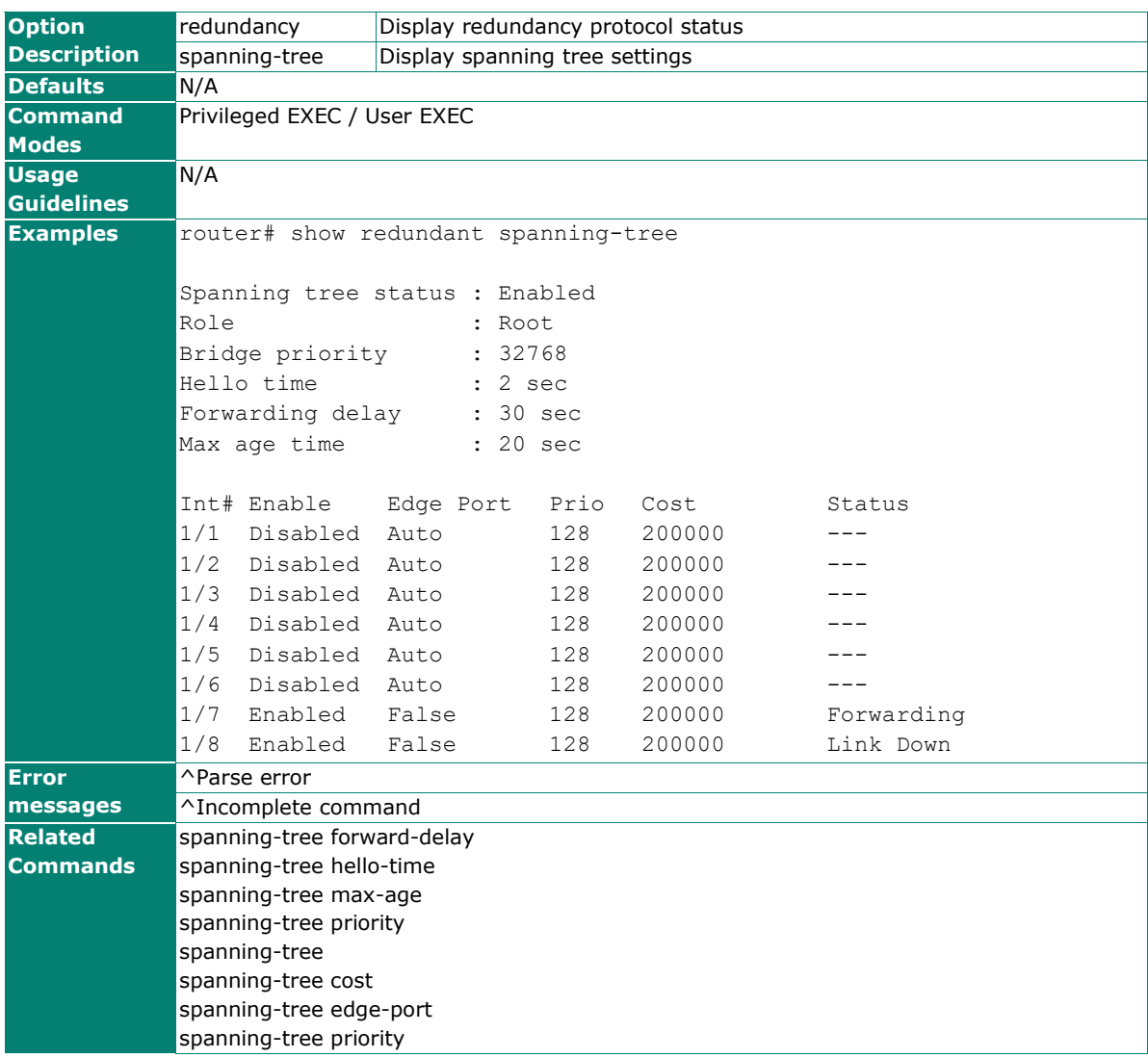

# **Turbo Ring V2**

### **redundancy turbo-ring-v2**

To specify or modify redundant protocol (Turbo Ring V2) on the router, use the **redundancy turbo-ring-v2**  global configuration command and related sub-level configuration command sets. To disable Turbo Ring V2, use the **no** form of this command.

#### **Synopsis**

(config)# **redundancy** (config-rdnt)# {**exit** | **turbo-ring-v2** {<ring-id> {**master** |

#### **primary interface** <pri-if> **secondary interface** <sec-if>} | **coupling** {**dual-homing primary interface** <pri-if> **backup**

**interface** <sec-if> |

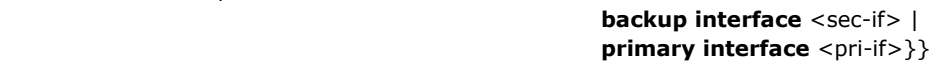

(config-rdnt)# **no turbo-ring-v2** {<ring-id> [**master**] |

**coupling**}

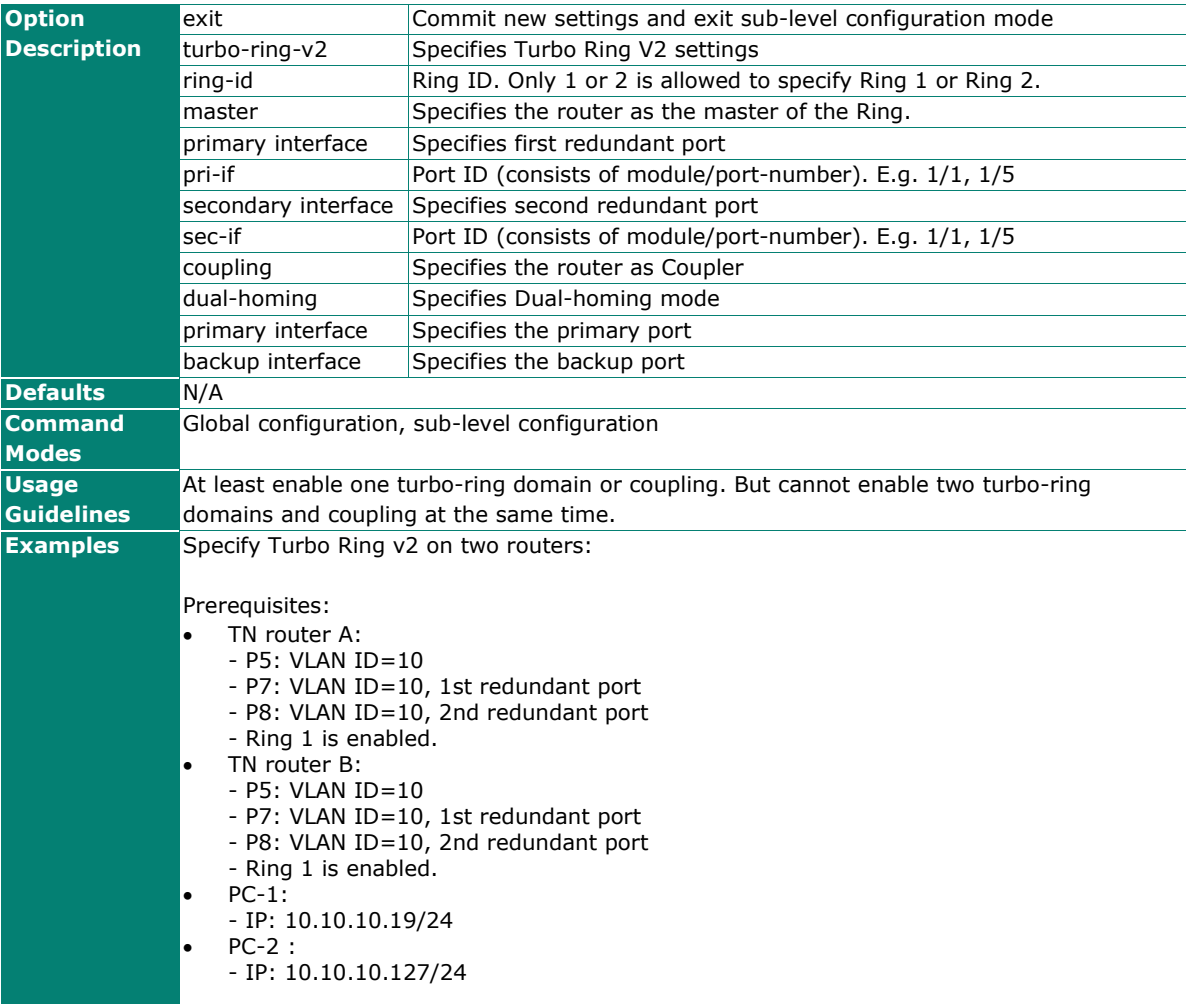

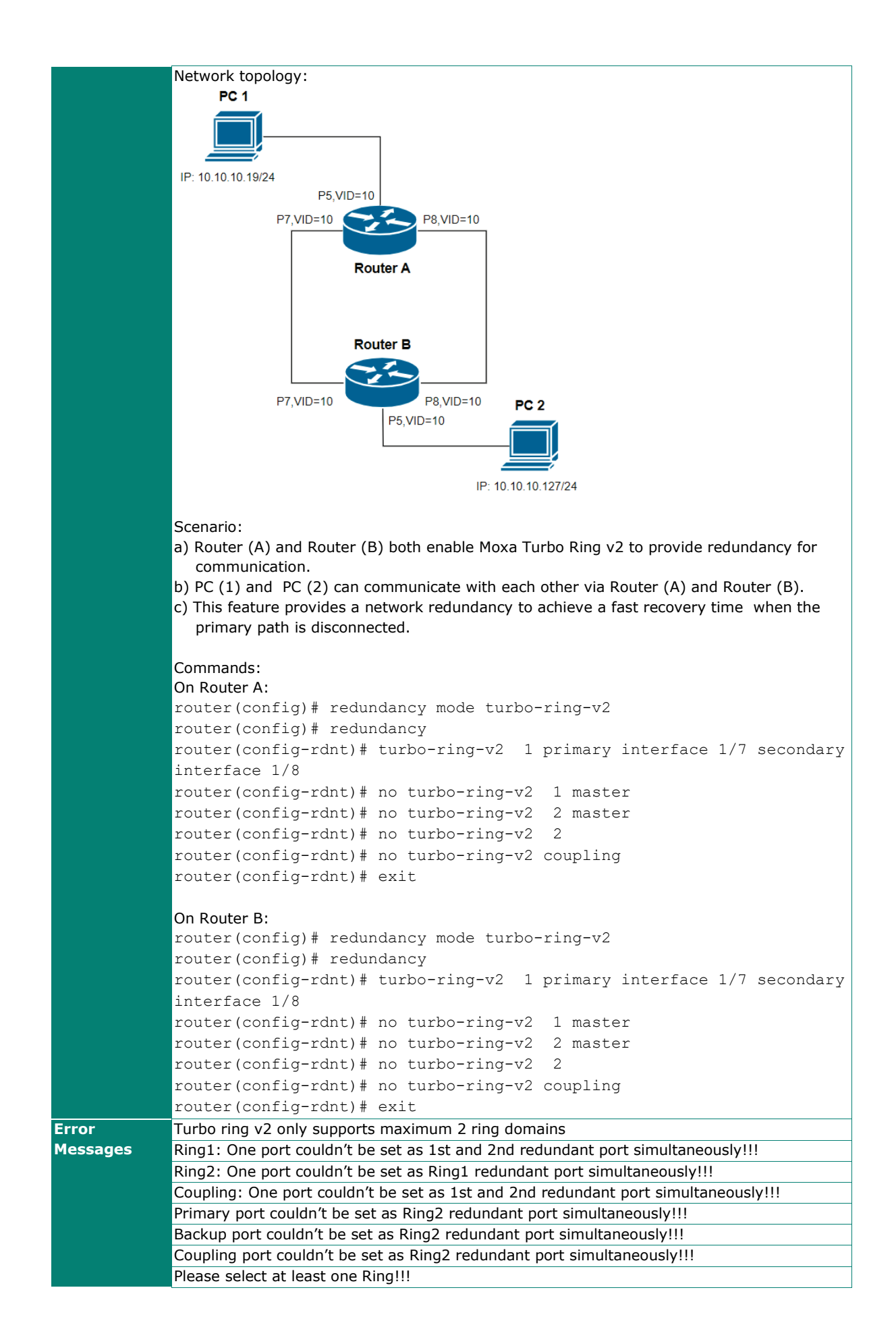

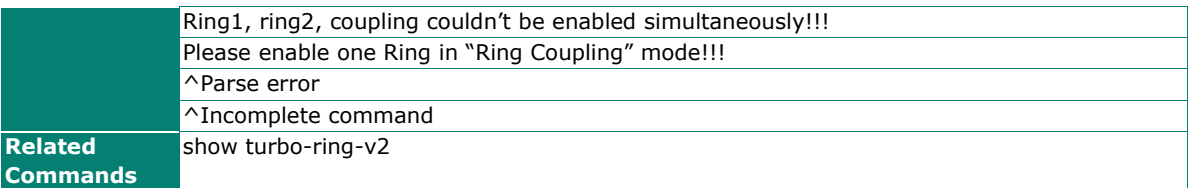

# **show redundancy turbo-ring-v2**

Use the **show spanning-tree turbo-ring-v2** user EXEC command to display Turbo Ring v2 configuration and state information.

#### **Synopsis**

#### # **show redundancy turbo-ring-v2**

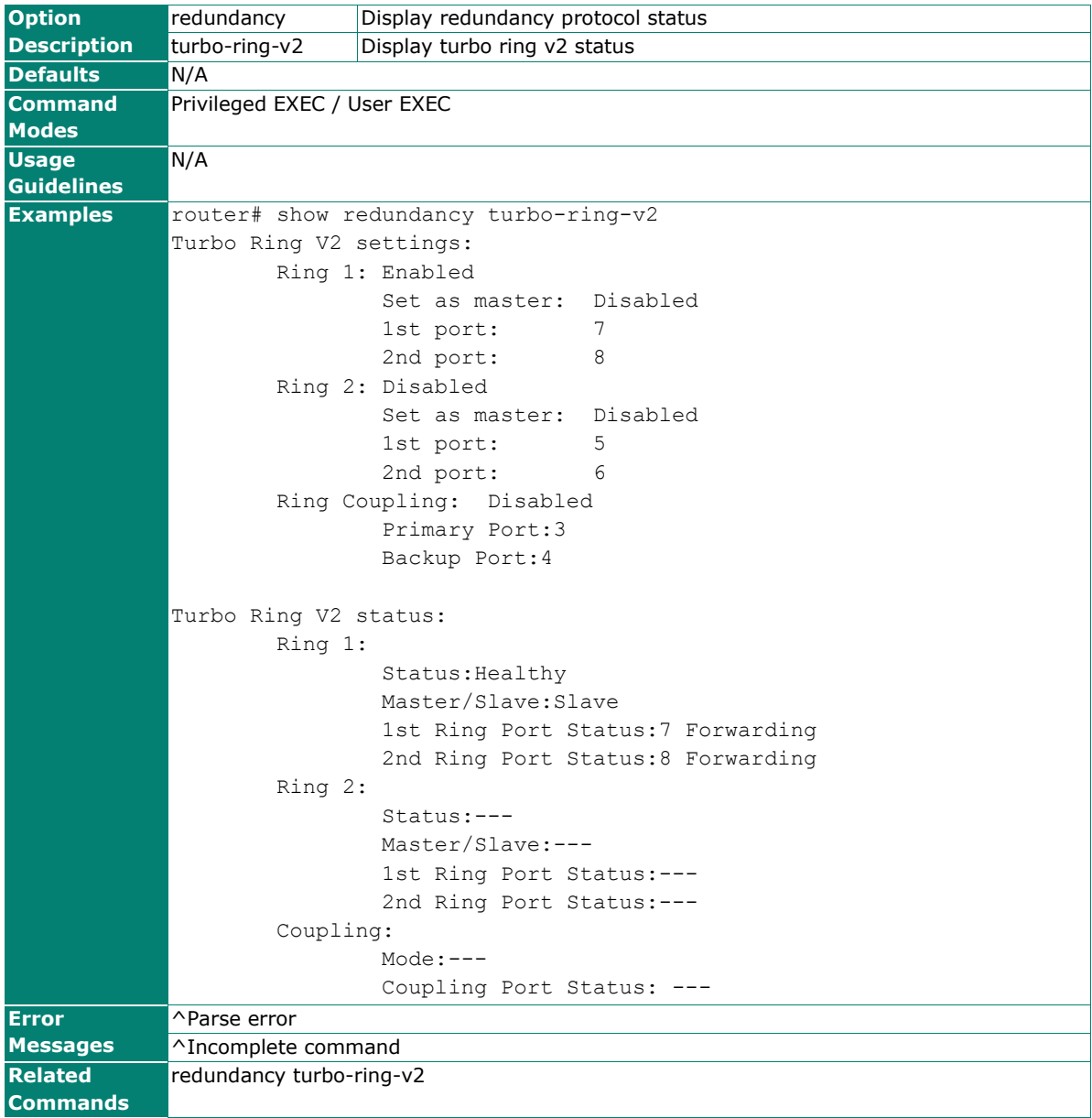

# **Virtual LAN**

# **Create/Remove VLAN ports**

### **vlan create**

To create VLAN IDs on the router, use the **vlan create** global configuration command. To remove the VLAN IDs, use the **no** form of this command.

#### **Synopsis**

(config)# **vlan create** <string-vlan-ids>

(config)# **no vlan create** <string-vlan-ids>

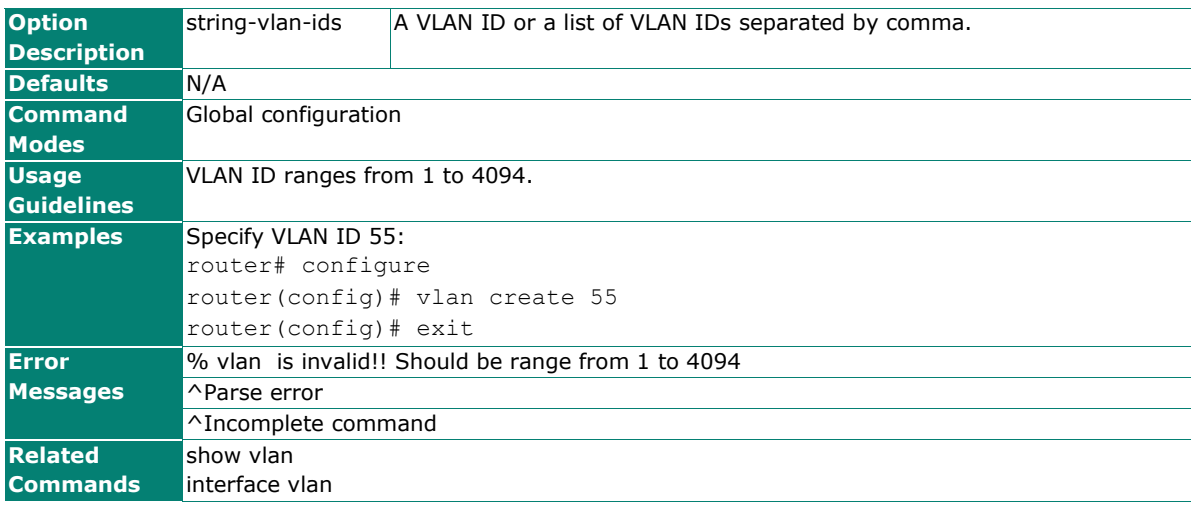

# **show vlan**

Use the **show vlan** user EXEC command to display VLAN status information.

#### **Synopsis**

#### # **show vlan**

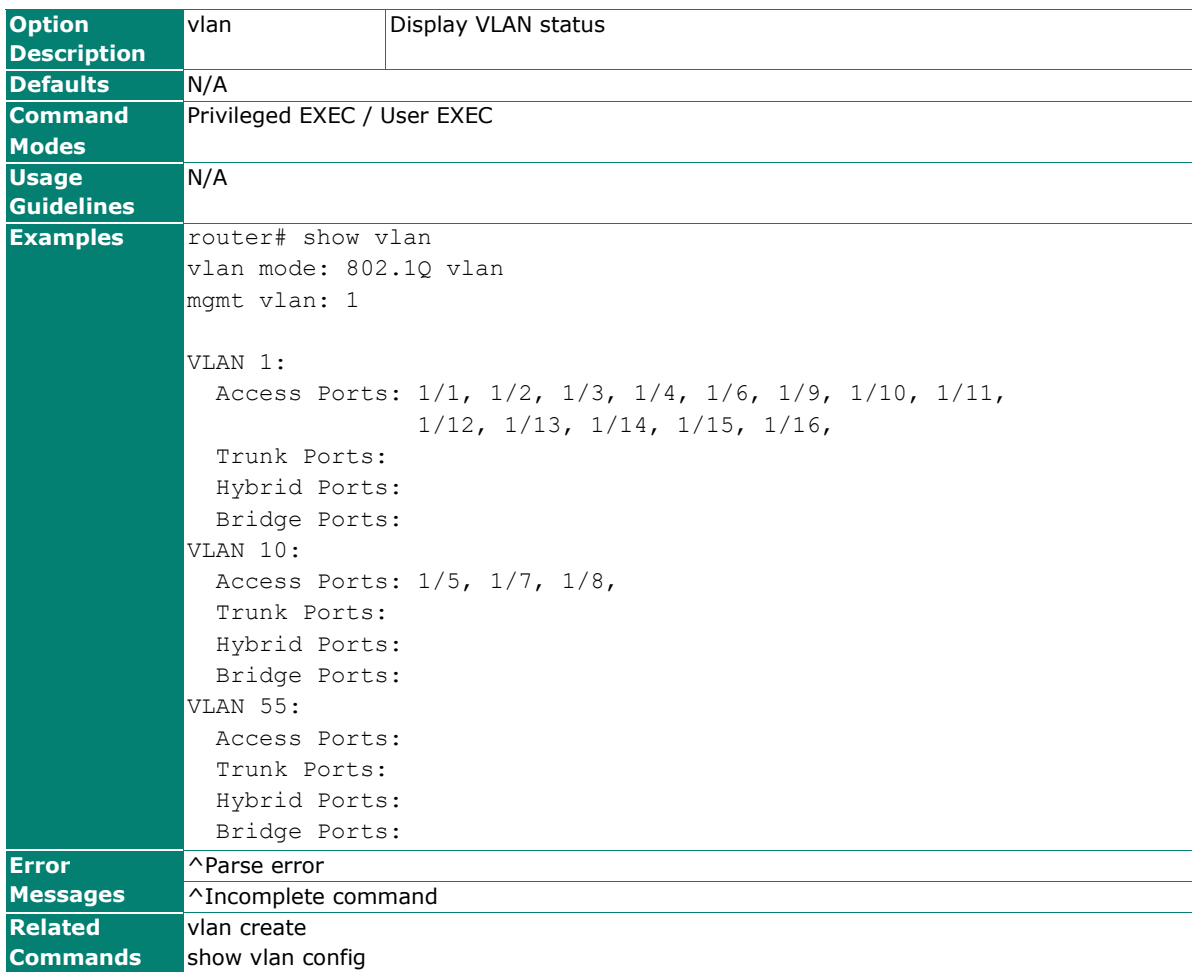

# **show vlan config**

Use the **show vlan** user EXEC command to display VLAN configuration information.

#### **Synopsis**

#### # **show vlan config**

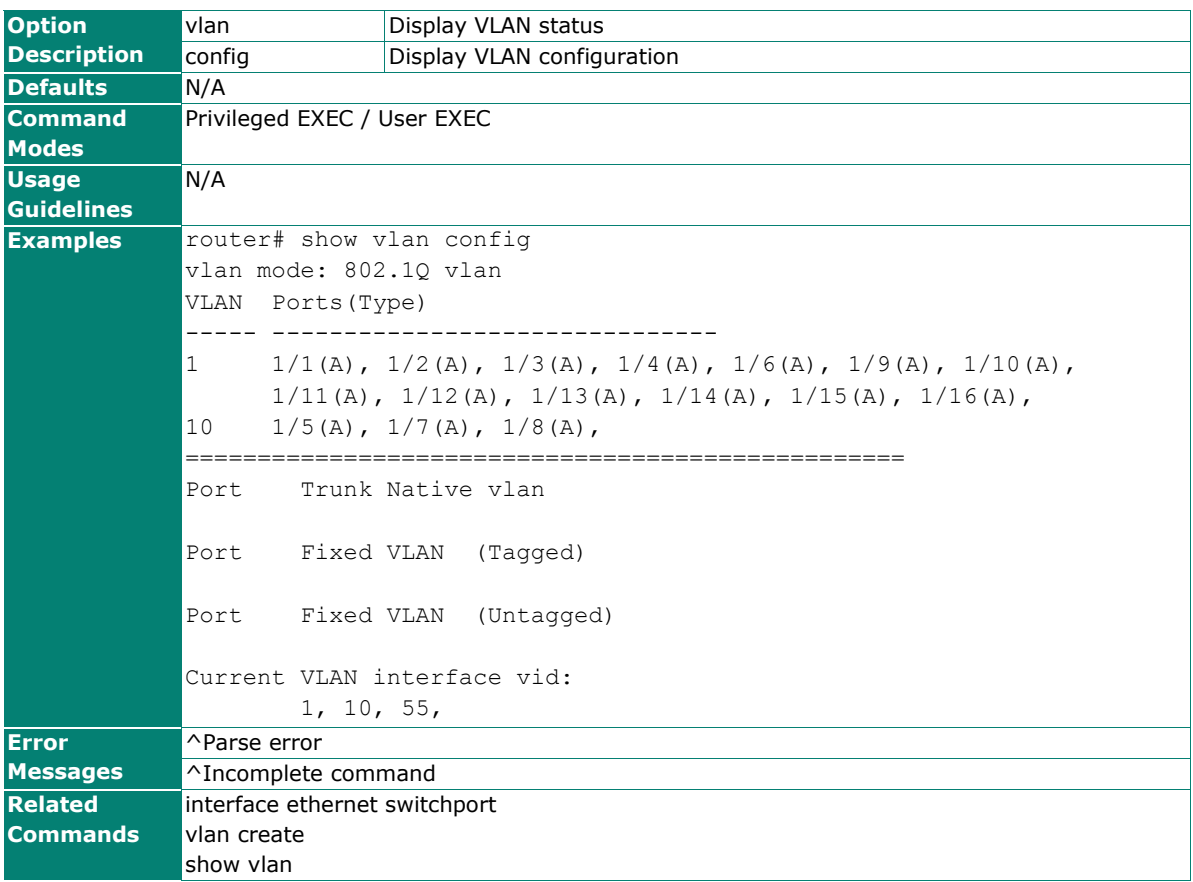

# **Multicast**

# **IGMP Snooping**

# **ip igmp-snooping**

Use the **ip igmp-snooping** global configuration command on the switch to globally enable Internet Group Management Protocol (IGMP) snooping on the switch. Use the command with keywords to enable IGMP snooping. Use the **no** form of this command to disable IGMP snooping.

#### **Synopsis**

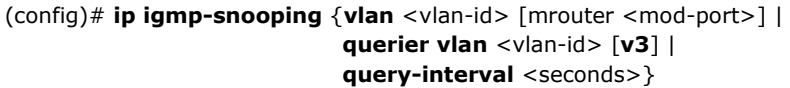

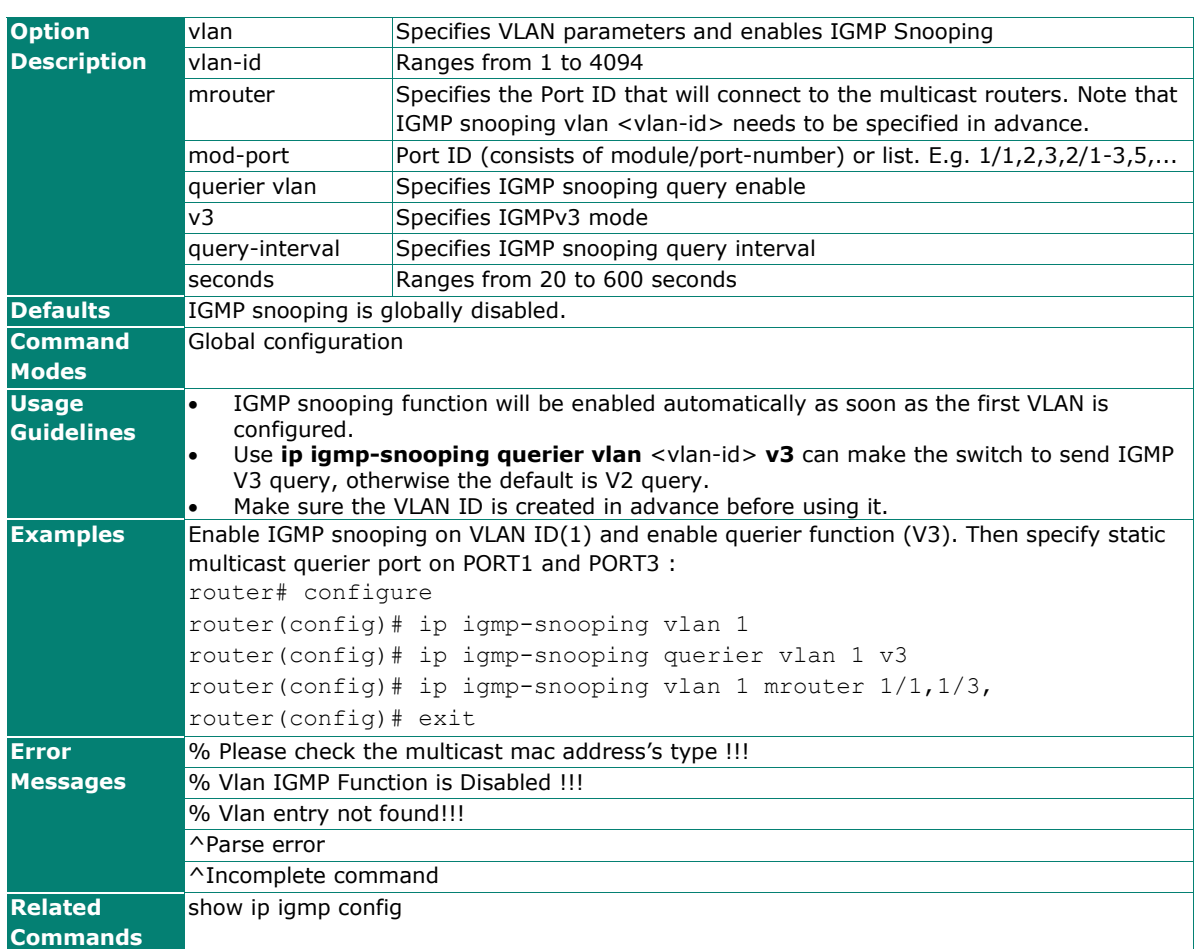

(config)# **no ip igmp-snooping** [{**vlan** <vlan-id> |

**querier vlan** <vlan-id>}]

# **show ip igmp**

Use the **show ip igmp** user EXEC command to display the Internet Group Management Protocol (IGMP) snooping configuration and the IGMP table of the switch.

#### **Synopsis**

```
# show ip igmp [{group <grp-addr> [source <src-addr>] |
```
**config**}]

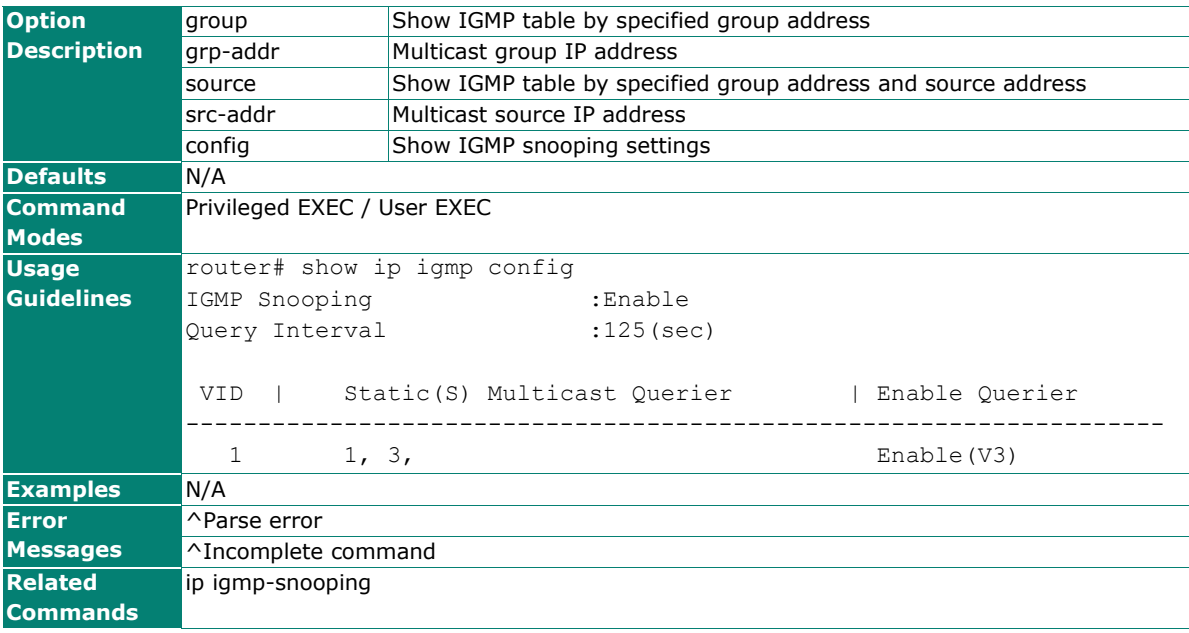

# **Static Multicast MAC**

# **ip igmp static-group**

Use the **ip igmp static-group** global configuration command on the switch to add a static multicast MAC address and its member ports. Use the **no** form of this command to remove the static multicast group or its member ports.

#### **Synopsis**

(config)# **ip igmp static-group** <mac-address> **interface** <module-port>

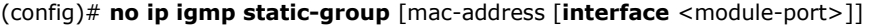

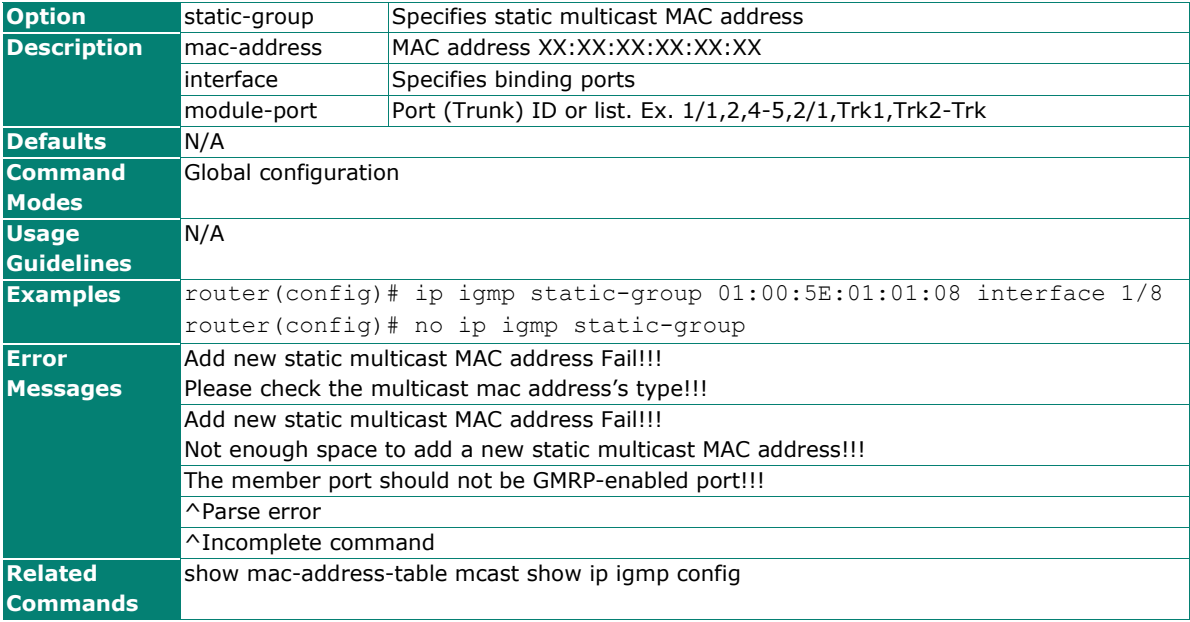

# **QoS and Rate Control**

# **QoS Classification**

# **qos mode**

Use the **qos mode** global configuration command on the switch to configure the current QoS strategy. Use **no** form of this command to return to the default.

#### **Synopsis**

(config)# **qos mode** {**weighted-fair** | **strict**}

#### (config)# **no qos mode**

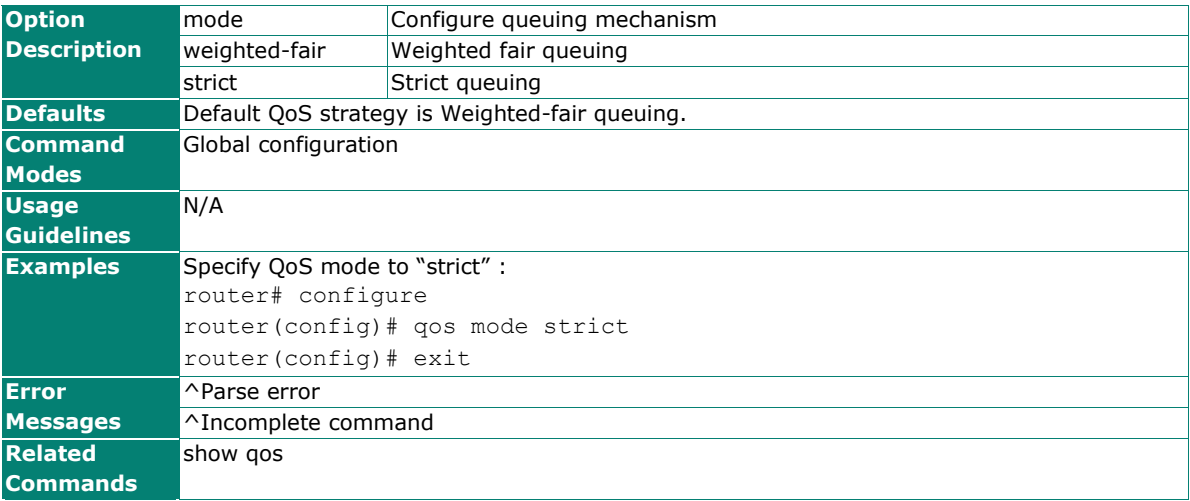
# **qos mapping**

Use the **qos mapping** global configuration command on the switch to configure the CoS and DSCP mappings. Use **no** form of this command to return to the default value.

#### **Synopsis**

```
(config)# qos mapping {cos-to-queue <cos-value> <queue> |
          dscp-to-queue <dscp-value> <queue> }
```
#### (config)# **no qos mapping** {**dscp-to-queue** | **cos-to-queue**}

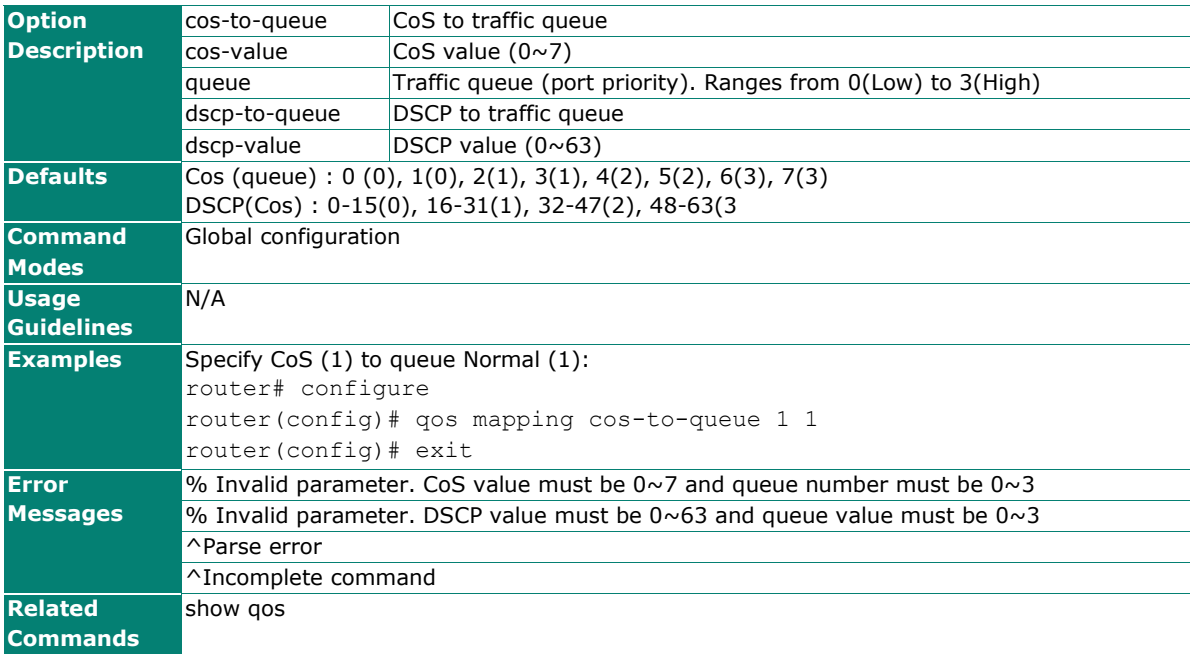

## **interface trunk qos**

To specify or modify QoS settings to a trunked port, use the **interface trunk** global configuration command and **qos** sub-level configuration command sets. To return to the default QoS setting to the trunked port, use the **no** form of this command.

### **Synopsis**

(config)# **interface trunk** <trunk-id> (config-if)# **qos** {**inspect** {**cos** | **dscp**}|

**default-cos** <cos-value>}

(config-if)# **no qos** {**inspect** {**cos** |

**dscp**}|

**default-cos**}

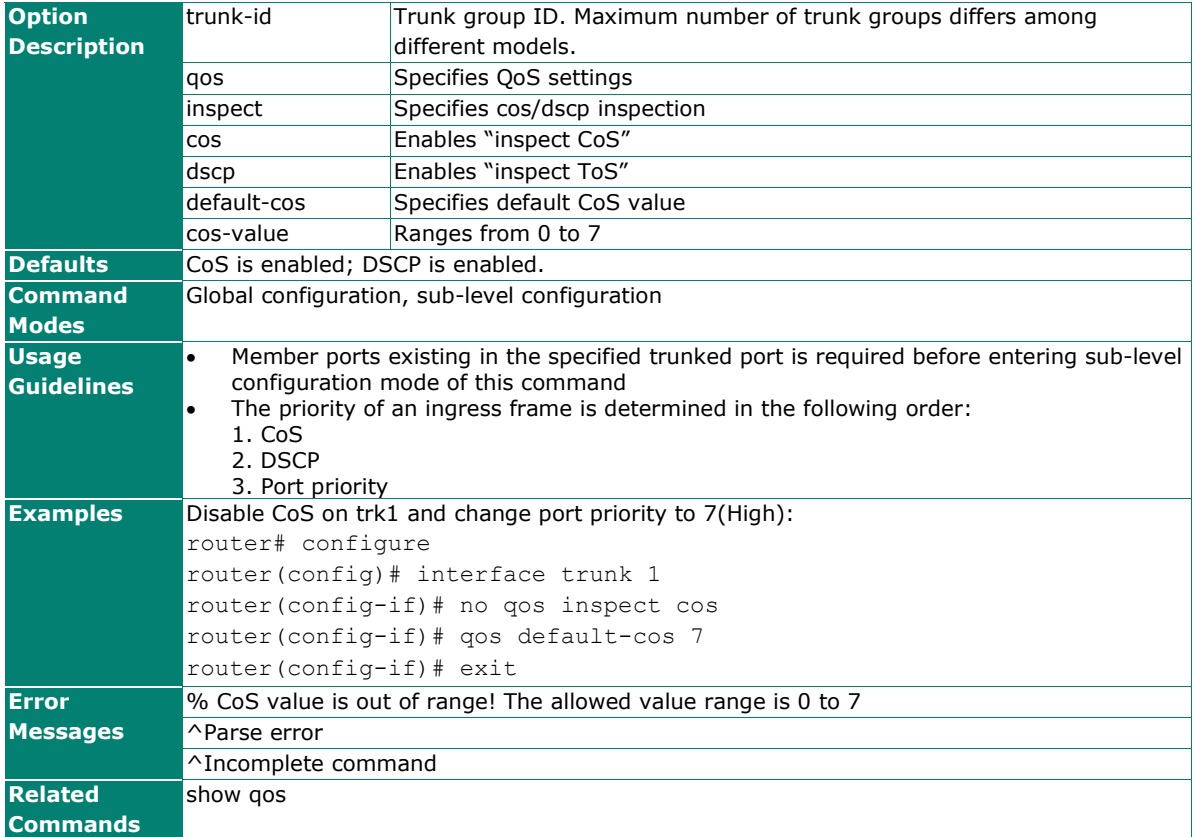

## **interface ethernet qos**

To specify or modify QoS settings to an Ethernet port, use the **interface ethernet** global configuration command and **qos** sub-level configuration command sets. To return to the default QoS setting to the Ethernet port, use the **no** form of this command.

### **Synopsis**

(config)# **interface ethernet** <mod-port> (config-if)# **qos** {**inspect** {**cos** | **dscp**} |

**default-cos** <cos-value>}

(config-if)# **no qos** {**inspect** {**cos** |

**dscp**}|

**default-cos**}

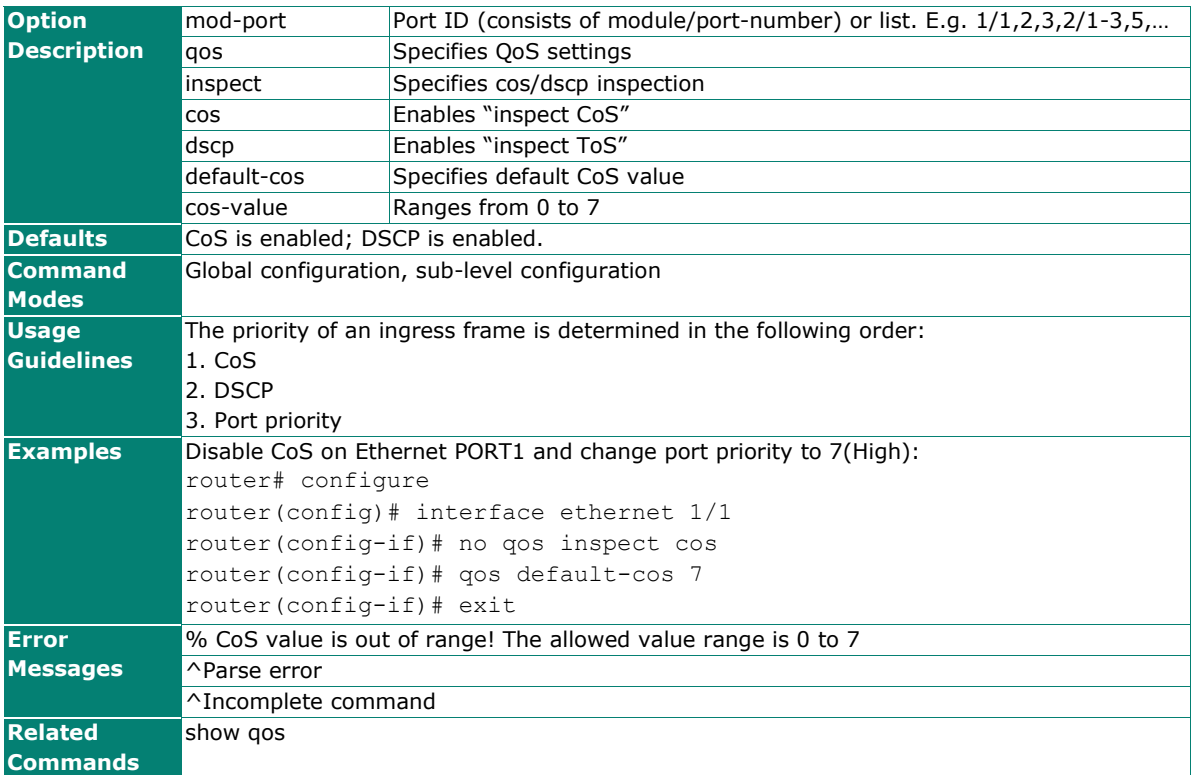

### **show qos**

Use the **show qos** user EXEC command to display QoS related settings.

### **Synopsis**

#### # **show qos** [{**cos-to-queue** | **dscp-to-queue**}]

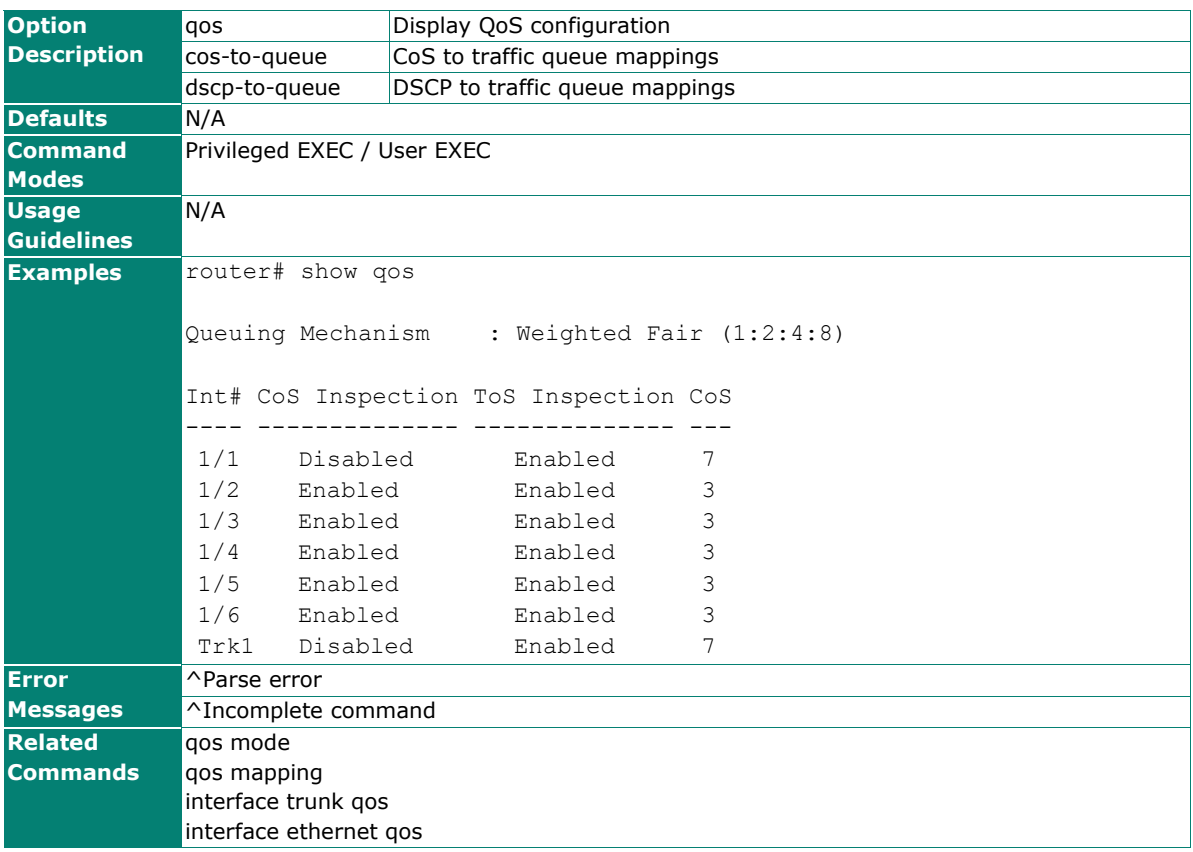

# **Rate Limiting**

### **interface ethernet rate-limit**

To specify or modify a rate limiting percentage, use the **interface ethernet** global configuration command and related sub-level configuration command sets. To return to the default settings, use the **no** form of this command.

#### **Synopsis**

(config)# **interface ethernet** <mod-port> (config-if)# **rate-limit normal** {**ingress percentage** | **egress percentage**} <number>

#### (config-if)# **no rate-limit normal** {**ingress percentage** | **egress percentage**}

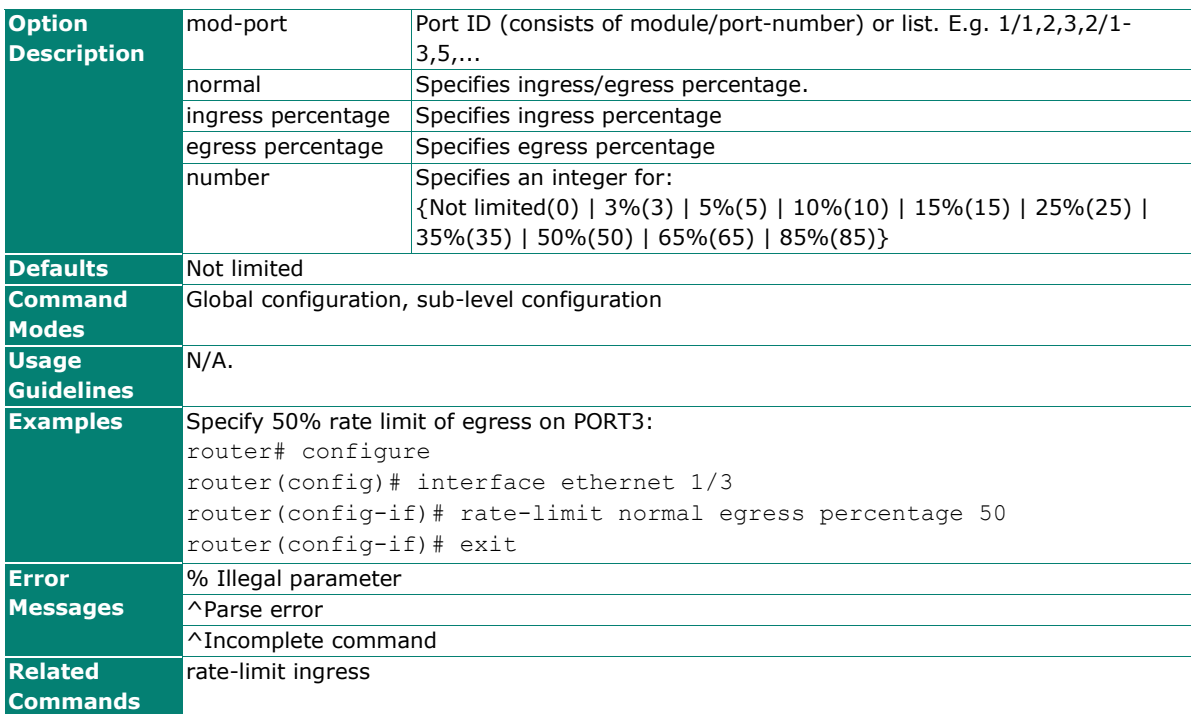

# **rate-limit ingress**

Use the **rate-limit ingress** configuration command on the router to configure the ingress policy.

#### **Synopsis**

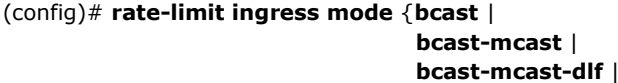

**all**}

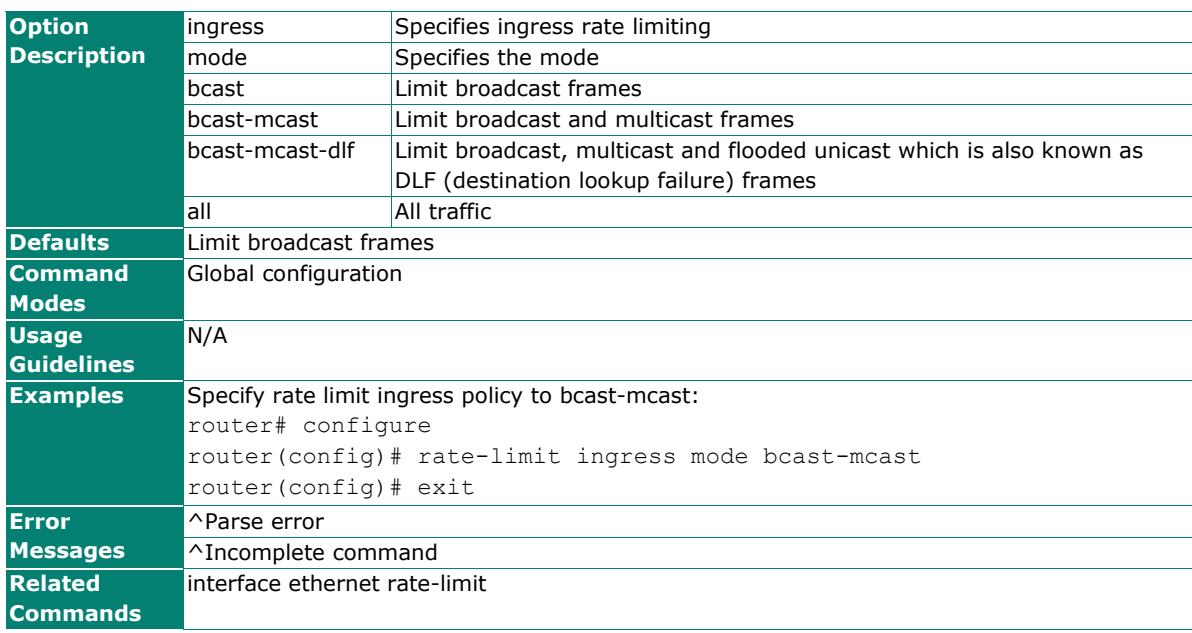

# **MAC Address Table**

### **mac-address-table aging-time**

To specify or modify the aging time of the MAC address table, use the **mac-address-table aging-time** global configuration command. To return to the default, use the **no** form of this command.

### **Synopsis**

(config)# **mac-address-table aging-time** <second>

(config)# **no mac-address-table aging-time**

| <b>Option</b>      | second                                           | Ranges from 5 to 300 seconds. |
|--------------------|--------------------------------------------------|-------------------------------|
| <b>Description</b> |                                                  |                               |
| <b>Defaults</b>    | 300                                              |                               |
| <b>Command</b>     | Global configuration                             |                               |
| <b>Modes</b>       |                                                  |                               |
| <b>Usage</b>       | N/A                                              |                               |
| <b>Guidelines</b>  |                                                  |                               |
| <b>Examples</b>    | Specify the aging-time to 200 seconds:           |                               |
|                    | router# configure                                |                               |
|                    | router(config)# mac-address-table aging-time 200 |                               |
|                    | $\vert$ router(config)# exit                     |                               |
| <b>Error</b>       | % Age time should between 5~300s!                |                               |
| <b>Messages</b>    | ^Parse error                                     |                               |
|                    | ^Incomplete command                              |                               |
| <b>Related</b>     | show mac-address-table                           |                               |
| <b>Commands</b>    |                                                  |                               |

## **show mac-address-table**

Use the **show mac-address-table** user EXEC command to display the MAC addresses in the MAC address table.

#### **Synopsis**

# **show mac-address-table** [{**static** |

 **learned** | **mcast** | **aging-time**}]

#### # **show mac-address-table interface** {**ethernet** <mod-port> |

**trunk** <trunk-id>}

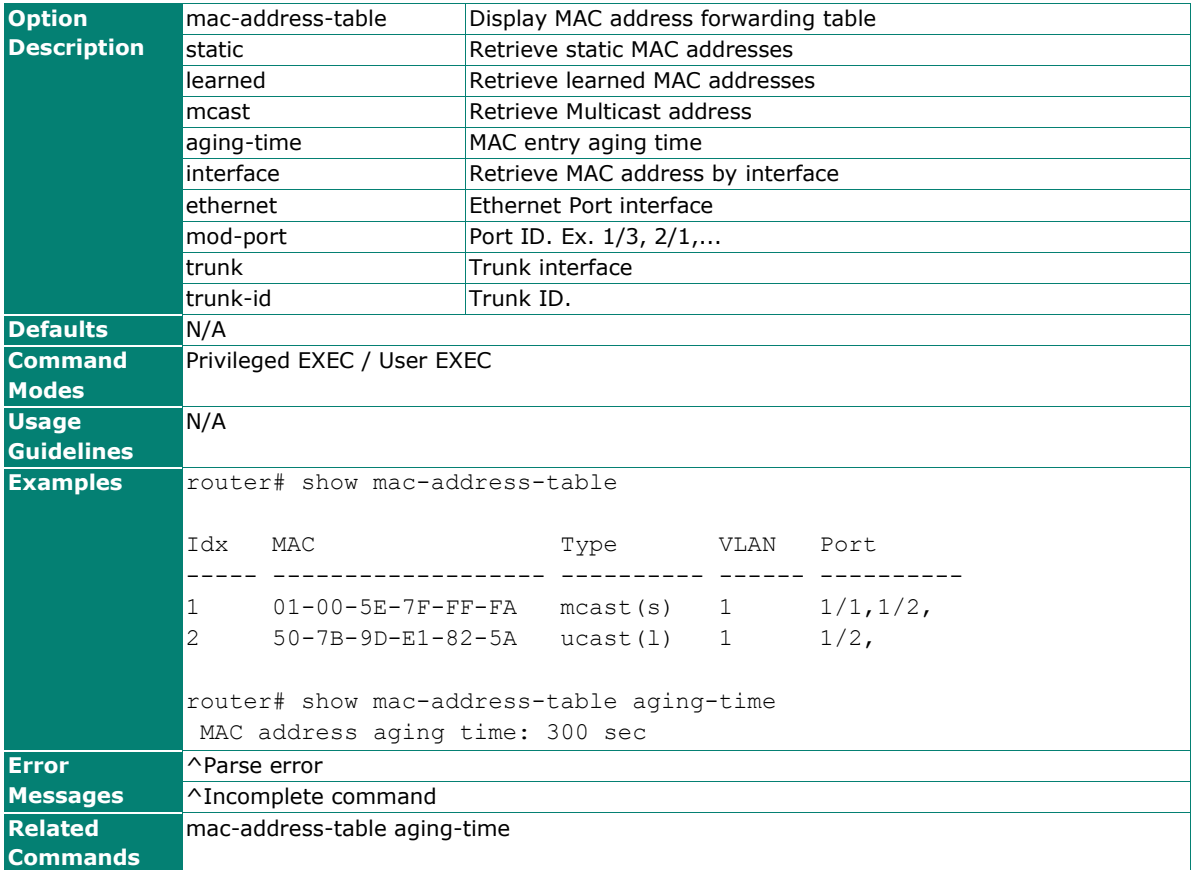

Below table lists known issues or limitation related to CLI of Firmware v3.0

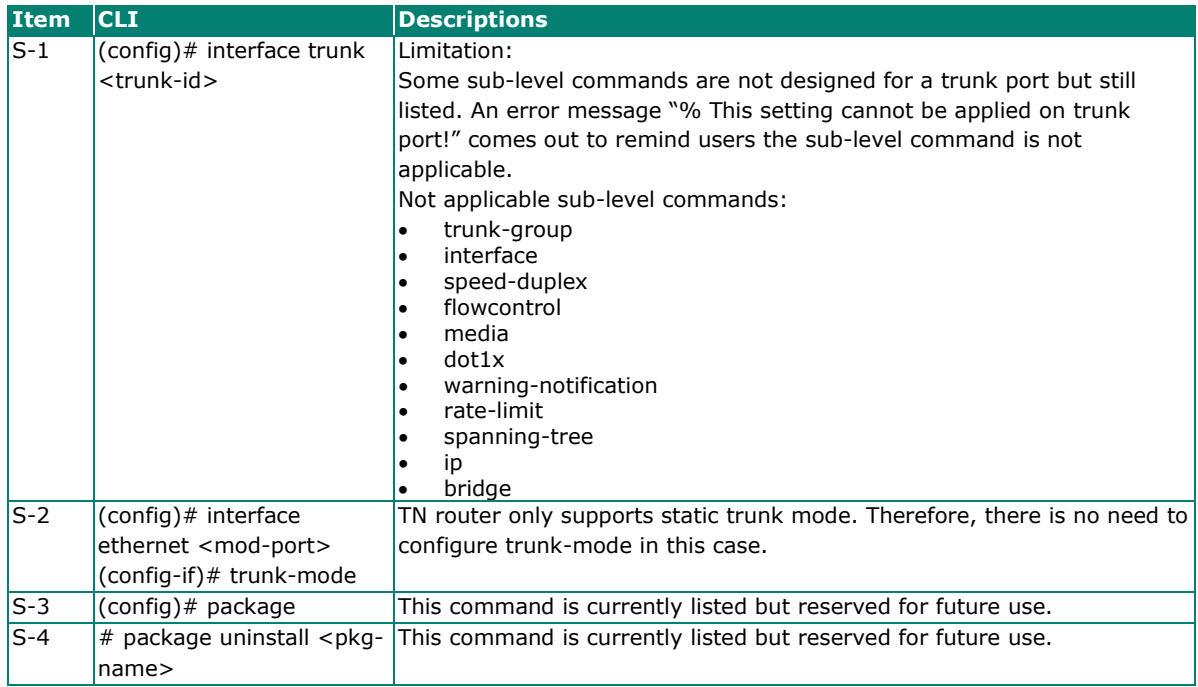